# Packet Reference Manual

Monarch® 9825® and 9855® Printers

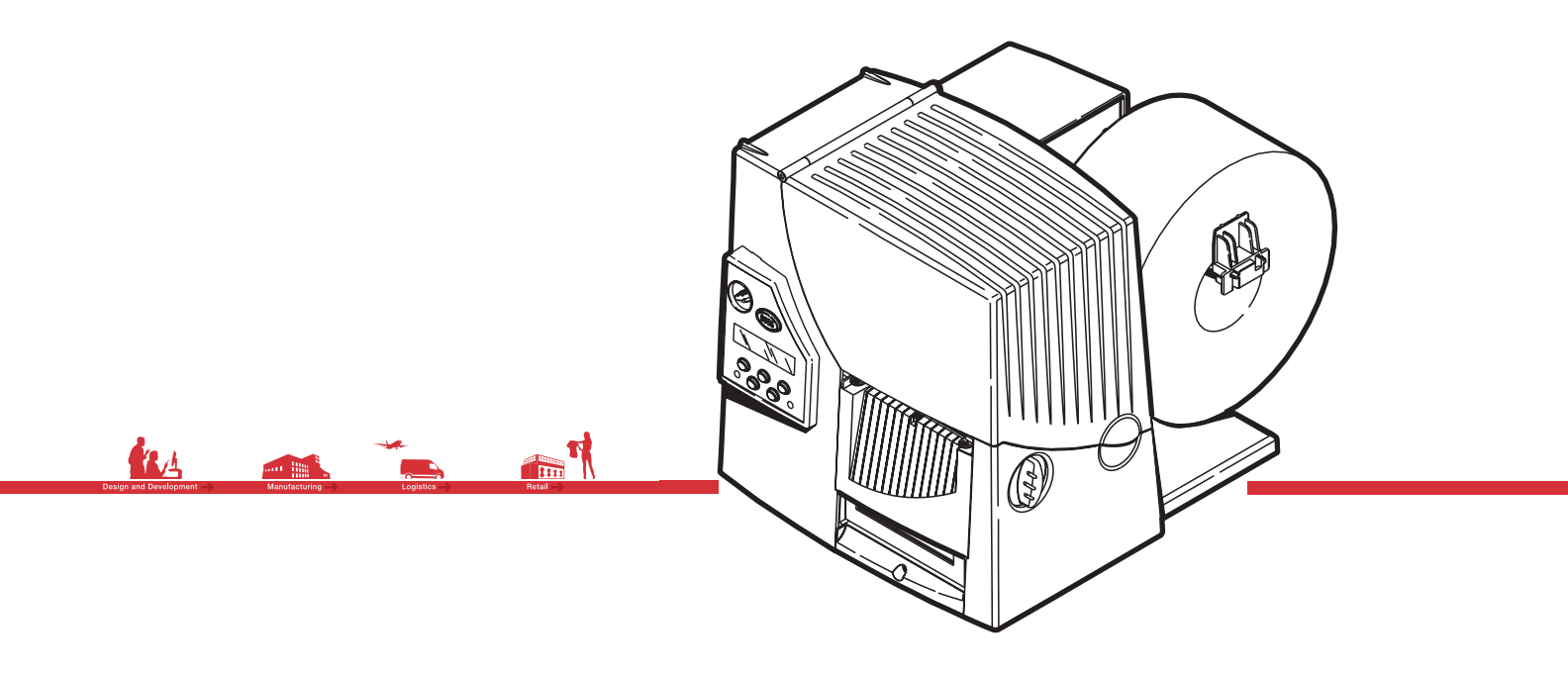

TC9800PM Rev DR 10/15

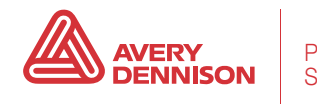

Each product and program carries a respective written warranty, the only warranty on which the customer can rely. Avery Dennison Corp. reserves the right to make changes in the product, the programs, and their availability at any time and without notice. Although Avery Dennison Corp. has made every effort to provide complete and accurate information in this manual, Avery Dennison Corp. shall not be liable for any omissions or inaccuracies. Any update will be incorporated in a later edition of this manual.

©1996 Avery Dennison Corp. All rights reserved. No part of this publication may be reproduced, transmitted, stored in a retrieval system, or translated into any language in any form by any means, without the prior written permission of Avery Dennison Corp.

#### **WARNING**

This equipment has been tested and found to comply with the limits for a Class A digital device, pursuant to Part 15 of the FCC Rules. These limits are designed to provide reasonable protection against harmful interference when the equipment is operated in a commercial environment. This equipment generates, uses, and can radiate radio frequency energy and, if not installed and used in accordance with the instruction manual, may cause harmful interference to radio communications. Operation of this equipment in a residential area is likely to cause harmful interference in which case the user will be required to correct the interference at his own expense.

#### **CANADIAN D.O.C. WARNING**

This digital apparatus does not exceed the Class A limits for radio noise emissions from digital apparatus set out in the Radio Interference Regulations of the Canadian Department of Communications.Le présent appareil numérique német pas de bruits radioélectriques dépassant les limites applicables aux appareils numériques de la classe A prescrites dans le Réglement sur le brouillage radioélectrique édicte par le ministére des Communications du Canada.

#### **Trademarks**

Monarch®, 9800®, 9825®, and 9855® are registered trademarks of Avery Dennison Corporation. MONARCH LANGUAGE INTERPRETER, MLI, MonarchNet2, 7410, 926, 928, 932, 935, 939, and 939i are trademarks of Avery Dennison Corporation.

Avery Dennison® is a trademark of Avery Dennison Corporation.

Microsoft, Windows, and NT are trademarks of Microsoft Corporation.

Centronics is a registered trademark of Centronics Data Computer Corporation.

Adobe and Acrobat are trademarks of Adobe Systems Incorporated.

EPCglobal, Inc.<sup>™</sup> and Electronic Product Code<sup>™</sup> (EPC) are trademarks of Uniform Code Council, Inc. UFST, Monotype, the Monotype logo, and CG Triumvirate are trademarks of Monotype Imaging, Inc.

Avery Dennison 170 Monarch Lane Miamisburg, OH 45342

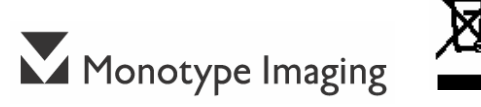

# TABLE OF CONTENTS

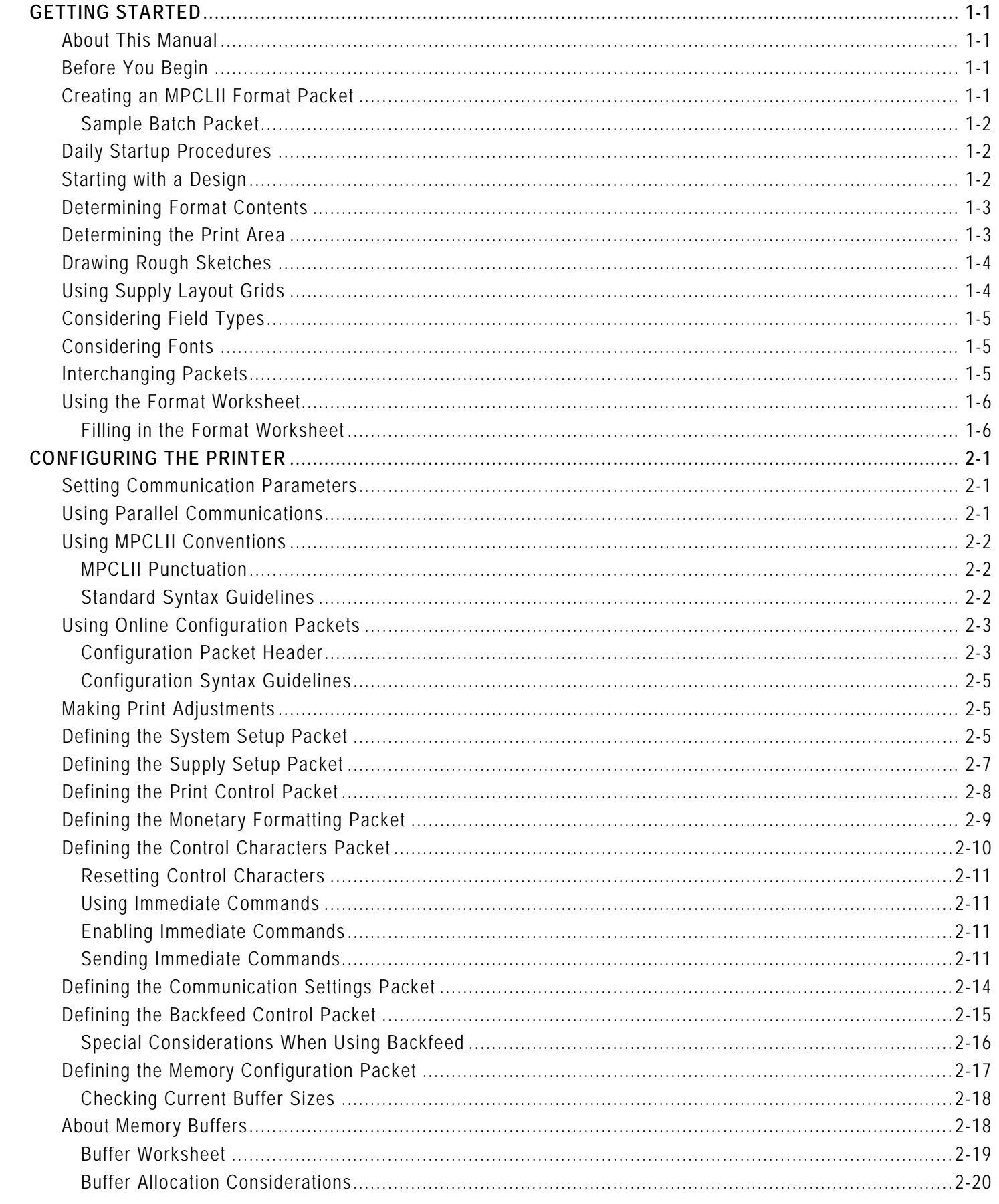

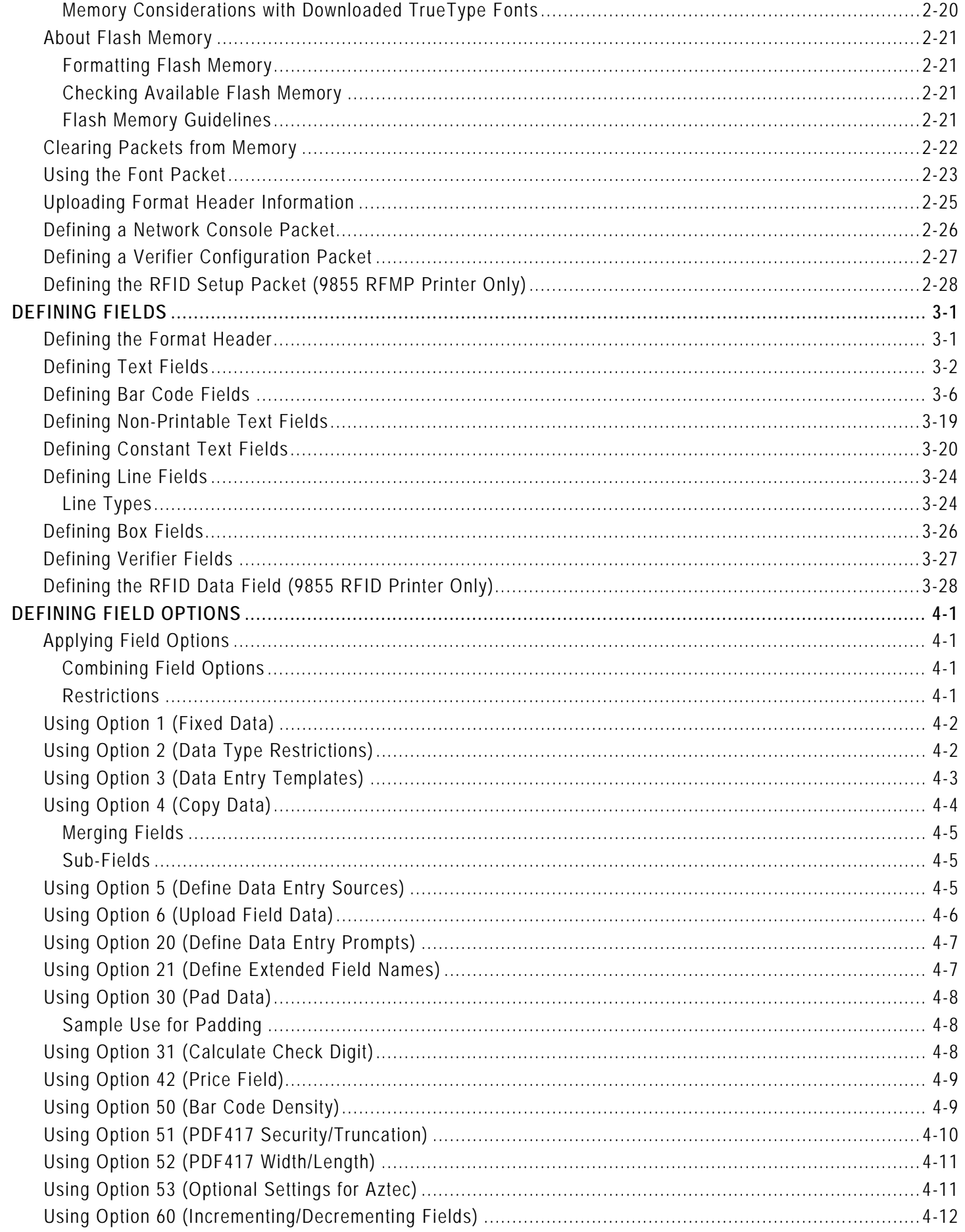

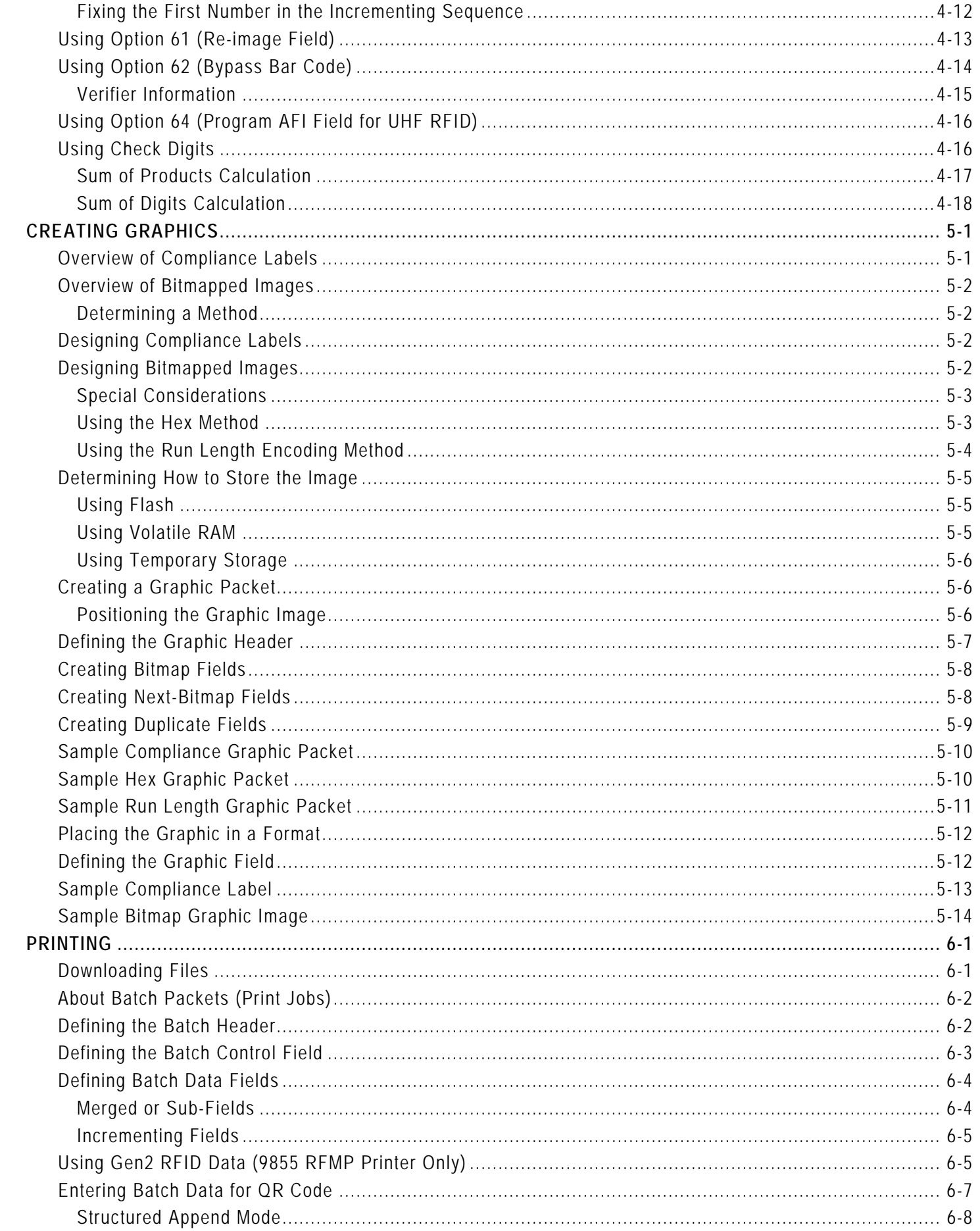

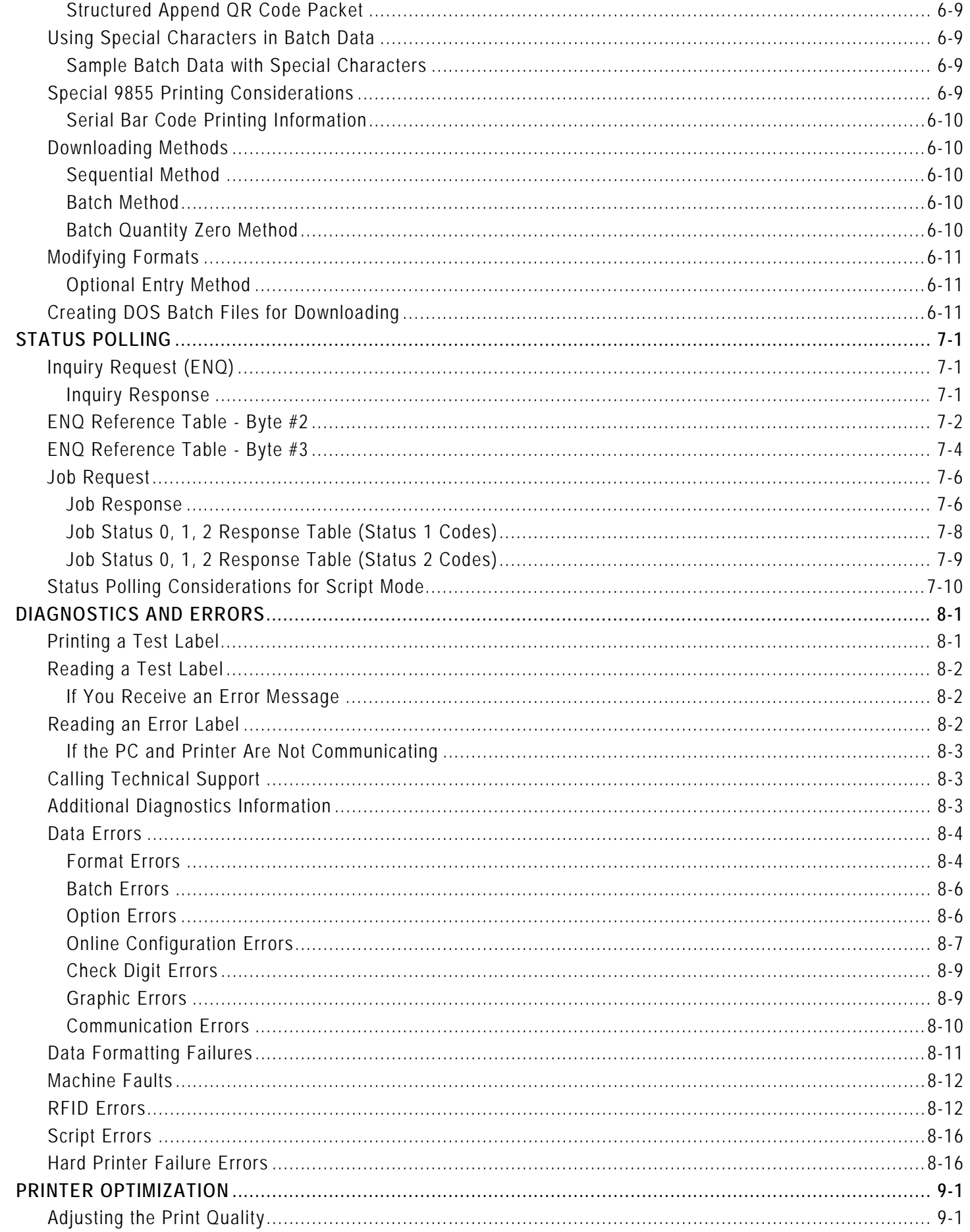

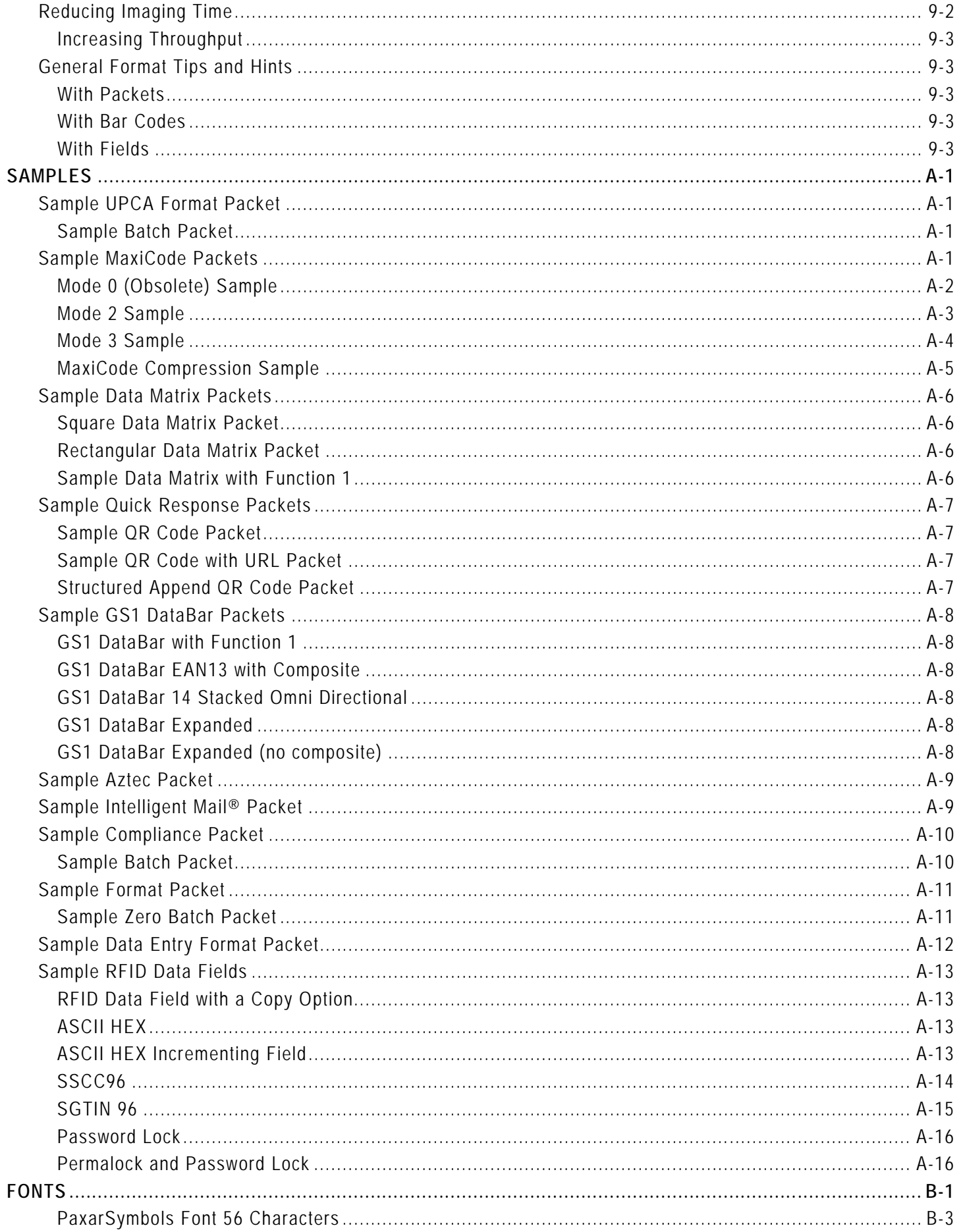

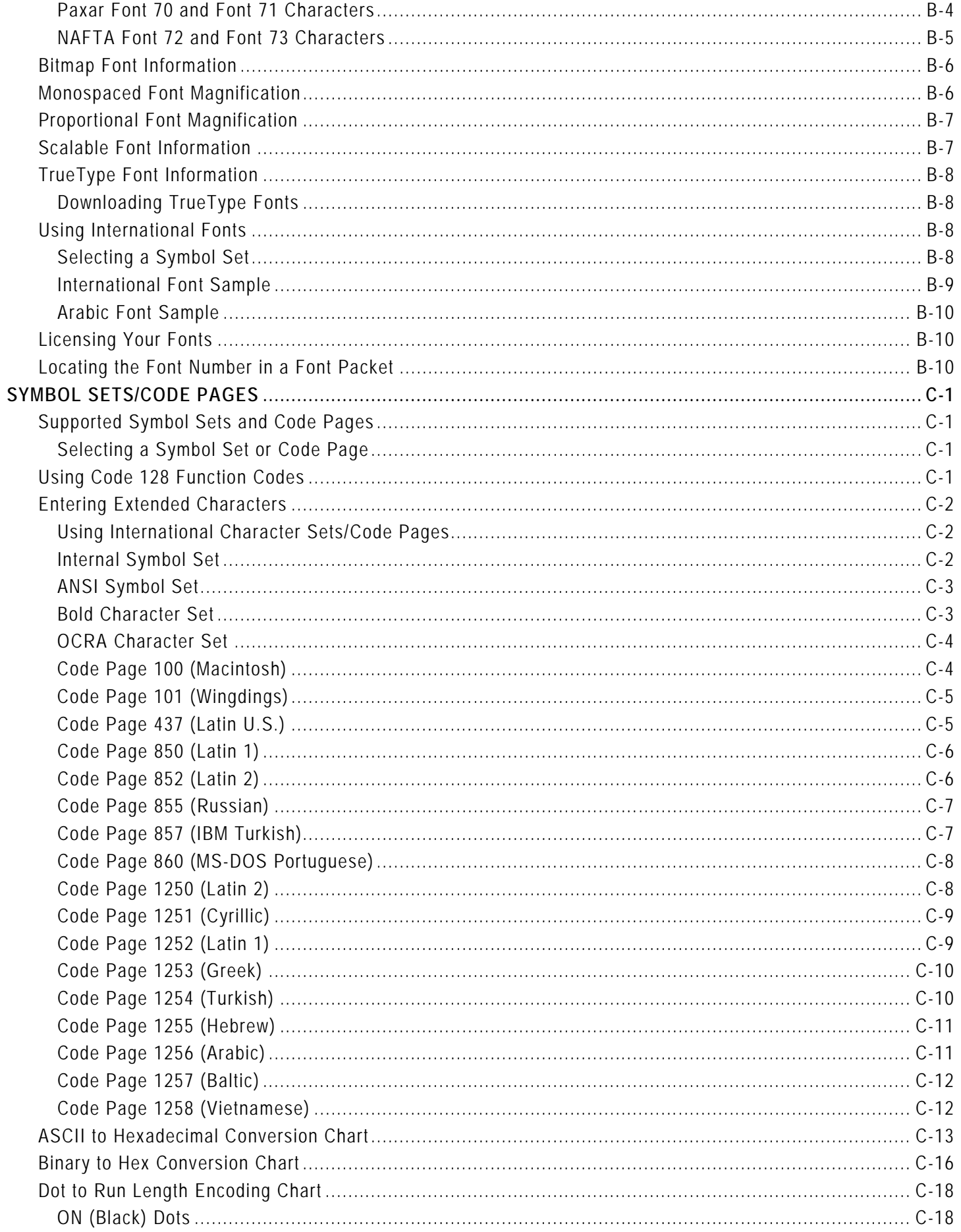

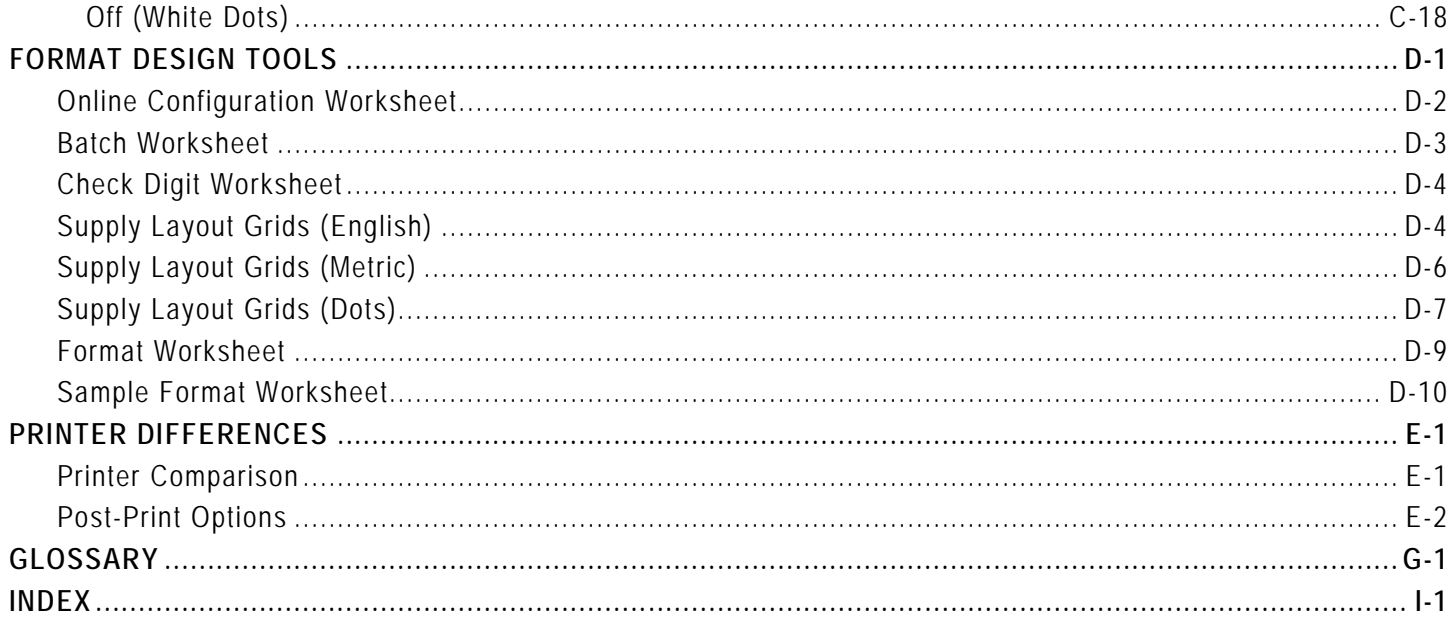

# <span id="page-10-0"></span>GETTING STARTED

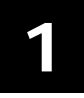

Before you read this manual, review the printer information in the *Operator's Handbook*. This manual provides the necessary information to design, write and print a Monarch® Printer Control Language II (MPCLII) format. The following printers support this type of format:

- ♦ 9825® (V. 1.0 or greater)
- ♦ 9855® (V. 1.0 or greater)

See Appendix E, "Printer Differences" for a description of each printer's features.

#### <span id="page-10-1"></span>**About This Manual**

You do not need to be a programmer to use this manual, but you must be familiar with creating text files and using basic MS-DOS® commands. This chapter describes how to

- ♦ create and download a sample MPCLII packet.
- ♦ use the Supply Layout Grid and Format Worksheet.
- ♦ categorize data into field types and select fonts to use in your format.

See "Defining Text Fields" in Chapter 3 for a list of available fonts for your printer. See Chapter 4, "Defining Field Options," for a list of available options for your printer.

#### <span id="page-10-2"></span>**Before You Begin**

- **1.** Connect the printer to the host. Refer to the *Quick Reference* for more information.
- **2.** Load supplies in the printer. Refer to the *Quick Reference* for more information.
- **3.** Turn on the printer.
- **4.** Set the communication parameters and configure the printer. The communication parameters at the printer must match those at the host. See Chapter 2, "Configuring the Printer," for more information.
- **5.** Design your format. See "Starting with a Design" for more information.
- **6.** Download your format to the printer. See Chapter 6, "Printing," for more information.

## <span id="page-10-3"></span>**Creating an MPCLII Format Packet**

A format defines which fields appear and where the fields are printed on the label. The printer requires this information in a special form, using Monarch® Printer Control Language II (MPCL). This section describes how to create a sample MPCLII format packet.

Make sure supplies are loaded, the printer is connected to the host and is ready to receive data. Refer to the *Operator's Handbook* for more information.

For detailed information about the format header, text, constant text, and bar code fields, see Chapter 3, "Defining Fields." For information about batch packets, see Chapter 6, "Printing."

**1.** Type the following format header in any text editor:

 ${F, 25, A, R, E, 200, 200, "FMT-25" }$ 

**2.** Type the following constant text field:

C,140,40,0,1,2,1,W,C,0,0,"SAMPLE FORMAT",0 |

- **3.** Type the following bar code field: B,1,12,F,85,40,1,2,40,5,L,0 |
- **4.** Type the following text field:  $T$ , 2, 18, V, 50, 50, 1, 1, 1, 1, B, L, 0, 0, 1 | }

You have created a format packet for your MPCLII printer. Now, a batch packet must be created before you can print the format.

**5.** Type the following batch header, after the text field line:

 ${B, 25, N, 1}$ 

**6.** Type the following bar code data:

1,"02802811111" |

**7.** Type the following text field data:

2,"TEXT FIELD" | }

- **8.** Save your file as SAMPLE.FMT.
- **9.** Type MODE COM1:9600,N,8,1 at the DOS prompt if you are using serial communications. This sets the communication parameters at your host. These communication parameters must match those at your printer. See "Setting Communication Parameters," in Chapter 2, or your hosts documentation for more information.
- **10.** Type COPY SAMPLE.FMT COM1. The following 2 inch by 2 inch label prints:

```
{F,25,A,R,E,200,200,"Fmt 25" | 
C,140,40,0,1,2,1,W,C,0,0,"SAMPLE FORMAT",0 |
B,1,12,F,85,40,1,2,40,5,L,0 |
T, 2, 18, V, 50, 50, 1, 3, 1, 1, B, L, 0, 0, 0 | }
```
## <span id="page-11-0"></span>**Sample Batch Packet**

```
{B, 25, N, 1}1,"02802811111" |
2,"TEXT FIELD" | }
```
See "Starting with a Design" to design your format and Chapter 3, "Defining Fields" to create text, bar code, and line fields.

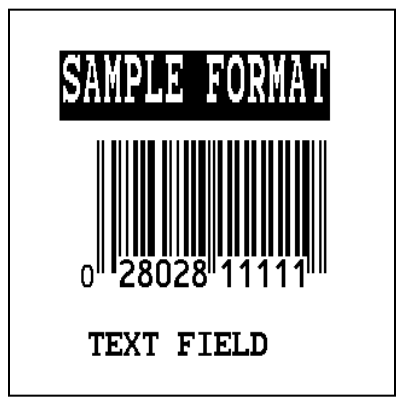

## <span id="page-11-1"></span>**Daily Startup Procedures**

You may want to design a checklist for operators to follow each day. Here are a few suggested items: Turn on the printer and host, make sure ribbon and supplies are loaded, make sure communication parameters are set, and download packets from the host to the printer.

You may want to keep records of supplies that have been printed. A good way to do this is to design a print log for operators to complete at the end of the day. Here are some suggestions for types of information to include in a print log: date, operators name, format name, supply size, quantity printed, evaluation of print quality, and problems/comments.

Keep backup copies of your format, batch data, check digit, and graphic packets.

## <span id="page-11-2"></span>**Starting with a Design**

Before you create a format packet, you must design your label. There are several steps to designing a custom label:

- **1.** Decide which fields should appear on your label. See "Determining Format Contents" for more information.
- **2.** Determine your label size. Labels are available from us in a wide variety of sizes. Your application and the amount of data you need to print determines the supply size. Contact your Account Manager or Technical Support for more information.
- **3.** Draw a rough sketch of your label. You may want to draw several variations to see what works best. See "Drawing Rough Sketches" for more information.
- **4.** Identify the field types that appear on your label. See "Considering Field Types" for more information.
- **5.** Decide which fonts you want to use. See "Considering Fonts" for more information.
- **6.** Fill out your Format Worksheet. See "Using the Format Worksheet" for more information.

At this point, you are ready to send your design to the printer. To do this:

- **7.** Create a format packet, based on how you filled out your worksheet. See Chapter 3, "Defining Fields," for more information.
- **8.** Download your format packet to the printer. See Chapter 6, "Printing," for more information.

## <span id="page-12-0"></span>**Determining Format Contents**

Before you lay out your format, answer these questions. How large is your supply, which fonts do you want to use, do you want to include a bar code, and do you want to include graphics?

## <span id="page-12-1"></span>**Determining the Print Area**

The "bottom" (or leading edge) is the edge that exits the printer first. The 0,0 point is at the bottom left corner of the label. The print area is in the center of the label.

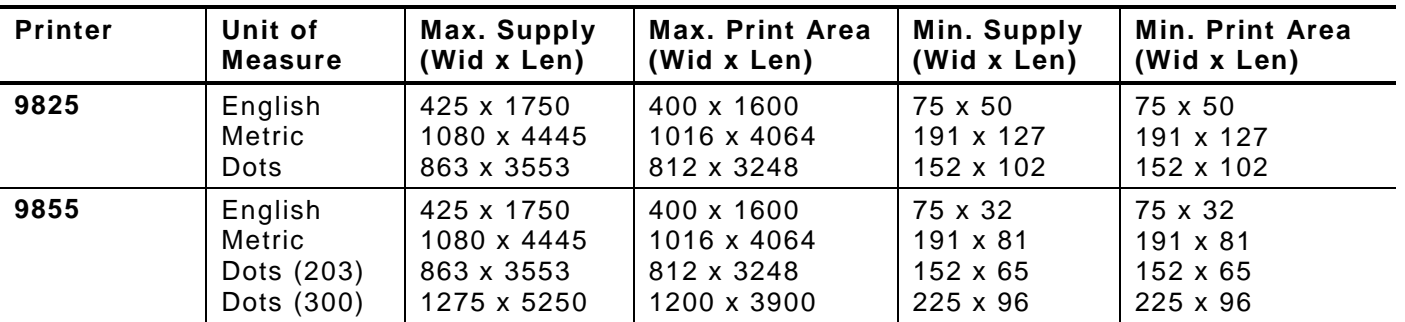

**Note:** You can create longer images if you reallocate memory to increase your image buffer. See "Defining the Memory Packet" in Chapter 2 for more information.

The following non-print zones are *recommended* for the printers:

All Supplies .050 inches on either edge of the label.

All Supplies .020 inches at the end of the label.

If using the optional verifier, allow a minimum no-scan zone on the trailing edge of the label of 0.5 inch (13 mm). The trailing edge is the edge of the label that exists the printer last; regardless of how the format is designed on the label.

Use the following formulas to convert inches to dots and metric:

Dots = inches x 203 (or 300 dots per inch) Metric  $(1/10mm)$  = inches x 254 English  $(1/100$  inch) = 100 x  $(dots/203)$  or  $(dots/300)$ Dots = Metric (1/10 mm) x 799/1000 (or 1181/1000) 300 dpi depends on your printer.

## <span id="page-13-0"></span>**Drawing Rough Sketches**

After you decide what information you want to print, sketch how you want the information to appear on the label. Note any areas that are preprinted on the label, such as a logo.

As soon as you know what information to include on the label, and you have a rough sketch, you can use a supply layout grid to help you layout and size your label. If you do not want to use a grid, go to "Considering Field Types" to choose what information you want on your label.

## <span id="page-13-1"></span>**Using Supply Layout Grids**

A supply layout grid contains measurement markers. These markers help you accurately position information on your label.

Decide whether you want to design formats using English, Metric, or Dot measurements. Choose from the following grids:

- English The English grid is measured in 1/100 inches.
- Metric The Metric grid is measured in 1/10 millimeters (mm).
- Graphic The printer uses dots to print images on a label. The printhead has 203 dots per inch (dpi) or an optional 300 dots per inch printhead.

Choose English or Metric units when designing formats to use with different printers. English or Metric units allow more direct use of formats on printers with different density printheads.

If you want to use the supply layout grids, a copy of each is in Appendix D, "Format Design Tools."

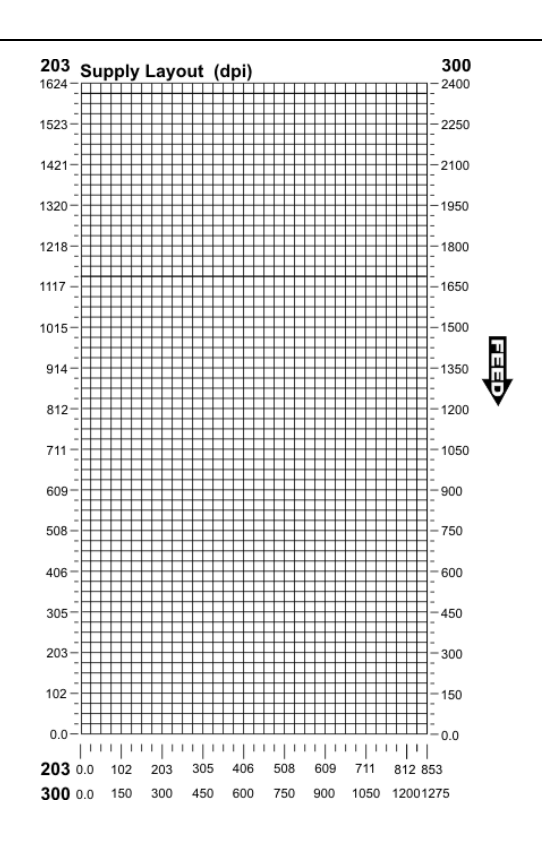

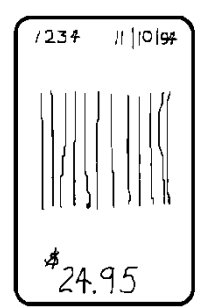

## <span id="page-14-0"></span>**Considering Field Types**

After you select a supply size, the next step in designing a format is to decide what information you want to print on the label. For example, you may want to print your company name, price of an item, and a bar code that combines information from other places. Everything you want to print falls into one of the following categories.

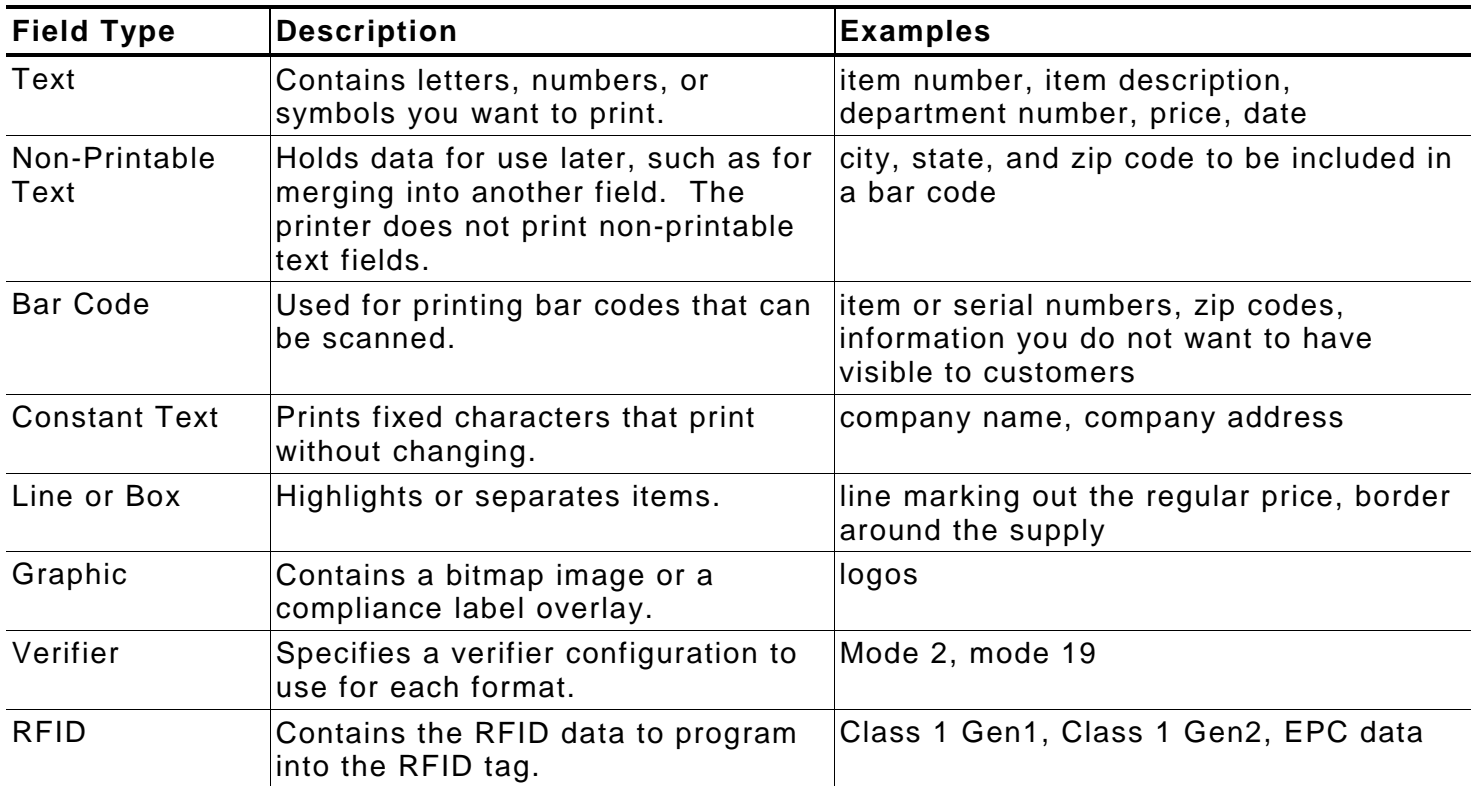

All of the above field types except graphics are discussed in Chapter 3. See Chapter 5, "Creating Graphics" for information on including graphics in your format.

#### <span id="page-14-1"></span>**Considering Fonts**

When working with fonts, you have three considerations: font appearance, font size (scalable or bitmapped), and font spacing (monospaced or proportional).

The TrueType® scalable font, EFF Swiss Bold™ (font 50) is standard on the printers. See Appendix B, "Fonts," for samples of each font.

#### <span id="page-14-2"></span>**Interchanging Packets**

You can use an MPCLII format that was designed for another MPCLII printer on a 9800 series printer. However, the format may appear smaller (fields will be shorter), because most of the 9800 series printers use a 203 dpi printhead. The 9855 printer has an optional 300 dpi printhead.

## <span id="page-15-0"></span>**Using the Format Worksheet**

The Format Worksheet is divided into sections that list the field types. Each section has boxes to fill in with parameters that define your format. A format worksheet is included in Appendix D, "Format Design Tools."

#### <span id="page-15-1"></span>**Filling in the Format Worksheet**

Decide what type of field to use on your label.

- **1.** Make a copy of the Format Worksheet.
- **2.** Define the Format Header. See "Defining the Format Header" in Chapter 3 for more information.
- **3.** Define all non-printable text fields before you define the ones you want to print. See "Defining Non-Printable Text Fields" in Chapter 3 for more information.
- **4.** Define options as you require them. See Chapter 4, "Defining Field Options" for more information.

## <span id="page-16-0"></span>CONFIGURING THE PRINTER

This chapter discusses how to

- ♦ set communication parameters.
- ♦ upload the printers configuration or font information.
- ♦ configure the printer using online configuration packets.
- $\bullet$  use immediate commands to control the printers operation at any time.

## <span id="page-16-1"></span>**Setting Communication Parameters**

Use the following information if you are using serial communications. See "Using Parallel Communications" for information about parallel communications.

The communication parameters at the printer must match those at the host.

You can use the communication settings packet to set communication parameters for your printer.

On MS-DOS computers, you can use the MODE command to set communication values on your PC.

For example

MODE COM1:9600,N,8,1

This command sets your host to these communication values: 9600 baud, no parity, an 8 bit word length, 1 stop bit.

## <span id="page-16-2"></span>**Using Parallel Communications**

If your printer supports parallel communications, the parallel port is IEEE-1284 or Centronics® mode. You can set which mode to use through the control panel. Refer to the *Operator's Handbook* for control panel information. The communication settings are automatically configured for you. There are no operator settings required.

We recommend waiting at least two seconds (or longer) when switching between the serial and parallel ports to send data, because data may be lost. Be careful when using print spoolers, because data transmission occurs in the background of the operating system. This makes data transmission completion difficult to determine when switching between ports.

**2**

## <span id="page-17-0"></span>**Using MPCLII Conventions**

Here are some guidelines to follow when using MPCLII.

#### <span id="page-17-1"></span>**MPCLII Punctuation**

Use the following symbols when creating MPCLII packets:

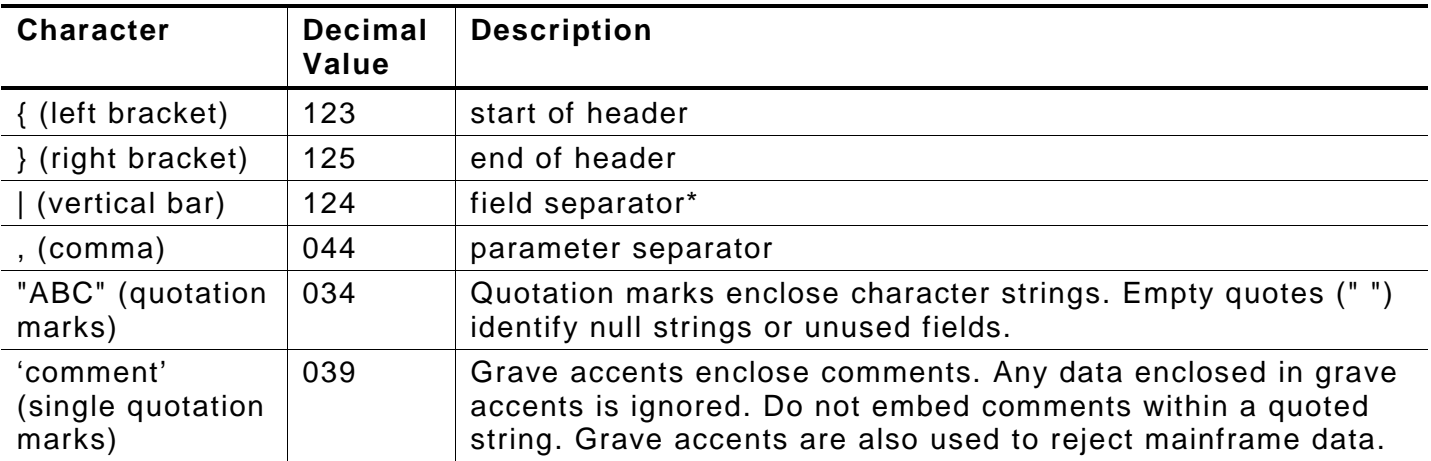

The field separator is the split vertical bar (|). The decimal value is 124. To enter this character, use the Shift key plus the Split Vertical Bar key on your computer's keyboard. Depending on your text editor, it may appear as a solid vertical bar or as a split vertical bar.

**Note:** These MPCL characters are the default.

#### <span id="page-17-2"></span>**Standard Syntax Guidelines**

When creating MPCLII packets:

- ♦ Begin each packet with a **start of header** (**{**).
- ♦ End each packet with an **end of header** (**}**).
- ♦ Define no more than **1000** fields in a format. Each | indicates one field. However, options are not counted as fields. The actual number of fields a format can have may be less, because the number of fields is limited by the available memory.
- ♦ The field number (**0** to **999**) must be unique. We recommend starting at 1, instead of 0.
- ♦ Do not use a field number more than once per format.
- ♦ Define all fields in the order to image/print them. The printer does not print in field number order.
- ♦ Separate all parameters with a **Parameter Separator** (**,**).
- ♦ End each field with a **Field Separator** (**|**).
- ♦ Enter all information in CAPITAL letters, except words or phrases within quotation marks.
- ♦ Include all parameters for a field unless documented as optional.
- ♦ Define non-printable text fields before the field to which they apply.
- ♦ Define options immediately after the field to which they apply.
- ♦ Multiple options can be used with most fields. Options can be used in any combination except as noted with each definition. Options are processed in the order they are received.
- ♦ Keep in mind that proportionally spaced fonts need wider fields than monospaced fonts. For variable field data, use a letter W to determine the maximum field size.

♦ Do not place a new line (return) or any other non-printing character within a field definition. However, a carriage return or line break after each | makes your formats easier to read.

**T,1,20,V,30,30,1,1,1,1,B,C,0,0,0 | T,2,10,V,50,30,1,1,1,1,B,C,0,0,0 |**

- ♦ Spaces are ignored, except within character strings.
- ♦ Indenting options improves readability of your formats.

```
T,1,18,V,30,30,1,1,1,1,B,C,0,0,0 | 
  R,42,1 |
```
Use a tilde  $(\sim)$  followed by a 3-digit ASCII code in a quoted string to send function codes or extended characters or send the 8-bit ASCII code.

You can modify formats and fields with the optional entry method. See "Optional Entry Method" in Chapter 6 for more information.

## <span id="page-18-0"></span>**Using Online Configuration Packets**

Use online configuration packets to change the printer's settings. You can send an individual configuration packet or a single packet containing all the configuration packets. Supply all parameters for each packet. Leave the parameters blank that you do not need to change. For example,

**{I,A,,,,1 | }**

prints a slashed zero and uses the last sent online System Setup parameters.

Make a copy of the online configuration worksheet in Appendix D, "Format Design Tools," and save the original. Packets A-M are listed on the worksheet.

When you turn off the printer, all the information in the online configuration packets is saved and used when the printer is turned back on. After you change the printer's configuration, resend the format, batch, or graphic to the printer before the changes take effect.

#### <span id="page-18-1"></span>**Configuration Packet Header**

Always include an **I**, immediately after the left bracket **{** and before the packet identifier (A, B, C, etc.). The **I** parameter identifies the data stream as a configuration packet.

**Note:** Include the **I** parameter with each packet if you are sending them individually. Include it only at the beginning of a data stream if you are sending multiple packets.

This is the syntax to use when you create online configuration packets:

#### *Syntax*

```
{ Start of Header
I, Configuration Header
1 - 9 optional records
A, parameter 1...parameter 5 | System Setup<br>B, parameter 1...parameter 6 | Supply Setup
B, parameter 1...parameter 6 | Supply Setup<br>C. parameter 1...parameter 7 | Print Control
C, parameter 1...parameter 7 | Print Control<br>D, parameter 1...parameter 3 | Monetary Formatting
D, parameter 1...parameter 3 | Monetary Formattin<br>E, parameter 1...parameter 9 | Control Characters
E, parameter 1...parameter 9 | ControlCharacters<br>F, parameter 1...parameter 5 | Communication Settings
F, parameter 1...parameter 5 | Communication S<br>G, parameter 1...parameter 3 | Backfeed Control
G, parameter 1...parameter 3 |  Backfeed Control<br>M, parameter 1...parameter 3 |  Memory Configuration
M, parameter 1...parameter 3 | Memory Configurations, N.e.<br>1. Mexameter 1 = parameter 5 | RFID Setup for UHF
X, parameter 1 parameter 5 |<br>}
                                                       End of Header
```
Syntax for single packet

```
{ Start of Header
I, Configuration Header
A, parameter 1...parameter 5 | System Setup
} End of Header
```
You can also add a configuration to RAM or specify units for supply, print, margin, and cut positions. If you use the optional parameters with the **I** packet, any online configuration packets following the split vertical bar (|) must specify distances using the selected units. However, the test labels display the units in dots, even if you entered them in English or Metrics units.

#### *Syntax* **{header,ID#,action,device | }**

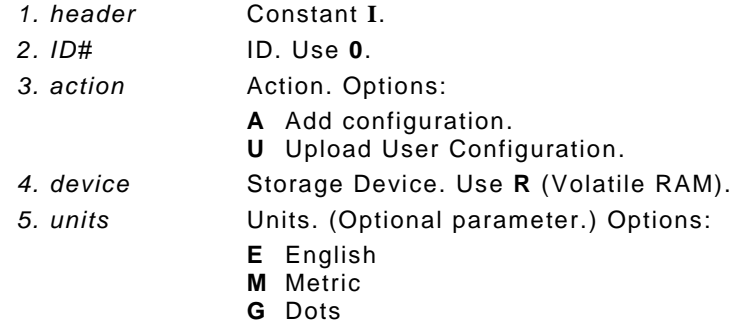

#### *Example* **{I,0,A,R,E | C,0,25,0,0,0 | }**

Adds a configuration to volatile RAM and specifies English units. It also uses the default contrast, moves print 0.25 inches closer to the bottom of the supply and does not change the margin adjustment, prints at the default print speed, and uses the default printhead width.

If you do not use the optional parameters, the syntax for the online configuration packets does not change. For example,

 $\{I, C, 0, 50, 0, 0, 0 | \}$ 

uses the default contrast, moves print 50 dots (0.25) inches closer to the bottom of the supply and does not change the margin adjustment, prints at the default print speed, and uses the default printhead width.

#### *Example* **{I,0,U,R | }**

Uploads the printer configuration from volatile RAM and returns the following to the host.

```
A,0,0,0,1,0 |
B, 1, 1, 0, 0, 0C, 0, 0, 0, 0, 0, 0D, 1, 0, 2E,"~123~044~034~124~125~126","","~013~010" |
F, 3, 1, 0, 0, 1G, 0, 65, 65M,R,76365,45190,N,0,0 |
M,R,R,640 |
M,T,R,640 | 
M,I,R,3300 |
M,D,R,640 |
M,F,R,1280 |
M,V,R,3840 |
X,0,5,12,12,6 |
```
The parameters for each packet (**A-X**) are displayed. In the first line that begins with **M**, 30715 is the total volatile memory available, 24215 is the memory available in volatile RAM. There is no non-volatile RAM available. The remaining lines beginning with **M** list the buffer sizes in 1/10K for the Receive, Transmit, Image, Downloadable Fonts, Formats, and Scalable Fonts Buffers.

#### <span id="page-20-0"></span>**Configuration Syntax Guidelines**

When creating a printer configuration packet:

- ♦ Follow the Standard Syntax Guidelines listed at the beginning of this manual.
- ♦ The first character after the **start of header** (**{**) is the **configuration header** (**I**).
- ♦ Download multiple configuration packets within one packet or download a single configuration packet.
- ♦ If you change any of the online configuration packets, resend the format packet to the printer, so the configuration changes take effect.
- ♦ Include the first five ANSI codes, at a minimum, in the control characters packet.
- ♦ Send configuration packets once per session (each time the printer is turned off and then back on), not with every format or batch packet.

## <span id="page-20-1"></span>**Making Print Adjustments**

You can adjust where the printer prints on your supply by adjusting the supply, print, or margin positions. However, keep in mind the following:

- ♦ Supply adjustments across the width of your supply, such as the margin position, are based in dots- either 203 dpi or 300 dpi, depending on your printhead density.
- ♦ Supply adjustments for the length of your supply, such as supply position or print adjustment, are always measured in 1/203 of an inch, regardless of your printhead density.

## <span id="page-20-2"></span>**Defining the System Setup Packet**

Use the system setup packet (A) to select the power up mode, display language, print separators between batches, print a slashed zero, and select the symbol set.

#### *Syntax* **{I,A,powup\_mode,language,sep\_on,slash\_zero,symbol\_set | }**

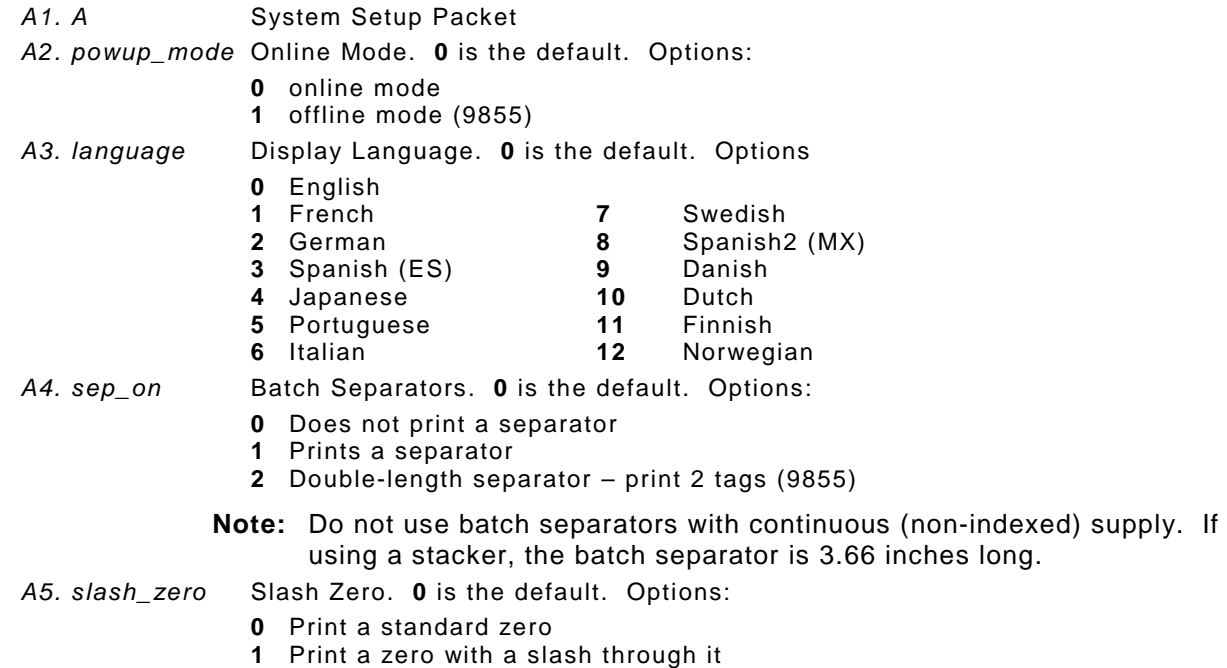

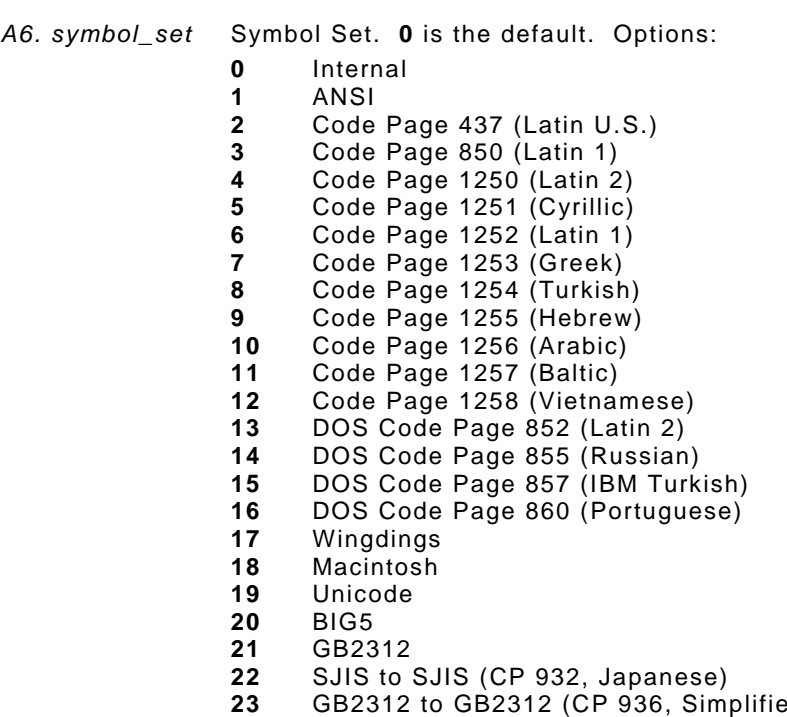

- GB2312 to GB2312 (CP 936, Simplified Chinese) BIG5 to BIG5 (CP 950, Traditional Chinese)
- KSC5601
- Unicode UTF-8
- **Note:** The Standard, Reduced, Bold, OCRA and HR fonts only support the Internal Symbol Set (0). The CG Triumvirate™ typefaces only support the ANSI (1) and DOS Code Page 437 (2) and 850 (3) Symbol Sets. The scalable font (font#50) does not support Code Page 1256 Arabic (10). Code pages 13-16 and 4-12 are for downloaded TrueType fonts or the scalable font. Code pages 19-26 require a downloaded International TrueType font. TrueType fonts are designed to be regionally specific; therefore, all code pages may not be supported in a given font. See Appendix C, "Symbol Sets/ Code Pages" for more information.

#### *Example* **{I,A,0,0,1,1,0 | }**

Powers up the printer in the online mode, displays prompts in English, prints a separator after each batch, prints zeros with slashes through them, and uses the internal symbol set.

<span id="page-22-0"></span>Use the supply setup packet (B) to select supply type, ribbon, feed mode, supply position, and cut position.

#### *Syntax* **{I,B,supply\_type,ribbon,feed\_mode,supply\_posn,cut\_posn, skip\_index | }**

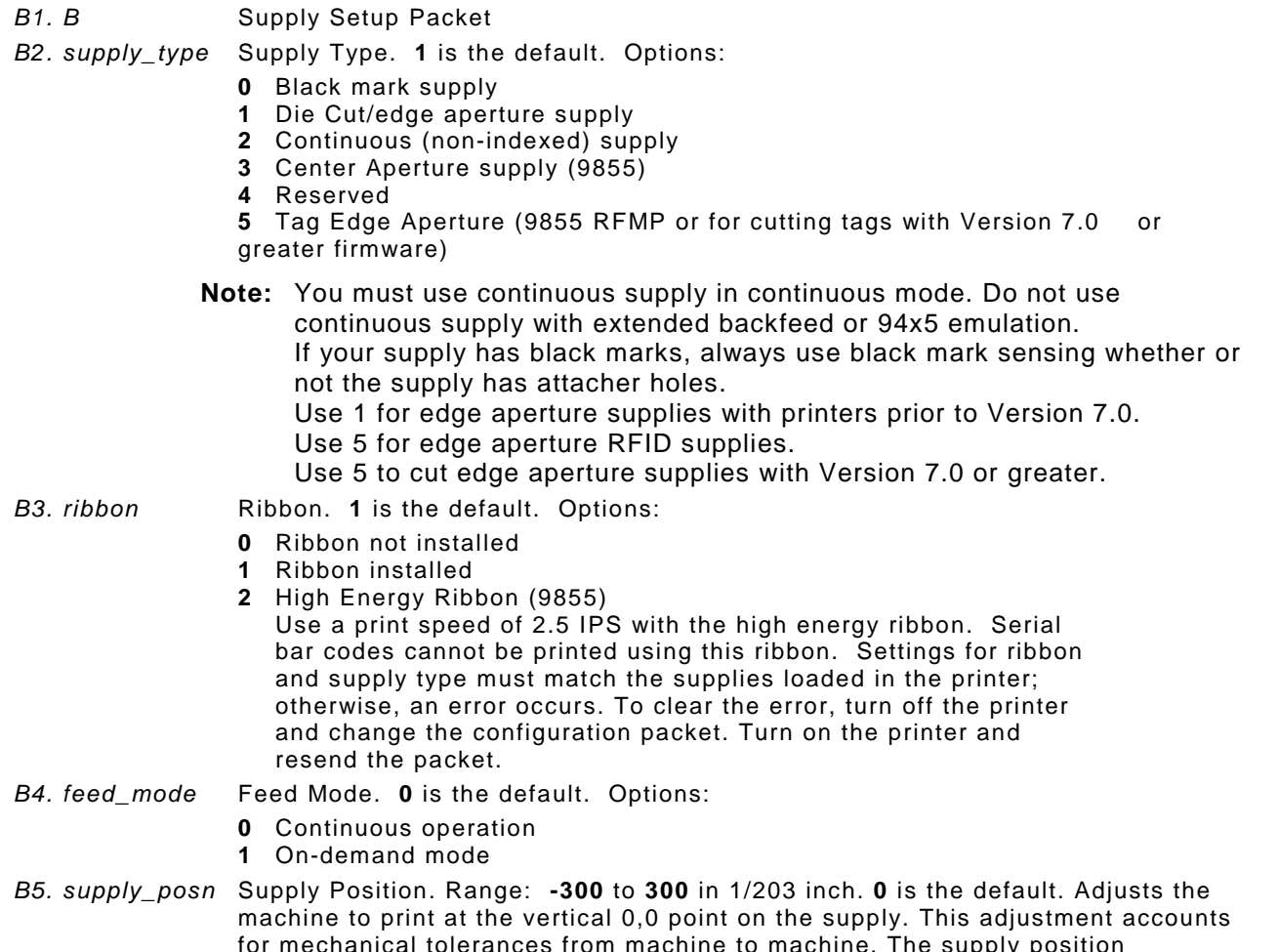

for mechanical tolerances from machine to machine. The supply position adjustment only needs to be made on the initial machine setup. Adjust the supply position if formats do not start at the 0,0 point on the supply. Increase the supply position to move print up, decrease to move print down on the label. To verify the 0,0 point, print a test label. See "Printing a Test Label" in Chapter 8 for more information.

For the RFID printer, adjust the supply position according to the [Monarch®](http://www.servisource1.com/prnutil/rfidsetup/) RFID [Printer Setup Utility.](http://www.servisource1.com/prnutil/rfidsetup/)

You can not change the supply position while the printer is active. Changing the supply position effects the print position, dispense position, and backfeed distance. Once the supply position is set, use the print control packet and backfeed control packet to adjust printing and the dispense position.

- *B6. cut\_posn* Cut position. Use **0** for the 9825. Adjusts where the tag is cut. The printer adjusts the cut position according to the black marks on the supply. You may need to adjust for aperture supplies. Increase to move the cut up, decrease to move the cut down. .
	- **Note:** We do not recommend setting a positive cut position for any supply while using extended backfeed. You may cut off the leading edge of the next tag. Use **0**.
- *B7. skip\_index* Skip index mode. **0** is the default. Options:
	- **0** Disable skip index mode
	- **1** Enable skip index mode. Allows the printer to skip (ignore) a sense mark and print an image over multiple labels.

#### *Example* **{I,B,0,0,1,10,50,1 | }**

Indicates black mark and thermal direct stock has been loaded, causes the printer to operate in on-demand mode, feeds the supply approximately .05 inches up before printing the format on each label (10/203 inches), feeds the supply .25 inches (50/203 inches) before cutting, and enables skip index mode.

## <span id="page-23-0"></span>**Defining the Print Control Packet**

Use the print control packet (C) to set the contrast, print, and margin adjustment, print speed, and printhead width.

#### *Syntax* **{I,C,contrast,print\_adj,margin\_adj,speed\_adj,ph\_width | }**

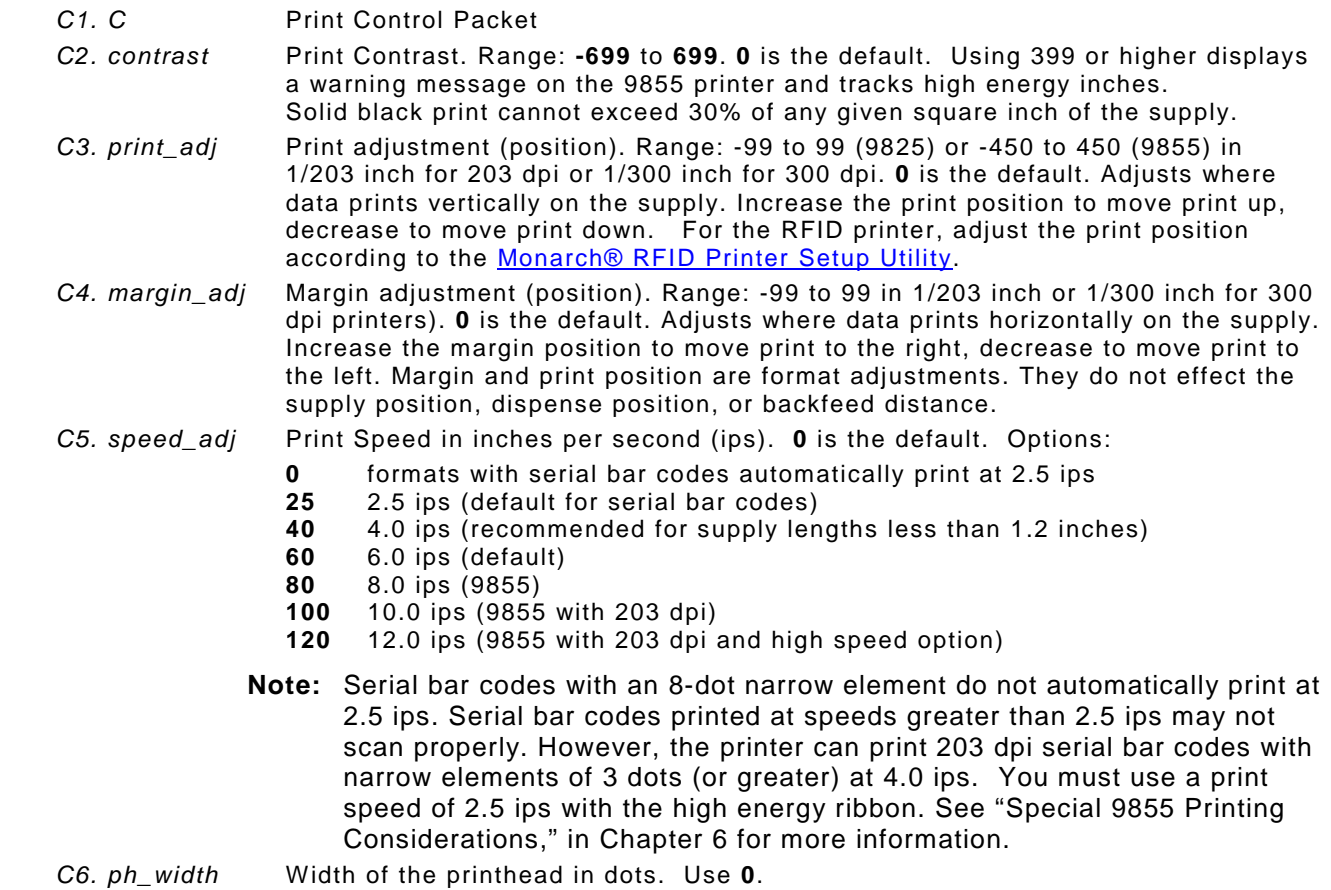

#### *Example* **{I,C,0,-20,-10,0,0 | }**

Uses the default contrast, moves print 0.1 inch closer to the bottom of the supply (20/203 inches) and .05 inch to the left on the supply (10/203 inches), prints at six inches per second, and uses the default printhead width.

<span id="page-24-0"></span>The monetary formatting packet (D) selects the monetary symbols to print for a price field. Use the monetary formatting packet to select primary and secondary monetary symbols, and designate the number of digits to appear at the right of a decimal.

#### *Syntax* **{I,D,cur\_sym,secondary,decimals | }** *D1. D* Monetary Formatting Packet *D2. cur\_sym* Currency Symbol. **1** is the default. Options: **0** No symbol **9** Finland ( $\sqrt{R}$ , Markka)

 USA (\$, Dollar) **10** Austria ( $\overline{S}$ , Shilling) **2** UK (£, Pound) **11** India (Rs, Rupee) UK (£, Pound) **11** India (Rs, Rupee) Japan (¥, Yen) **12** Russian (**E**, Ruble) Germany ( $\frac{R}{1}$ , Deutsche Mark) **13** Korean ( $\frac{W}{N}$ , Won) France (F, Franc) **14** Thai ( $\frac{1}{2}$ , Baht) **6** Spain (P, Peseta) **15** Chinese (¥, Yu Chinese (¥, Yuan) Italy (L., Lira) **16** Euro  $(\bigoplus$  Sweden (Kr, Krona) **Note:** To use these symbols, select the internal symbol set. *D3. secondary* Secondary Sign. Secondary symbols only print if you designate at least one decimal place. **0** is the default. Options: No secondary sign Print secondary sign *D4. decimals* Number of digits to the right of the decimal. **2** is the default. Options: No digits One digit Two digits (default) Three digits

#### *Example*  ${I, D, 1, 1, 2}$  | }

Prints the dollar sign, uses a secondary symbol, and places two digits to the right of the decimal.

<span id="page-25-0"></span>Use the control characters packet (E) to change the MPCLII control characters, enable and disable the immediate commands, and change the default terminator character for job requests and ENQs.

Changes take effect with the first character following the end of header character of the configuration packet. Each control character must be unique and cannot appear anywhere else in your packet, except within quotation marks. You can customize the trailer characters to work with your host.

**Note:** Wait two seconds for the new characters to take effect before sending packets using the new characters.

If using symbol set 110 (Unicode UTF-8) to print International characters, set the MPCL control characters (start of header, etc.) to decimal values between 0 and 128; otherwise, errors may occur with the Unicode data entered.

Use the following syntax for the control characters packet. Notice all but the first parameter is within quotation marks.

#### *Syntax* **{I,E,"ANSI\_cd","string1","string2" | }**

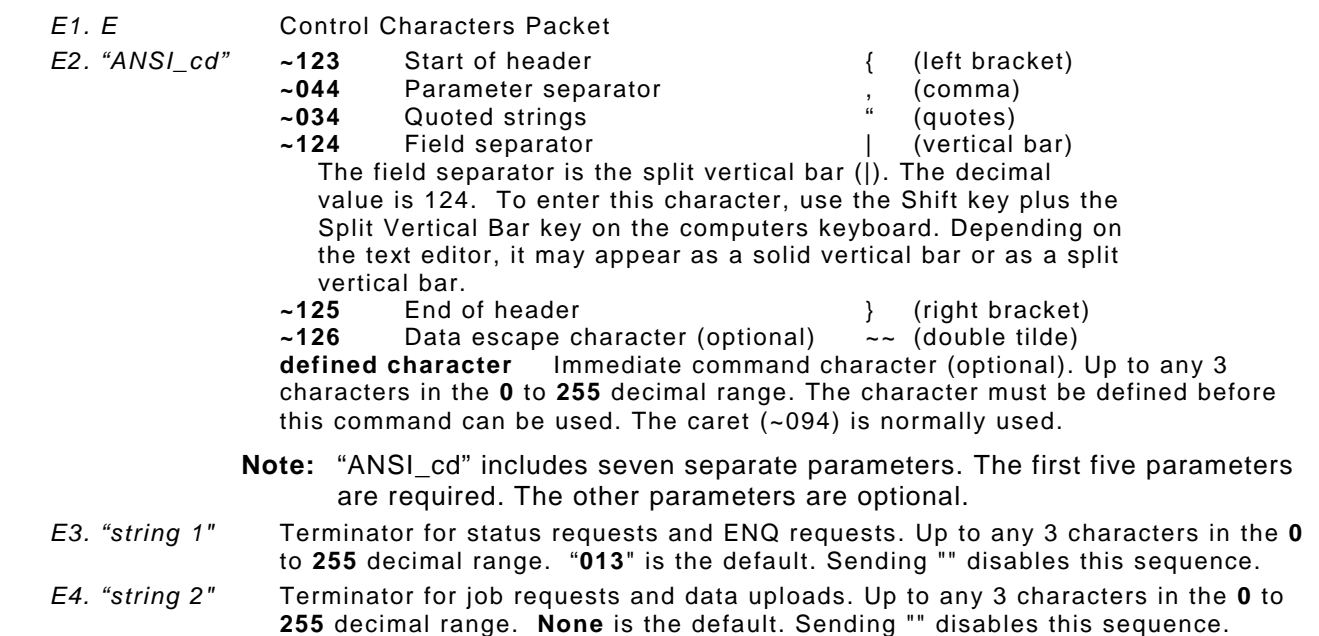

After you change these parameters, all packets, including any future configuration packets, must use the new control characters. We recommend using the tilde and ASCII character code sequence when sending this packet multiple times. Also, set the packet delimiters to characters within the 21 hex to 7E hex range.

You must send the control characters packet to enable the immediate commands. An immediate command executes immediately, even if it is embedded within quotation marks, and all data following the command in the string is ignored.

#### *Example* **{I,E,"~123~063~034~124~125~126~094" | }**

Changes the parameter separator character from , to ?. The other control characters remain unchanged. It also enables the immediate commands by defining the ^ symbol as the command identifier.

#### <span id="page-26-0"></span>**Resetting Control Characters**

You can change the characters in the previous example back to their original settings by downloading this packet:

**{I?E?"~123~044~034~124~125~126~094" | }**

Notice that the parameter separator is ? in this packet. This is the parameter separator that was set before this packet. Once the packet is received by the printer, the new parameter separator (a comma, in this case) is valid.

Be careful when using this feature. If you forget what the control characters were changed to, print a test label. (The test label lists the current control characters.) See "Printing a Test Label," in Chapter 8 for more information.

#### <span id="page-26-1"></span>**Using Immediate Commands**

Immediate commands effect printer operation as soon as the printer receives them, even if they are included within a packet or used inside quotation marks.

You can use immediate commands to change immediate command or status polling control characters, reset the printer, or cancel and repeat batches.

#### <span id="page-26-2"></span>**Enabling Immediate Commands**

When the printer is first turned on, these commands are not available. To use these commands, you must first send the control characters packet and define the immediate command control character. The immediate command control character is saved in non-volatile RAM so it is not lost after you turn off the printer. Once the immediate command control character is defined, the immediate commands are enabled.

#### <span id="page-26-3"></span>**Sending Immediate Commands**

Immediate commands consist of a three- or four-character sequence you can send in a packet or embed in your application. Each command must be sent separately.

#### *Syntax* **control character\_immediate command**

The printer can accept only one immediate command at a time. Sending a command before the previous one is completed can result in an error.

#### *Example* **^CB**

Immediately cancels the batch currently printing unless an error exists in the printer. This example assumes that the defined immediate command control character is the caret (^).

**Note:** To use the immediate command control character or the status polling character within your data, use the tilde sequence.

The table represents the defined immediate command control character as **^** and the defined status polling control character as **d**. You may define these characters to suit your needs.

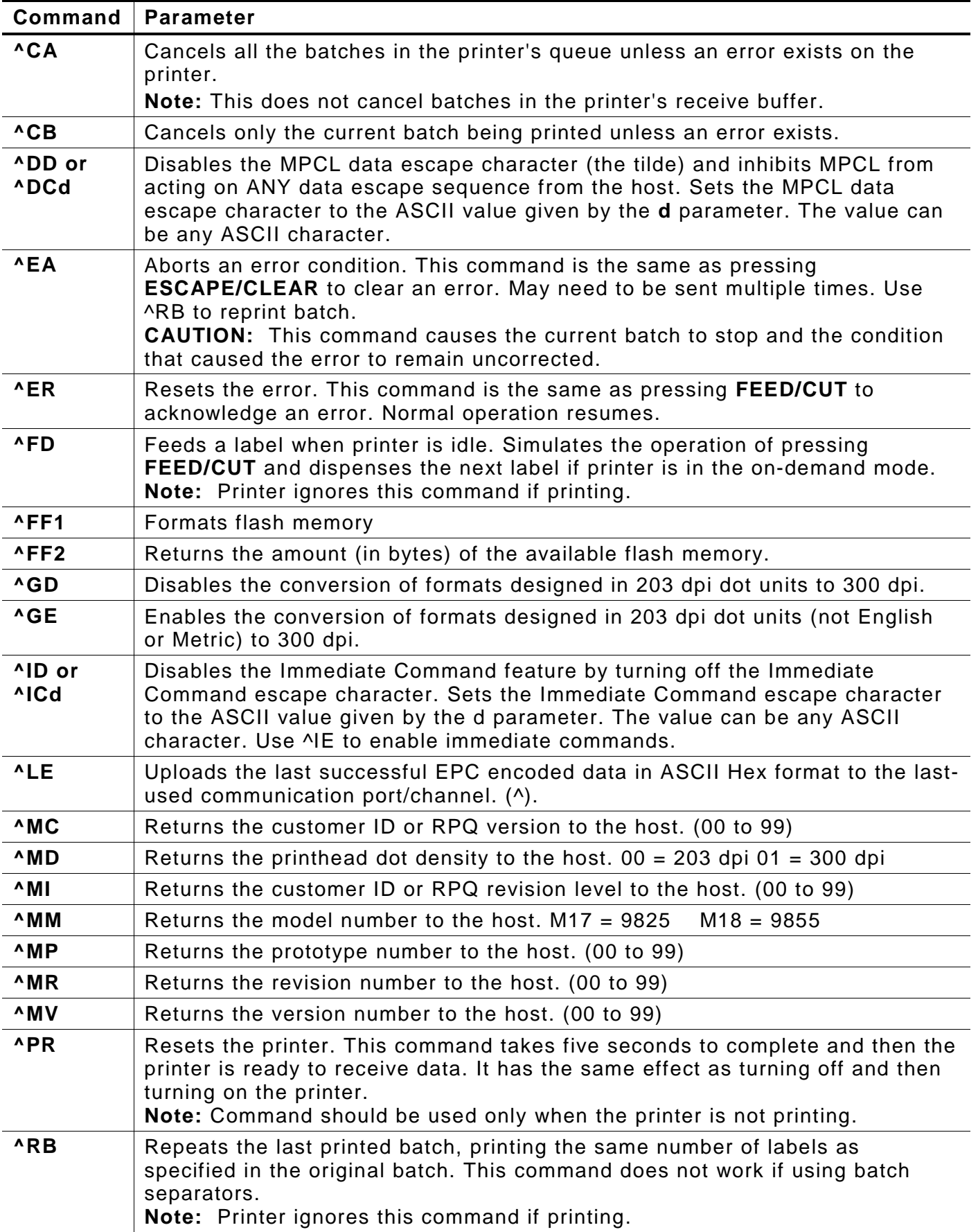

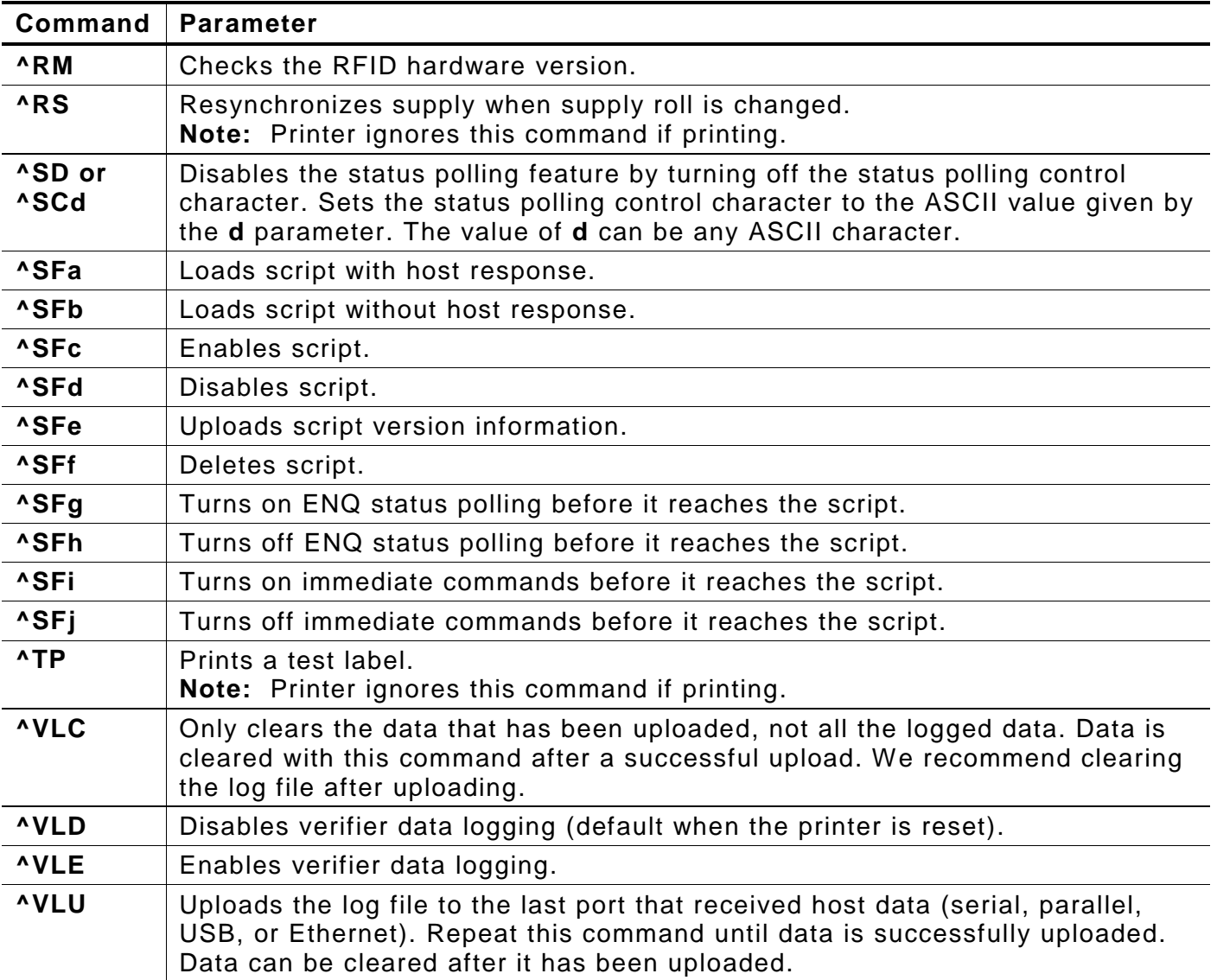

<span id="page-29-0"></span>Use the communication settings packet (F) to set the baud rate, word length, stop bits, parity, and flow control for serial communications. To set parallel communications, see "Using Parallel Communications."

Changing the communication settings takes approximately two seconds. Communications sent during this interval will be lost. Make sure the host communication values match the values on the printer and the host is capable of communicating at the speed you select for the printer.

Do not add any characters, such as a carriage return/line feed, in your communication settings packet or communications errors may occur.

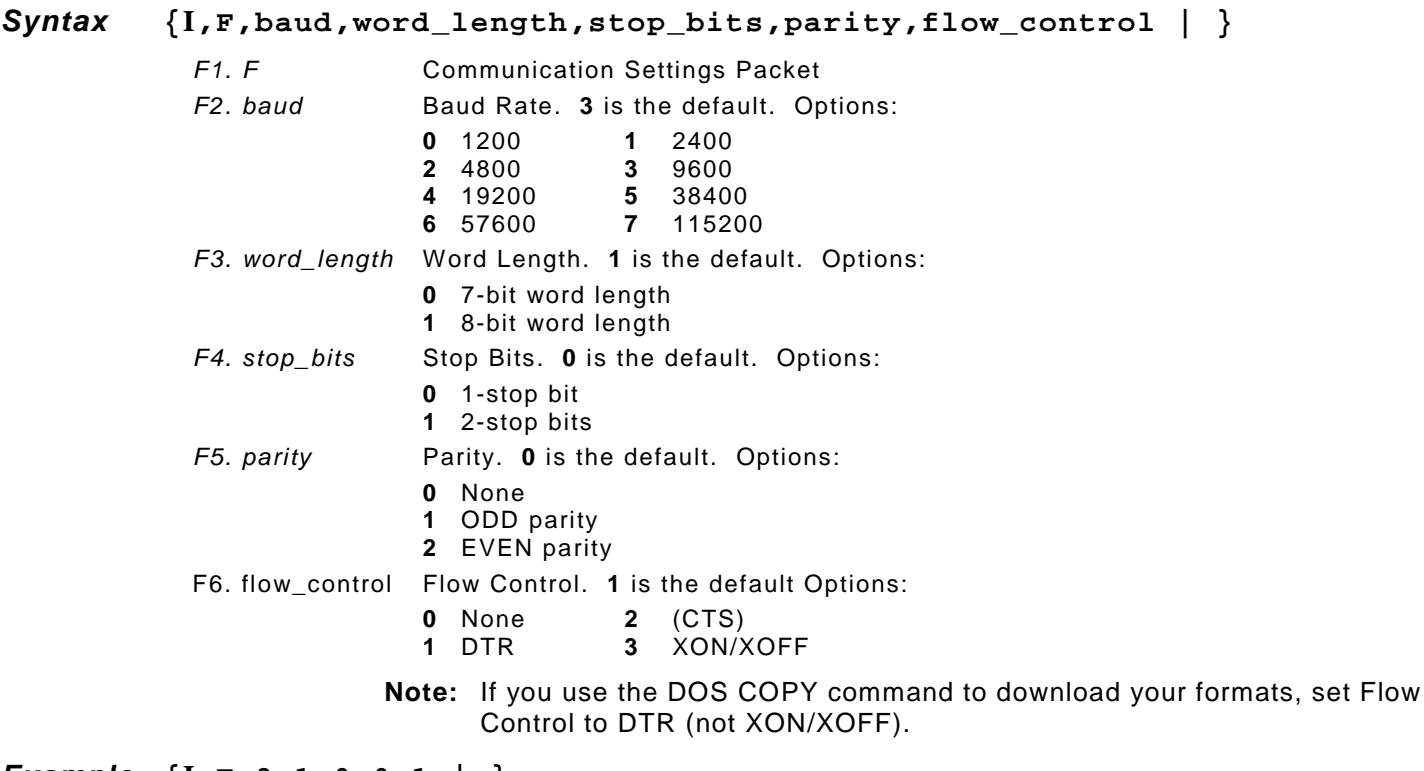

*Example* **{I,F,3,1,0,0,1 | }**

Uses 9600 baud, an 8-bit word length, one stop bit, no parity, and the DTR mode.

## <span id="page-30-0"></span>**Defining the Backfeed Control Packet**

Use the backfeed control packet (G) to enable or disable the backfeed option, set the dispense position and the backfeed distance. Backfeed works by advancing each printed label to the desired dispense position. Once that label is removed, the next label to be printed is backed up underneath the printhead. In continuous mode, only the last label in the batch is advanced to the dispense position. You may need to adjust the dispense position to allow labels to be removed, die cut labels to be removed easily, or to prevent them from falling off.

Extended backfeed is available on the 9855 printer with a knife installed. Extended backfeed feeds a tag far enough out to be cut and backfeeds the next tag to the printhead line. You can not change the backfeed distance while the printer is active.

Extended backfeed eliminates printed tags being left between the printhead and knife. Extended backfeed **does not** work with non-indexed (continuous) supply/mode. **We do not recommend using extended backfeed when sensing on attacher-hole supplies.**

Do not use backfeed (normal or extended) with supplies less than 0.75 inches. We recommend using 0.5-inch gap supplies in peel mode when backfeed is disabled.

The dispense position and backfeed distance are optional parameters and do not have to be specified. However, they allow for greater precision when positioning the supply.

#### *Syntax* **{I,G,action,dis\_pos,bkfd\_dis | }**

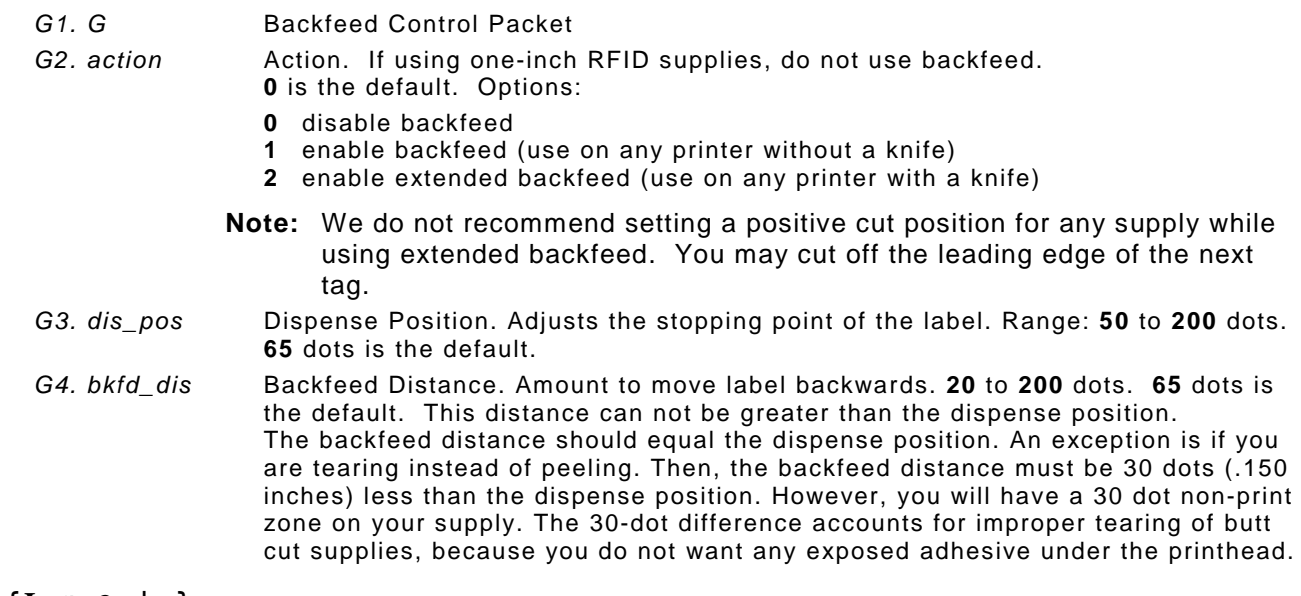

#### *Example* **{I,G,2 | }**

Enables extended backfeed and cuts any tags remaining between the knife and printhead and moves the supply backwards so the next tag is underneath the printhead. Using cut mode 4, you do not have to press FEED/CUT to cut the last tag.

 $Example \{I, G, 1, 50, 20 | \}$ 

Enables backfeed and sets the dispense position to 0.25 inches (50/203) and the backfeed distance to 0.10 inches (20/203).

## <span id="page-31-0"></span>**Special Considerations When Using Backfeed**

Make a note of the following items:

- ♦ Be careful when tearing supplies, because the adhesive can adhere to the printhead or platen roller.
- ♦ Backfeed affects each label in the on-demand mode or the first and last label of the batch in continuous mode.
- ♦ When backfeed is enabled and multiple batches are sent, the printer may not backfeed between each batch.
- ♦ Backfeed should only be used when you need to advance labels to the desired dispense point.
- Backfeed does not interfere with the supply, print, or margin positions you have set.
- If the supply inter-label gap is not between .07 inch to .15 inch (14 to 30 dots), you must adjust the dispense position and backfeed distance accordingly.

See the following graphic for a representation of the following adjustments: dispense position, backfeed distance, supply position, print position, and margin position.

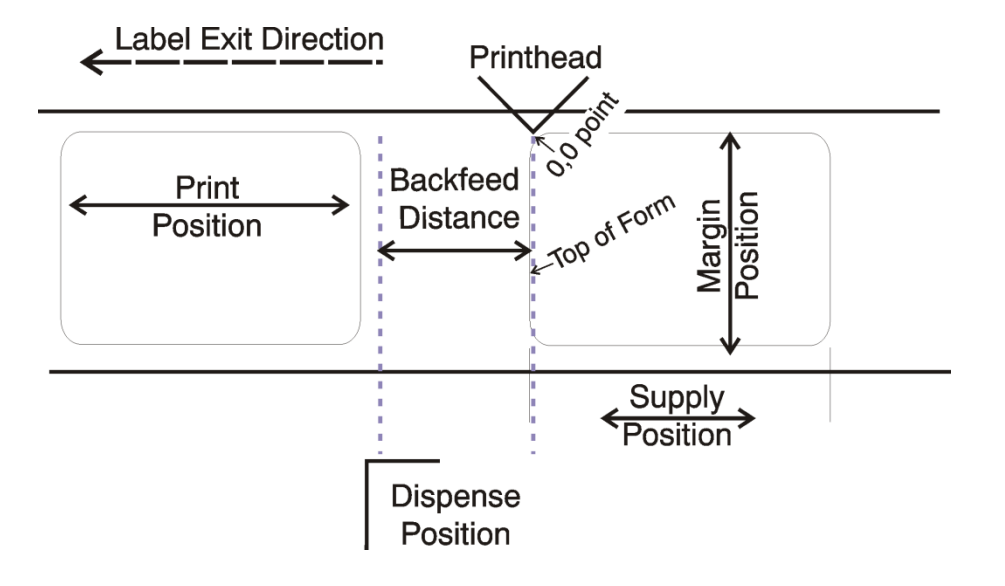

## <span id="page-32-0"></span>**Defining the Memory Configuration Packet**

Use the memory configuration packet (M) to customize the size of the printer's buffers, which allows greater flexibility in your formats.

Memory must be allocated in 1/2K increments. The memory configuration packet does not accept decimals, so enter whole numbers. Multiply the amount to reallocate (in K) by 10. For example,

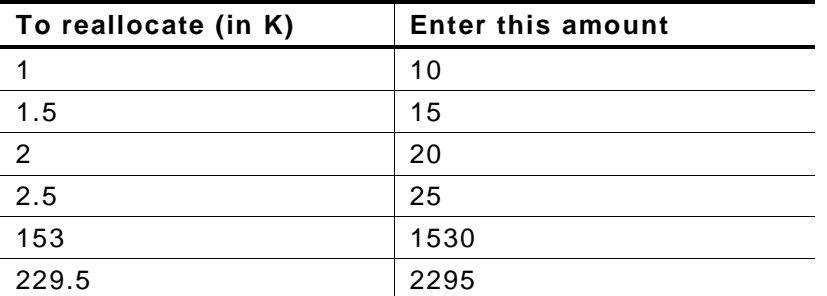

Each buffer's allocated memory remains in effect until that buffer is reallocated. For this reason, reallocate all the buffers when reallocating any buffer. Reallocating more memory than what is available causes an error.

#### *Syntax* **{I,M,buffer,device,buffer\_size | }**

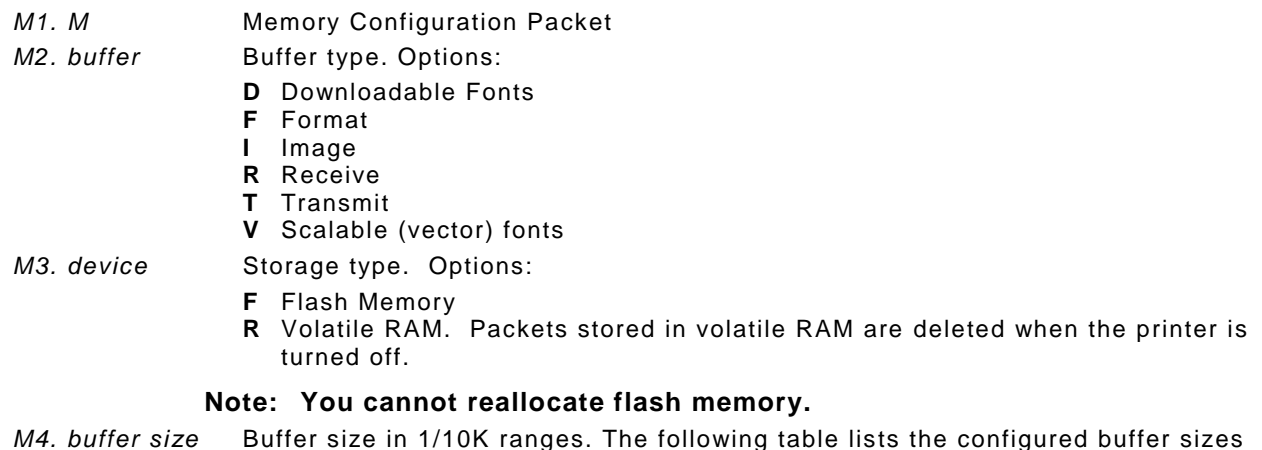

*M4. buffer size* Buffer size in 1/10K ranges. The following table lists the configured buffer sizes and min-max values for the printer. The printer's configuration is stored in nonvolatile RAM and saved when the printer is turned off. The maximum value for each buffer is listed; however, the sum of all the buffers cannot exceed the maximum available memory of the printer.

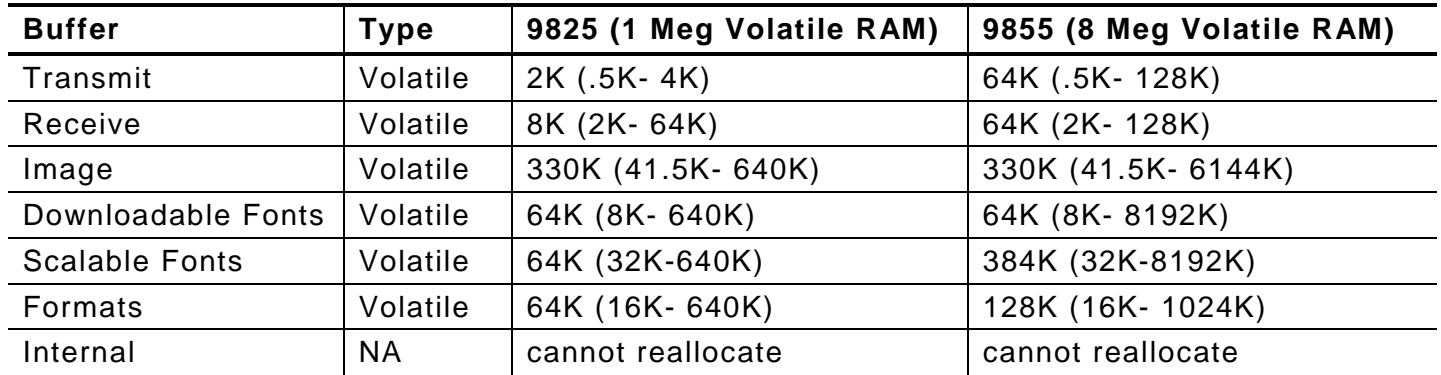

**Note:** The 9825 and 9855 printers do not have non-volatile RAM; however, you can store formats, fonts, and graphics in flash memory. Change the storage device of your packets to "F" instead of "N." The 9855 printer has an optional flash memory expansion (approx. 13 Meg) for fonts, formats, or ADK scripts. However, it cannot be reallocated.

#### $Example \{I, M, I, R, 1530 | \}$

Stores the image buffer in volatile RAM and allocates 153K for it.

#### <span id="page-33-0"></span>**Checking Current Buffer Sizes**

Send a configuration upload packet to check the sizes of the buffers. See "Configuration Packet Header" for more information. After checking the current buffer sizes, begin reallocating memory.

To increase the image buffer and not use downloaded fonts, add that memory into the image buffer.

#### *Example*

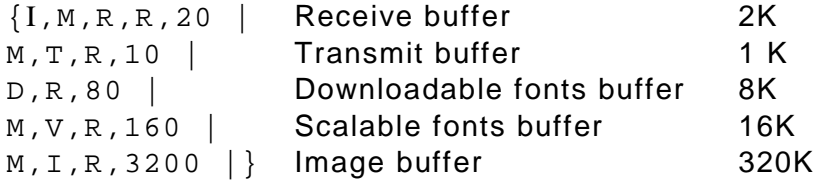

Make sure memory is available before adding memory to a buffer. In the above example, if the image buffer (M,I,R,3200) was defined before the downloadable fonts (M,D,R,80) and scalable fonts buffers (M,V,R,160) were defined, an error would have occurred.

#### <span id="page-33-1"></span>**About Memory Buffers**

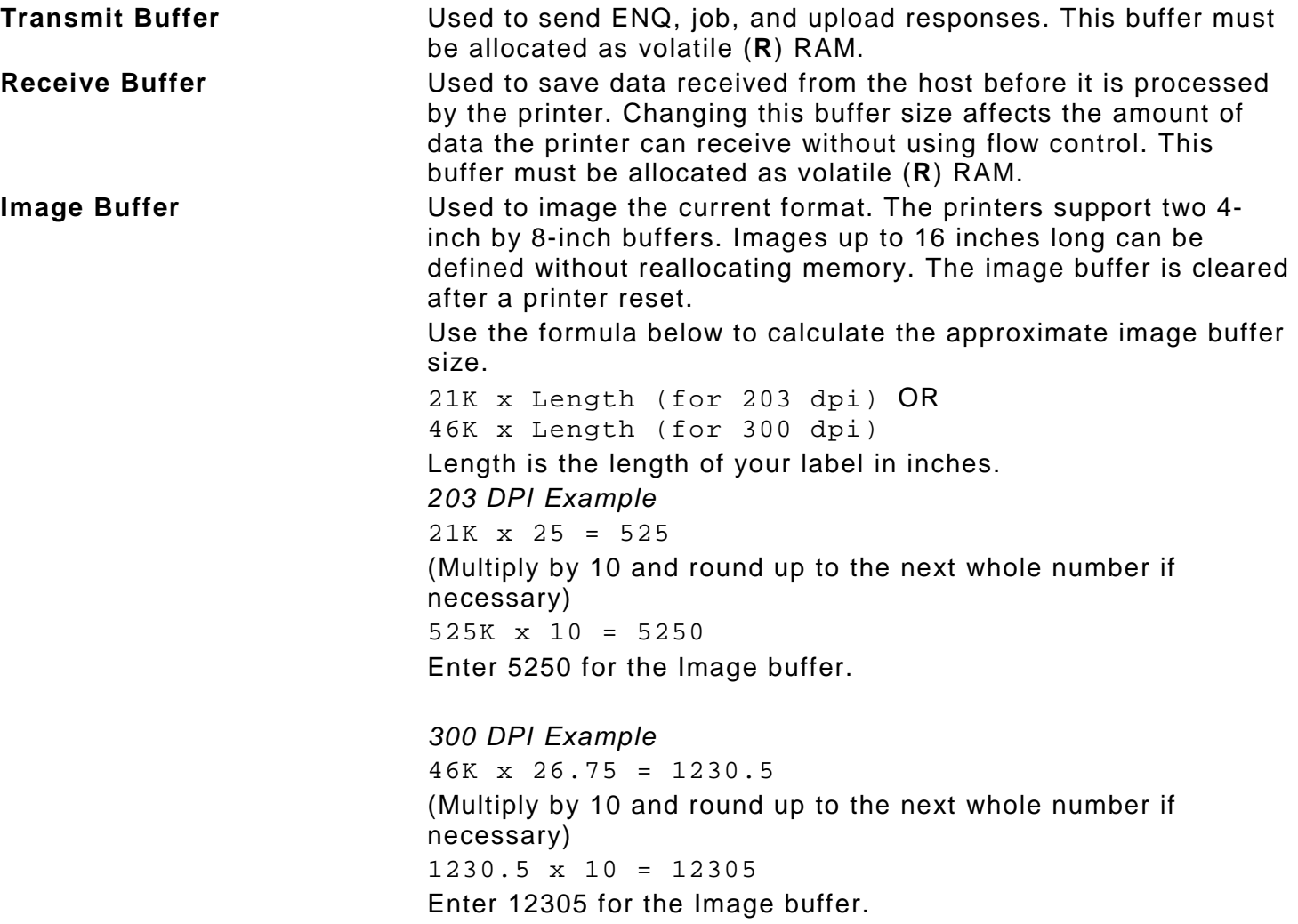

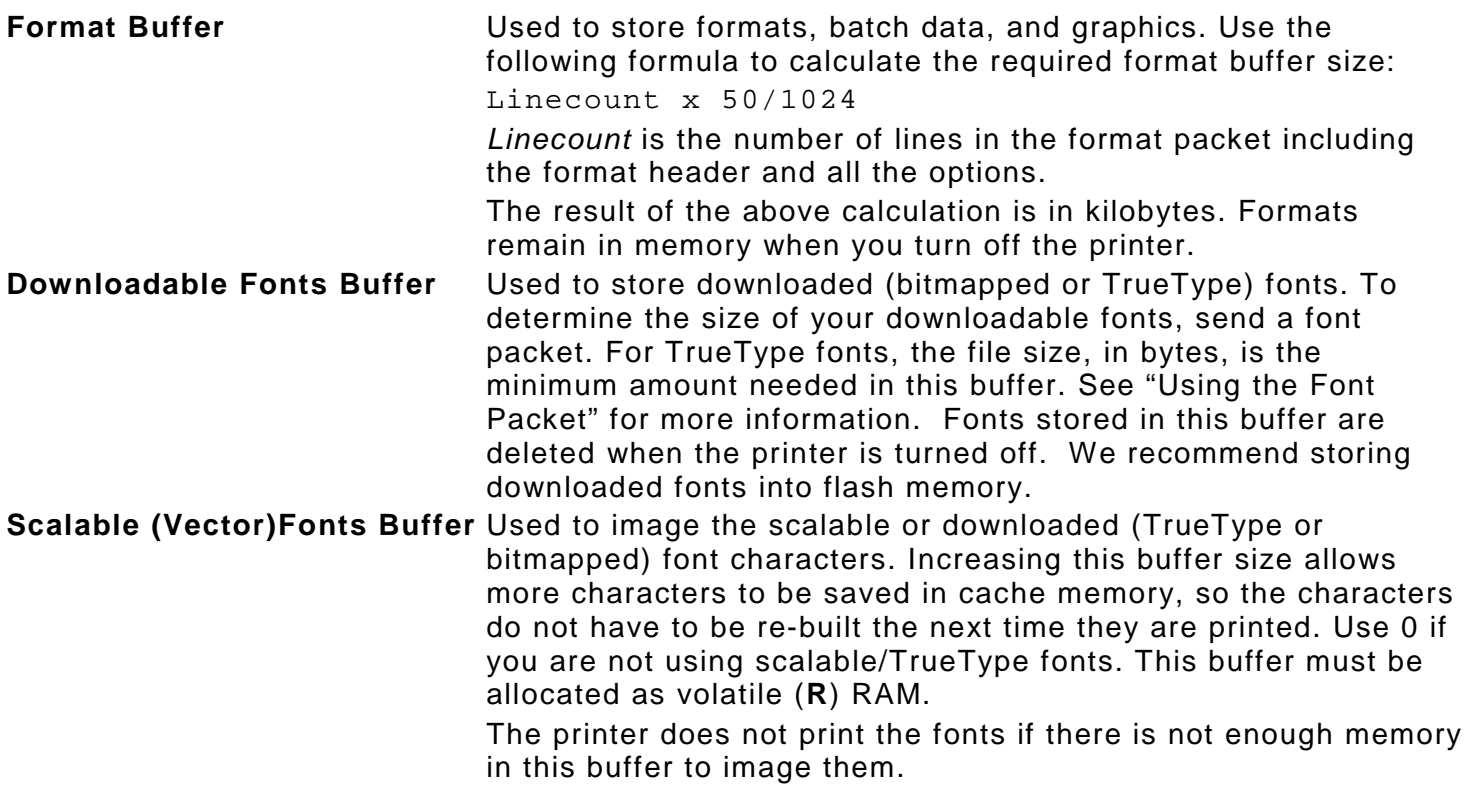

#### <span id="page-34-0"></span>**Buffer Worksheet**

Make copies of this page to use as a buffer worksheet.

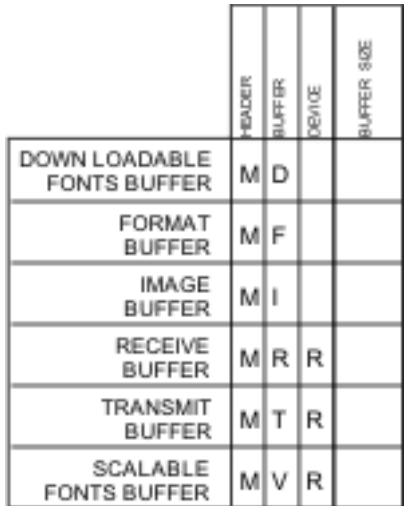

#### <span id="page-35-0"></span>**Buffer Allocation Considerations**

Keep these items in mind when allocating memory.

- ♦ Do not allocate more memory than what is available.
- ♦ Free memory from one buffer *before you add it to another buffer.*
- ♦ Reallocate all the buffers if reallocating any buffer.
- ♦ Send all buffer (re)allocations in one packet. The printer evaluates each individual buffer allocation separately. If one buffer allocation is invalid, the entire packet is invalid. If a defined buffer size exceeds the maximum value, an error occurs. However, no information is lost.
- ♦ Whenever the printer accepts a memory configuration packet, it takes effect immediately, causing a printer reset. Any information contained in the buffers is lost. Resend your formats, batches, graphics, or fonts to the printer.
- ♦ When remapping the image buffer, make sure the length and width specified in the format header are not too large for the current image buffer. For example, remapping for a 4 x 4 inch label and then printing a 4 x 6 inch label causes an error, until the format header is changed or the image buffer is increased.

#### <span id="page-35-1"></span>**Memory Considerations with Downloaded TrueType Fonts**

- ♦ The size of the TrueType font file, in bytes, is the minimum amount of memory that must be available in the downloadable fonts buffer.
- The scalable (vector) fonts buffer is used to image the downloaded fonts (TrueType). To use several downloaded TrueType fonts may require 100K or more in this buffer. The printer does not print the fonts if there is not enough memory in the scalable (vector) fonts buffer.
- ♦ To use large point sizes (greater than 60 point), reconfigure memory to increase the size of the scalable (vector) fonts buffer.
- ♦ Font storage is limited on the 9825 printer, because there is no extended memory available.
Items stored in flash memory are saved when the printer is turned off. **Flash memory cannot be reallocated.**

Flash memory can contain formats, fonts, graphics, ADK scripts, and check digits. Store formats in flash to use the printer offline (not connected to a host). When formats, graphics, and check digits are saved in flash (a copy is automatically placed in RAM). Any of these packets saved in flash cannot exceed the memory available in RAM. For this reason, **we recommend only storing fonts or ADK scripts in flash memory**. (Fonts and ADK scripts saved in flash are not copied into RAM.)

Before sending packets to flash memory, it must be formatted.

# **Formatting Flash Memory**

Formatting flash memory **is required once during initial printer setup**. From the Main Menu, select Setup, Flash Memory, then Format Flash. The process takes a few minutes.

**Note:** When formatting flash memory, all packets (formats, fonts, graphics, etc.) stored in flash memory are deleted and must be resent to the printer.

### **Checking Available Flash Memory**

To check the amount of available flash memory in the printer, from the Main Menu, Select Setup, Flash Memory, then Unused Flash. The number (in bytes) of available flash memory is shown. Divide this number by 1024 to get the number of available kilobytes and make sure the font or ADK script files do not exceed this amount. For example, if your printer displays "Unused Flash 1048576," there is 1024K (1 Meg) of available flash memory for fonts or ADK script files. If the printer displays "Unused Flash 13631488," the memory expansion option (approx. 13 Meg) is installed.

### **Flash Memory Guidelines**

Use these basic guidelines for storing files in the printer's flash memory. The printer has volatile RAM (packets deleted when the printer is off) and flash memory (packets saved when the printer is off). **Flash memory cannot be reallocated.**

- ♦ Flash memory must be formatted before any packets can be saved. See "Formatting Flash Memory" for more information.
- ♦ Formats, graphics, and check digits can be saved in flash (a copy is automatically placed in RAM). Any of these packets saved in flash cannot exceed the memory available in RAM.
- ♦ Packets with the same number should not be added to flash memory. If two packets with the same number are stored in flash, only the last packet sent can be used. For example, if you send the following packets to flash memory, only the Textiles format can be used.

```
{F, 10, A, F, E, 300, 200, "UPC" | }{F,10,A,F,E,300,200,"Textiles" | }
```
- ♦ Fonts are stored differently in flash. For example, the 9825 printer has very limited flash font memory and one TrueType font may exceed that limit. For TrueType or double-byte fonts, use a 9855 printer with the memory expansion option.
- ♦ There is not a 1-to-1 ratio between the RAM memory (formats, graphics, and check digits) in the printer and the memory in the PC. For example, a file that is 5K in Windows may require 15-20K to store in your printer.
- ♦ When using graphics, use the lowest-resolution graphic possible. If the printer uses a 203 dpi printhead, the graphics resolution should be 150 to 200 dpi. In fact, 96 dpi may work. Try to create the smallest file size possible.
- ♦ Use temporary storage for graphics that are only used once or twice. However, for a logo that is used on multiple formats, save the graphic in flash. Try to create the smallest file size possible.
- ♦ Each line in a packet requires the same amount of memory. The smaller the format, the less memory required to save it.

# **Clearing Packets from Memory**

You may want to remove packets from the printer to increase memory storage capacity or if the formats/fonts are no longer needed. In some cases, turning the printer off may clear the packets from memory. If not, send a format clear packet.

#### *Syntax* **{header,packet#,action,device | }**

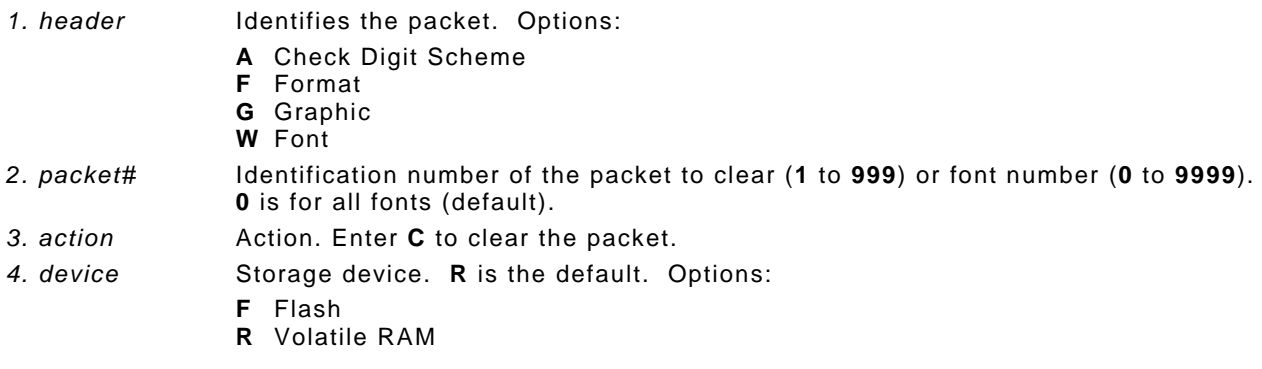

# *Example* **{F,1,C,R | }**

Clears Format #1 from volatile RAM.

# **Using the Font Packet**

Use a font packet to add or clear downloaded fonts from memory, upload the font buffer, or upload the cell size information for a particular font. The font packet is useful when downloading fonts. If using downloaded fonts, the font number and the number of bytes each downloaded font uses is listed.

This packet does not list the number of bytes the standard printer fonts use.

Use the MONARCH® MPCL Toolbox Font Utility (available on our Web site) to create the font header and data. Refer to the online help for more information.

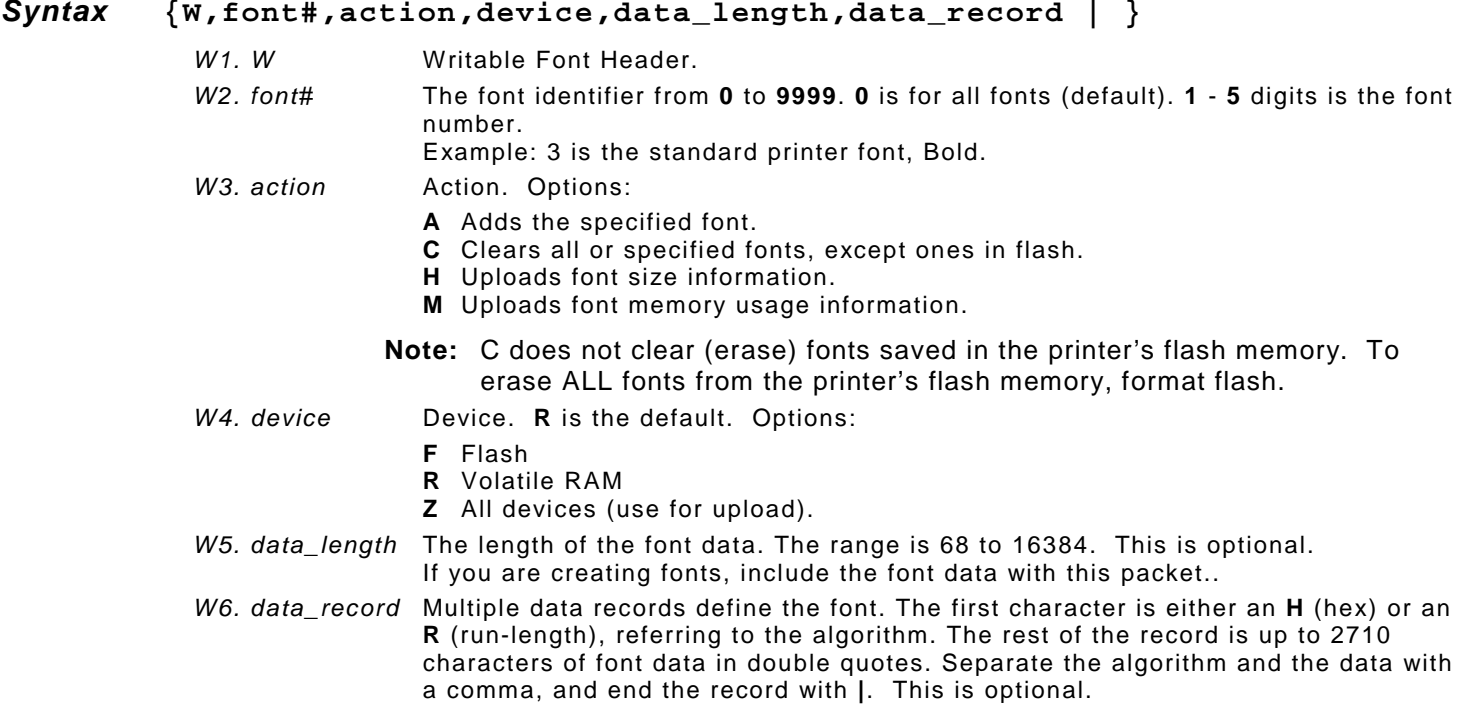

### *Example* **{W,0,M,R | }**

Selects all fonts and checks the memory usage in RAM. The printer returns the following to the host:

 $\{W, 0, M, R \}$ Number of bytes free, Number of bytes used | }

### *Example* **{W,0,H,Z | }**

Selects all fonts and uploads the font size information for any downloaded fonts.

The 9855 printer returns the following to the host:

 $\{W, 0, H, Z\}$ 0,1,0,"Standard",0,0,0,14,22,14,22,3| 0,1,1,"CGTriBd9",1,0,7,25,31,10,15,0| 0,1,437,"CGTriBd9",1,0,7,25,31,10,15,0| 0,1,850,"CGTriBd9",1,0,7,25,31,10,15,0| 0,10,0,"CGTriBd9",1,0,7,25,31,10,15,0| 0,10,1,"CGTriBd9",1,0,7,25,31,10,15,0| 0,10,437,"CGTriBd9",1,0,7,25,31,10,15,0| 0,10,850,"CGTriBd9",1,0,7,25,31,10,15,0| 0, 2, 0, "Reduced", 0, 0, 0, 7, 14, 7, 14, 1 0,2,1,"CGTriumv6",1,0,5,17,21,5,10,0| 0,2,437,"CGTriumv6",1,0,5,17,21,5,10,0| 0,2,850,"CGTriumv6",1,0,5,17,21,5,10,0| 0,11,0,"CGTriumv6",1,0,5,17,21,5,10,0| 0,11,1,"CGTriumv6",1,0,5,17,21,5,10,0| 0,11,437,"CGTriumv6",1,0,5,17,21,5,10,0| 0,11,850,"CGTriumv6",1,0,5,17,21,5,10,0| 0,3,0,"Bold",0,0,0,24,34,24,34,3| 0,4,0,"OCRA",0,0,0,13,24,13,24,3| 0,5,0,"HR1",0,0,0,12,20,12,20,2| 0,6,0,"HR2",0,0,0,10,16,10,16,1| 0,15,0,"CGTriumv7",1,0,7,21,28,9,14,0| 0,15,1,"CGTriumv7",1,0,7,21,28,9,14,0| 0,15,437,"CGTriumv7",1,0,7,21,28,9,14,0| 0,15,850,"CGTriumv7",1,0,7,21,28,9,14,0| 0,510,0,"CGTriumv7",1,0,7,21,28,9,14,0| 0,510,1,"CGTriumv7",1,0,7,21,28,9,14,0| 0,510,437,"CGTriumv7",1,0,7,22,28,9,14,0| 0,510,850,"CGTriumv7",1,0,7,22,28,9,14,0| 0,16,0,"CGTriumv9",1,0,8,28,35,12,18,0| 0,16,1,"CGTriumv9",1,0,8,28,35,12,18,0| 0,16,437,"CGTriumv9",1,0,8,28,35,12,18,0| 0,16,850,"CGTriumv9",1,0,8,28,35,12,18,0| 0,511,0,"CGTriumv9",1,0,8,28,35,12,18,0| 0,511,1,"CGTriumv9",1,0,8,28,35,12,18,0| 0,511,437,"CGTriumv9",1,0,8,29,35,12,18,0| 0,511,850,"CGTriumv9",1,0,8,29,35,12,18,0| 0,17,0,"CGTriumv11",1,0,9,31,40,13,22,0| 0,17,1,"CGTriumv11",1,0,9,31,40,13,22,0| 0,17,437,"CGTriumv11",1,0,9,31,40,13,22,0| 0,17,850,"CGTriumv11",1,0,9,31,40,13,22,0| 0,512,0,"CGTriumv11",1,0,9,31,40,13,22,0| 0,512,1,"CGTriumv11",1,0,9,31,40,13,22,0| 0,512,437,"CGTriumv11",1,0,9,33,40,13,22,0| 0,512,850,"CGTriumv11",1,0,9,33,40,13,22,0| 0,18,0,"CGTriumv15",1,0,13,47,59,20,31,0| 0,18,1,"CGTriumv15",1,0,13,47,59,20,31,0| 0,18,437,"CGTriumv15",1,0,13,47,59,20,31,0| 0,18,850,"CGTriumv15",1,0,13,47,59,20,31,0| 0,513,0,"CGTriumv15",1,0,13,47,59,20,31,0| 0,513,1,"CGTriumv15",1,0,13,47,59,20,31,0| 0,513,437,"CGTriumv15",1,0,13,49,59,20,31,0| **Font Style/Number Spacing CellWidth Cell Height Inter-Character Gap Nominal Width Baseline Nominal Height Type Symbol Set Font Name**

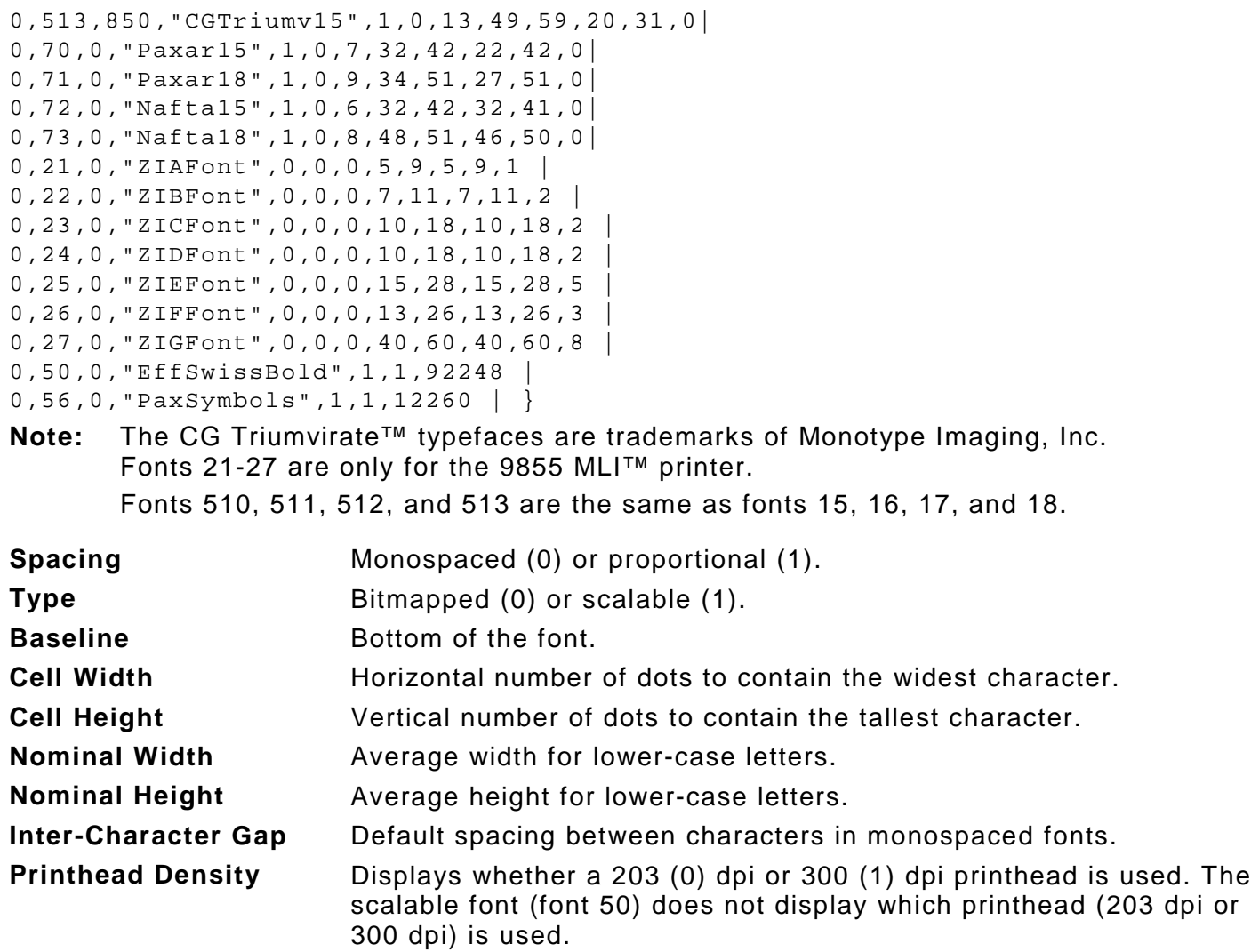

# **Uploading Format Header Information**

Upload format header information from the formats in memory to check the supply length and width for each format. Formats stored in flash memory are loaded into RAM when the 9855 printer boots. However, the formats remain in flash memory when you turn off the printer.

#### *Syntax* **{header,format#,action,device | }**

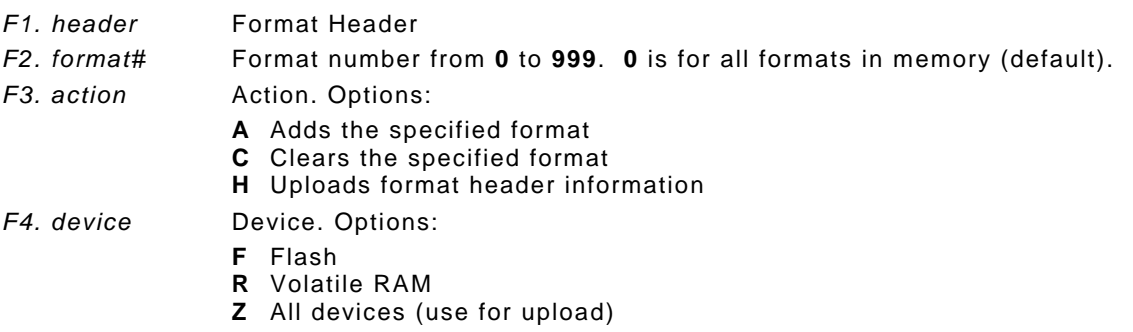

#### *Example* **{F,0,H,Z | }**

Selects all formats in memory and returns the following:

```
Example {F,0,H,Z | 
        Fmt_1,406,406 | 
        Fmt_10,324,406 |
        Fmt_15,812,812 |
        Fmt_20,305,609 |
        Fmt_25,1218,406 | }
```
Displays the format number, supply length and supply width (in dots) for each format in memory.

#### *Example* **{F,1,H,Z | }**

Selects format1 and returns the following to the host:

```
{F, 1, H, Z}Fmt_1,406,406 | }
```
Displays the supply length and supply width (in dots) for format1.

# **Defining a Network Console Packet**

Use the network console packet to send console commands directly to the network card via the printer's serial port. If the network card does not appear to be communicating with the printer, you can use the network console packet to change the SSID, IP Address, etc. of the network card.

#### *Syntax* **{N,number,action,device,"name" |**

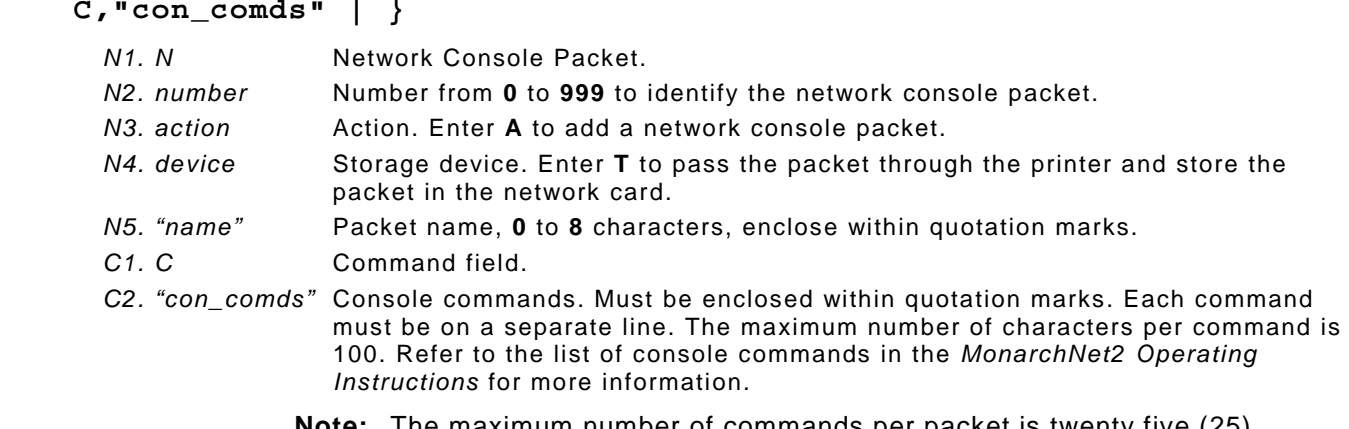

**Note:** The maximum number of commands per packet is twenty five (25).

```
Example {N,1,A,T,"mystore" |
        C,"set ip me static" | 
        C,"init" | 
        C,"exit" | }
```
Sends the network console packet 1 my store directly to the network card (**T**) and sets the IP method to static for determining the IP Addresses. The Init and Exit commands must be used to save changes and initialize the network card.

Use the verifier configuration packet to customize the verifier for each format. Select which bar codes to scan, the acceptable ANSI grade levels, quiet zone, X-dimension range, etc.

# *Syntax* **V,format#,action,device,"name" |**

**D,"vfr\_comds" |**

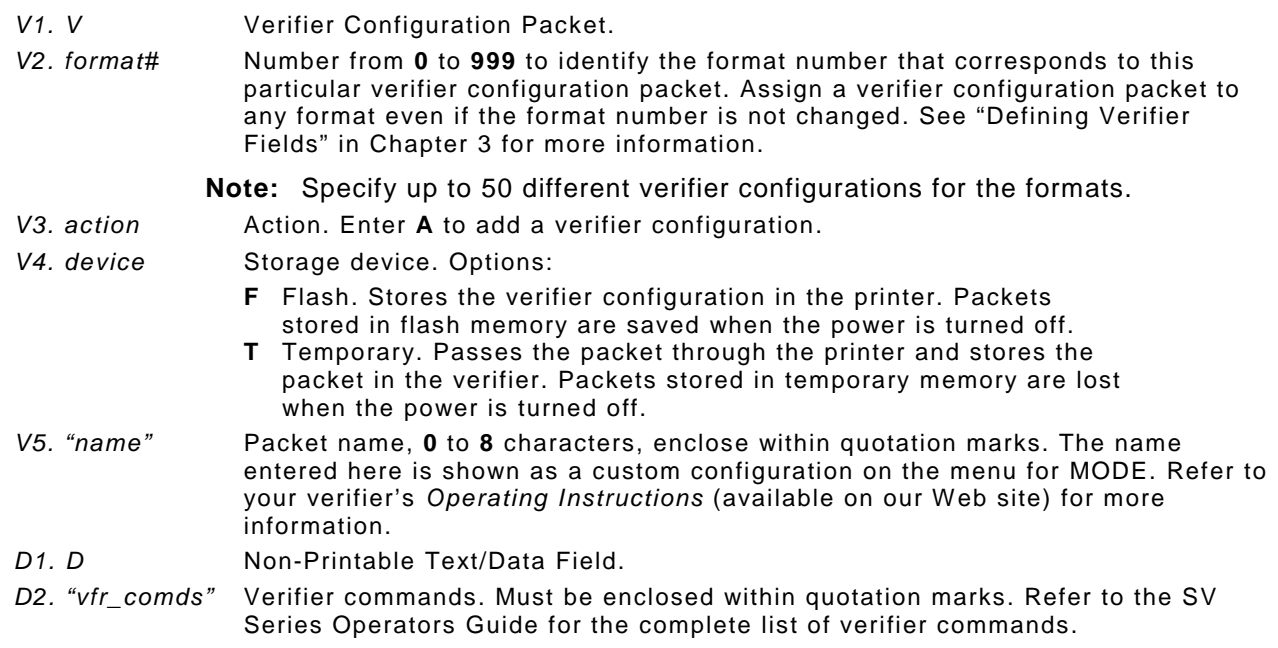

# *Example* **V,1,A,T,"BEAMON" | D,"~LV02" |**

The verifiers configuration packet ID is "1" and named "BEAMON." The verifier packet is added to temporary memory. It uses Mode 2.

# **Defining the RFID Setup Packet (9855 RFMP Printer Only)**

This packet is only valid on 9855 RFMP printers. Use the RFID setup packet (X) to set the protocol, write attempts, read power, write power, signal adjust, verify the programmed data, retry printing, and check for multiple RFID inlays in the printer's programmable RF field. RFID hardware version 00000003 using version 8.0 or greater firmware includes retry print, and mutlitag check parameters.

Use the *Monarch® [RFID Printer Setup Utility](http://www.servisource1.com/prnutil/rfidsetup/)* to calculate the settings for your RFID supplies.

#### **Note:** If using version 7.0 or earlier firmware with a Sirit RFID module, call Technical Support.

*Syntax* **{I,X,protocol,write\_attem,read\_power,write\_power,signal\_adjust, verify\_write,retry\_print,RF\_inly\_pos,singulate, mult\_tg\_ck | }**

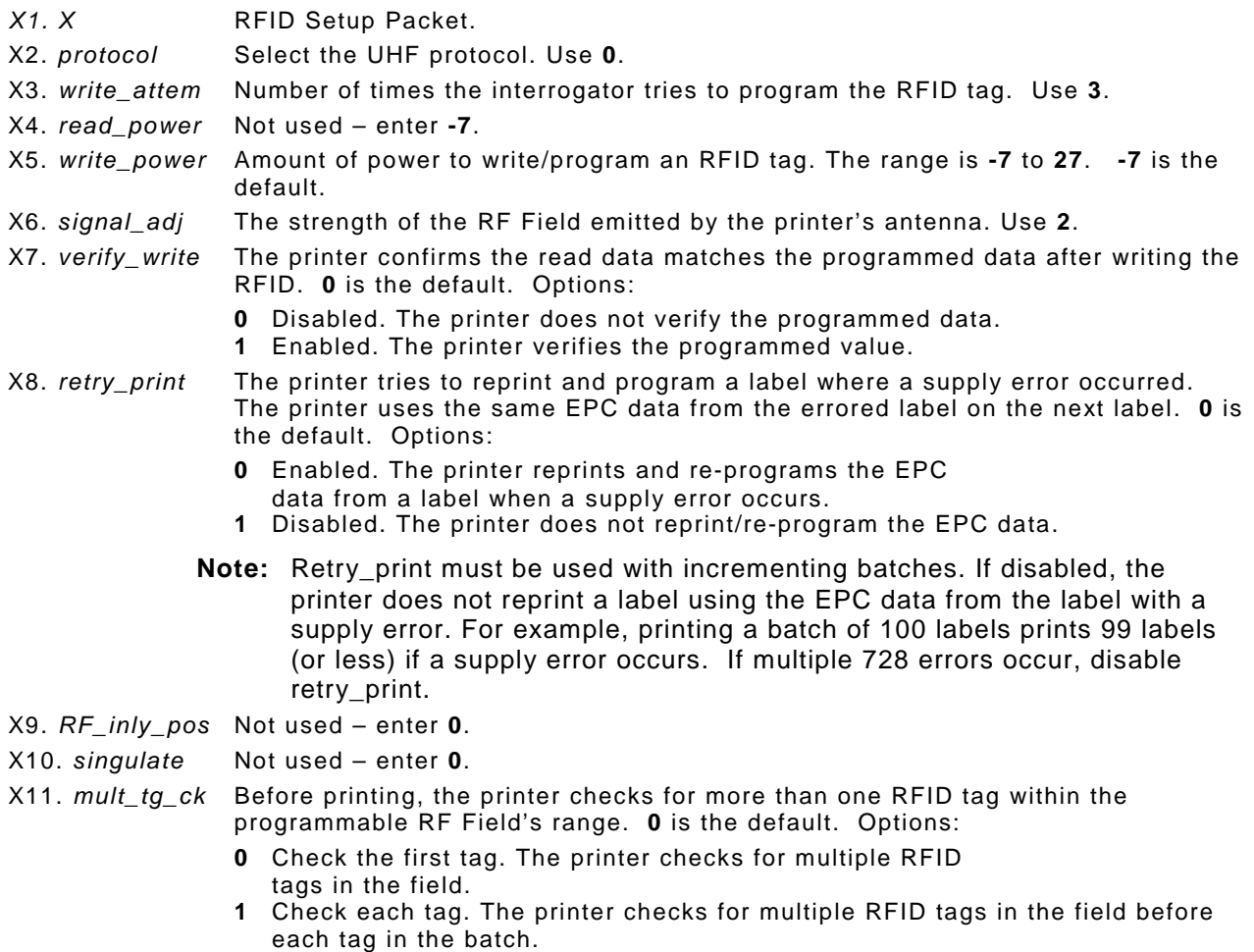

#### *Example* **{I,X,0,3,10,10,2,1,0,0,0,1 | }**

This example is for hardware version 00000003 using version 8.0 or greater firmware. Uses the default protocol (Class 1 Gen 2) and write attempts (3), sets the read and write power to 10, uses the default signal adjustment (2), the printer verifies the read value matches the programmed value, does not reprint a label if a supply error occurs, and checks for multiple RFID tags in the programmable field before each tag is printed.

### *Example* **{I,X,0,3,10,10,6 | }**

Uses the default protocol (Class 1 Gen 2), sets the number of write attempts to 3, sets the read and write power to 10 and the signal adjustment to 6.

# DEFINING FIELDS

This chapter provides a reference for defining

- the format header
- text and constant text fields
- bar code fields
- line and box fields
- verifier fields
- RFID fields.

# **Defining the Format Header**

A Format Header begins a format file.

#### *Syntax* **{F,format#,action,device,measure,length,width,"name" |**

F1. F Format Header. *F2. format#* Unique number from **1** to **999** to identify the format. **1** is the default. *F3. action* Action. Enter **A** to add the format to the printer. *F4. device* Format storage device. **R** is the default. Options: **F** Flash (saved when the printer is turned off.) Format flash before use. See "Formatting Flash" and "Flash Memory Guidelines" in Chapter 2 for more information. **R** Volatile RAM (deleted when the printer is turned off).

*F5. measure* Unit of measure. **G** (dots) is the default. See the following table.

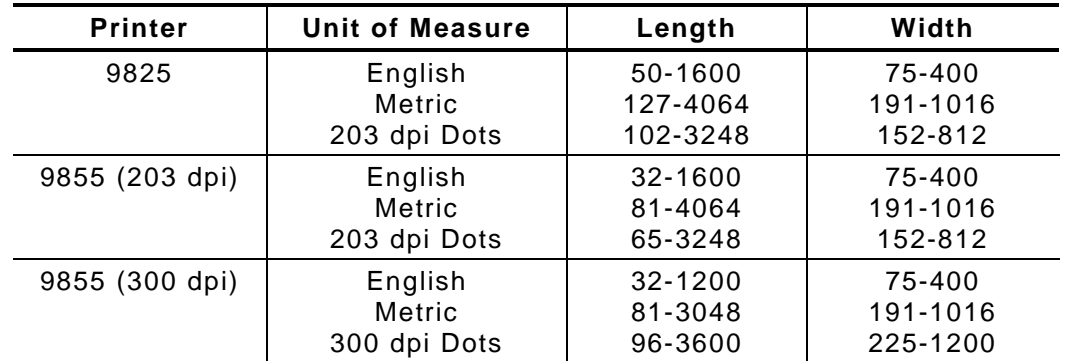

- *F6. length* Printable length of the supply in selected units. **600** is the default. Use the table above for values.
	- **Note:** The *length* may require adjustment for RFID supplies. Refer to the *RFID Application Notes* for more information.

You can create longer images if you reallocate memory to increase your image buffer. See "Defining the Memory Packet" in Chapter 2 for more information.

- *F7. width* Print width, from left to right, in selected units. **400** is the default. Use the table above for values.
- *F8. "name"* Format name (optional), **0** to **8** characters, enclose within quotation marks. **""** is the default. The range is **1** to **256** characters for the 9855 XML-enabled printer.

#### *Example* **{F,1,A,R,E,300,200,"TEXTILES" |**

Adds Format 1 ("TEXTILES") to the printer. It uses a three inch long by two inch wide label.

Create a separate definition for each text field. If text falls on two lines, each line of text requires a separate definition.

#### *Syntax* **T,field#,# of char,fix/var,row,column,gap,font,hgt mag,wid mag,color,alignment,char rot,field rot,sym set |**

- *T1. T* Text Field.
- *T2. field#* Unique number from **1** to **999** to identify this field. **1** is the default.
- T3. *# of char* Maximum number of printed characters (**0** to **2710**) in the field. **30** is the default.
- T4. *fix/var* Fixed or variable length field. **V** is the default. Options:
	- **F** Fixed length
	- **V** Variable length

*T5. row* Row location – distance from the bottom of print area to the pivot point. **10** is the default. See the following table. For monospaced fonts, distance from bottom of print area to the pivot point. The pivot point varies depending on how text is justified.

> For proportionally spaced fonts, distance from bottom of print area to baseline of characters in field.

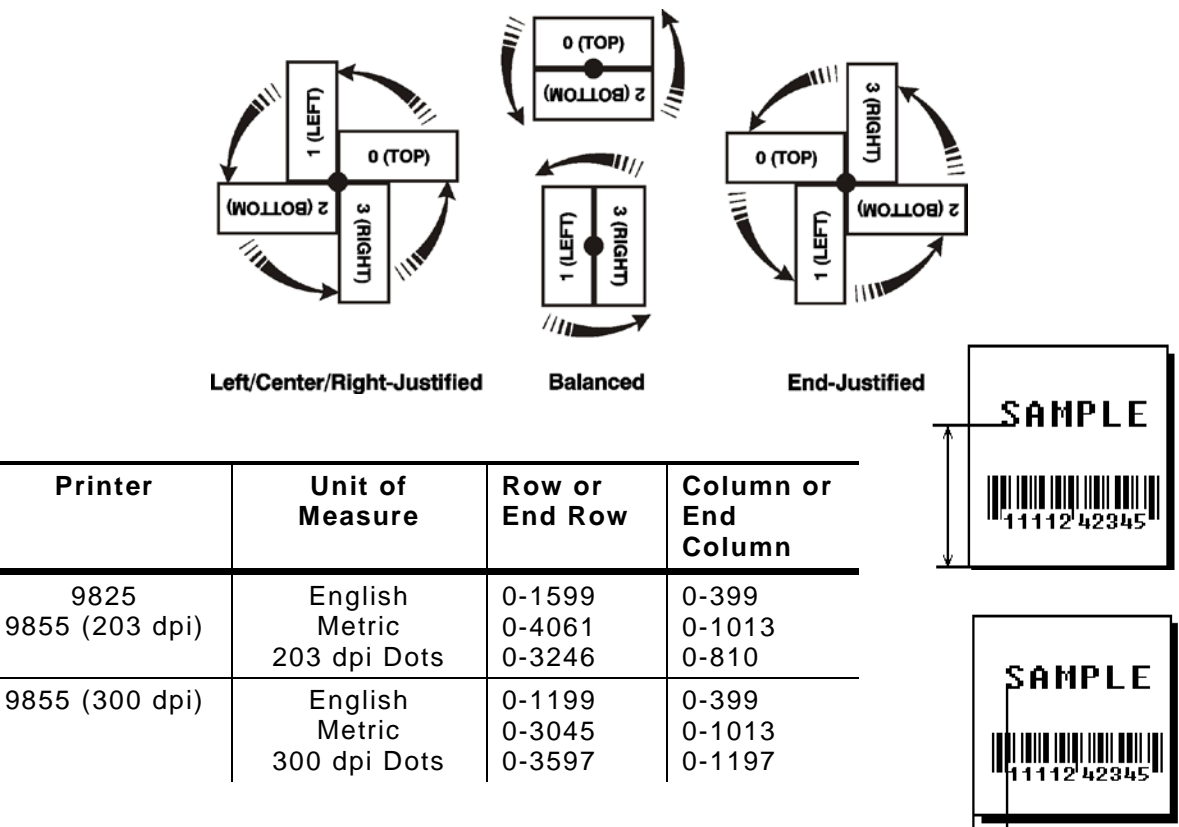

*T6. column* Column location - distance from the left edge of the print area to the pivot point to find the column location. **10** is the default. Use the previous table for values.

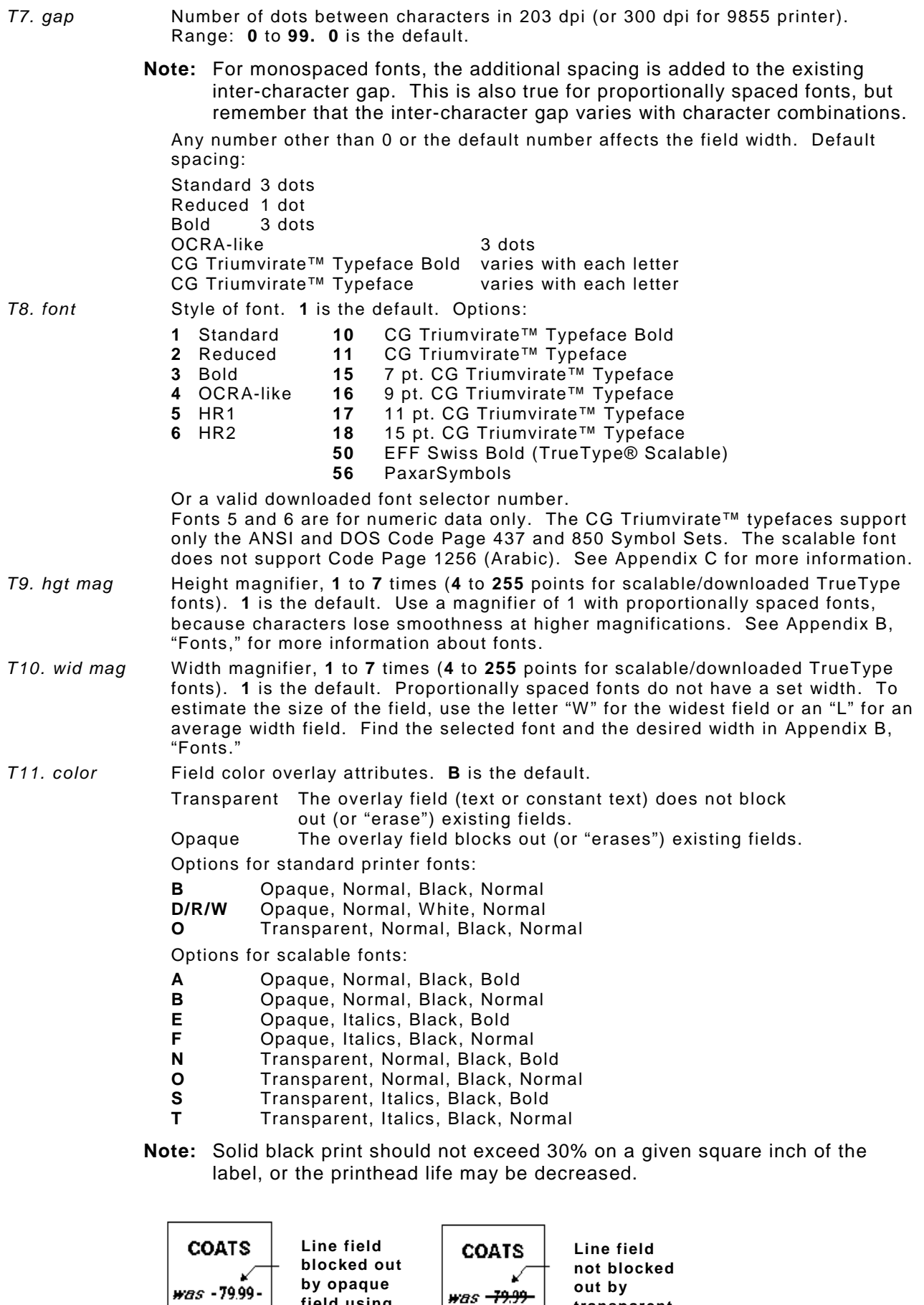

**by opaque field using attribute B**

 $\dot{s}$  60.00

**out by transparent field using attribute O**

was -79.99-

 $\dot{\mathcal{S}}$  60.00

Field placement in the packet is an important consideration when using field color attributes. If a line field is defined before the overlay (text or constant text) field, the line field is blocked out by the overlay field, depending on the overlay field's color attribute. If a line field is defined after the overlay field, the line field is not blocked out by the overlay field, regardless of the overlay field's color attribute.

*T12. alignment* Alignment of text in the field. **L** is the default. Options:

- **L** Align on left side of field.
- **C** Center text within field (monospaced fonts only)
- **R** Align on right side of field (monospaced fonts only)
- **B** Align at midpoint of field
- **E** Align at endpoint of the field

Use **L**, **B**, or **E** for any font.

The red dot indicates the field origin and the line indicates the column position for each field in the following graphic.

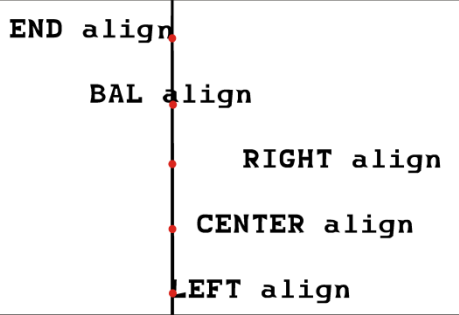

- *T13. char rot* Character rotation. **0** is the default. The field or supply does not rotate, only the characters do. Options:
	- **0** Top of character points to top of field
	- **1** Top of character points to left of field
	- **2** Top of character points to bottom of field
	- **3** Top of character points to right of field

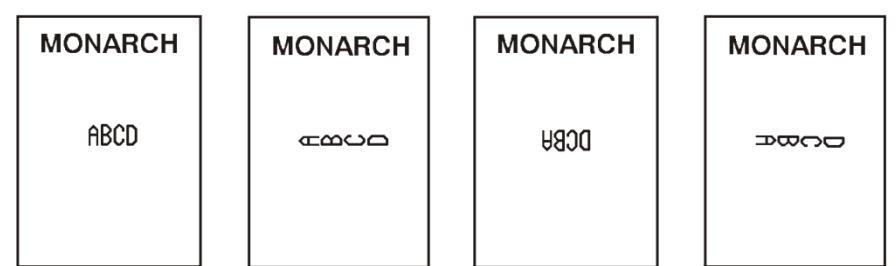

- *T14. field rot* Field rotation. **0** is the default. Field rotation rotates the whole field, not just the characters. Rotation is affected by the pivot point, which varies depending on how text is justified. Lower left corner of field is the pivot point. Options:
	-
	- **0** Top of field points to top of supply **1** Top of field points to left of supply
	- **2** Top of field points to bottom of supply
	- **3** Top of field points to right of supply

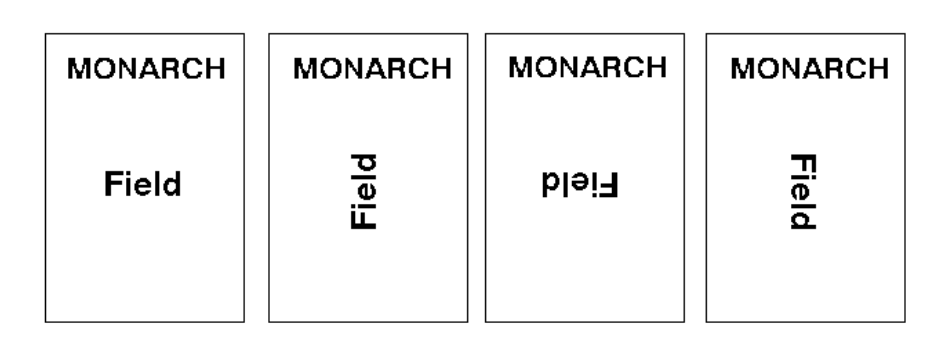

- *T15. sym set* Symbol set. Use **0** for the Internal Symbol Set. For scalable or TrueType® fonts, use: **1** ANSI Symbol Set **100** Macintosh **101** Wingdings **102** Unicode (user input) for particular mapping **103** BIG5 (user input) for Unicode mapping **104** GB2312 (user input) for Unicode mapping **105** SJIS (user input) for Unicode mapping (CP 932, Japanese) **106** GB2312 (user input) for GB2312 mapping (CP 936, Simplified Chinese) **107** BIG5 (user input) for BIG5 mapping (CP 950, Traditional Chinese) **110** Unicode UTF-8 **437** DOS Code Page 437 (Domestic) **850** DOS Code Page 850 (International) **852** DOS Code Page 852 (Latin 2) **855** DOS Code Page 855 (Russian) **857** DOS Code Page 857 (IBM Turkish) **860** DOS Code Page 860 (MS-DOS Portuguese) **1250** Code Page 1250 (Latin 2) **1251** Code Page 1251 (Cyrillic) **1252** Code Page 1252 (Latin 1) **1253** Code Page 1253 (Greek) **1254** Code Page 1254 (Turkish) **1255** Code Page 1255 (Hebrew) **1256** Code Page 1256 (Arabic) **1257** Code Page 1257 (Baltic)
	- **1258** Code Page 1258 (Vietnam) **Note:** The Standard, Reduced, Bold, OCRA and HR fonts only support the Internal Symbol Set (0). The CG Triumvirate™ typefaces only support the

ANSI (1) and DOS Code Page 437 (2) and 850 (3) Symbol Sets. The scalable font (font#50) does not support Code Page 1256 Arabic (10). Code pages 852-860 and 1250-1258 are for downloaded TrueType fonts or the scalable font. Code pages 102-110 require a downloaded International TrueType font. TrueType fonts are designed to be regionally specific; therefore, all code pages may not be supported in a given font. See Appendix C, "Symbol Sets/ Code Pages" for more information.

If using symbol set 110 (Unicode UTF-8), set the MPCL control characters (start of header, etc.) to decimal values between **0** and **128**; otherwise, errors may occur with the Unicode data entered. See Chapter 2, "Configuring the Printer" for more information about the MPCL control characters.

#### *Example* **T,2,10,V,250,80,0,1,1,1,B,C,0,0,0 |**

Defines a text field (field #2) with a variable length of up to 10 characters. The field begins at row 250, column 80. There is no additional gap between characters, and the Standard font is used without any additional magnification. The printing is black on white and centered. No field or character rotation is used. The internal symbol set is used.

Each bar code field requires a separate definition.

#### *Syntax* **B,field#,# of char,fix/var,row,column,font,density,height, text,alignment,field rot,type,sep\_height,segment |**

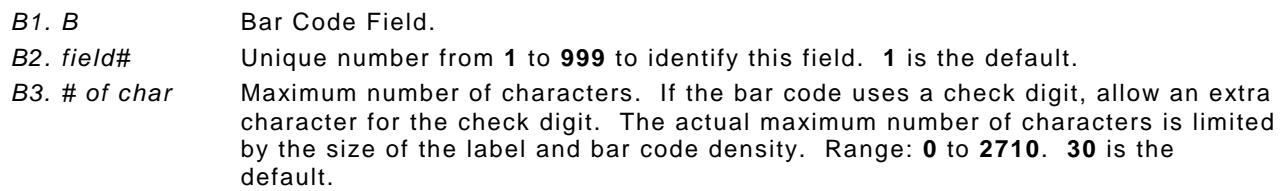

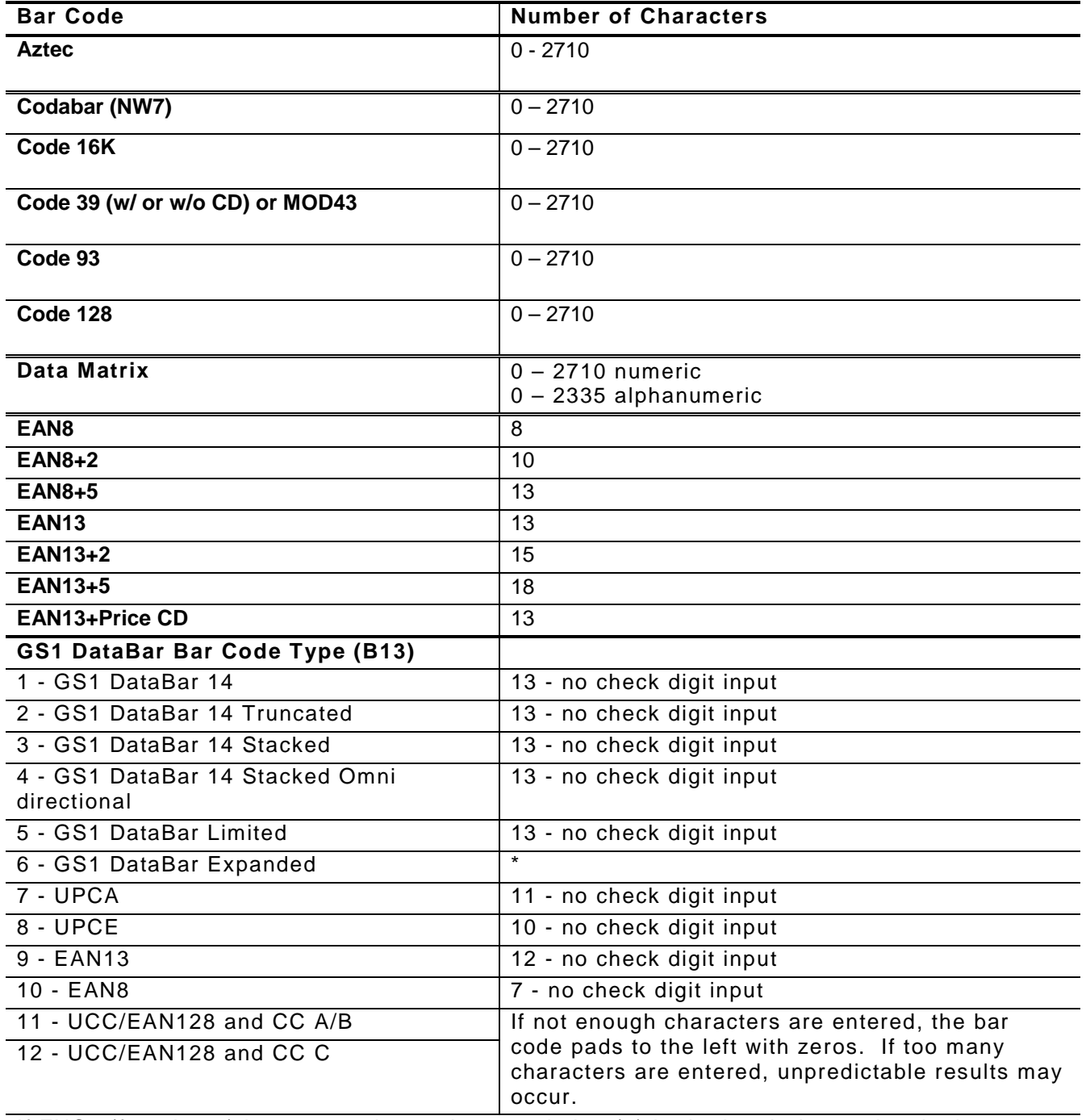

If FNC1 (function 1) is supported, use the pound sign (#) in the batch data to invoke it. Refer to the *GS1 General Specification* for more information.

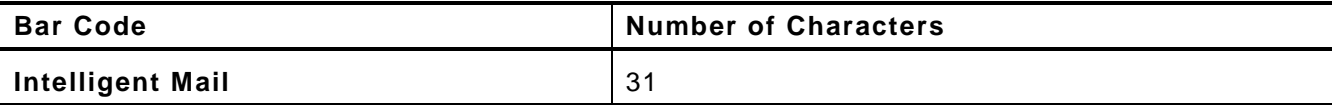

Refer to the *USPS® Intelligent Mail*® *Specification* for more information. This bar code is only available on the 9855 printer using version 7.1 or greater firmware.

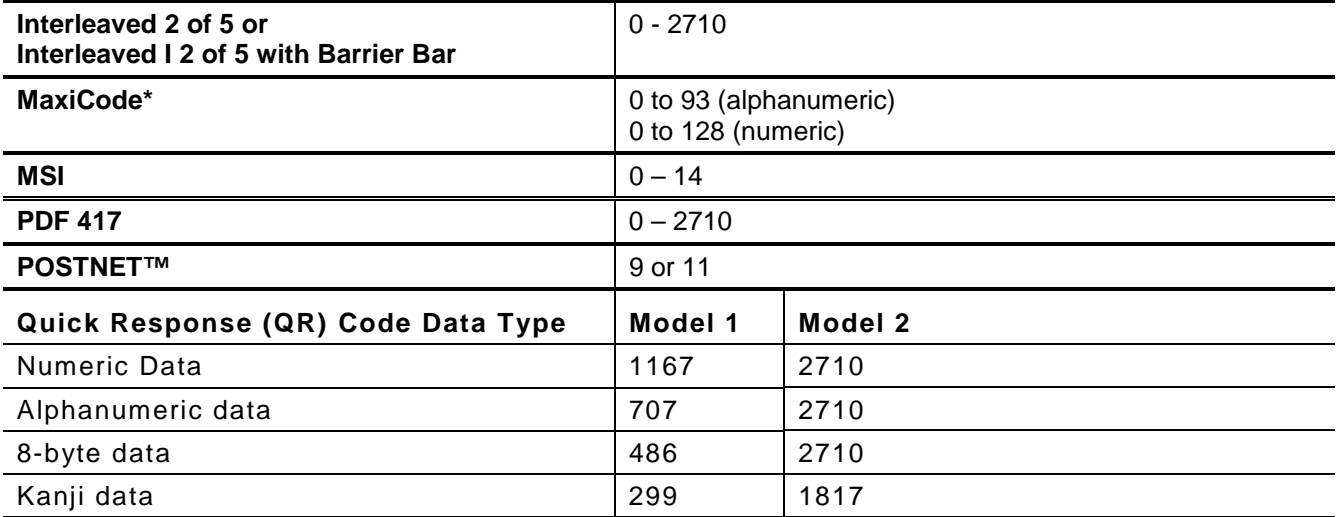

**Note:** The maximum number of characters depends on the selected level of error correction. When increasing the error correction level, the maximum number of characters decreases.

See "Entering Batch Data for QR Code" in Chapter 6 to enter data for the QR Code.

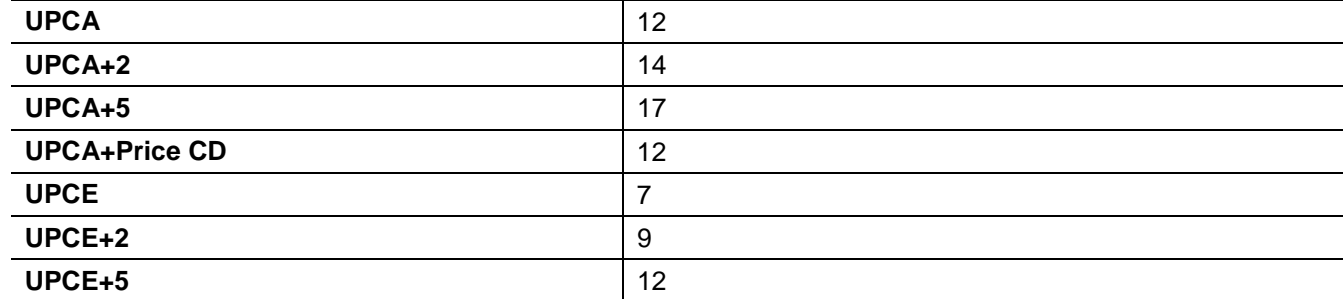

**Note:** For more information about two-dimensional bar codes, see Appendix A, "Samples."

*B4. fix/var* Fixed (F) or variable (V) length field.

| <b>Bar Code</b>                                                | <b>Fixed or Variable</b> |
|----------------------------------------------------------------|--------------------------|
| Aztec*                                                         | <b>Fixed or Variable</b> |
| Codabar (NW7)                                                  | <b>Fixed or Variable</b> |
| Code 16K                                                       | Variable                 |
| Code 39 (w/ or w/o CD) or MOD43                                | <b>Fixed or Variable</b> |
| Code 93                                                        | Variable                 |
| Code 128                                                       | <b>Fixed or Variable</b> |
| Data Matrix*                                                   | Variable                 |
| EAN8                                                           | Fixed                    |
| EAN8+2                                                         | Fixed                    |
| EAN8+5                                                         | Fixed                    |
| EAN <sub>13</sub>                                              | Fixed                    |
| EAN13+2                                                        | Fixed                    |
| EAN13+5                                                        | Fixed                    |
| EAN13+Price CD                                                 | Fixed                    |
| GS1 DataBar                                                    | <b>Fixed or Variable</b> |
| Intelligent Mail®*                                             | Fixed                    |
| Interleaved 2 of 5 or<br>Interleaved I 2 of 5 with Barrier Bar | <b>Fixed or Variable</b> |
| MaxiCode*                                                      | <b>Fixed or Variable</b> |
| <b>MSI</b>                                                     | <b>Fixed or Variable</b> |
| <b>PDF 417</b>                                                 | <b>Fixed or Variable</b> |
| <b>POSTNET™</b>                                                | Fixed                    |
| Quick Response*                                                | Variable                 |
| <b>UPCA</b>                                                    | Fixed                    |
| UPCA+2                                                         | Fixed                    |
| $UPCA+5$                                                       | Fixed                    |
| UPCA+Price CD                                                  | Fixed                    |
| <b>UPCE</b>                                                    | Fixed                    |
| UPCE+2                                                         | Fixed                    |
| UPCE+5                                                         | Fixed                    |

\* For more information about the two-dimensional bar codes, see Appendix A, "Samples."

*B5. row* Row location - distance from bottom of the print area to the pivot point of the field. The pivot point varies, depending on how the field is justified. **10** is the default. See the following table. Pivot points:

> Remember to include text or numbers that may appear with the bar code for the row measurement.

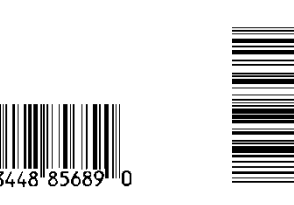

**Left/Center/Right-Justified Fields**

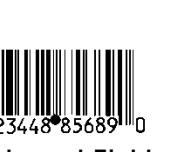

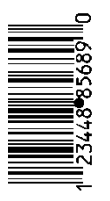

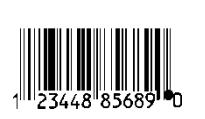

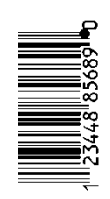

г

**Balanced Fields End-Justified Fields**

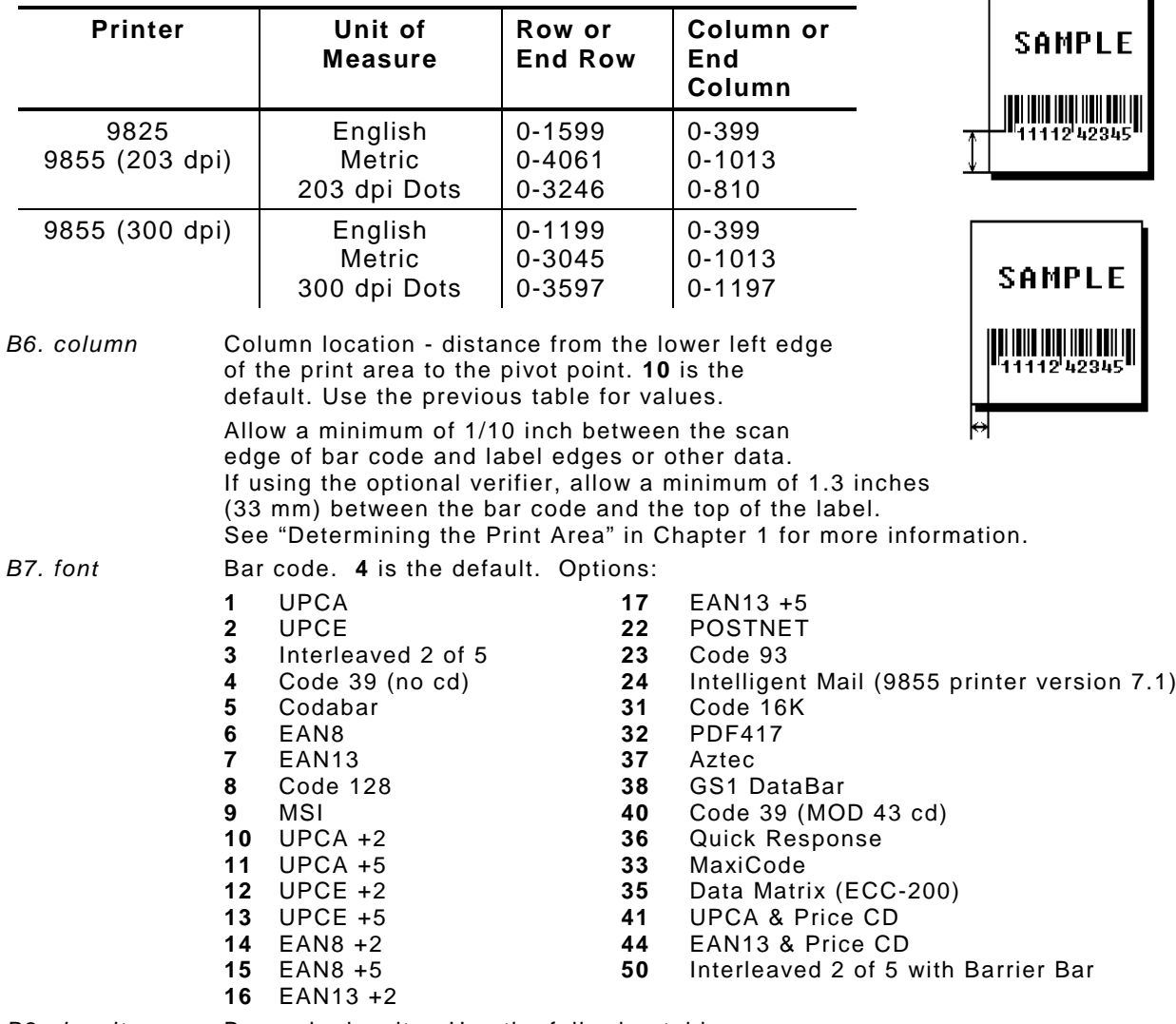

*B8. density* Bar code density. Use the following tables.

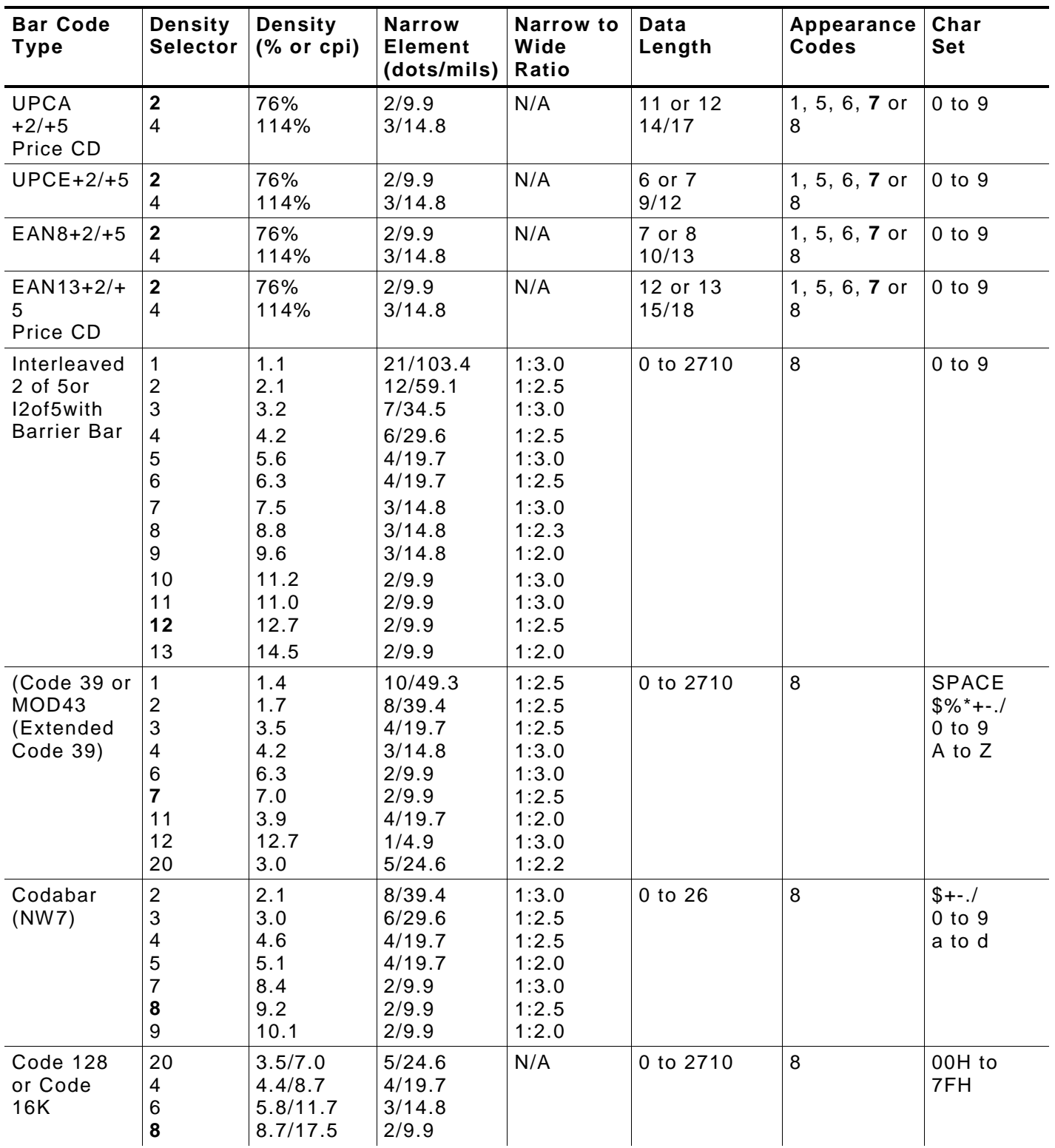

**Note:** The start (\*) and stop (+) characters are automatically added for Code 39. Code 93, density 12, produces a one-dot narrow bar. This density is intended for special U.S.P.S. ACT-tag applications only. Synthetic supplies are recommended to produce scannable bar codes.

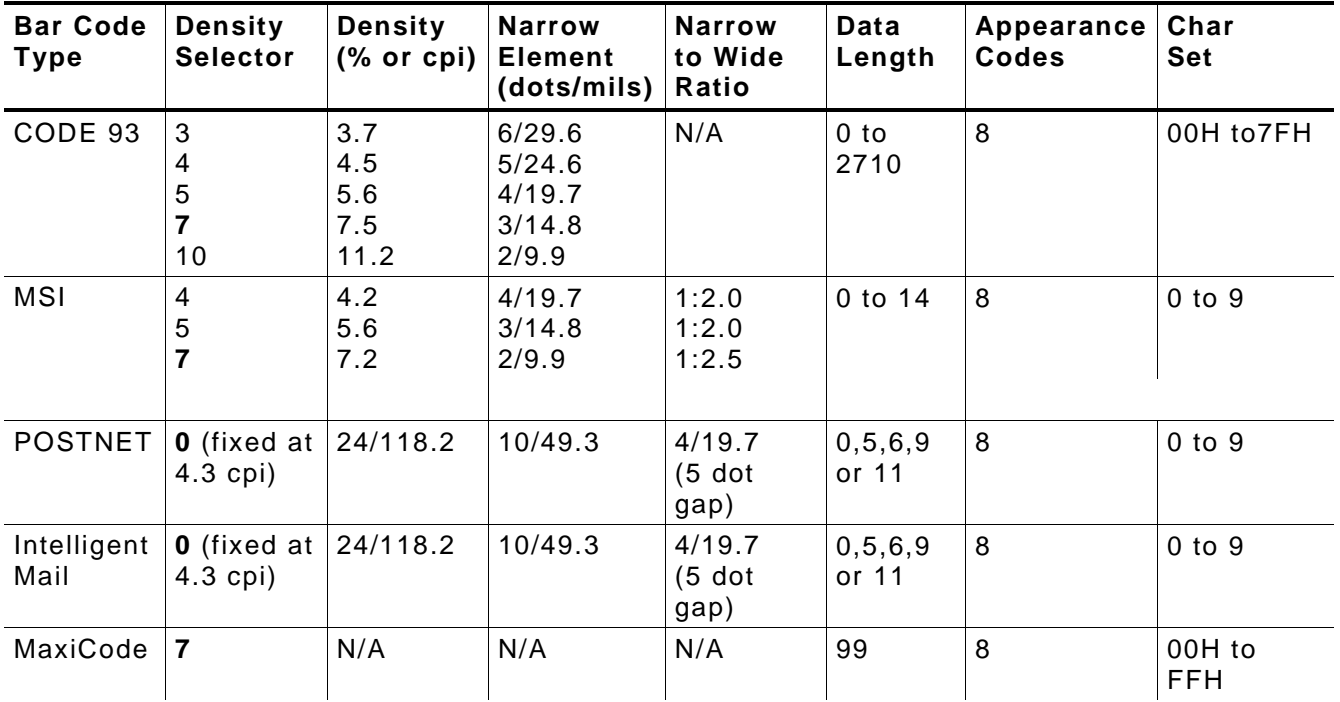

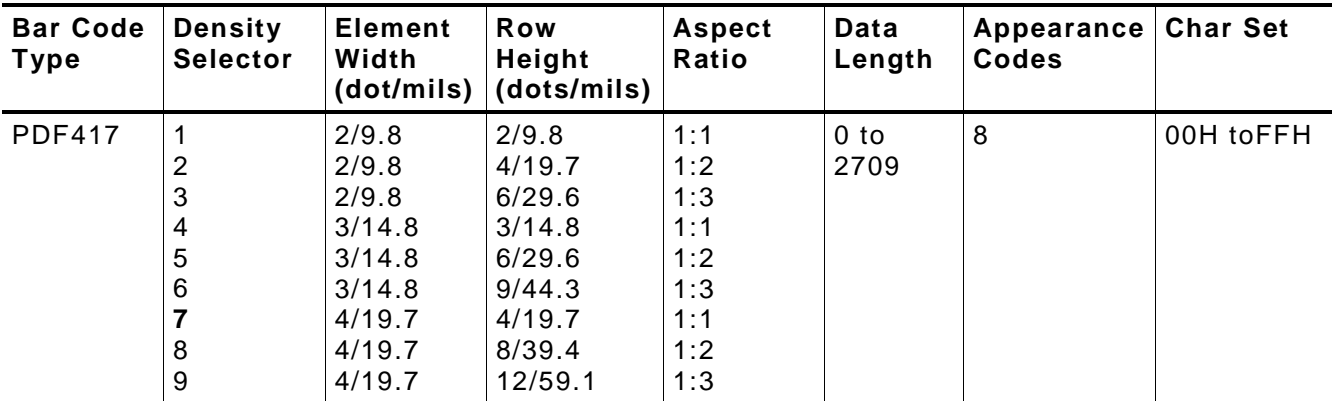

*203/300 DPI Bar Code Densities*

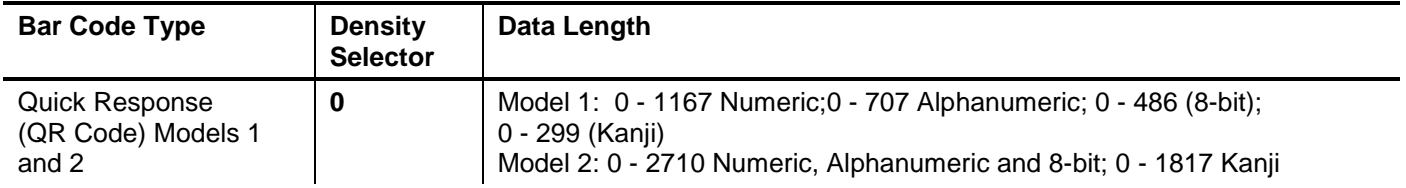

**Note:** Values in bold indicate the default.

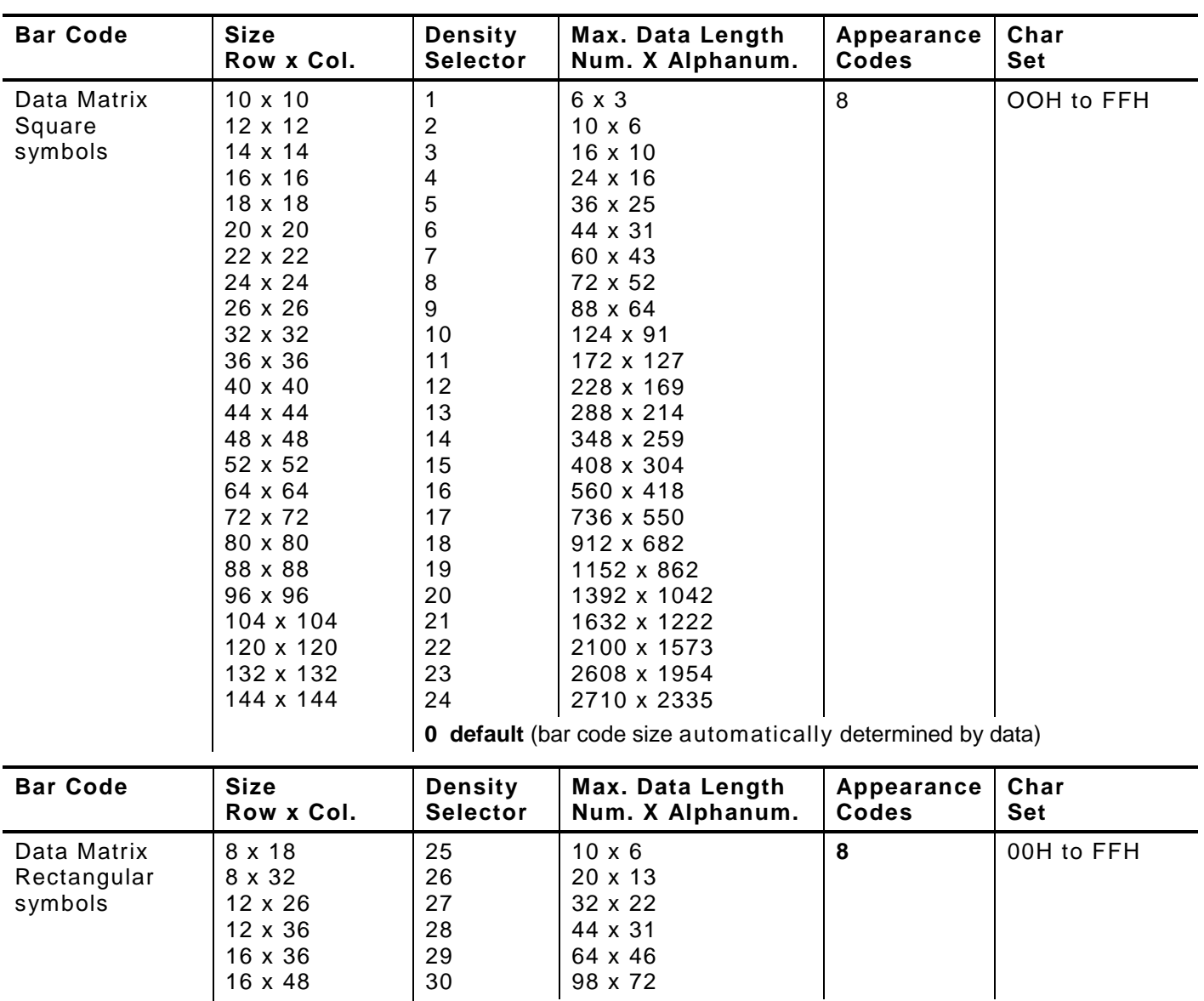

#### *203/300 DPI Bar Code Densities*

**0 default** (bar code size automatically determined by data)

**Note:** The printers support printing a Data Matrix symbol with an X-dimension of 13 mils or greater (3 dots @203 dpi). Ifusing a denser bar code, make sure the bar code scans in that particular application. Our "premium" supplies and increasing the print contrast are recommended for denser bar codes. Depending on your application, additional densities are available.

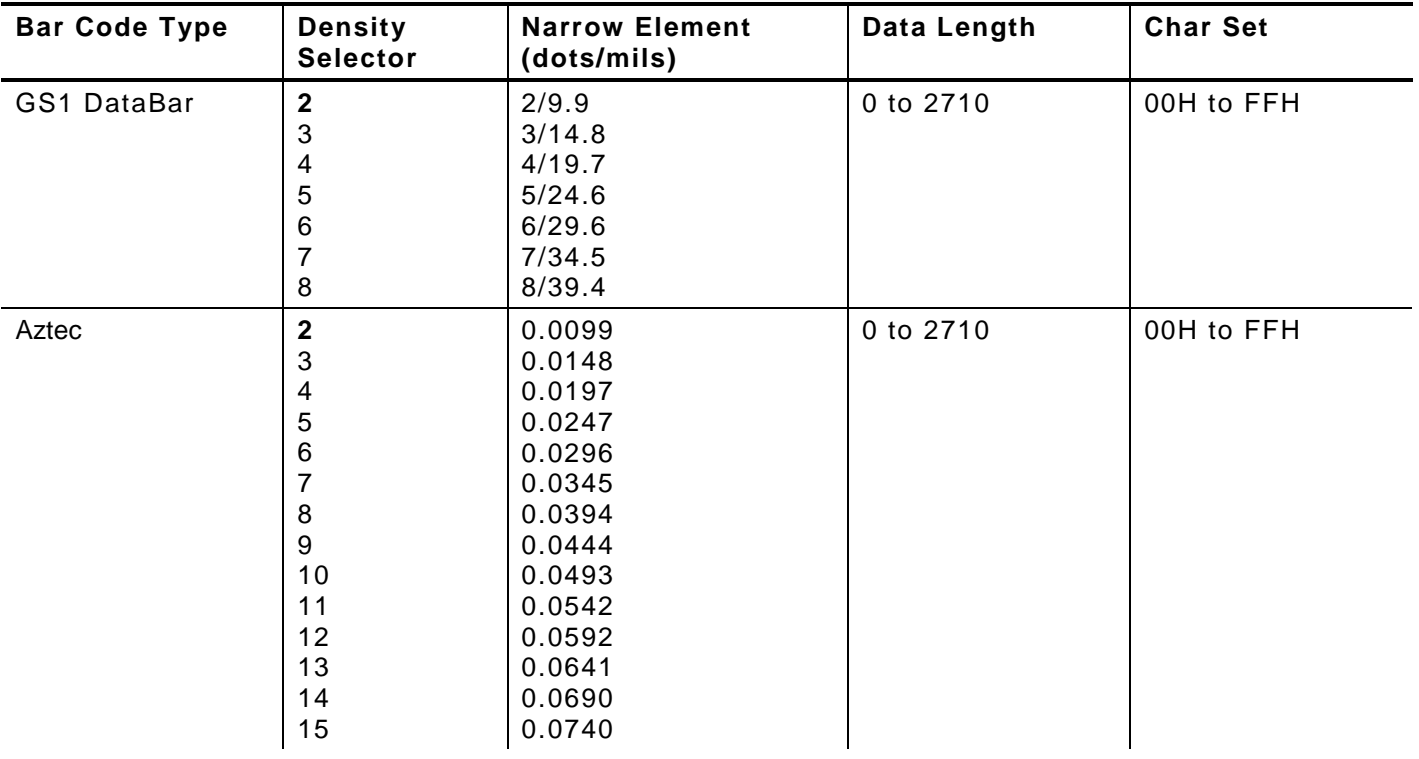

**Note:** Values in bold indicate the default.

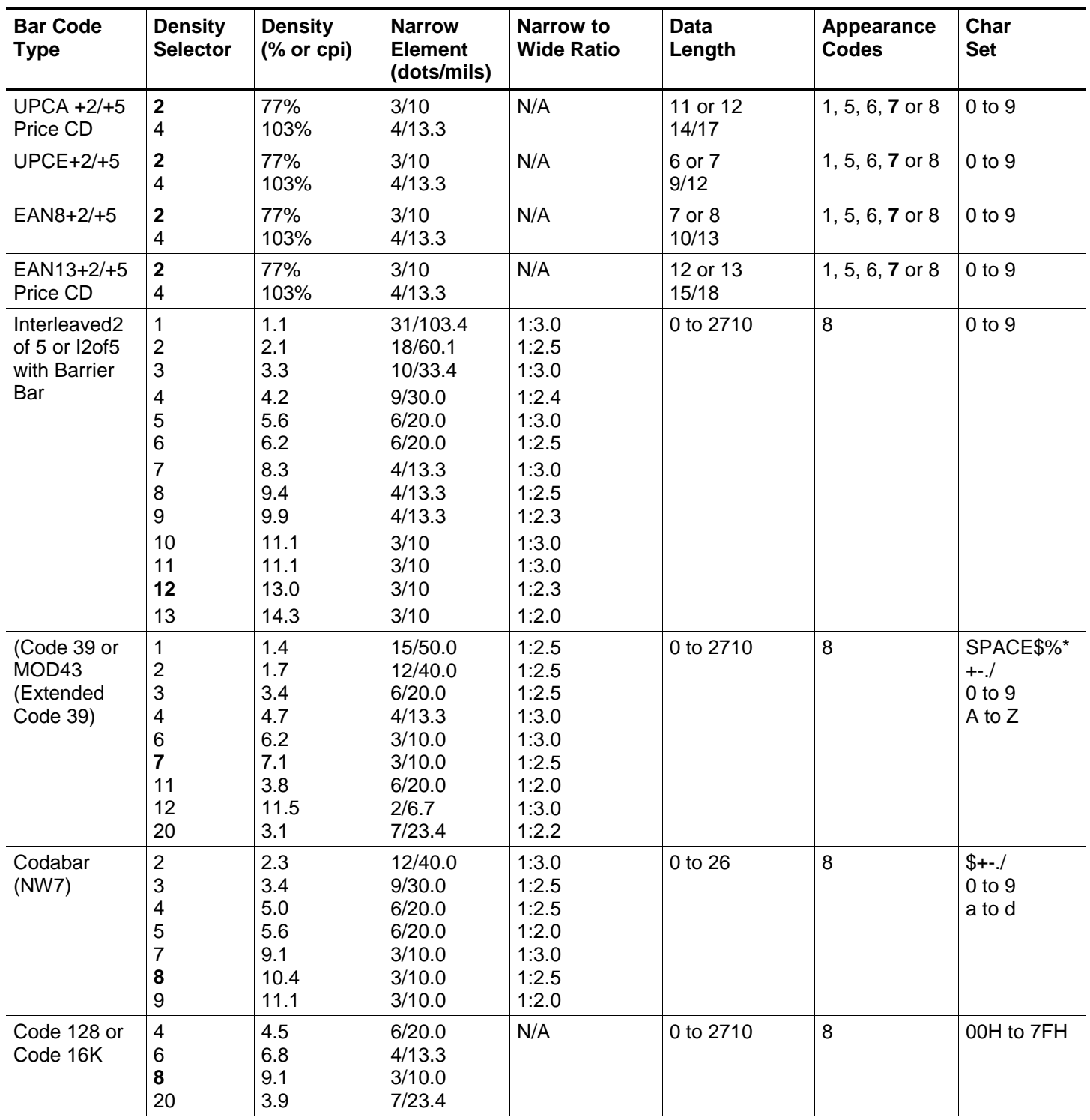

**Note:** The start (\*) and stop (+) characters are automatically added for Code 39. Code 93, density 12, produces a one-dot narrow bar. This density is intended for special U.S.P.S. ACT-tag applications only. Synthetic supplies are recommended to produce scannable bar codes.

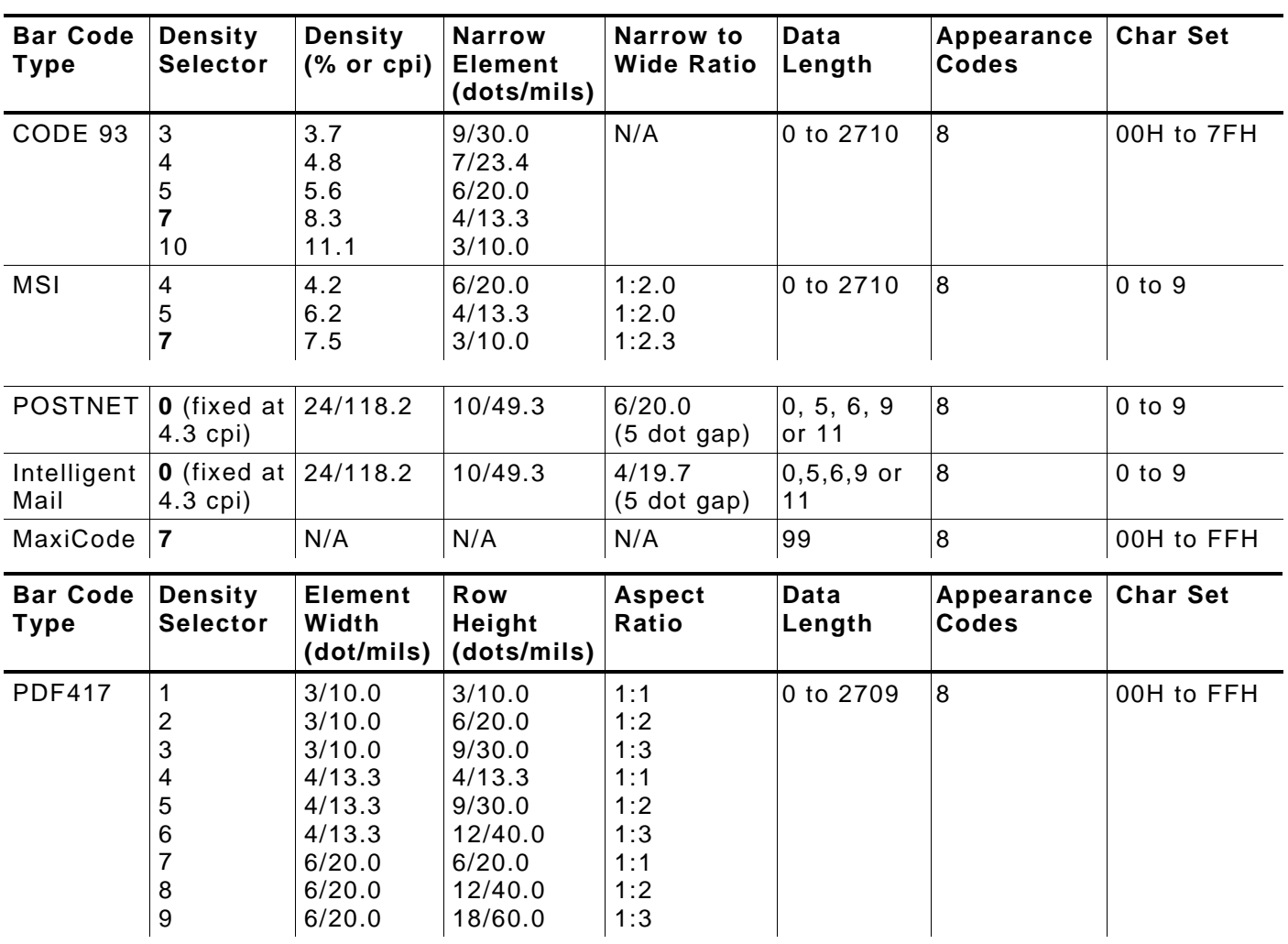

# *300 DPI Bar Code Densities*

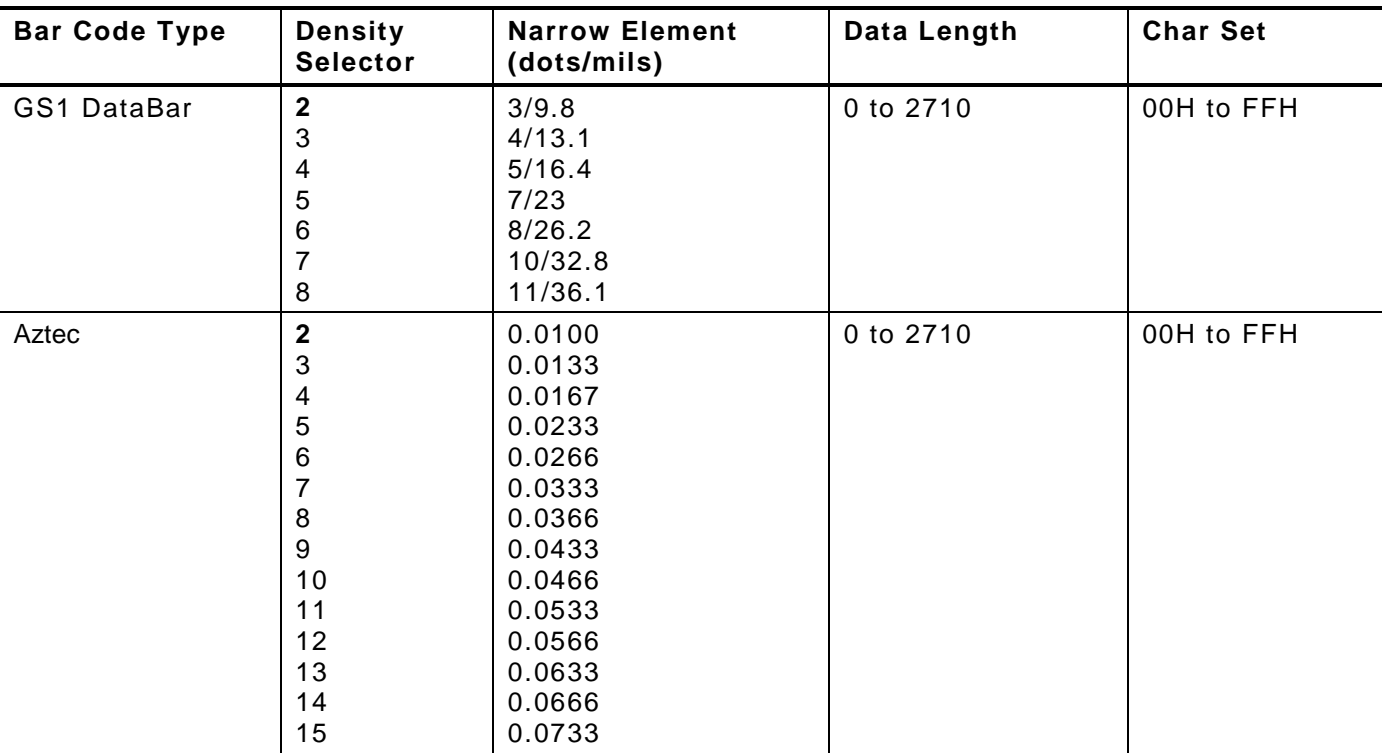

**Note:** Values in bold indicate the default. Defining Fields 3-15

#### *B9. height* Bar code height, in 1/100 inches, 1/10 mm, or dots. Minimum values: English **19**

- Metric **48**
- 203 Dots **38** 300 Dots **57**

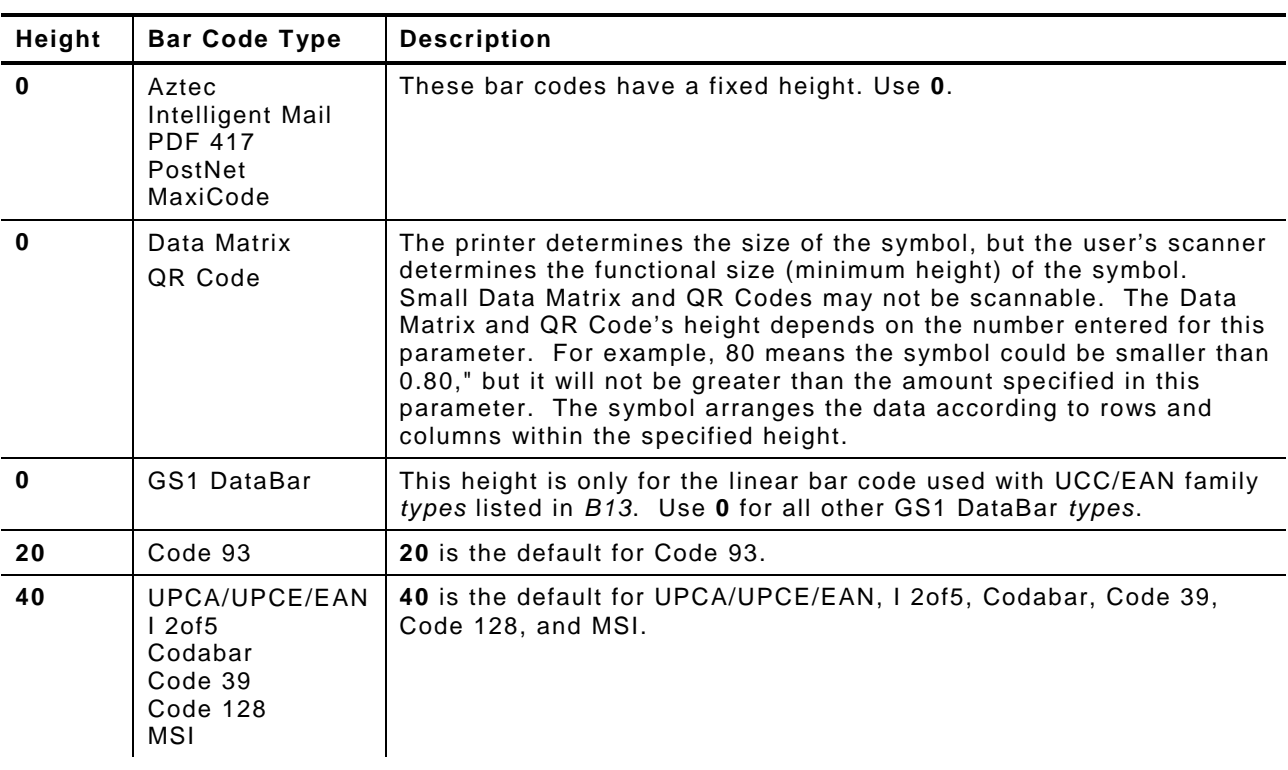

*B10. text* Appearance of text with bar code. Options:

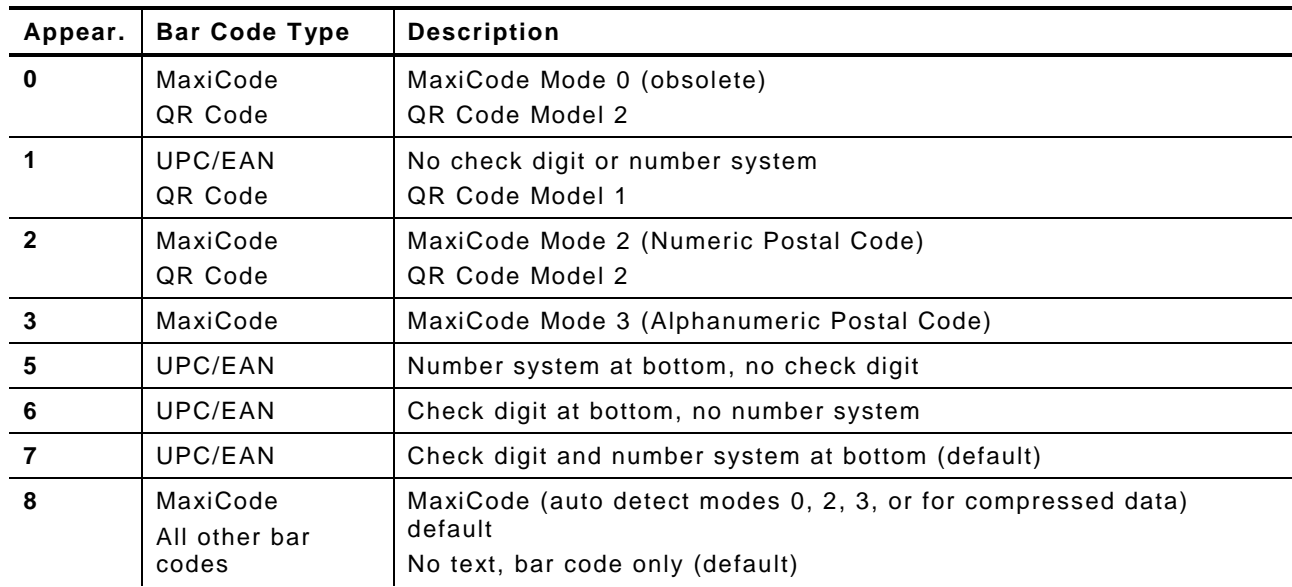

#### *B11. alignment* Choose **L, R, C, B** or **E** to align the bar code data correctly in the field. **L** is the default.

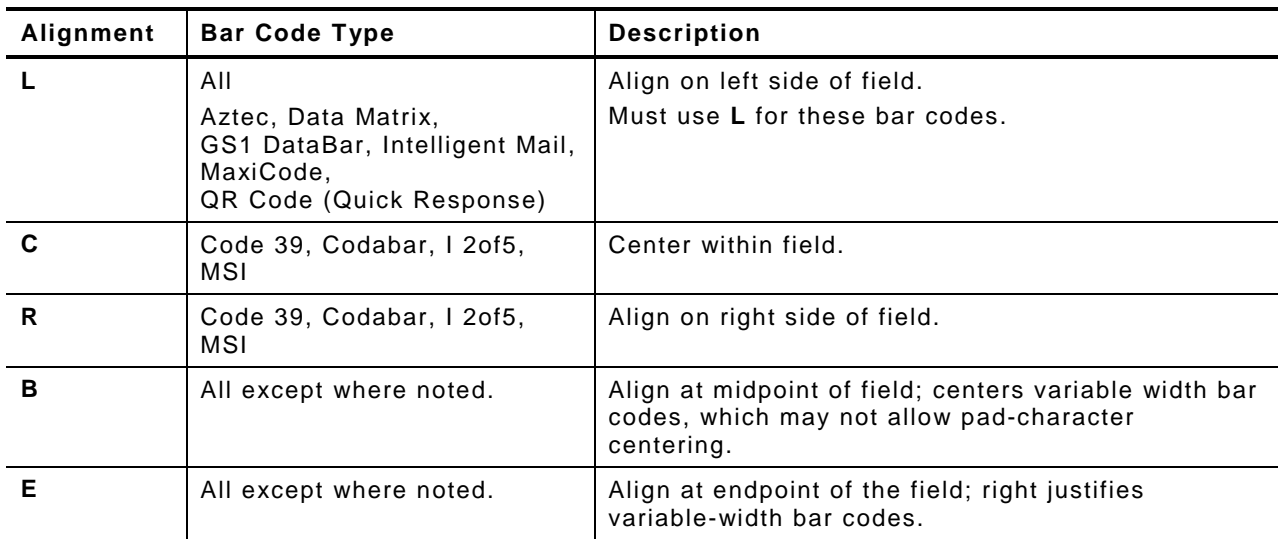

The red dot indicates the field origin and the line indicates the column position for each field in the following graphic.

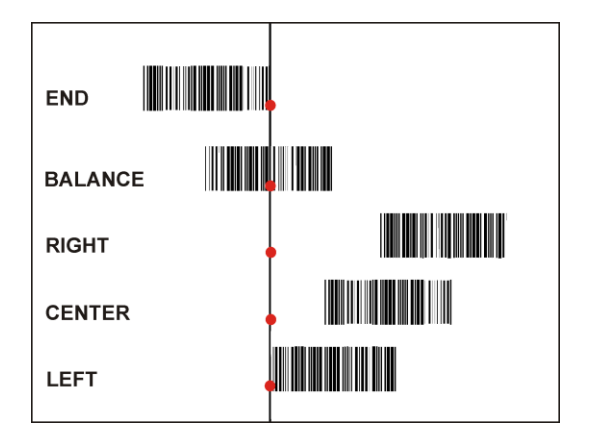

*B12. field rot* Field rotation. Field rotation rotates the whole field, not just the characters. Rotation is affected by the pivot point, which varies depending on how text is justified. Lower left corner of field is the pivot point. Options:

- **0** Top of field points to top of supply (use for MaxiCode)
- **1** Top of field points to left of supply
- **2** Top of field points to bottom of supply
- **3** Top of field points to right of supply
- **Note:** Serial bar codes with an 8-dot narrow element do not automatically print at 2.5 IPS. Serial bar codes printed at speeds greater than 2.5 IPS may not scan properly.

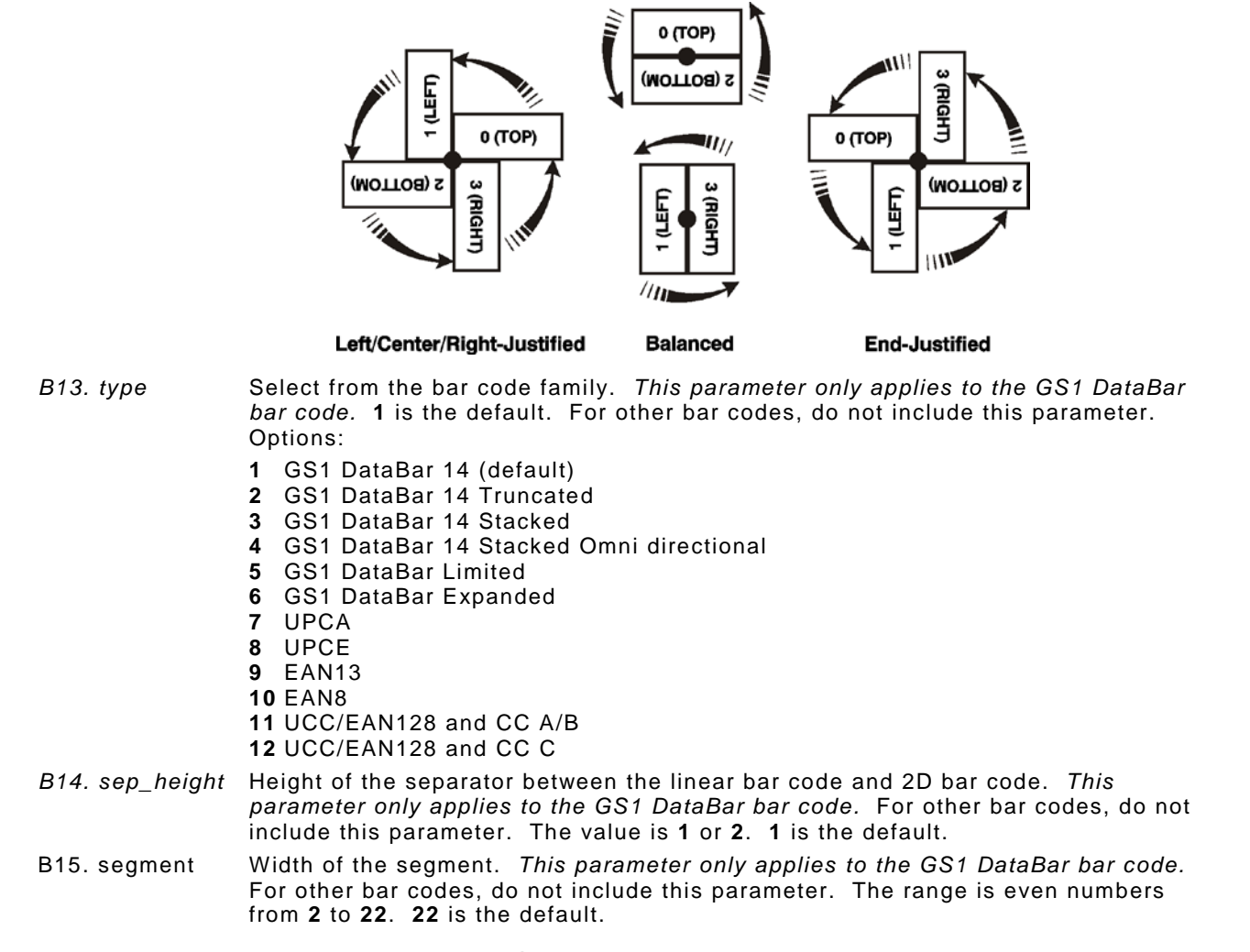

#### *Example* **B,3,12,V,50,40,1,2,80,7,L,0 |**

Defines a bar code field (field #3) with 12 characters of variable length starting at row 150, column 40. A UPCA bar code with a density of 2 and a height of 80 is used. The check digit and number system are shown at the bottom. The bar code is left aligned without any field rotation.

#### *Example* **B,1,30,V,5,5,38,4,0,0,L,0,1,2,22 |**

Defines a bar code field (field #3) with up to 30 characters of variable length starting at row 5, column 5. The GS1 DataBar uses a density of 4. No text is shown with the bar code. The bar code is left-aligned with no field rotation.

# **Defining Non - Printable Text Fields**

Non-printable text fields hold entered data without printing it in its entered form. Typically, nonprintable fields hold data that later combines with other fields to form a merged field. Define nonprintable text fields before defining the field where the information prints.

When copying this field into another field, the maximum number of characters for the final field is **2710**. Allow only as many characters as needed, because extra characters use up space. Also, if copying into a bar code field, the maximum number of characters in the destination bar code is determined by the bar code specification (UPCA-12, EAN-13, etc.). Apply field options to manipulate the text entered in this field. Copying data from this field into another field is an example. See "Using Option 4 Copy Data" in Chapter 4 for more information.

In the following example, data is entered into four non-printable fields and merged to form field 5, and is then printed as a bar code. See "Merging Fields" in Chapter 4 for more information.

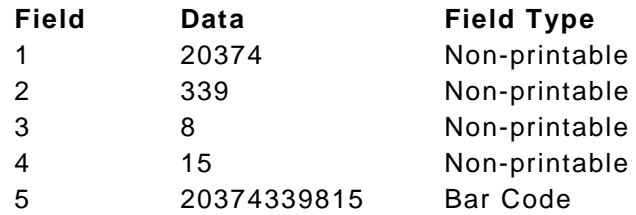

Each non-printable text field requires a separate definition.

#### *Syntax* **D,field#,# of char |**

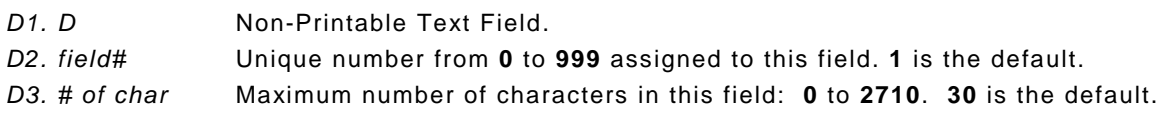

#### *Example* **D,4,20 |**

Defines a non-printable text field (field #4) with a maximum of 20 characters.

# **Defining Constant Text Fields**

A constant text field is a set of fixed characters that prints on all labels. Define each constant text field separately. This field is not assigned a field number, but is counted as a field (keep this in mind, as the printer allows a maximum of **1000** fields per format). The characters in this field cannot be changed by batch data. Field options do not apply to constant text fields. Mark the pivot point of the field, which varies depending on the fields' justification.

#### *Syntax* **C,row,column,gap,font,hgt mag,wid mag,color,alignment, char rot,field rot,"fixed char",sym set |**

- C<sub>1</sub>. C Constant Text Field.
- *C2. row* Row location distance from the bottom of print area to the pivot point. **10** is the default. See the following table. For monospaced fonts, distance from bottom of print area to the pivot point.

For proportionally spaced fonts, distance from bottom of print area to baseline of characters in the field. (Bottom exits the printer first.)

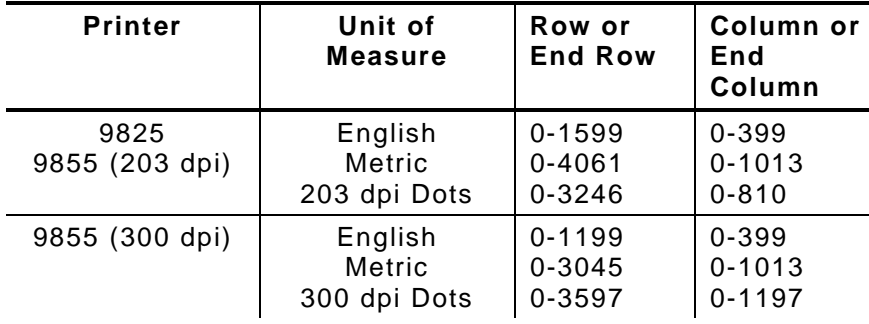

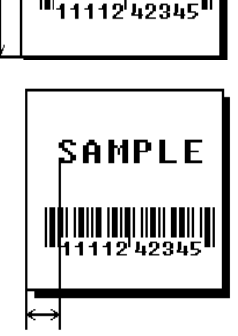

SAMPLE

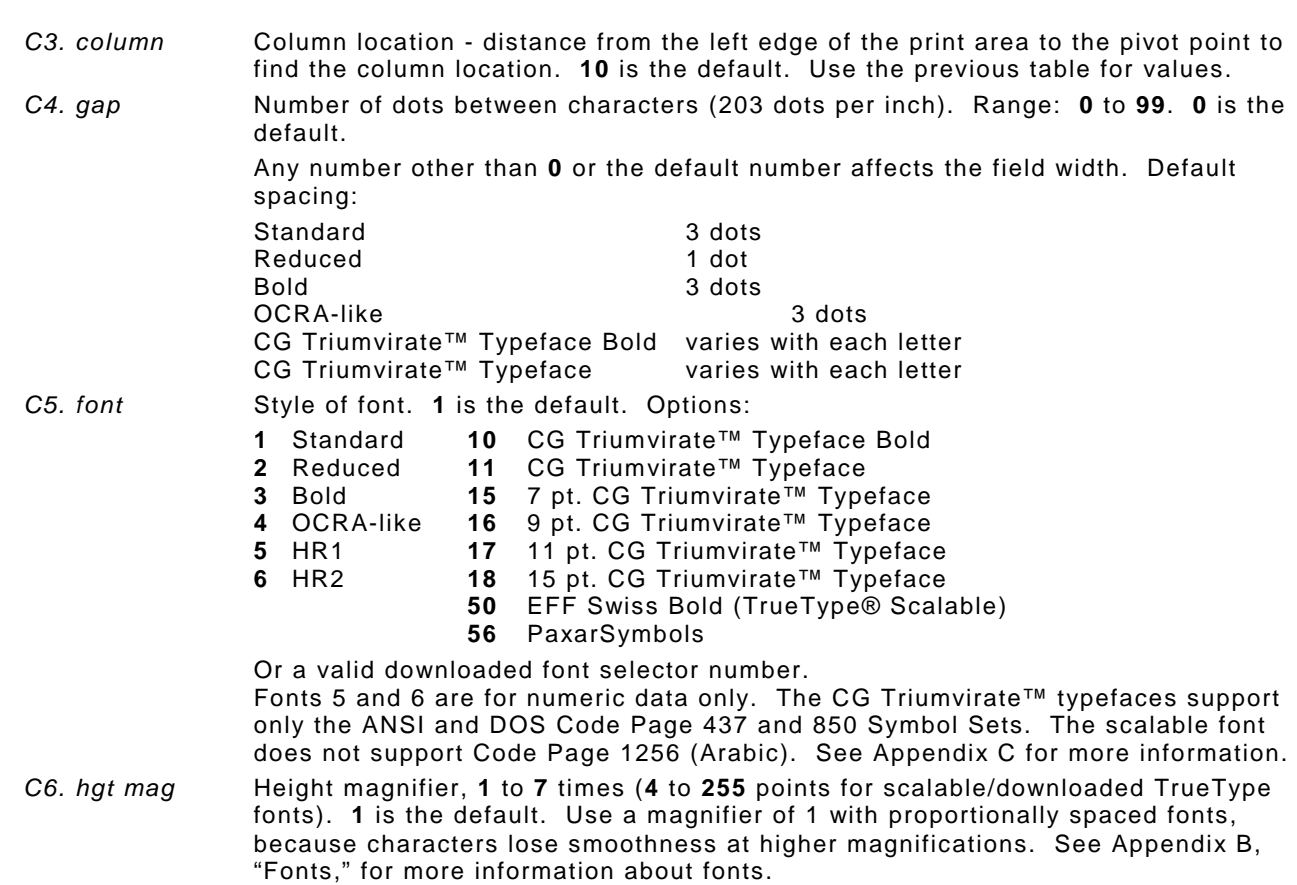

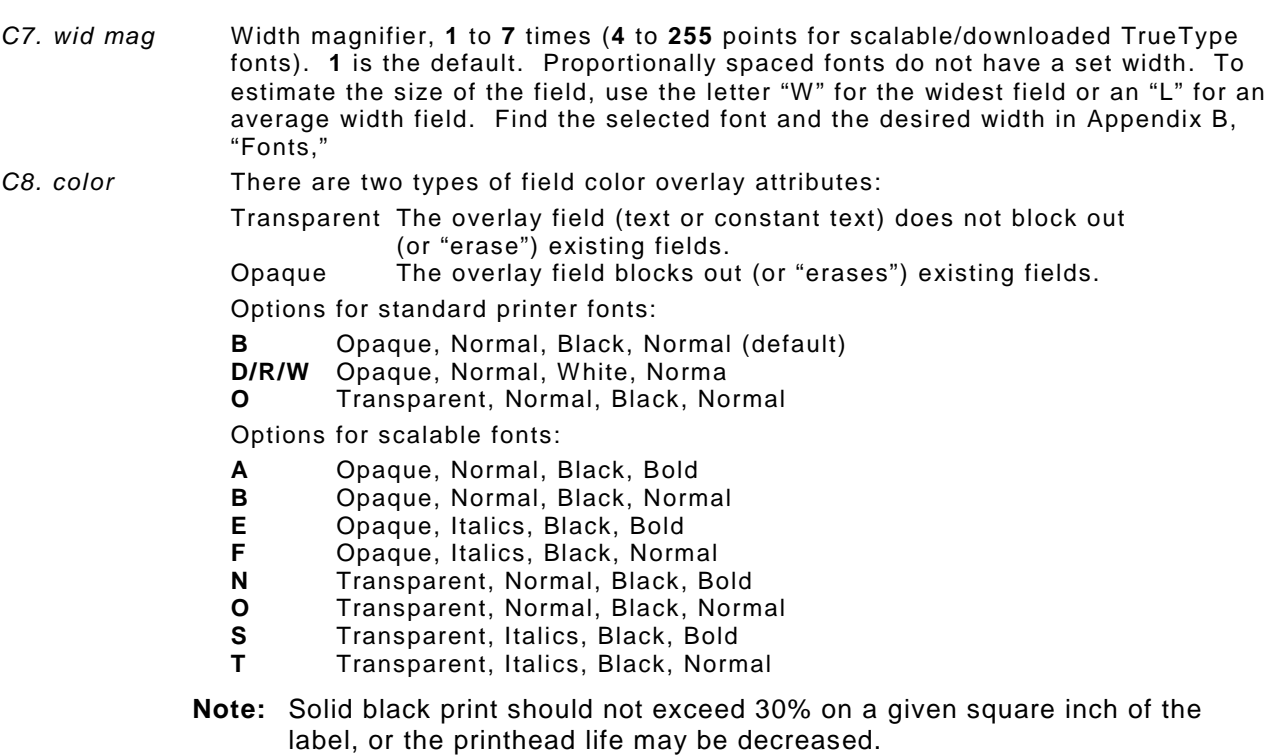

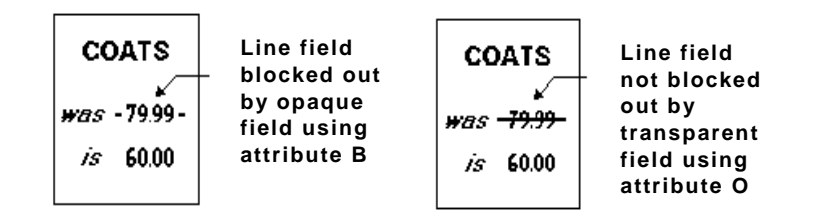

Field placement in the packet is an important consideration when using field color attributes. If a line field is defined before the overlay (text or constant text) field, the line field is blocked out by the overlay field, depending on the overlay field's color attribute. If a line field is defined after the overlay field, the line field is not blocked out by the overlay field, regardless of the overlay field's color attribute.

*C9. alignment* Alignment of constant text in the field. **L** is the default. Options:

- **L** Align on left side of field
- **C** Center text within field (monospaced fonts only)
- **R** Align on right side of field (monospaced fonts only)
- **B** Align at midpoint of field
- **E** Align at endpoint of the field
- Use **L**, **B**, or **E** for any font.

The red dot indicates the field origin and the line indicates the column position for each field in the following graphic.

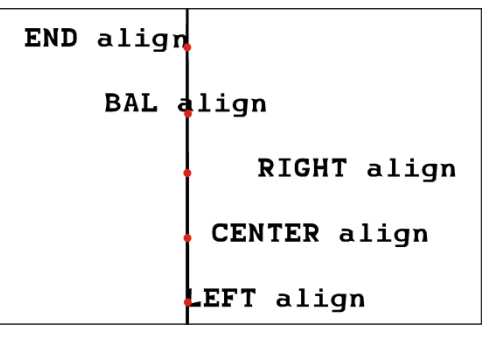

*C10. char rot* Character rotation. **0** is the default. The field or supply does not rotate, only the characters do. Options:

- **0** Top of character points to top of field
- **1** Top of character points to left of field
- **2** Top of character points to bottom of field
- **3** Top of character points to right of field

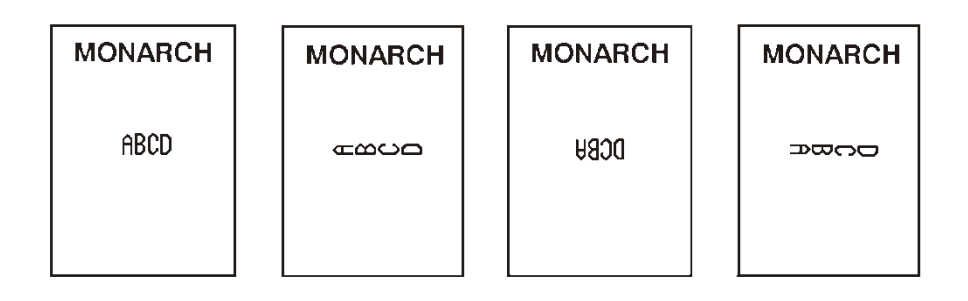

- *C11. field rot* Field rotation. **0** is the default. Field rotation rotates the whole field, not just the characters. Rotation is affected by the pivot point, which varies depending on how text is justified. Lower left corner of field is the pivot point. Options:
	- **0** Top of field points to top of supply
	- **1** Top of field points to left of supply
	- **2** Top of field points to bottom of supply
	- **3** Top of field points to right of supply

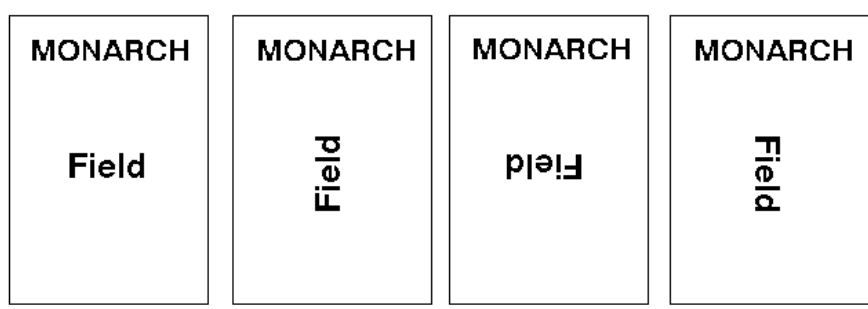

- *C12. "fixed char"* Fixed characters to appear in the field. Maximum **2710** characters. **""** is the default. Enclose in quotation marks.
- *C13. sym set* Symbol set. Use **0** for the Internal Symbol Set. **0** is the default. For scalable or TrueType® fonts, use:
	- 1 **ANSI Symbol Set**<br>100 **Macintosh**
	- **100** Macintosh
	- **101** Wingdings
	- **102** Unicode (user input) for particular mapping
	- **103** BIG5 (user input) for Unicode mapping
	- **104** GB2312 (user input) for Unicode mapping
	- **105** SJIS (user input) for Unicode mapping (CP 932, Japanese)
	- **106** GB2312 (user input) for GB2312 mapping (CP 936, Simplified Chinese)
	- **107** BIG5 (user input) for BIG5 mapping (CP 950, Traditional Chinese)
	- **110** Unicode UTF-8
	- **437** DOS Code Page 437 (Domestic)
	- **850** DOS Code Page 850 (International)
	- **852** DOS Code Page 852 (Latin 2)
		- **855** DOS Code Page 855 (Russian)
	- **857** DOS Code Page 857 (IBM Turkish)
	- **860** DOS Code Page 860 (MS-DOS Portuguese)
	- **1250** Code Page 1250 (Latin 2)
	- **1251** Code Page 1251 (Cyrillic)
	- **1252** Code Page 1252 (Latin 1)
	- **1253** Code Page 1253 (Greek)
	- **1254** Code Page 1254 (Turkish)
	- **1255** Code Page 1255 (Hebrew)
	- **1256** Code Page 1256 (Arabic)
	- **1257** Code Page 1257 (Baltic)
	- **1258** Code Page 1258 (Vietnam)
	- **Note:** The Standard, Reduced, Bold, OCRA and HR fonts only support the Internal Symbol Set (0). The CG Triumvirate™ typefaces only support the ANSI (1) and DOS Code Page 437 (2) and 850 (3) Symbol Sets. The scalable font (font#50) does not support Code Page 1256 Arabic (10). Code pages 852-860 and

1250-1258 are for downloaded TrueType fonts or the scalable font. Code pages 102-110 require a downloaded International TrueType font. TrueType fonts are designed to be regionally specific; therefore, all code pages may not be supported in a given font. See Appendix C, "Symbol Sets/ Code Pages" for more information.

If using symbol set 110 (Unicode UTF-8), set the MPCL control characters (start of header, etc.) to decimal values between 0 and 128; otherwise, errors may occur with the Unicode data entered. See Chapter 2, "Configuring the Printer" for more information about the MPCL control characters.

#### *Example* **C,30,10,0,1,1,1,B,L,0,0,"MADE IN USA",0 |**

Defines a constant text field starting at row 30, column 10. It does not have any additional intercharacter gap. The Standard font is used without any additional magnification. The printing is black on white and left justified. No field or character rotation is used. "MADE IN USA" is printed in this field. The internal symbol set is used.

# **Defining Line Fields**

Use lines to form borders and mark out original prices. Define each line separately. This field is not assigned a field number, but is counted as a field (keep this in mind, as the printer allows a maximum of **1000** fields per format). Define any line length and a thickness up to 99 dots, as long as the solid black print does not exceed 30 percent of any given square inch of the label.

### **Line Types**

Create horizontal and vertical lines. There are two ways to define lines.

- **Segments** Select the starting point and ending point.
- **Vectors** Select the starting point, the angle, and the length of the line.

#### *Syntax* **L,type,row,column,angle/end row,length/end col,thickness, "pattern" |**

- *L1. L* Line Field.
- *L2. type* Type of line. Only vertical and horizontal lines are supported. **S** is the default. Options:
	- **S** Segment. Select the starting point and ending point.
		- **V** Vector. Select the starting point, angle, and length.
- *L3. row* Row location distance from bottom of print area to the starting point. **10** is the default. See the following table.

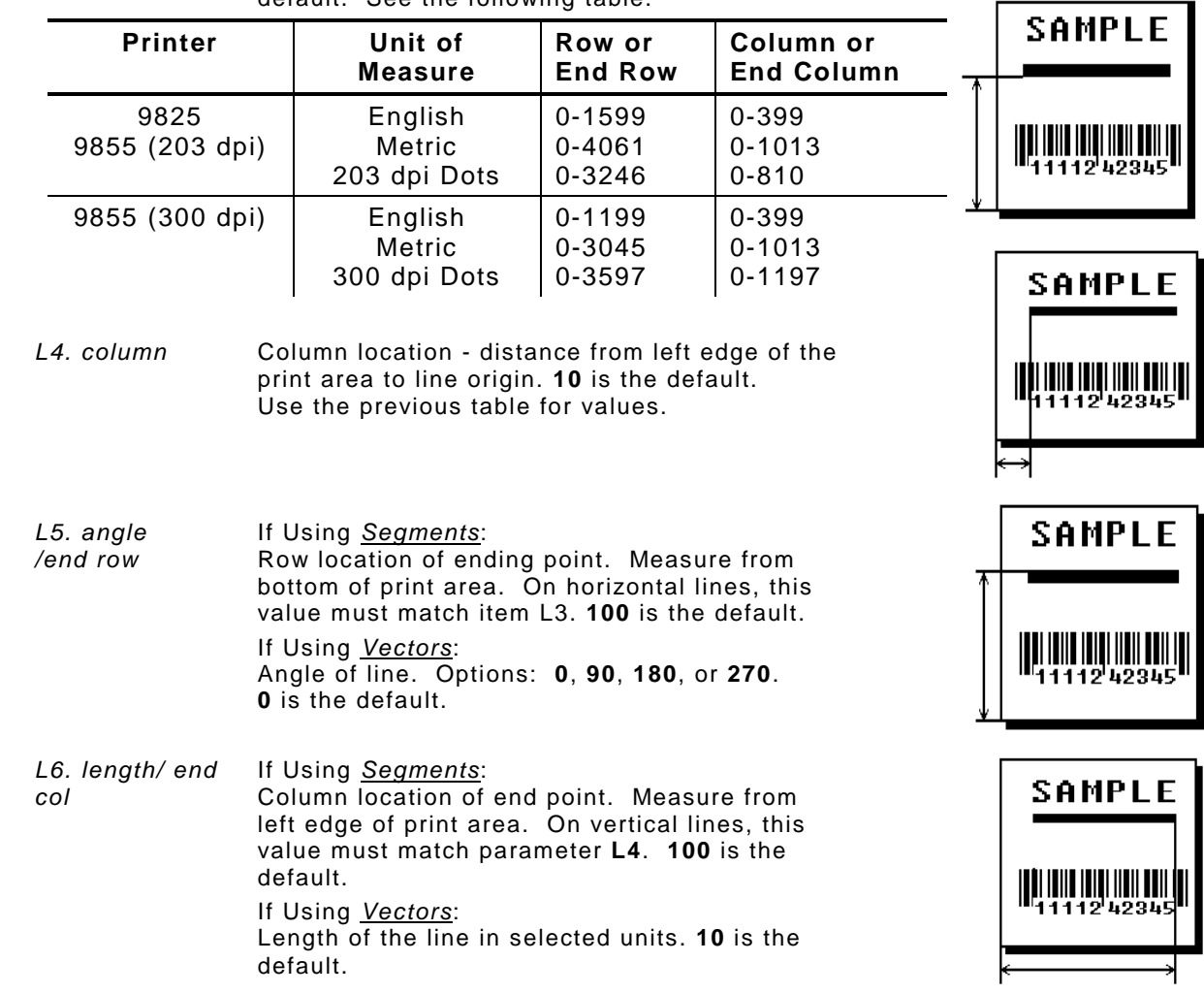

*L7. thickness* Using the chart below for reference, write the line thickness (**1** to **99**) in box **L7. 2** is the default. Line thickness fills upward on horizontal lines, or to the right on vertical lines. Measured in dots.

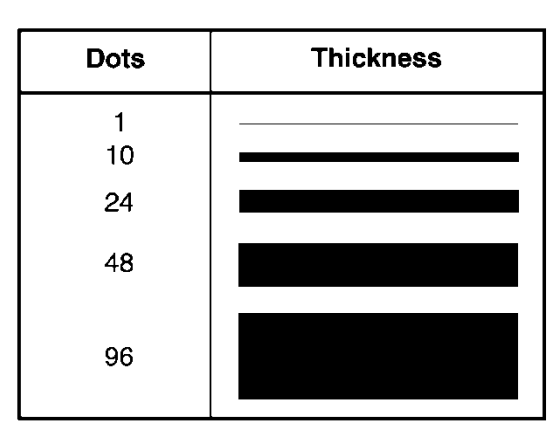

*L8. "pattern"* Line pattern. Enter **""**.

#### *Example* **L,S,110,30,110,150,10,"" |**

Defines a horizontal line field as a segment starting at row 110, column 30 and ending at row 110, column 150. The line thickness is 10 dots.

# **Defining Box Fields**

Use boxes to form borders or highlight items of interest. Define each box field separately. This field is not assigned a field number, but is counted as a field (keep this in mind, as the printer allows a maximum of **1000** fields per format). Define any line length and a thickness up to 99 dots, as long as the solid black print does not exceed 30 percent of any given square inch of the label.

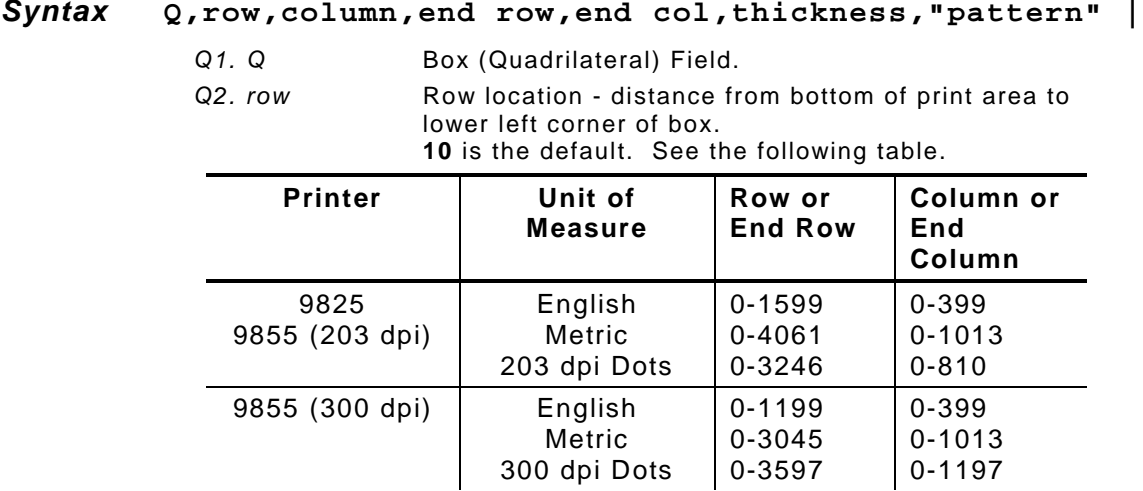

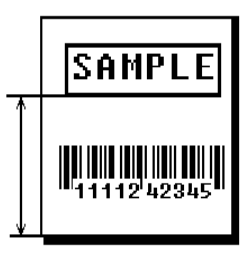

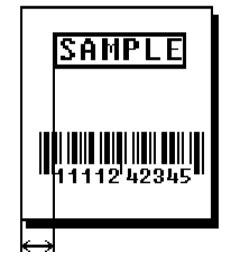

- SAMPL E II IIIII IIII IIIII IIII 1111242345
- *Q5. end col* Distance from left edge of print area to upper right corner of box. **100** is the default. Use the previous table for values. Ranges same as *column*.

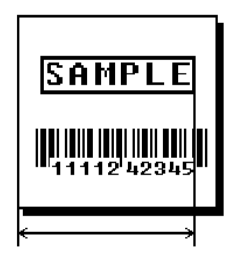

lower left corner of box. **10** is the default. Use the previous table for values.

*Q4. end row* Distance from bottom of print area to upper right corner

values.

of box. **100** is the default. Use the previous table for

*Q3. column* Column location - distance from left edge of print area to

**3-26** Packet Reference Manual

*Q6. thickness* Using the chart below for reference, write the desired line thickness (**1** to **99**) in box Q6. **2** is the default. Boxes fill inward, so make sure boxes do not overwrite other fields. Measured in dots.

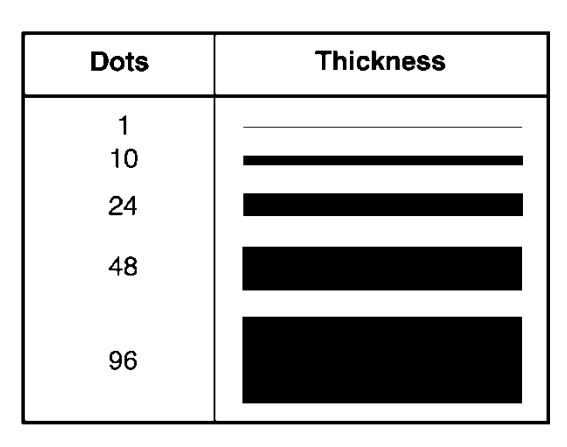

*Q7. "pattern"* Line pattern. Enter **""**.

#### *Example* **Q,240,30,270,150,3,"" |**

Defines a box field starting at row 240, column 30. It ends at row 270, column 150. It has a thickness of 3 dots.

# **Defining Verifier Fields**

The verifier field in a format references the verifier configuration packet ID to use for this particular format. Every format can have a specific verifier configuration packet. See "Defining a Verifier Configuration Packet," in Chapter 2 for more information.

If a particular verifier configuration packet is not specified, the last sent verifier configuration packet is used.

**Note:** Include the verifier field after the format header in the format packet.

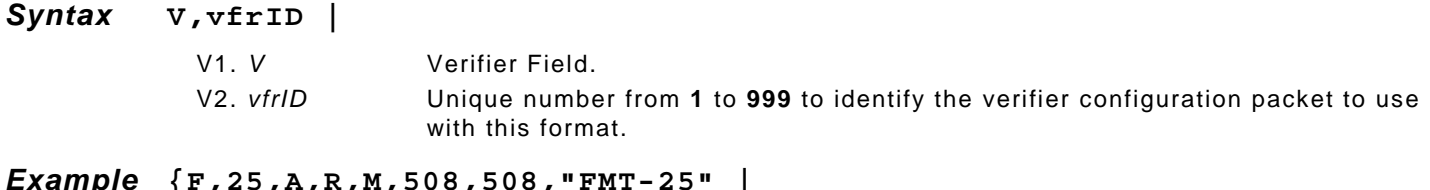

```
Example {F,25,A,R,M,508,508,"FMT-25" |
V,3 |
B,1,12,F,110,115,1,2,120,5,L,0 |}
```
Specifies verifier configuration packet #3 starting with format 25 until another verifier configuration packet is specified.

# **Defining the RFID Data Field (9855 RFID Printer Only)**

The RFID Data Field contains the information you want programmed into the RFID tag. The syntax of the RFID Data Field is similar to the standard non-printable text field format. RFID is only supported on the 9855 printer.

Printing over the RFID tag (or transponder) causes printing irregularity.

**Note:** If using version 7.0 or earlier firmware with a Sirit RFID module, call Technical Support.

#### *Syntax* **X,field#,# of char,data\_type |**

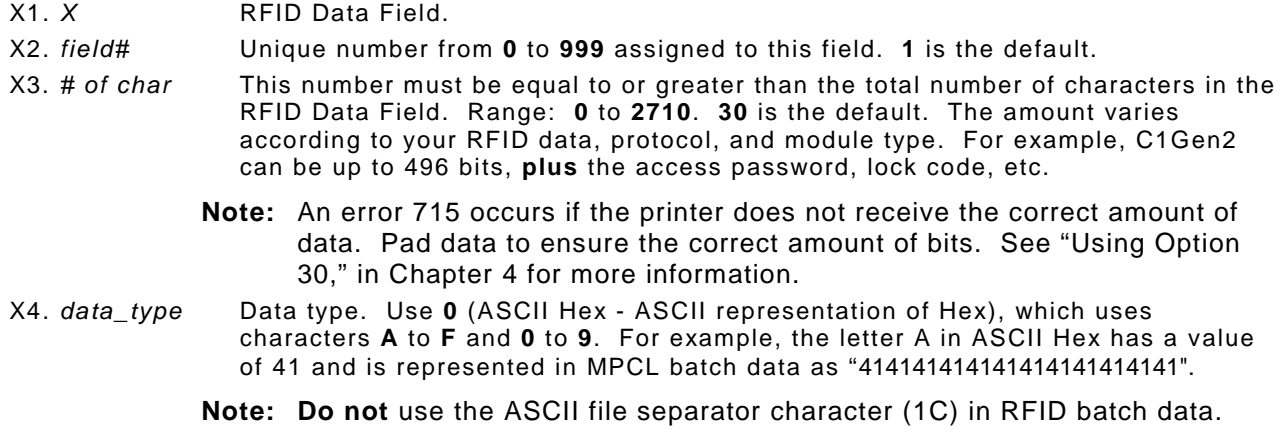

### *Example* **X,5,24,0 |**

Defines an RFID Data Field (field #5) with exactly 24 ASCII Hex characters for a 96-bit RFID tag.
# DEFINING FIELD OPTIONS

**4**

This chapter provides a reference for defining

- ♦ field options in formats
- ♦ check digit packets.

**Note:** When using multiple options on the printer, options are processed in the order they are received.

## **Applying Field Options**

Field options further define text, bar code, and non-printable text fields. The text, constant text, or bar code field must be previously defined *before* applying any field option to it.

**Note:** Define field options immediately after the field to which they apply.

## **Combining Field Options**

Multiple options can be used with most fields. Options can be used in any combination except as noted with each definition. Options are processed in the order they are received.

For example, use Option 4 to copy data from another field, and then use Option 30 to pad the field. When using multiple options for the same field, place the options in the order to apply them in the format.

## **Restrictions**

Some options cannot be used together. For example, incrementing (Option 60) and price field (Option 42) options cannot be applied to the same field. See each Option's section for specific combinations to avoid.

Option 4 (copy a field) is the only option that can be repeated for a single field.

#### *Syntax* **R,option#,parameter...parameter |**

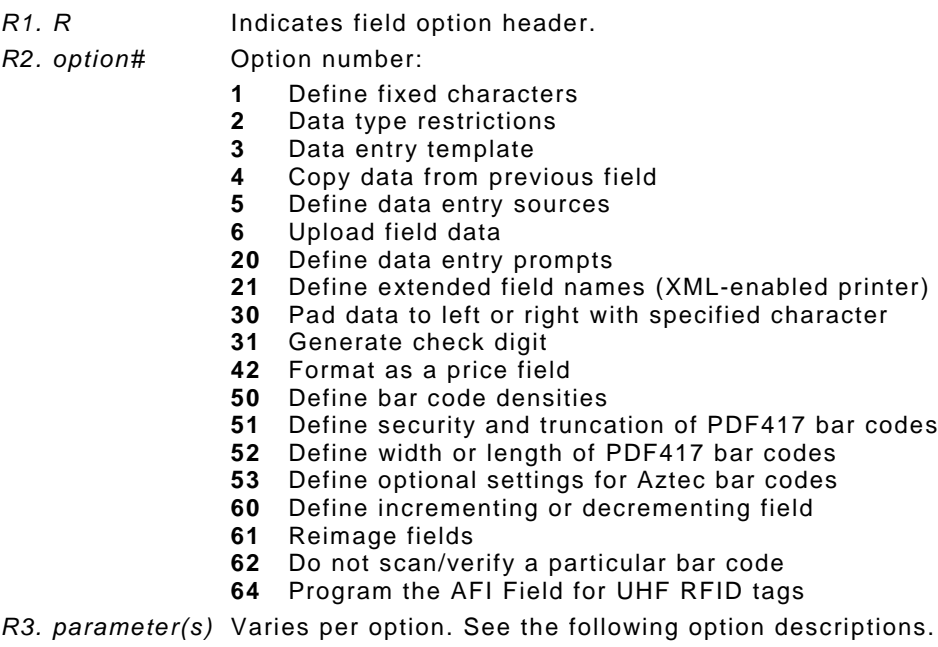

Fixed data is information (a company name or store number) to print on all labels. Define fixed characters for an entire field or for part of a field.

#### *Syntax* **R,1,"fixed char" |**

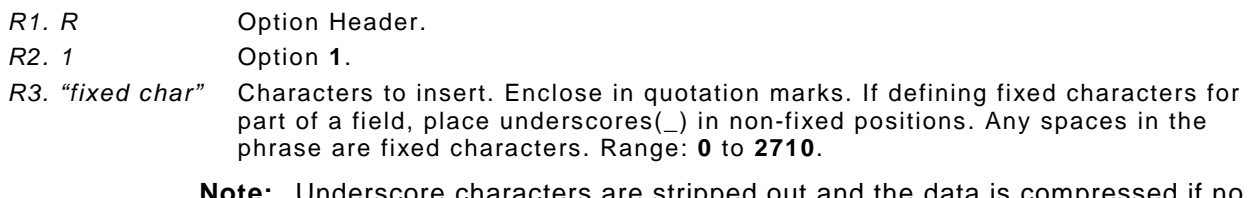

**Note:** Underscore characters are stripped out and the data is compressed if no data is supplied by the batch and the field length is variable.

## $Example R, 1, "$ <sub>2</sub>  $|$

Uses fixed characters (%\$) in positions 4 and 5. The other positions are variable.

## *Example* **R,1,"MONARCH" |**

"MONARCH" appears as a fixed field in this example.

To fill in the non-fixed portion of the field, see "Defining Batch Data Fields" in Chapter 6. As an alternative, apply Option 4 to copy data into the non-fixed character positions.

# **Using Option 2 (Data Type Restrictions)**

This option restricts the data type for a particular field. You can use Options 2 or 3 only once per field. Do not use with Option 3 (Data Entry Templates). If batch data is entered in the batch packet, **do not** apply Options 2 and 3. Only use these options for *offline* batch entry.

**Note:** Option 2 is only available on the 9855 printer. Use the Monarch® 939™ keyboard for offline data entry. We do not recommend entering more than 100 characters in offline mode.

## *Syntax* **R,2,char\_code |**

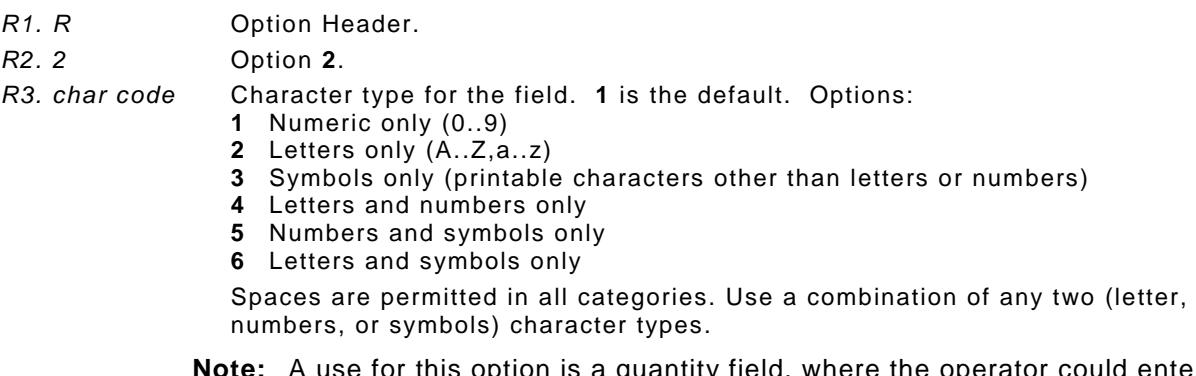

**Note:** A use for this option is a quantity field, where the operator could enter only numeric data.

## *Example* **R,2,2 |**

Restricts the field data to letters only (A-Z or a-z).

This option provides more specific restrictions than Option 2. This option can be used to select certain letters (such as A through F or the numbers 1 through 4) from a character set. Use this option to create a template of allowable characters for a field. Do not use with Option 2 (Data Type Restrictions).

Use this option only for offline batch entry. Define a template up to 30 characters long, but the printer only displays 16 characters at a time. The character template must contain the same number of characters as the field.

**Note:** Option 3 is only available on the 9855 printer. Use the Monarch® 939™ keyboard for offline data entry. We do not recommend entering more than 100 characters in offline mode.

#### *Syntax* **R,3,code,chars |**

*R1. R* Option Header.

*R2. 3* Option **3**.

- *R3. code* Data types. **T** is the default. Options
	- **S** Defines a specific set of characters for the entire field. The string length does not have to match the field length. Maximum is **30** characters.
	- **T** Creates a template of allowable data types by placing character indicators in each character position. The number of characters in the string must match the length of the field.
	- **Note:** A sample use for this option is a field on a patient record containing blood type. Acceptable characters would be A, B, O, +, or -.
- R4. chars Characters to include in a field or a specific template. **""** is the default. Must be enclosed within quotation marks. Indicators can be **\*** any printable character
	- **#** any digit 0-9
	- **@** any letter a-z, A-Z
	- **-** no user input for this position (for fixed data or copied data)

## *Example* **R,3,S,"ABC1234567890" |**

Restricts the field data to letters A, B, and C, and all digits.

## $Example R$ , 3, T, "\*\*\*#\_ \_ \_ \_ " |

Creates a template that allows any printable character in positions 1, 2, and 3; digits in position 4; and reserves positions 5 through 8 for fixed or copied data.

# **Using Option 4 (Copy Data)**

Use option 4 to create a field that uses data from another field. This is useful for creating merged fields or sub-fields. Copy the information from multiple fields into one field by applying the copy procedure more than once. Copy data is the only option that can be applied to a field more than once.

The maximum number of characters defined in **T3** (# of char) or **B3** (# of char) must allow for the number of characters that will be placed in the field, including any price, check digit, or fixed characters inserted by the printer. The maximum number of characters in the field into which data is copied cannot exceed **2710** or the maximum number of characters permitted by the **bar code**.

**Note:** When copying from more than one field, copy into the destination field from left to right. Option 4 can be applied to an RFID Data Field.

## *Syntax* **R,4,src fld,src start,# to copy,dest start,copy code |**

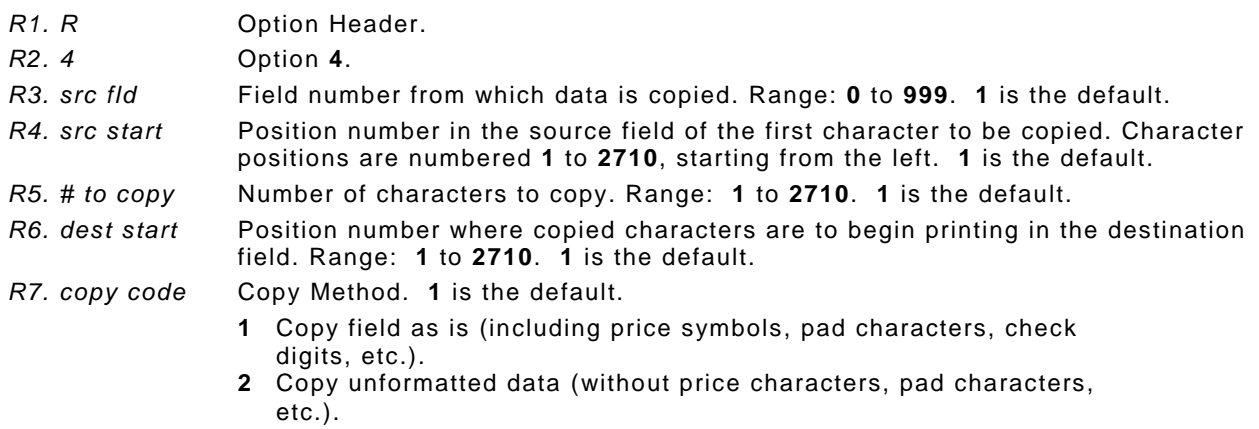

## *Example* **R,4,3,1,3,1,1|**

Copies data from field #3, starting at the first position and copying three characters. In the destination field, the information is placed in position 1 and copied as formatted data.

## **Merging Fields**

Copy data to merge the contents of fields. Use the copy data option as many times as necessary to copy all the appropriate fields into the merged field. RFID Data Fields can be merged.

In the following example, two text and two non-printable fields are shown. Data from these fields is merged to form field 5, and is then printed as a bar code.

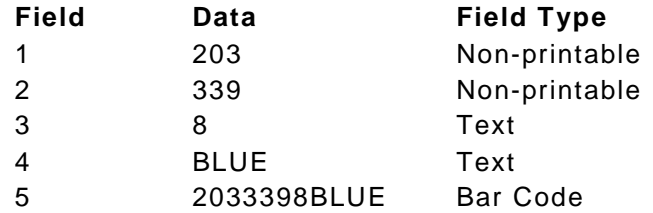

To create this sequence:

- **1.** Define fields 1, 2, 3, and 4.
- **2.** Define field 5 as a bar code. Allow enough characters in the bar code field to hold all the copied characters.
- **3.** Apply Option 4 to field 5 once for every source field.

## **Sub-Fields**

Copy a segment of data from one field into a new location, called a sub-field. For example, extract part of the data in a bar code and display it in text form in a sub-field. Then, use the copy data option.

# **Using Option 5 (Define Data Entry Sources)**

Defines how data is entered into a field. Option 5 is required for offline data entry. If the field holds all fixed characters or copied data only, eliminate the operator prompt. Use Option 5 only once per field. You must use the 939 keyboard for offline data entry.

Use this option to read pre-programmed data in the RFID chip embedded within the supply. Using Option 5 stops the printer while reading each label; regardless of the print speed. If using a batch quantity greater than one, the data is read from each label.

**Note:** The EM4122 protocol requires Option 5 to read the pre-programmed data.

When reading data, make sure the maximum number of characters in the field is equal to or greater than the number of characters being read. If not, the data may be incomplete.

Use option 6 (Upload Field Data) with Option 5 to upload the data from the RFID chip to a host.

## *Syntax* **R,5,code |**

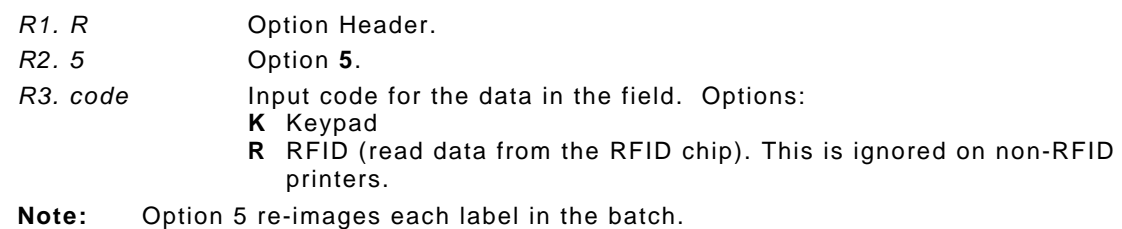

*Example* **R,5,K |** 

Allows data to be entered from a keyboard.

*Example* **T,2,10,V,250,50,0,1,1,1,B,C,0,0,0 | R,5,R |**

Reads the pre-programmed data from the RFID chip and saves that data into the text field.

Upload data from any field using Option 6. When uploading multiple fields of data, the data is comma separated.

Data is uploaded to the last port that received host data (serial, parallel, USB, or Ethernet) at the end of the batch or label, depending on the other options used as follows:

- ♦ When using a batch quantity of one without Option 60, data is uploaded at the end of the batch.
- ♦ When using a batch quantity greater than one with Option 60, data is uploaded after each label.

**Note:** To upload data on a field that did not change, apply Option 60 to that field.

*Syntax* **R,6,device |**  *R1. R* Option Header. *R2. 6* Option **6**. *R3. device* Last port that received host data. Use **H** (host).

*Example* **T,2,10,V,250,50,0,1,1,1,B,C,0,0,0 | R,6,H |** 

Uploads the text field's data to a file.

```
Example B,3,12,F,50,50,1,2,60,7,L,0 | 
        R,6,H | 
        R,60,I,0 |
```
Uploads the UPCA bar code field's data to a file and uploads data for each label in the batch.

```
Example T,150,V,230,130,0,1,1,1,B,L,0,0 |
        R,5,R |
        R,6,H |
```
Reads the RFID data from the RFID chip embedded in the supply. Uploads the data to the lastused port.

```
Example {F,1,A,R,E,600,400,"RDCI" |
        X,5,24,0 | 
        T,6,20,V,415,270,0,50,15,15,B,L,0,2 | 
        R,4,5,1,16,1,0 |
        R,6,H | }
```
Copies data from field 5 (RFID Data Field) to field 6 (Text field). Uploads the data to the lastused port.

## *Sample Upload Packet*

*Example* **R,5,R | R,6,H |**

Returns the following pre-programmed data in the RFID chip in the upload packet:

```
313233343536373839303132
```
*Example* **B,3,12,F,50,50,1,2,60,7,L,0 | R,6,H |**

Returns the following UPCA bar code data entered from the batch in the upload packet:

**123456789012**

This option defines the operator prompt and it is not recommended on fields filled entirely by fixed characters or copied data. This option must be defined before Option 5, or the prompt does not display during data entry. Use the 939 keyboard for offline data entry.

**Note:** Option 20 is only available on the 9855 printer.

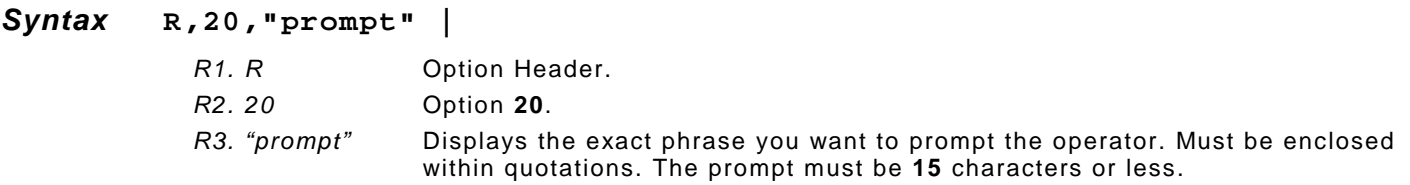

#### *Example* **R,20,"Order Number" |**

Displays the prompt Order Number for the operator when this field is imaged.

## **Using Option 21 (Define Extended Field Names)**

This option defines names for each field in a format, which can be longer than eight characters. This option is only available on the 9855 XML-enabled printer.

#### *Syntax* **R,21,"field\_name" |**

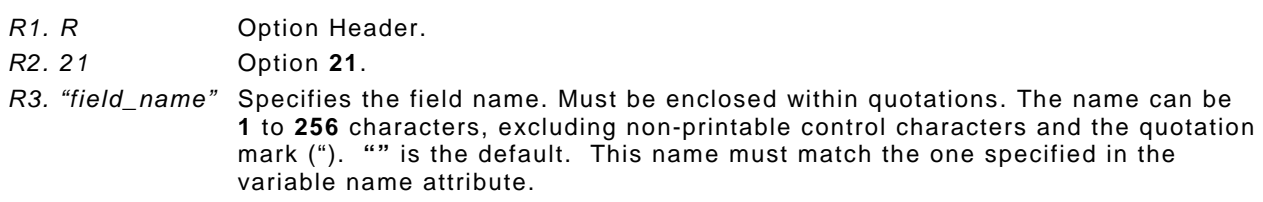

*Example* **T,2,10,v,250,50,0,1,1,1,B,C,0,0,0 | R,21,"SALEPRICE\_FIELD" |** 

Defines the name for text field 2 as "SALEPRICE\_FIELD."

# **Using Option 30 (Pad Data)**

Add characters to one side of a field to "pad" the field. Padding fills in the remaining spaces when the entered data does not fill an entire field. If a variable length field is not completely filled with batch data, this option fills the remaining positions in the field with the character designated by Option 30.

**Note:** Option 30 can be applied to an RFID Data Field.

#### *Syntax* **R,30,L/R,"character" |**

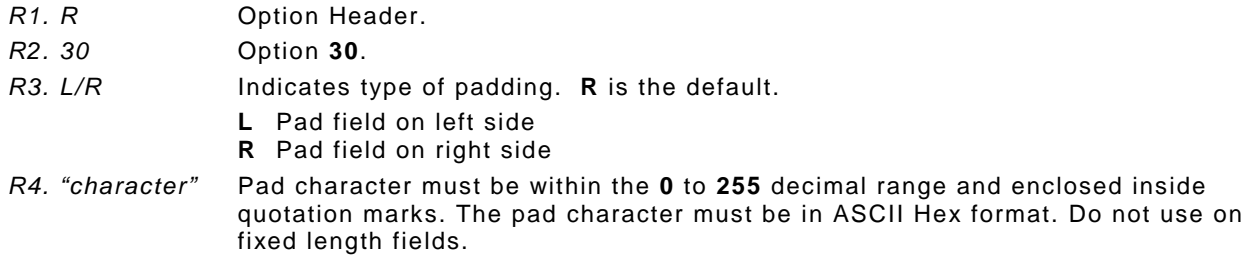

#### *Example* **R,30,L,"X" |**

Pads data with an "X" on the left side of the field.

#### *Example* **X,2,24,0 | R,30,R,"0" |**

Pads the data in the RFID Data Field with a "0" on the right side of the data. This example uses a 96-bit RFID tag.

## **Sample Use for Padding**

Use pad characters to make a variable length bar code occupy a fixed amount of space on the supply. If the maximum number of characters in the bar code is 15, but the batch packet only has 10 characters, the padding option fills the remainder of the field with pad characters.

# **Using Option 31 (Calculate Check Digit)**

The printer generates a check digit when Option 31 is applied to the field. Do not use this option if the field contains a UPC, EAN, or Code 39 (with the MOD43 check digit) bar code.

#### *Syntax* **R,31,gen/ver,check digit # |**

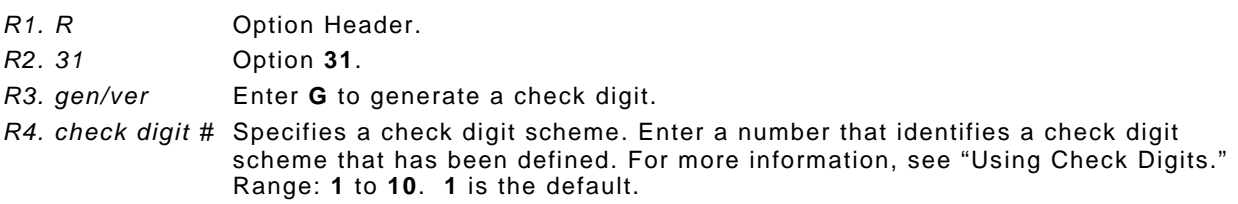

#### *Example* **R,31,G,5 |**

Generates a check digit using the previously defined check digit scheme 5.

Apply options to automatically insert monetary symbols. Do not use this option with Option 31 (define a check digit) or Option 60 (increment or decrement a field). This option is not recommended for bar codes. When determining the maximum number of characters, add the maximum number of digits and the monetary symbols.

#### *Syntax* **R,42,appear\_code |**

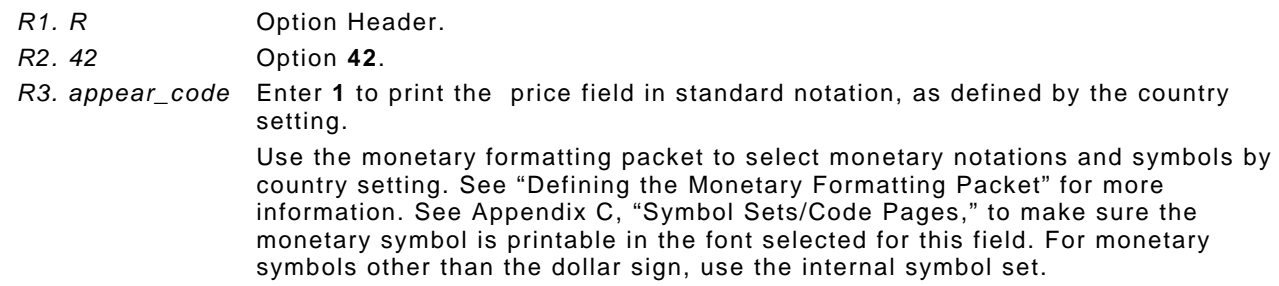

## *Example* **R,42,1 |**

Uses a price field that prints the monetary symbol and notations as defined in the monetary formatting packet.

## **Using Option 50 (Bar Code Density)**

Apply this option to bar code fields to create custom densities. This option overrides the density value in the bar code field. When using this option, set the density parameter in the bar code field to the default value. Only use this option once for each bar code field.

Bar codes produced using Option 50 may not be scannable. Code 39, density 12, produces a one-dot narrow bar. This density is intended for special U.S.P.S. ACT-tag applications only. Synthetic supplies are recommended to produce scannable bar codes.

The additional character gap, narrow space, and wide space parameters are valid **only** with Code 39 and Codabar. If these parameters are specified for any other bar codes, they will be ignored by the printer. Do not use Option 50 with fixed density bar codes.

Option 50 can be used with PDF417 bar codes for specific customer ratios. With PDF417 bar codes, use only the narrow and wide parameters. The narrow parameter defines the individual bar width in dots and the wide parameter is used to define the height of each individual stacked bar code. Option 50 can also be used with Option 52 to further customize the dimensions of a PDF417 bar code. Option 52 allows customization of the number of columns or number of rows for the bar code.

#### *Syntax* **R,50,narrow,wide,gap,nar\_space,wide\_space |**

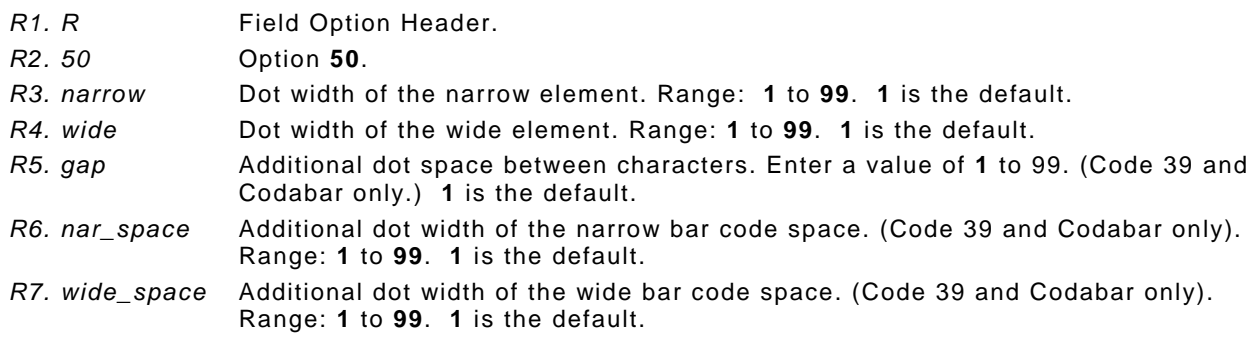

## *Example* **R,50,4,8,4,4,8 |**

Creates a custom bar code density with a narrow element of 4 dots, a wide element of 8 dots, a gap of 4 dots, 4 additional dot widths for the narrow bar code space, and 8 additional dot widths for the wide bar code space (if this is a Code 39 or Codabar bar code).

#### *Example* **B,1,40,V,100,100,32,1,0,8,L,0 | R,50,2,10 |**

Creates a custom PDF417 bar code density for 203 dpi printers. The narrow element width is 2 dots and the height is 10 dots.

*Example* **B,1,40,V,100,100,32,1,0,8,L,0 | 50,3,15 |** 

Creates a custom PDF417 bar code density for 300 dpi printers. The narrow element width is 3 dots and the height is 15 dots.

## **Using Option 51 (PDF417 Security/Truncation)**

Define a security level and choose whether or not to truncate a PDF417 bar code. Higher security levels add data to a bar code, improving scan reliability. Some damaged bar codes may still be scannable if the security level is high enough. You can use this option to create standard PDF417 bar codes or use the truncated option to create a narrower bar code. This option can appear only once per PDF417 field, in any order, following the bar code field.

As the security level is increased, so is the size of the PDF417 bar code. For each level increased, the bar code doubles in size.

## *Syntax* **R,51,security,stand/default |**

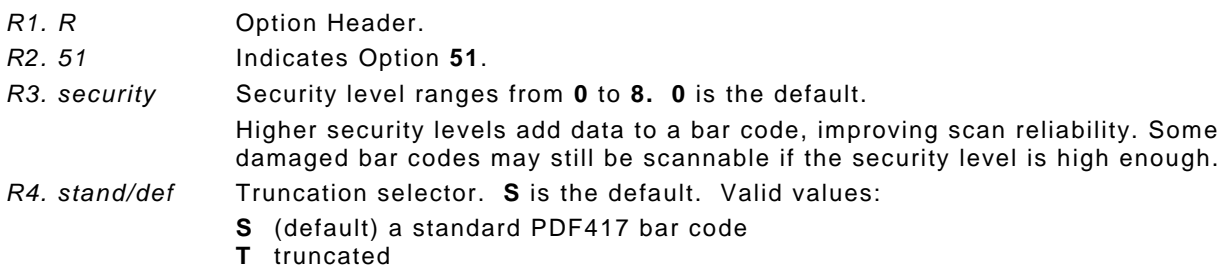

## *Example* **R,51,2,S |**

Defines a security level of 2 for a standard PDF417 bar code.

# **Using Option 52 (PDF417 Width/Length)**

This option defines the image width or length of a PDF417 bar code. If defining a fixed number of columns (width), the bar code expands in length. If defining a fixed number of rows (length), the bar code expands in width. Column value does not include start/stop or left/right indicator columns. If this option does not immediately follow the PDF417 bar code field, the default settings are used. You can only use this option once per PDF417 bar code field.

#### *Syntax* **R,52,row/column,dimension |**

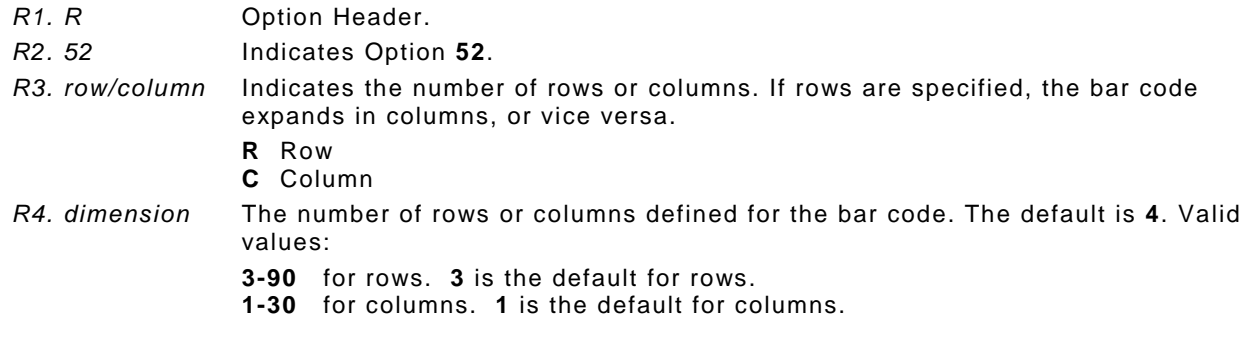

## *Example* **R,52,C,10 |**

Defines the column width of 10, which expands the PDF417 bar code length by 10.

## **Using Option 53 (Optional Settings for Aztec)**

Use Option 53 to set the error control level, enable ECI data, enable a menu symbol, and add appended data to an Aztec bar code.

**Note:** Typically, these settings are not used. When using Option 53, the printer may take longer to image the bar code and require more time to print the format.

#### *Syntax* **R,53,error\_ctrl,ECI,menu\_sym,str\_append,"string" |**

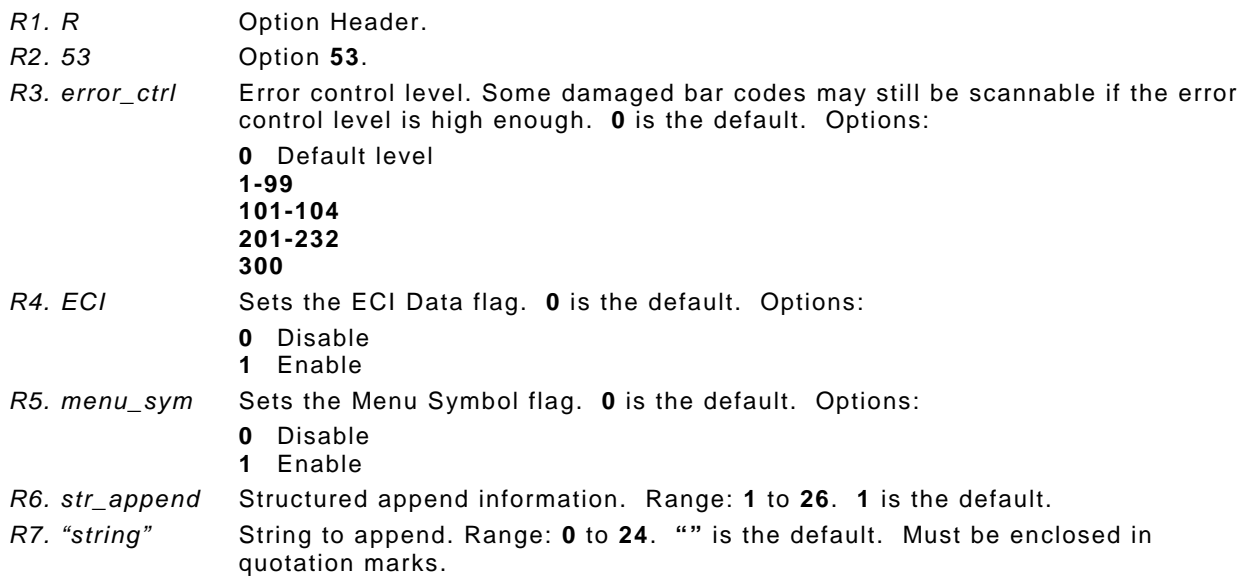

#### *Example* **R,53,0,0,0,1,"" |**

Uses option 53 to set the error control to 0, disables the ECI data and menu symbol flags, and does not append any data to the bar code.

# **Using Option 60 (Incrementing/Decrementing Fi elds)**

Applications such as serial numbers require a numeric field to increment (increase in value) or decrement (decrease in value) on successive labels within a single batch. Incrementing or decrementing can be applied to **numeric** data only. If a field includes letters and digits, apply incrementing or decrementing to only the portion of the field that contains digits. Do not use with Option 42 (price field).

When using Option 60 with RFID Data Fields or EPC data:

- ♦ Use caution when incrementing an RFID field if data is coming directly from a host because the field must be incremented in ASCII Hex.
- ♦ The data increments by **one** as follows: 0 to F (0123456789ABCDEF), then back to 0.
- ♦ Parameters *R3 and R4* are ignored for RFID and EPC data fields.
- $\bullet$  Using version 7.1 or greater firmware, the printer increments EPC data.

#### *Syntax* **R,60,I/D,amount,l pos,r pos |**

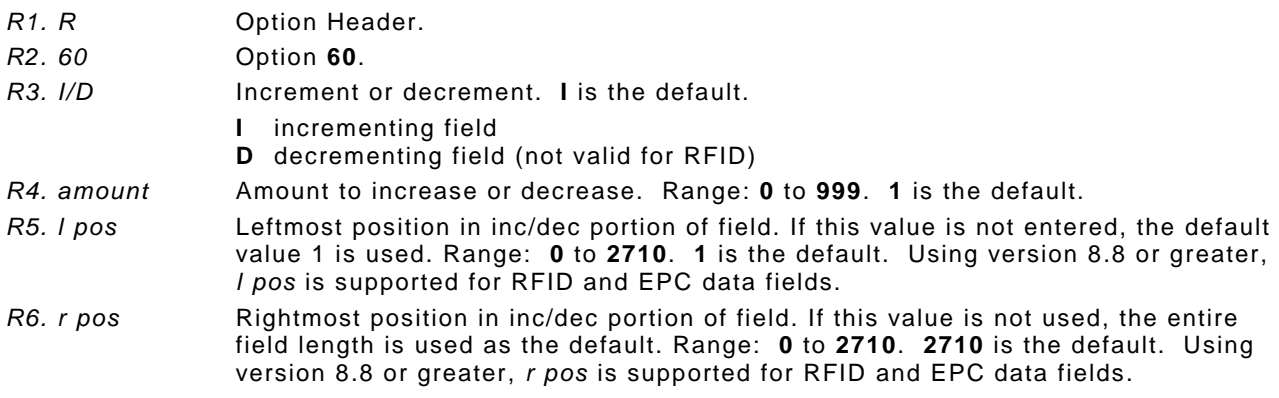

## *Example* **R,60,I,5,1,6 |**

Increments a field by 5 each time the field is printed. The field increments beginning with the first left position and ending with the sixth position.

*Incrementing EPC Data Example*

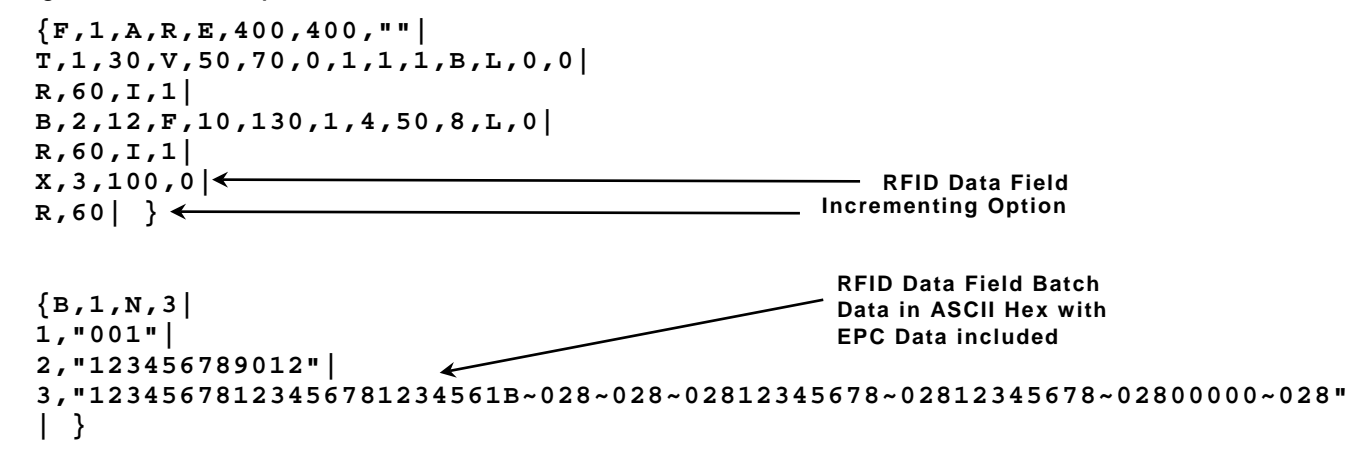

This example uses option 60 to increment the EPC RFID data by one.

## **Fixing the First Number in the Incrementing Sequence**

There are two ways to enter the first number in the incrementing sequence. You can use batch data or use Option 1 to define the first number as a fixed character. The first number in the sequence must contain the same amount of digits as the highest number to be counted. For example, to count the numbers **1** to **999**, the first number in the sequence must be entered as **001**.

**4-12** Packet Reference Manual

# **Using Option 61 (Re - image Field)**

This option redraws (reimages) a constant field when you have a constant field next to a variable field on your label. It can be used on text, constant text, bar code, line, or box fields.

These printers do not redraw an area if the field data does not change. When a field changes, that area is cleared and the new field data is imaged. However, the new field data may require a larger area than the previous field did. In some cases, neighboring fields that do not change (constant fields) may be covered with white space from the changing field's (variable fields) area. Use this option to reimage the constant field, or it may appear broken.

**Note:** The most common use for this option is with incrementing fields on your label, because they may cover a constant field.

*Syntax* **R,61 |** 

*R1. R* Option Header. *R2. 61* Option **61**.

## *Example* **R,61 |**

Reimages the constant field that appears next to a variable field.

In this example, Option 61 is applied to the bar code field to keep the incrementing field (Box #) from blocking out the bar code field.

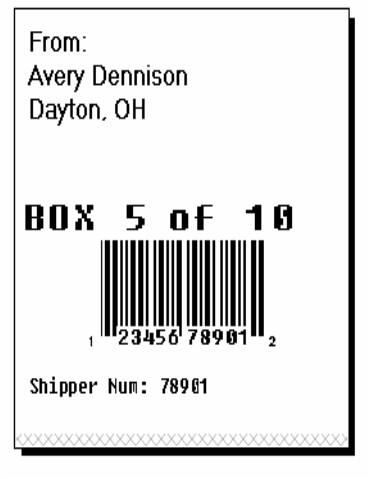

**Re-Image ON Re-Image OFF**

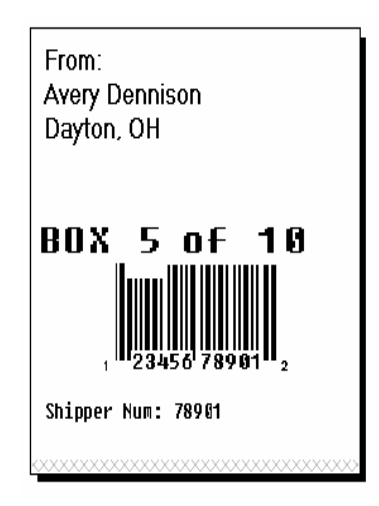

This option allows the optional verifier to bypass (skip) bar code(s) on a format. The verifier does not scan any bar code with Option 62 applied to it.

#### *Syntax* **R,62 |**

- *R1. R* Option Header.
- *R2. 62* Option **62**. The verifier does not scan the bar code associated with this option.
	- **Note:** Adjacent bar codes on a format need to start and end on the same row (be the same height). Also, both adjacent bar codes (or neither bar code) must be scanned. However, do not apply Option 62 to all bar codes on a format or 764 errors appear.

The verifier's beam scans the entire width of the label. It cannot scan half the labels width. The verifier errors if Option 62 is applied to only ONE of the adjacent bar codes.

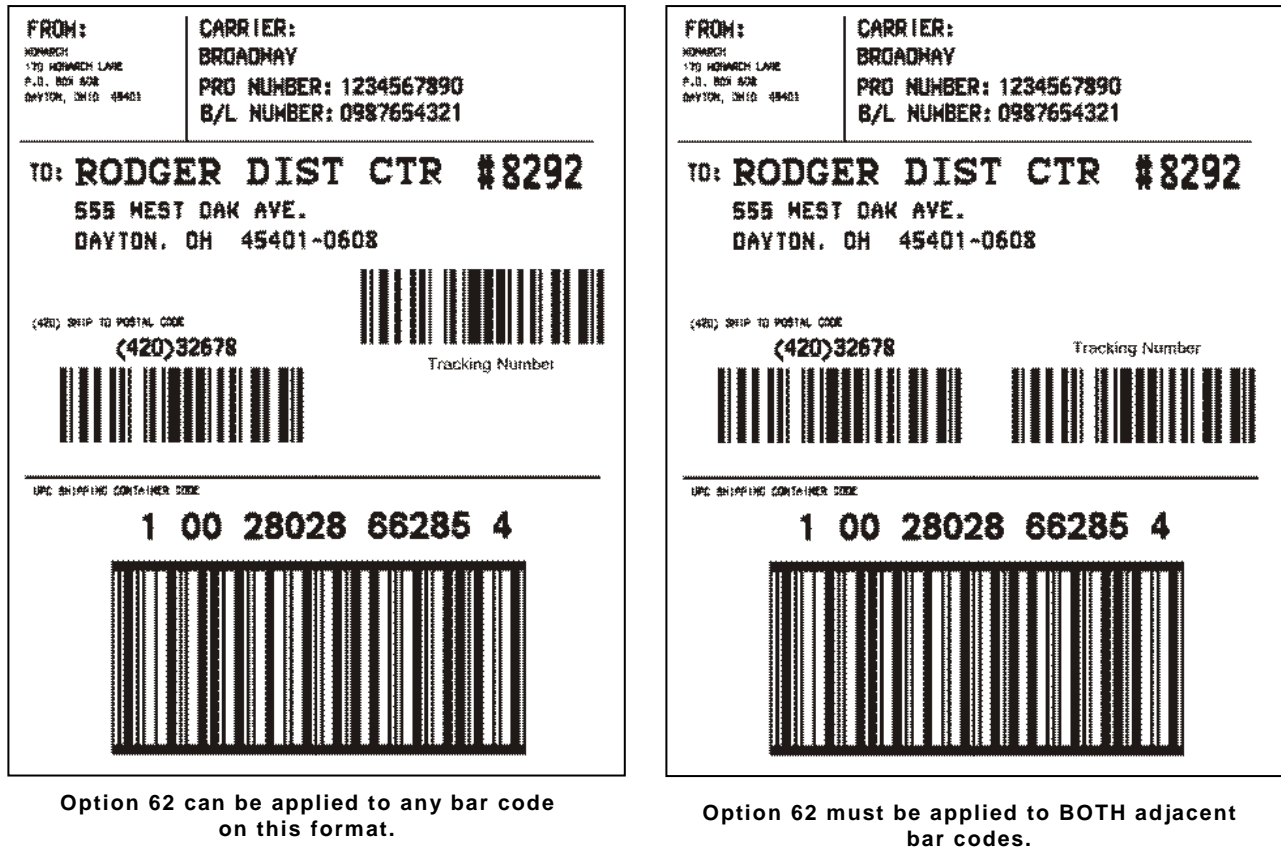

*Example* **B,1,12,F,110,115,1,2,120,5,L,0 | R,62 |**

The verifier does not scan or verify this UPCA bar code on the format.

## **Verifier Information**

- ♦ There is a 0.50-inch no scan zone on the trailing edge of each label.
- ♦ You cannot verify adjacent bar codes that do not start and end on the same print row. See the following graphic.

B, 3, 13, V, 310, 28, 8, 4, 50, 8, L, 0 | Postal Code Bar code<br>B, 4, 13, V, 355, 200, 8, 4, 50, 8, L, 0 | Tracking Number Bar code  $B, 4, 13, V, 355, 200, 8, 4, 50, 8, L, 0$ 

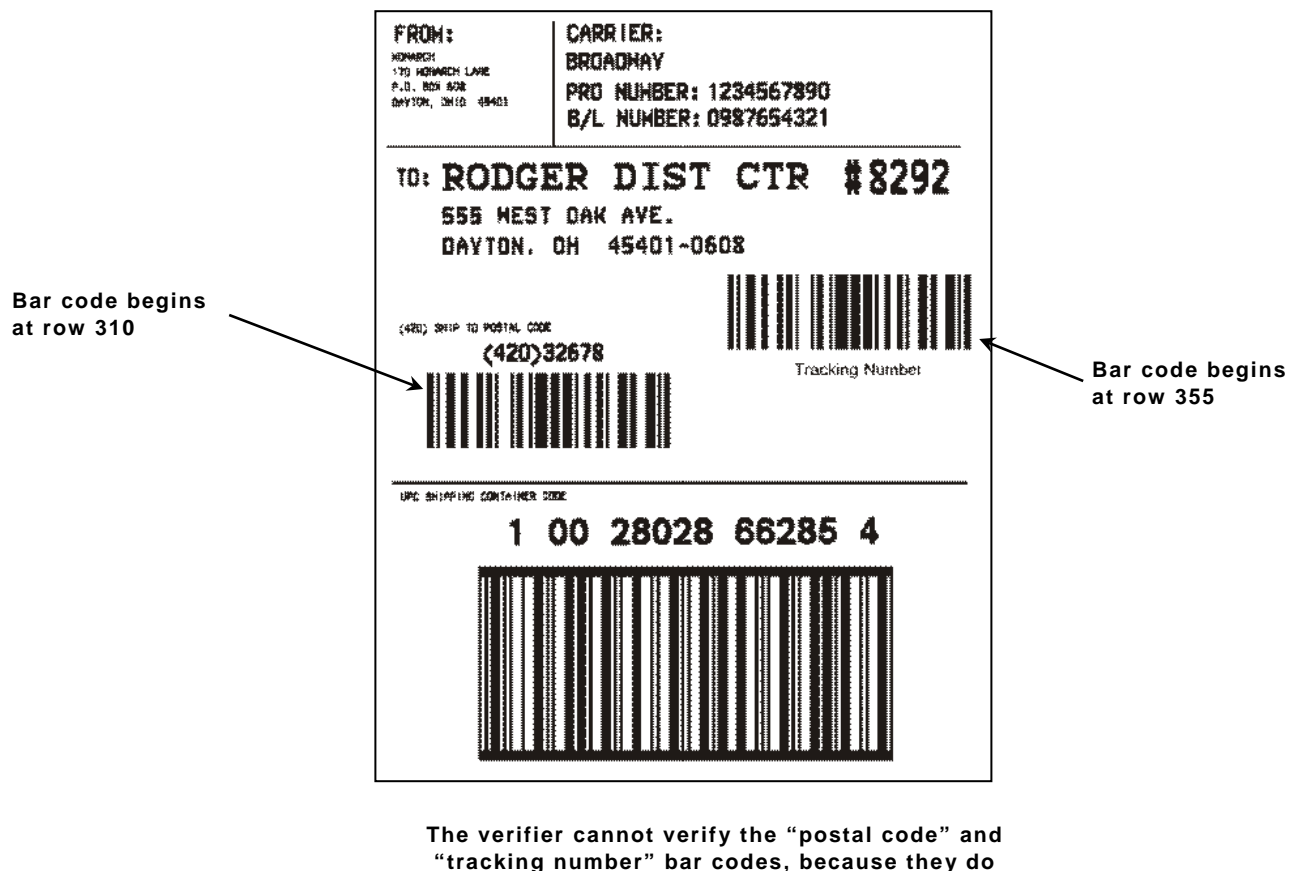

**not start and end on the same row.**

# **Using Option 64 (Program AFI Field for UHF RFID)**

Use Option 64 to program the AFI memory in the EPC memory bank (field) for UHF RFID tags.

**Note:** Do not apply a lock to the EPC memory bank since the AFI memory is part of the EPC memory bank. If the EPC memory bank is locked, the AFI memory cannot be programmed (the printer errors).

#### *Syntax* **R,64,field,"code",lock |**

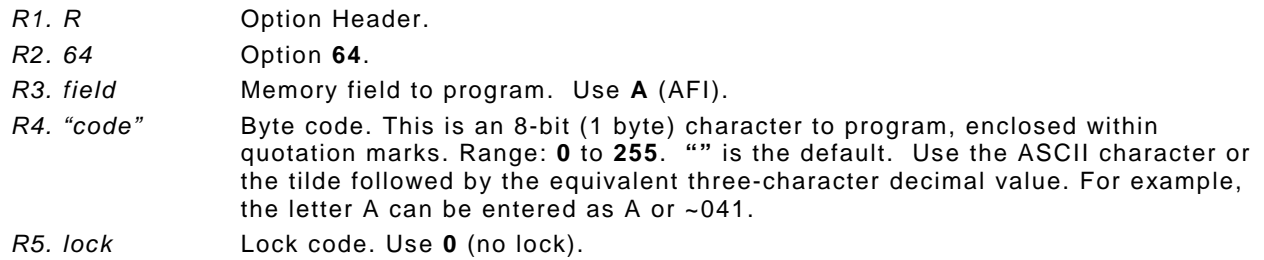

#### *Example* **X,5,16,0,0 | R,64,A,"A",0 |**

Programs the character A into the **A**FI memory field. The data is not locked (**0**).

#### *Example* **X,5,16,0,0 | R,64,A,"~046",0 |**

Programs the character F into the **A**FI memory field. The data is not locked (**0**).

## **Using Check Digit s**

Check digits are typically used to ensure that a text or bar code field scans correctly. If you apply Option 31, the printer calculates a check digit. A check digit scheme determines how the printer calculates a check digit. When you define a check digit scheme, you assign a number to identify it. This number is later entered in **R4** (**check digit #**) when you apply Option 31 to a field. You can use check digits with text or bar code fields. Check digit calculations are performed on numeric data only.

Do not use check digits with price fields. Do not define a check digit scheme for UPC, EAN, Code 39 (with the MOD43 check digit), and Code 93 bar codes, because they have predefined check digits.

#### *Syntax* **{A,selector,action,device,modulus,fld\_length, D/P, "weights" | }**

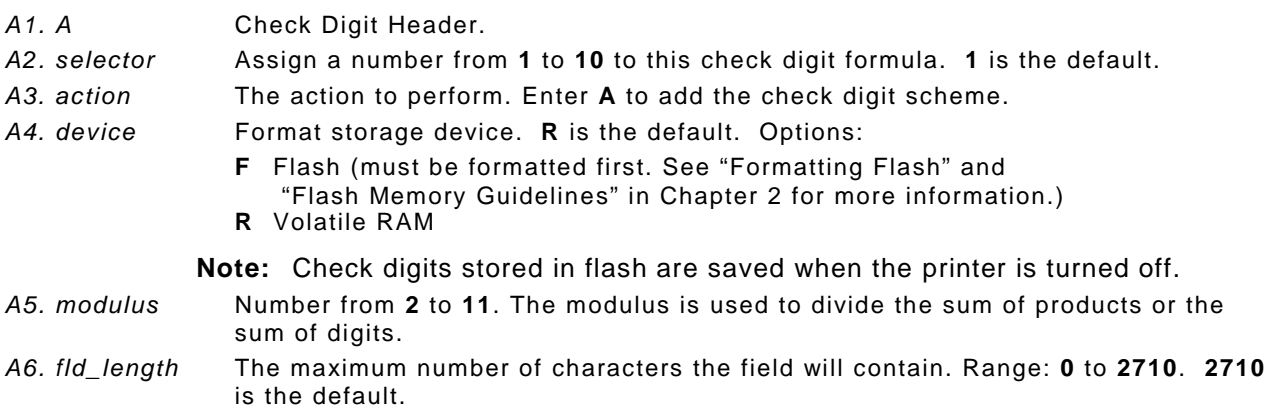

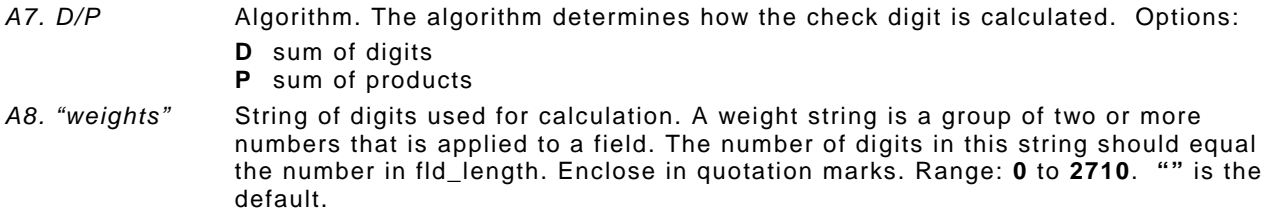

*Example* **{A,1,A,R,10,5,P,"65432" | }**

Adds check digit scheme number 1 to the printer's memory. The modulus is 10, the maximum number of characters in the field is 5. The check digit is calculated by using the Sum of Products and the string of digits used in the calculation is "65432."

## **Sum of Products Calculation**

This is an example of how the printer uses Sum of Products to calculate a check digit for this data:

**5 2 3 2 4 5 2 1 9**

**1.** Weights are applied to each digit, starting with the last digit in the weight string. They are applied right to left, beginning at the right-most position of the field. Remember, a weight string must contain at least two different numbers. This example has a weight string of **1,2,3,4**:

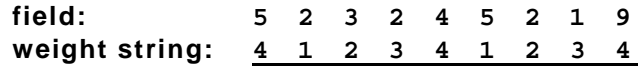

**2.** Each digit in the field is multiplied by the weight assigned to it:

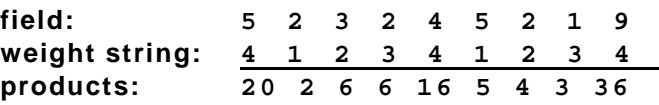

**3.** Next, the product of each digit is added together. This is the sum of the products.

**20 + 2 + 6 + 6 + 16 + 5 + 4 + 3 + 36 = 98**

- **4.** Divide the sum of the products by the modulus (10 in this case), only to the whole number. The balance is called the remainder.
	- **9 10 98 90 8**
- **5.** Subtract the remainder from the modulus. The result becomes the check digit. In this case, the check digit is 2.

**10 - 8 = 2**

## **Sum of Digits Calculation**

This is an example of how the printer uses Sum of Digits to calculate a check digit for this data:

**5 2 3 2 4 5 2 1 9**

**1.** Weights are applied to each digit, starting with the last digit in the weight string. They are applied right to left, beginning at the right-most position of the field. Remember, a weight string must contain at least two different numbers. This example has a weight string of **1,2,3,4**:

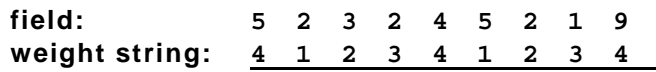

**2.** Each digit in the field is multiplied by the weight assigned to it:

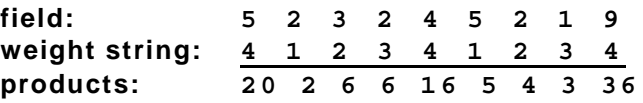

**3.** Next, the digits of the products are added together. Two-digit products are treated as two separate digits. This is the sum of the digits.

**2 + 0 + 2 + 6 + 6 + 1 + 6 + 5 + 4 + 3 + 3 + 6 = 44**

**4.** Divide the sum of the digits by the modulus (10 in this case), only to the whole number. The balance is called the remainder.

$$
\begin{array}{r}\n4 \\
10 \overline{)44} \\
\underline{40} \\
4\n\end{array}
$$

**5.** Subtract the remainder from the modulus. The result becomes the check digit. In this case, the check digit is 6.

**10 - 4 = 6**

# C REATING G RAPHICS

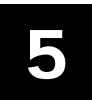

This chapter provides information on how to

- $\bullet$  map out the graphic image using the hexadecimal (hex) or run length method.
- ♦ create a graphic packet using a graphic header, bitmap, duplicate, next-bitmap, text, constant text, line, and box fields.
- ♦ place a graphic image into a format.
- ♦ use the compressed graphics packet.

You can use graphic packets to create bitmapped images. To include a graphic packet within your format, your format **must** contain a graphic field. See "Placing the Graphic in a Format" for more information.

## **Overview of Compliance Labels**

You can create compliance labels by using a graphic packet for the fixed fields and a format packet for the variable fields of your compliance label. The fixed fields of a compliance label are composed of text, lines, or boxes, which are repeated on each label. The variable fields are composed of text, bar codes, and order information, which changes with each label. Using a graphic packet for the fixed fields saves time, because the printer does not have to image all the lines or boxes each time the compliance label is printed.

Also, using a graphic packet for a compliance label reduces the number of fields in your format. Formats have a maximum number of fields per packet (**0** to **999**). However, you can bypass that requirement by placing your compliance layout in a graphic packet. When you process your formats, you only need one line in the format packet to reference the graphic packet.

The following example shows how to reference a graphic packet from within a format packet.

```
{ \begin{array}{ccc} \{\end{array} } start of header<br>F.1.A.R.E.400.400."RDCI" | start of header
F, 1, A, R, E, 400, 400, "RDCI"G,57,0,0,0,0 |<br>C,40,10,0,2,2,2,B,L,0,0,"To:",0 | constant text field
C,40,10,0,2,2,2,B,L,0,0,"To:",0 | constant text f<br>B.2.13.V.310.30.8.4.50.8.L.0 | bar code field
B, 2, 13, V, 310, 30, 8, 4, 50, 8, L, 0} end of header
```
Once you have your compliance label format set, all you need to do is add the variable sections (bar codes, addresses, and order information) to the format packet.

To see a sample compliance label graphic packet, see "Sample Compliance Graphic Packet." To see a sample compliance label using a graphic packet within a format, see "Sample Compliance Label."

# **Overview of Bitmapped Images**

A printed image is formed through a series of dots. Each square on the grid below represents a dot on the printhead. The graphic image is created by blackening dots in a specific pattern. You can print varying shades of gray according to the concentration of dots on the image. When the dots are printed together, the end result is a graphic image.

## **Determining a Method**

You can use one of two methods to map out your graphic image:

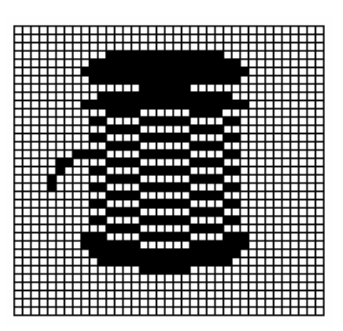

- **Hex Method** The dot sequences are segmented into binary numbers and then converted to hex numbers. A graphic using gray-scaling, several slanted lines, or several vertical lines typically translates more efficiently with hex representation.
- **Run Length Encoding Method** The dot sequences are segmented into black and white strings within a row. The total count of each white string is converted to a lower-case letter, corresponding to numeric value. The total count of each black string is converted to an uppercase letter, corresponding to numeric value. This method can reduce imaging time for graphics that contain repetitive rows of dots. A graphic with horizontal lines or very few white-to-black borders typically translates more efficiently with run length encoding.

The most efficient encoding method depends on how complicated your graphic image is and whether or not imaging time is a concern. You may want to experiment with both encoding methods to get optimal performance.

## **Designing Compliance Labels**

To use a graphic packet to design your compliance label:

- **1.** Decide which fields are fixed (constant text, lines, boxes) and which fields are variable (addresses and shipping information).
- **2.** Design your compliance label as you would any other format.

## **Designing Bitmapped Images**

Once you determine the encoding method to use, you can begin mapping out your graphic image.

**Note:** The image that you map must be an upside down mirror image of the final result.

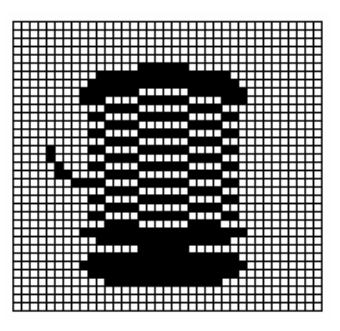

## **Special Considerations**

Solid black print cannot exceed 30% of any given square inch of the supply. If the black print exceeds this limit, you may lose data or damage the printhead.

In the first label, the large "M" logo and thick black line exceed the allowed black to white print ratio. In the second label, the large "M" logo does not exceed the black to white print ratio.

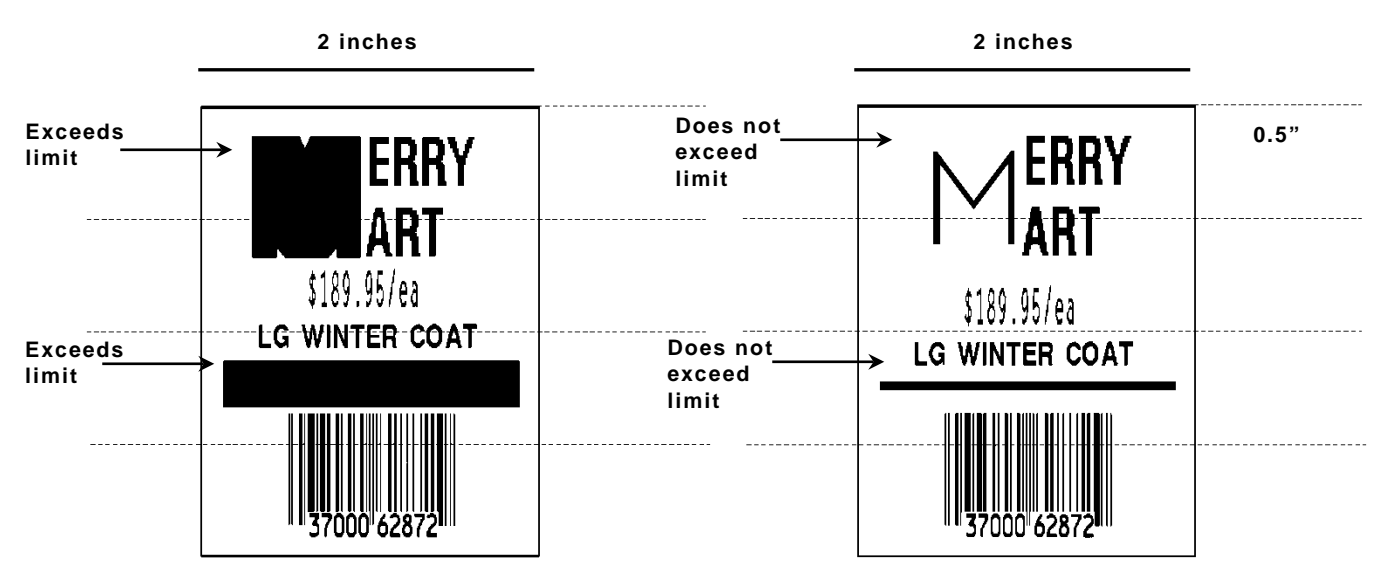

## **Using the Hex Method**

The following steps explain how to derive a hex character string from a bitmapped graphic.

Each square on the grid represents a dot. A black square indicates the dot is ON, and a white square indicates the dot is OFF. A sequence of binary numbers, called a bit pattern or bitmap, determines what dots are on and off. The numbers "0" and "1" are used for this purpose. The number "1" turns a dot on and "0" turns a dot off.

All hex numbers must be two digits. For example, write hex 0 as 00, or hex E as 0E.

**1.** Assign 1 to every black square and 0 to every white square.

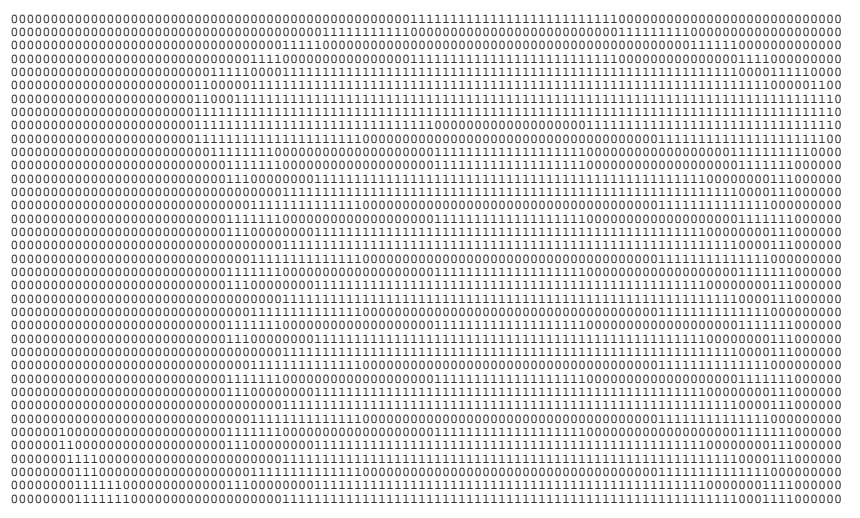

**2.** Section off the grid in columns of eight. If any rows are not divisible by 8, add enough 0's to complete a column.

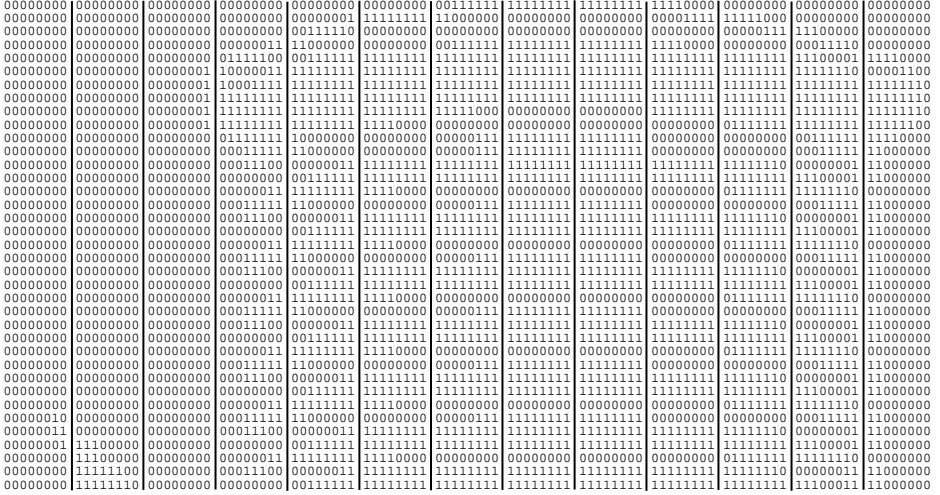

**3.** One row at a time, convert each group of eight binary digits to hex.

**starting at position 49 ...**

```
00111111 = 3F
11111111 = FF
11111111 = FF
11110000 = F0
```
**4.** Write the hex values for each row as a continuous string.

**row 1, position 49 = 03FFFFFF00000**

- **5.** Repeat steps **3** through **4** for each row on the grid.
- **6.** Insert the hex values in syntax format.

## **Using the Run Length Encoding Method**

The following steps explain how to derive a run length character string from a bitmapped graphic.

Each square on the grid represents a dot. A black square indicates the dot is ON, and a white square indicates the dot is OFF.

**Note:** The following example shows "1" to indicate when a square is ON, and "0" to indicate when a square is OFF. You do not have to convert your dots when using the run length method.

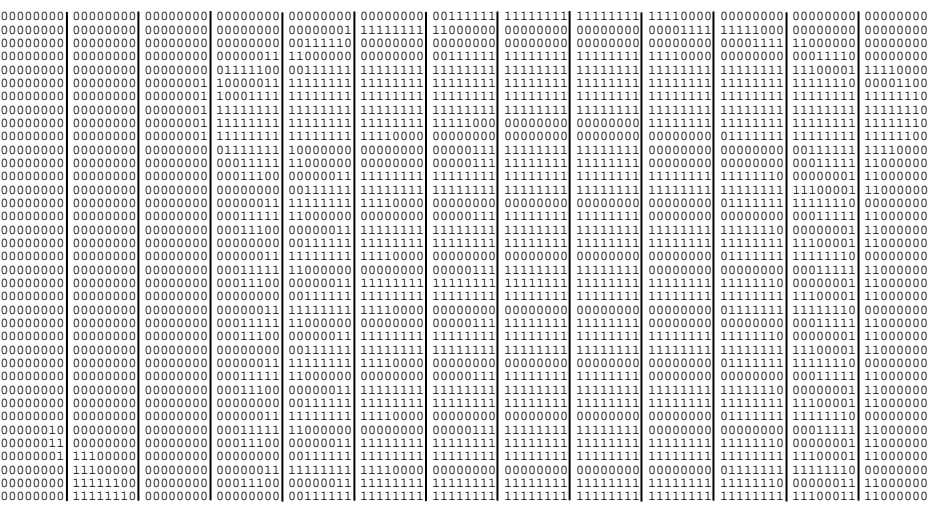

**1.** Count the number of consecutive OFF or ON dots in a row. Write the number of consecutive dots in sequence for the first row on the grid. Write "ON" or "OFF" after each number to indicate ON or OFF dots.

```
(row 1, position 50) 26 on
(row 2, position 39) 11 on, 26 off, 9 on
(row 3, position 34) 5 on, 45 off, 6 on
```
**2.** Replace each number you have written with its corresponding code from the Dot to Run Length Encoding Chart provided in Appendix C, "Symbol Sets/Code Pages." Be sure to use CAPITAL letters for black dots and lower-case letters for white dots.

**26 on (Z)11 on (K), 26 off (z), 9 on (I)..**

If the number is greater than 26, write z, followed by the letter corresponding to the amount over 26. For example, to represent 45 off dots, write zs.

**5 on (E), 45 off (zs), 6 on (F)..**

**3.** Write the letter codes in sequence, uninterrupted, for each row.

**(row 1,position 50) Z (row 2,position 39) KzI (row 3,position 34) EzsF (row 4,position 30) DpZoD..**

- **Note:** If the end of the line specifies OFF dots (lower-case letters), the ending lower-case letters can be omitted. For example, uZFu can be written as uZF.
- **4.** Repeat steps **1** through **5** for each row on the grid.
- **5.** Insert the code values in syntax format.

## **Determining How to Store the Image**

Once you have mapped out your graphic image, determine how to store it.

- ♦ Flash
- ♦ Volatile RAM
- ♦ Temporary Storage

## **Using Flash**

Use flash memory when the graphic image is used by several formats, because the graphic only has to be sent once. This eliminates the need to send the graphic image repeatedly. See "Placing the Graphic in a Format," for more information about using the graphic packet in a format.

Format flash memory before you can use it. From the Main Menu, select Setup, Flash Memory, then, Format Flash. The process takes a few minutes. **Graphics stored in flash memory are saved when the printer is turned off**. You may need to clear flash memory, refer to your *Operator's Handbook*.

## **Using Volatile RAM**

You should use RAM when the graphic image is used by several formats, because you only have to send the graphic image once. This eliminates the need to send the graphic image repeatedly. See "Placing the Graphic in a Format," for more information about using the graphic packet in a format. Store graphics smaller than approximately 1/2 inch by 1/2 inch in printer RAM and reference by the graphic ID number.

**Note:** Graphics are stored in the format buffer and remain there until another graphic packet is sent or the printer is turned off.

## **Using Temporary Storage**

You should use temporary storage when the graphic image is used only in one format or your graphic image is very large. Graphic data in temporary storage is held in the image buffer until the graphic is printed and then it is cleared from memory. Temporary graphics are also cleared from memory when you send a new batch or update batch. You can use the same graphic image multiple times on a format. Send the graphic image to the printer after the format to which it applies.

If a graphic is stored in temporary storage, do not place a graphic field in the format. This will cause an error. Instead, position the graphic image by using the row and column locations in the graphic packet header. Image memory (temporary storage) will accept a graphic packet 1218 rows long with 811 dots per row.

## **Creating a Graphic Packet**

Your graphic packet can contain

- ♦ bitmapped fields (for bitmapped images)
- ♦ constant text fields
- lines
- ♦ boxes

Images using hex representation or run length encoding are bitmapped images. See "Designing Bitmapped Images" to design your bitmapped image.

Once you design your graphic image, you are ready to define a graphic packet. This packet generates the graphic image you use in a format.

## **Positioning the Graphic Image**

This section explains how to position the graphic image within a graphic packet header, a field of a graphic packet, or within a format.

## *Within the Graphic Packet Header*

When you are using RAM, the row and column parameters in the graphic header are usually **0,0**, because placement is controlled by the graphic field in your format. This is especially true when designing a compliance label overlay.

When you are using temporary storage, these parameters control the placement of the graphic image on the supply.

The area enclosed within the dotted lines represents the graphic image starting at **0,0** (as defined in the graphic header).

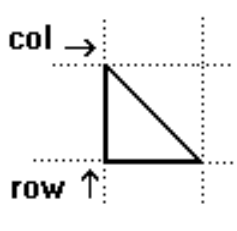

 $col \rightarrow$ 

If you want a fixed amount of white space around your graphic image, use something other than 0 for row and/or column. The area enclosed within the dotted lines represents the graphic image starting at **0,0** with a fixed amount of white space (**10,10**) around the graphic image.

## *Within the Field*

In a bitmap, constant text, line, or box field, the row and column parameters control where an individual field or bitmapped row begins in relation to the coordinates defined in the graphic header.

The bottom of the triangle in this example represents the first field of the graphic packet starting at **10,0**.

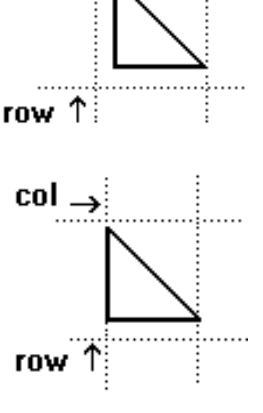

## *Within a Format*

When you define the graphic field within your format, the *row* and *column* parameters represent where on the **format** to place the graphic image.

If you are doing a compliance label, these numbers are usually **0,0**, because your compliance label covers the entire supply. See "Placing the Graphic in a Format," for a sample compliance label.

If you are placing a graphic (a logo, for example) within a certain area on your supply, enter the starting position (bottom left corner) of the graphic image.

This label shows the triangle "logo" beginning (the bottom left corner) at **400, 75** as defined in the graphic field.

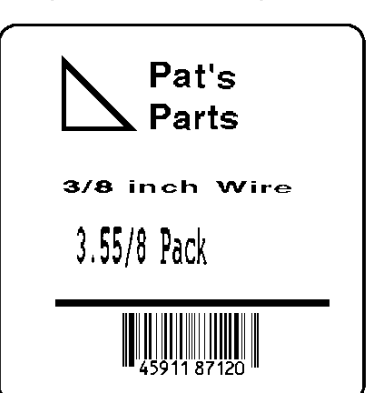

## **Defining the Graphic Header**

Every graphic packet must contain a graphic header. This is the first thing you enter. It identifies and provides important measurement and formatting information for the graphic. Bitmap, duplicate, next-bitmap, constant text, line, and box fields follow the graphic header, if they are used.

*Syntax* **{G,graphID,action,device,units,row,col, mode,"name" |** 

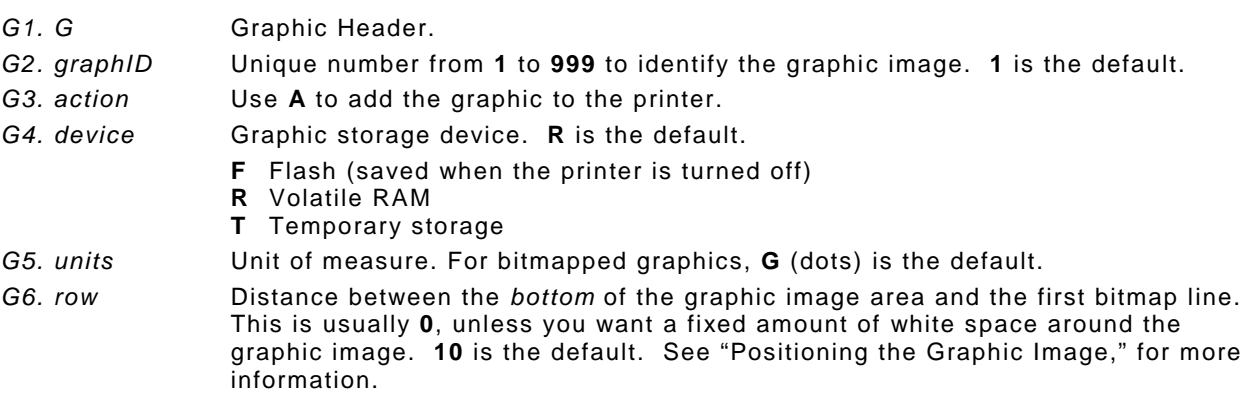

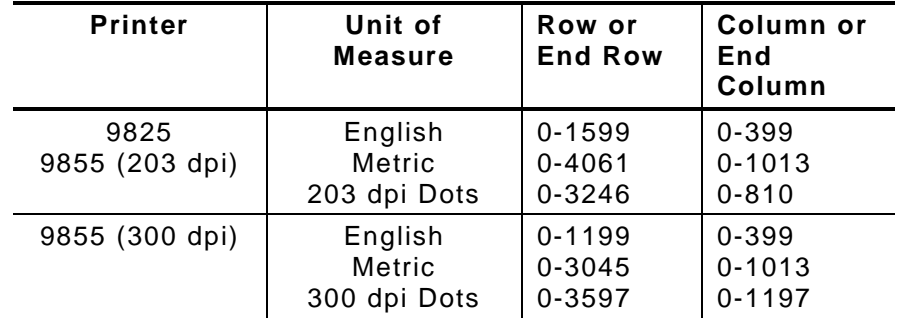

*G7. col* Distance between the *left edge* of the graphic image area and the left edge of first bitmap line. This is usually **0**, unless you want a fixed amount of white space around the graphic image. **10** is the default. See "Positioning the Graphic Image," for more information. Use the previous table for values.

*G8. mode* Imaging mode. Enter **0**.

*G9. "name"* Graphic name (optional), **0** to **8** characters, enclose within quotation marks. **""** is the default.

## *Example* **{G,99,A,R,G,0,0,0,"99Wire" |**

Adds a graphic image identified by number 99 to volatile RAM. The graphic uses dot measurement. The image will be placed according to the row and column parameters in the graphic field. The imaging mode is 0 and the image is called 99Wire.

## **Creating Bitmap Fields**

This defines one row of dots, starting at a specific row and column within the graphic image. Each unique row of dots requires a bitmap field. Repeat a bitmap field using a duplicate field.

## *Syntax* **B,row,col,algorithm,"data" |**

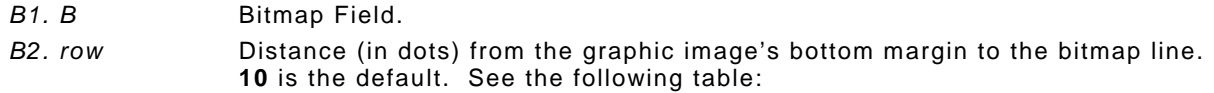

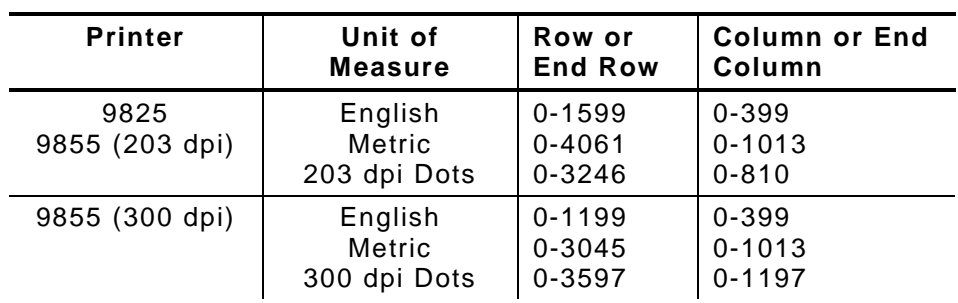

*B3. col* Distance (in dots) from the graphic image's left edge to the bitmap line. **10** is the default. Use the previous table for values.

*B4. algorithm* Coding method for bitmap data:

- **H** Hex Representation
- **R** Run Length Encoding

*B5. "data"* Character string made up of hex or run length encoding. Do not put spaces or any other character between the numbers. Range: **0** to **2710**. **2710** is the default.

## *Example* **B,39,56,H,"3FFFFFF0" |**

Defines a bitmapped graphic field. The image begins 39 dots from the bottom and 56 dots from the left edge of the graphic area. Hex representation is used.

## **Creating Next -Bitmap Fields**

This field uses the previous field's row and column locations. It allows you to use the bitmap or duplicate field data without having to recalculate row and column locations. This field represents one row of dots on the image.

## *Syntax* **N,adjdir,adjamt,algorithm,"data" |**

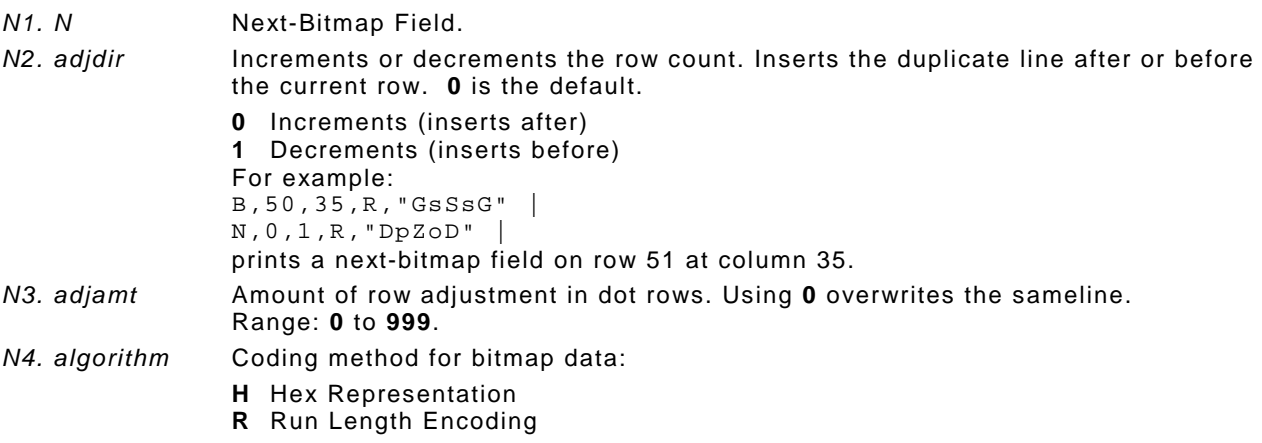

*N5. "data"* Character string made up of hex or run length encoding. Do not put spaces or any other character between the hex numbers or run length code letters. Range: **0** to **2710**. **2710** is the default.

#### *Example* **B,39,56,H,"3FFFFFF0" | N,0,1,H,"000000E00000" |**

Defines a next-bitmap graphic field beginning on row 40. The row count increments by 1. Hex representation is used.

## **Creating Duplicate Fields**

If a line of data is identical to a previous bitmap or next-bitmap field, the duplicate field allows you to repeat the dot sequence without retyping the data. A duplicate field represents one row of dots on the image.

**Note:** Duplicate fields are useful when you have a graphic with a lot of repetition.

## *Syntax* **D,adjdir,adjamt,count |**

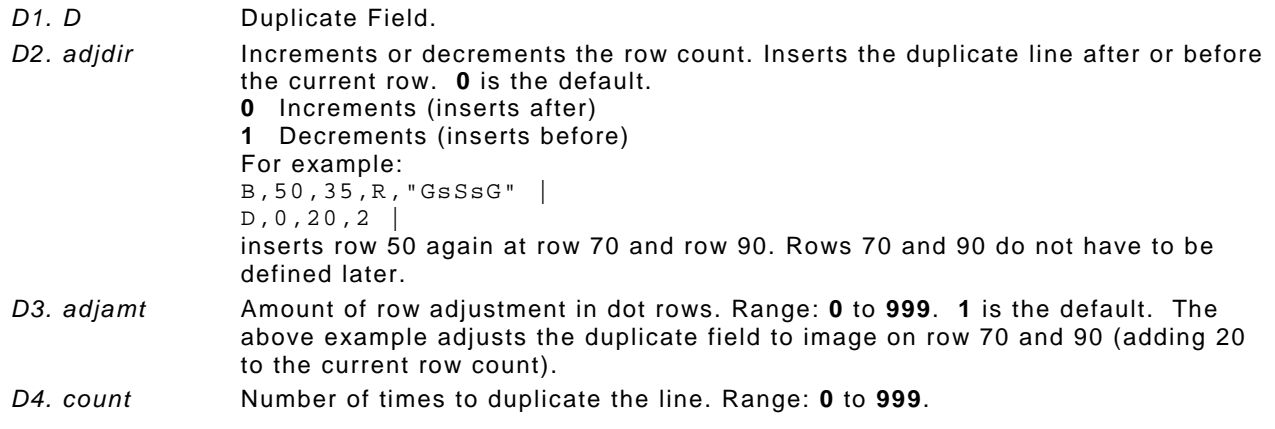

#### *Example* **B,117,24,H,"03FFFFFFFFFFFFFFFFFFFC" | D,0,1,2 |**

Defines a duplicate field that is imaged after the bitmap line. This field duplicates the preceding bitmap line twice (at row 118 and 119).

You can use constant text, line, or box fields in a graphic packet to create a compliance label overlay. See Chapter 3, "Defining Fields," for more information about these fields.

# **Sample Compliance Graphic Packet**

A sample compliance graphic packet is shown below.

```
{G, 57, A, R, E, 0, 0, 0, "OWERLAY" }L, V, 500, 155, 90, 85, 3L,V,298,245,90,102,3 | 
L, V, 500, 2, 0, 390, 3L, V, 400, 2, 0, 390, 3L, V, 298, 2, 0, 390, 3L, V, 200, 2, 0, 390, 5C,560,10,0,2,2,2,B,L,0,0,"FROM:",0 | 
C,560,160,0,2,2,2,B,L,0,0,"CARRIER:",0 |
C,529,160,0,2,2,2,B,L,0,0,"PRO NUMBER:",0 |
C,511,160,0,2,2,2,B,L,0,0,"B/L NUMBER:",0 | 
C, 472, 10, 0, 2, 2, 2, B, L, 0, 0, "TO:", 0 \vertC,387,10,0,2,1,1,B,L,0,0,"SHIP TO POSTAL CODE",0 | 
C,391,250,0,2,1,1,B,L,0,0,"APPOINTMENT NUMBER:",0 | 
C,358,250,0,2,1,1,B,L,0,0,"ORDER TYPE:",0 | 
C, 327, 250, 0, 2, 1, 1, B, L, 0, 0, "ITEM: ", 0
C,190,8,0,2,1,1,B,L,0,0,"UPC SHIPPING CONTAINER CODE",0 | 
C,548,6,0,2,1,1,B,L,0,0,"MONARCH PRINTERS",0 | 
C,538,6,0,2,1,1,B,L,0,0,"170 MONARCH LANE",0 | 
C,528,6,0,2,1,1,B,L,0,0,"P.O. BOX 608",0 | 
C,518,6,0,2,1,1,B,L,0,0,"DAYTON, OHIO 45401",0 | 
C, 462, 313, 0, 2, 4, 3, B, L, 0, 0, "#", 0 |
```
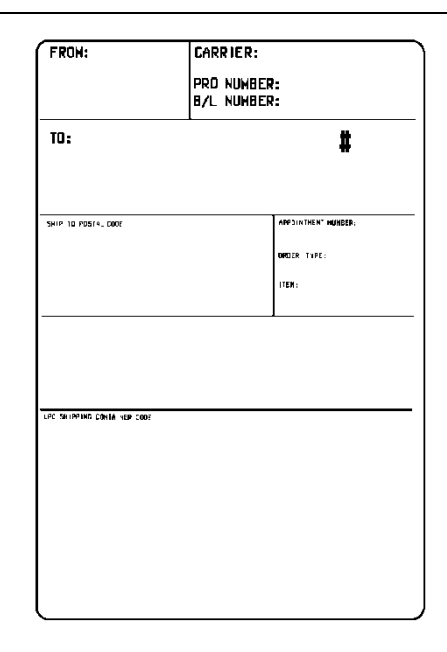

The sample compliance label overlay was created with this packet, using the format provided in "Placing the Graphic in a Format."

# **Sample Hex Graphic Packet**

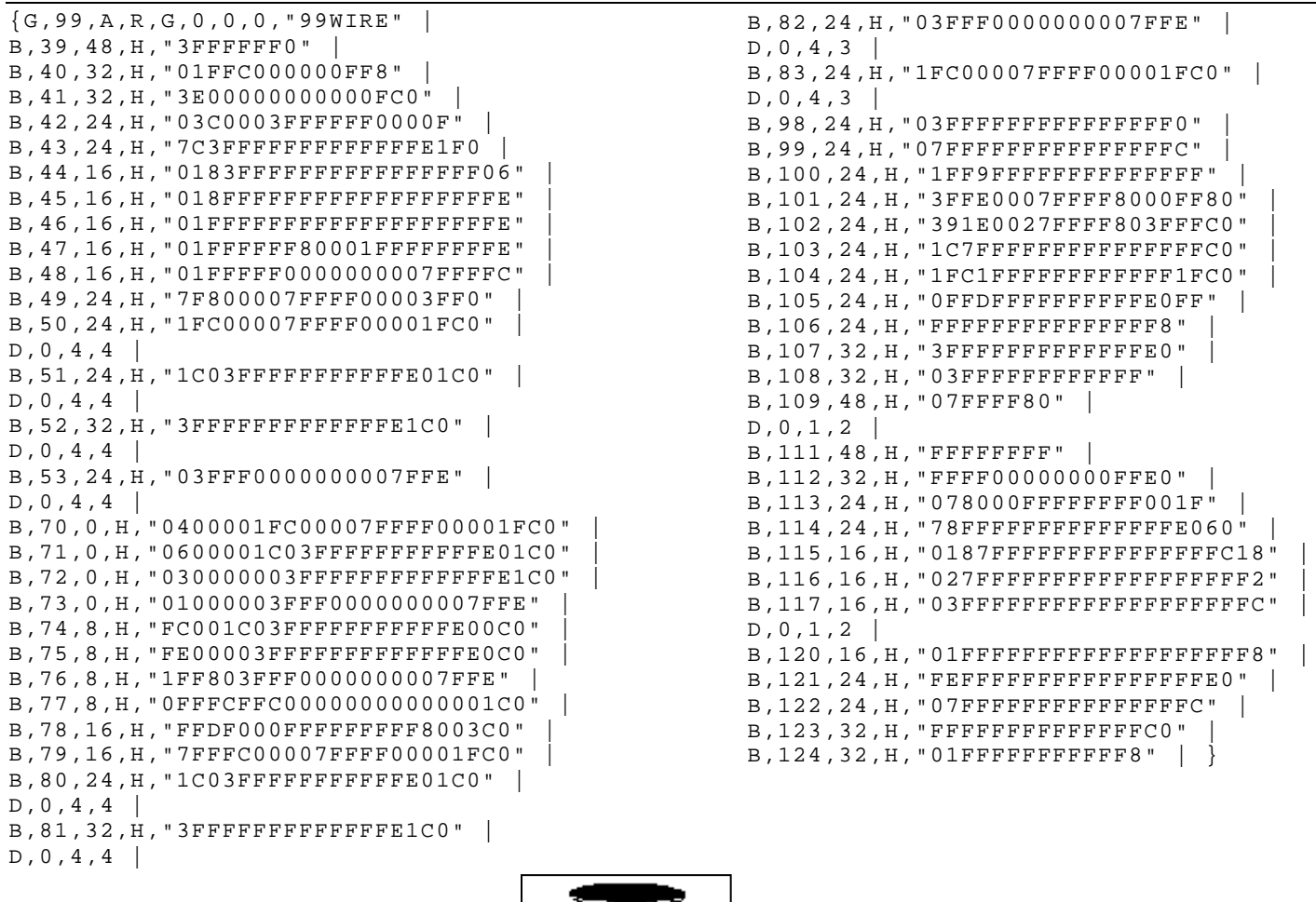

# **Sample Run Length Graphic Packet**

 ${G,99, A, R, G, 0, 0, 0, "99WIRE" }$  $B, 39, 50, R, "Z"$ B,40,39,R,"KzI" | B,41,34,R,"EzsF" | B,42,30,R,"DpZoD" | B,43,25,R,"EdZZEdE" | B,44,23,R,"BeZZMeB" |  $B, 45, 23, R, "BCZZW"$ B,46,23,R,"ZZZA" | B,47,23,R,"ZDsZE" | B,48,24,R,"TzkU" | B,49,25,R,"HtRqJ" | B,50,27,R,"GsSsG" |  $D, 0, 4, 4$ B,51,27,R,"ChZWgC" |  $D, 0, 4, 4$ B,52,34,R,"ZZEdC" |  $D, 0, 4, 4$ B,53,30,R,"NzkN" |  $D, 0, 4, 4$ B,70,5,R,"AuGsSsG" | B,71,5,R,"BtChZWgC" |  $B$ ,72,6,R," $DxZZEdc"$ B,73,7,R,"CtNzkN" | B,74,8,R,"FmChZWhC" |  $B, 75, 8, R, "GszZZEdc"$ B,76,11,R,"JiNzkN" | B,77,12,R,"NbJzzeC" | B,78,16,R,"JaElZKmD" | B,79,17,R,"QsSsG" | B,80,27,R,"ChZWgC" |  $D, 0, 4, 4$ 

```
B,81,34,R,"ZZEdC" | 
D, 0, 4, 4 |
B,82,30,R,"NzkN" | 
D, 0, 4, 4B,83,27,R,"GsSsG" | 
D, 0, 4, 4B,98,30,R,"ZZJ" |
B,99,29,R,"ZZM" | 
B,100,27,R,"JbZZE" | 
B,101,26,R,"MnToI" | 
B,102,26,R,"CbHnTiP" | 
B,103,27,R,"CcZZC" | 
B,104,27,R,"GeZWcG" | 
B,105,28,R,"JaZReH" | 
B,106,32,R,"ZZI" | 
B,107,34,R,"ZZE" | 
B,108,38,R,"ZQ" | 
B,109,53,R,"T" | 
D, 0, 1, 2B,111,48,R,"ZF" | 
B,112,33,R,"PzfK" | 
B,113,29,R,"CpZBoE" | 
B,114,25,R,"DcZZGfB" | 
B,115,23,R,"BdZZMeB" | 
B,116,22,R,"AbZZVbA" | 
B,117,22,R,"ZZZB" | 
D,0,1,2 | 
B,120,23,R,"ZZZ" | 
B,121,25,R,"ZZV" | 
B,122,29,R,"ZZM" | 
B,123,32,R,"ZZF" | 
B,124,39,R,"ZT" | }
```
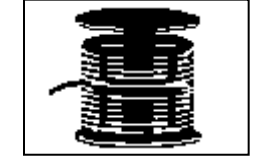

To include a graphic within a format:

- **1.** Design the graphic image as shown in "Designing Bitmapped Images."
- **2.** If you are using RAM, place a graphic field in the format file to reference the graphic. See the following section, "Defining the Graphic Field," for more information.
- **Note:** If you are using temporary storage, you do not need a graphic field in your format to reference the graphic image.
- **3.** Download all the necessary packets (check digit, format, etc.).
- **4.** Send the graphic file to the printer, if you have not already done so. See "Creating a Graphic Packet" for more information.

## **Defining the Graphic Field**

The graphic field in a format references the graphic image by the graphID in the graphic header. This field is required only if the graphic will be stored in RAM.

#### *Syntax* **G,graphID,row,col,mode,rotation |**

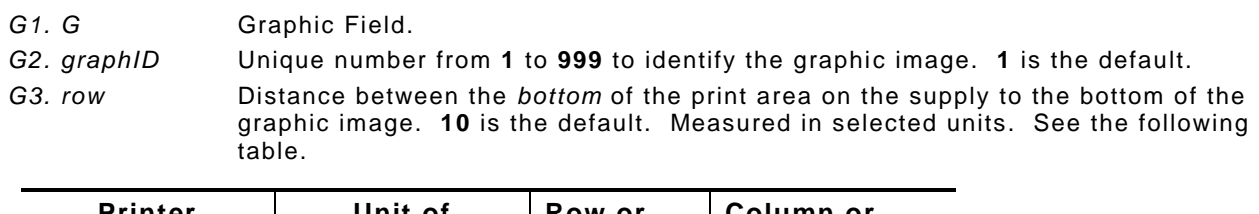

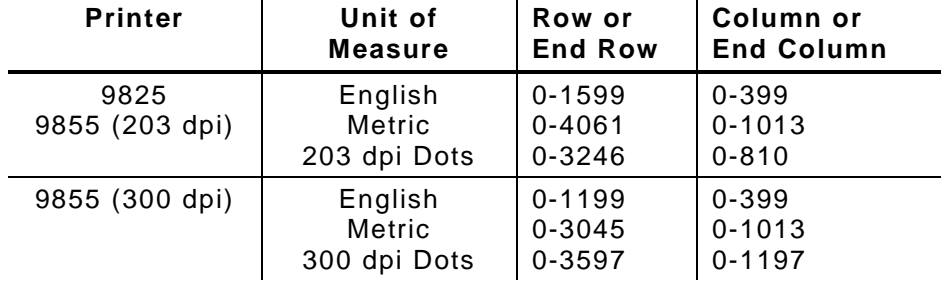

The row specified in the constant text, bitmap, line, or box field is added to the *row* value above to determine the actual position in the format.

*G4. column* Distance between the *left edge* of the print area on the supply and the left edge of the graphic. Measured in selected units. **10** is the default. Use the previous table for values. The column specified in the constant text, bitmap, line, or box field is added to the *col* value above to determine the actual position in the format. *G5. mode* Imaging mode. Enter **0**. *G6. rotation* The orientation of the graphic on the supply. Enter **0**.

## *Example* **G,57,0,0,0,0 |**

Defines a graphic field that is identified by the number 57. The image begins at 0,0. The imaging mode is 0 and there is no rotation.

# **Sample Compliance Label**

This sample format packet uses the graphic packet in "Creating a Graphic Packet."

```
{F, 1, A, R, E, 600, 400, "RDCI" }G, 57, 0, 0, 0, 0T,1,15,V,529,252,0,2,2,2,B,L,0,0,0 | 
T,2,15,V,511,252,0,2,2,2,B,L,0,0,0 | 
B,3,13,V,311,28,8,4,50,8,L,0 | 
B,4,14,V,17,60,50,5,110,8,L,0 | 
T,5,30,V,161,080,0,3,1,1,B,L,0,0,0 | 
T,6,15,V,467,40,4,1,2,2,B,L,0,0,0 | 
T,7,10,V,462,330,6,2,4,3,B,L,0,0,0 | 
T,8,20,V,545,160,0,2,2,2,B,L,0,0,0 | 
T,9,30,V,446,40,4,2,2,2,B,L,0,0,0 | 
T,10,30,V,426,40,4,2,2,2,B,L,0,0,0 | 
T,11,30,V,406,40,4,2,2,2,B,L,0,0,0 | 
T,12,20,V,368,270,0,2,3,2,B,L,0,0,0 | 
T,13,5,V,335,270,0,2,3,2,B,L,0,0,0 | 
T,14,15,V,304,270,0,2,3,2,B,L,0,0,0 | 
T,15,15,V,366,65,0,2,2,2,B,L,0,0,0 | 
R, 1, " (420) " ]
```
#### Sample Batch Packet

```
{B,1,N,1}1,"123456789" | 
2,"987654321" | 
3,"42032678" | 
4,"10028028662854" | 
5,"1 00 28028 66285 4" | 
6,"RODGER DIST CTR" | 
7,"8292" | 
8,"BROADWAY" | 
9,"555 WEST OAK AVE." | 
10,"DAYTON, OH 45401-0608" | 
11," " | 
12,"999991-001" | 
13,"AR" | 
14,"999-999999-99" | 
15,"32678" | }
```
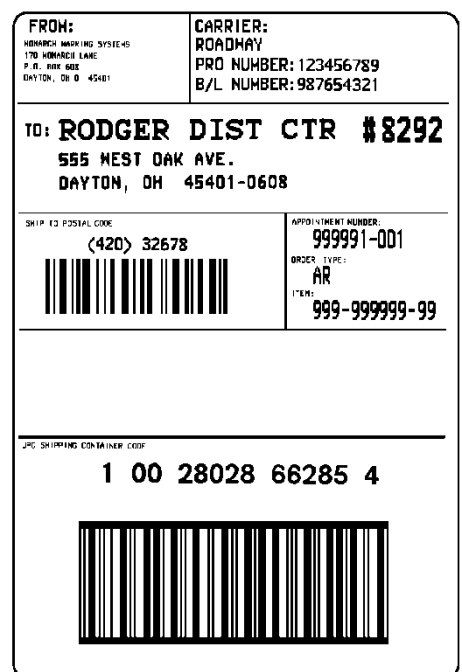

# **Sample Bitmap Graphic Image**

The following format shows the graphic packets (hex and run length) in a sample format.

```
\{F, 2, A, R, E, 400, 400, "FMT2" |
G, 99, 227, 35, 0, 0 |
Q,240,15,300,125,10," " | 
T,1,5,V,285,137,0,10,2,2,B,L,0,0,0 | 
T,2,5,V,255,137,0,10,2,2,B,L,0,0,0 | 
T,3,15,V,180,25,0,10,1,2,B,L,0,0,0 | 
T,4,15,V,121,35,0,1,3,1,B,L,0,0,0 | 
L,S,94,15,94,235,10,"" | 
B,5,12,F,50,65,1,2,40,1,L,0 | }
```
#### Sample Batch Packet

```
{B, 2, N, 1}1,"Pat's" | 
2,"Parts" | 
3,"3/8 inch Wire" | 
4,"3.55/8 Pack" | 
5,"345911871209" | }
```
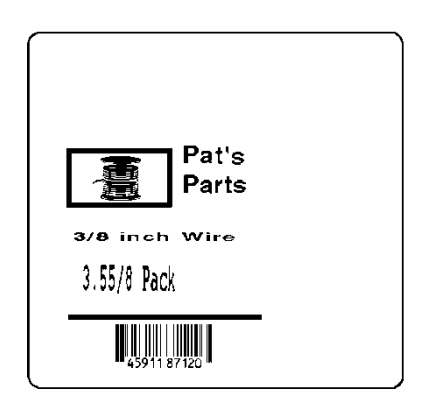

# **P RINTING**

This chapter describes how to

- ♦ download files to the printer
- ♦ define the batch header, batch control, and batch data files
- ♦ create DOS batch files.

This chapter also lists some special printing considerations.

Turn on the printer and make sure it is ready to receive data before you download. See your host's documentation, system administrator, or "Downloading Methods" for information on ways to download.

When downloading, send your packets in this order:

- **1.** Memory configuration packet (M)
- **2.** Configuration packets (A-X)
- **3.** Any of the following:
	- ♦ Check digit packets (see Chapter 4)
	- ♦ Format packets (see Chapter 3)
	- ♦ Graphic packets (see Chapter 5)
- **4.** Batch data (see "Defining the Batch Header")

## **Downloading Files**

To download from a PC:

- **1.** Check that the PC and the printer are connected.
- **2.** Check that communications have been established between the PC and the printer.
- **3.** Send the communication settings packet to select the printer's communication settings. See "Defining the Communication Settings Packet" in Chapter 2 for more information (only used for serial communication). If you change the printer's communication settings, make sure they match those at the host before sending any packets to the printer.
- **4.** Type this command at the DOS prompt:

**COPY LABEL1.FMT COM1 Transmits a file called "LABEL1.FMT" to COM1.**

**COPY LABEL1.BCH COM1 Transmits a batch called "LABEL1.BCH" to COM1.**

If you use the COPY command to download your formats, set flow control to DTR (not XON/XOFF). Also, do not use the MS-DOS prompt from inside Windows, because you will get a framing error.

Refer to the *Operator's Handbook* or keyboard's *Operating Instructions* for offline data entry and more printing information. We do not recommend entering more than 100 characters in offline mode.

# **About Batch Packets (Print Jobs)**

A batch packet containing batch data is required for all print jobs.

Batch data is the actual information printed on the supply. Batch data fills in the format's text, bar code, and non-printable text fields.

A batch packet consists of the following:

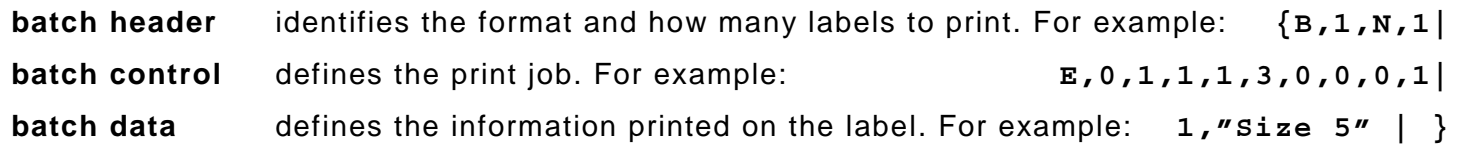

# **(optional)**

Label Design software may create this packet for you.

To record batch data, make a copy of the worksheet in Appendix D, "Format Design Tools."

## **Defining the Batch Header**

The batch header specifies which format the batch uses and how many labels to print.

## *Syntax* **{B,format#,N/U,quantity |**

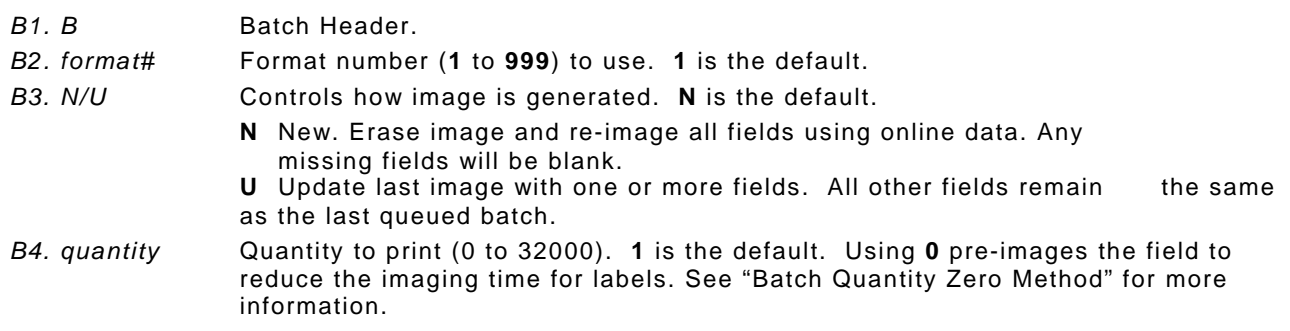

## *Example* **{B,1,N,1 |**

Defines a batch header that uses format #1 and reimages all fields using the online data. One label is printed with this batch.

The batch header must precede this field. The batch control field defines the print job and applies only to the batch that immediately follows.

#### *Syntax* **E,feed\_mode,batch\_sep,print\_mult,multi\_part,cut\_type, cut\_mult,ver\_mode,cable\_det |**

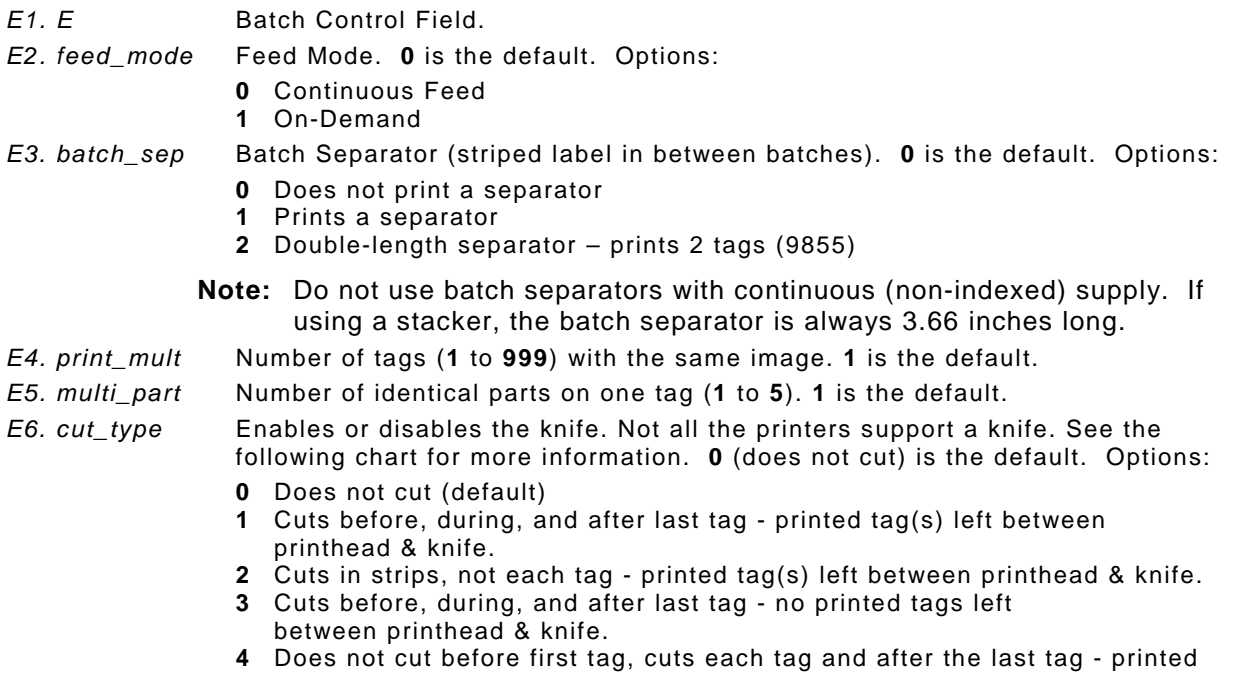

tag(s) left between printhead & knife. **5** Cuts in strips, not each tag - no printed tags left between printhead & knife.

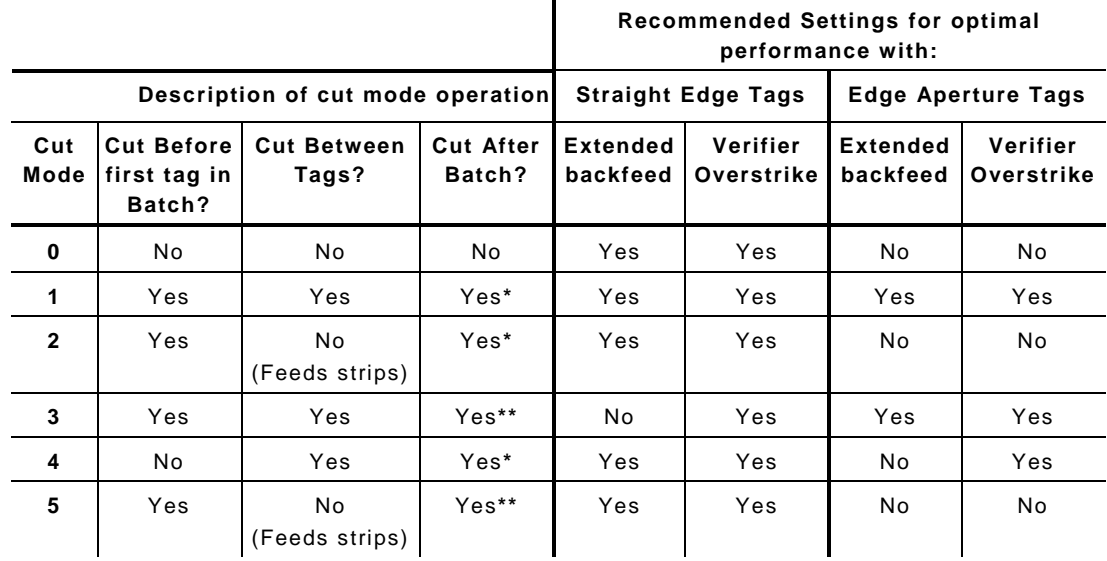

- **\*** The last tag in the batch is queued to be cut once it reaches the knife; however, there may be printed tags left between the printhead and the knife. The user must press **Feed/Cut** or send another batch to feed the last tag out far enough to be cut.
- \*\* The printer feeds the last tag in the batch out far enough to be cut. No user intervention is required to cut the last tag.

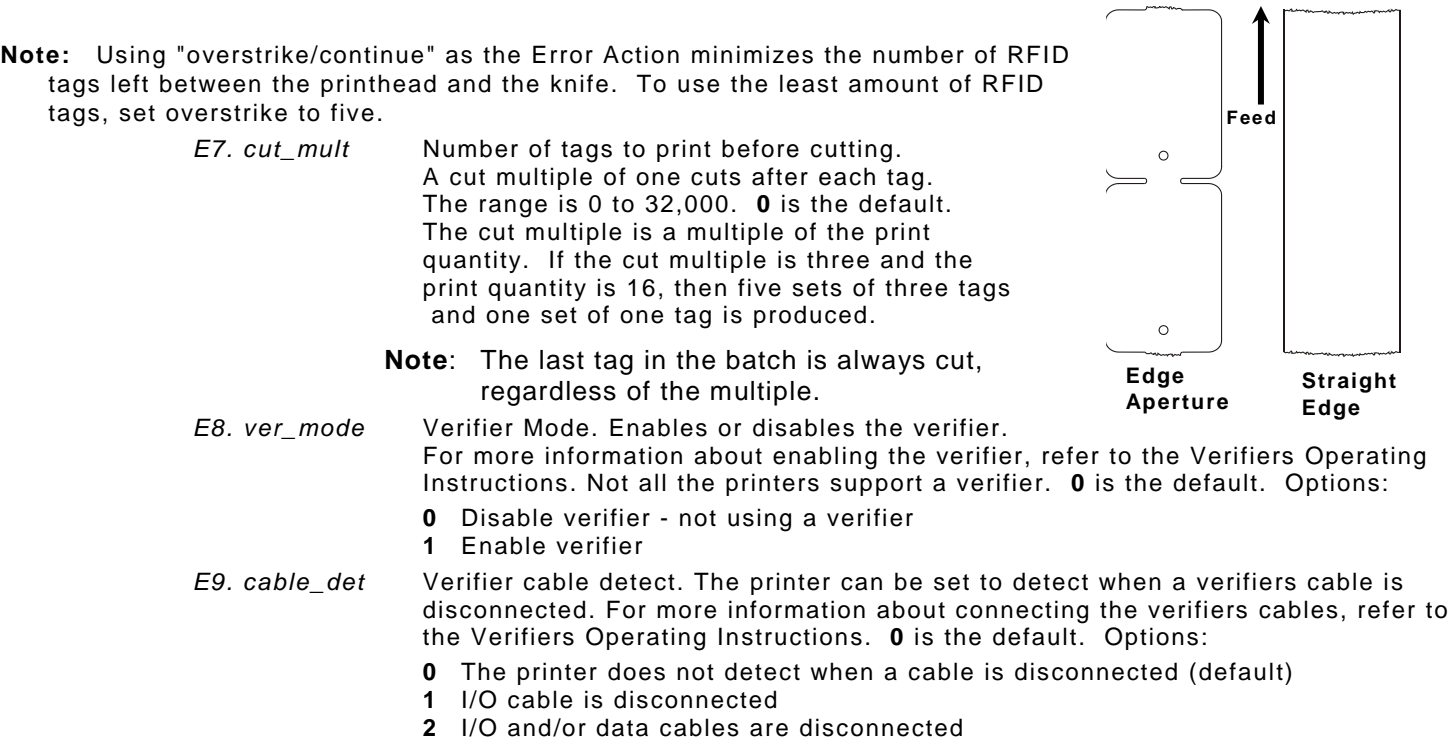

## *Example* **E,0,1,4,2,1,4,1,2 |**

Defines a batch control field. Continuous feed mode is used and a separator prints between batches. Four tags have the same image and there are two identical parts on one tag. The knife cuts after every four tags. A verifier is enabled and the printer detects when either the I/O or data cables are disconnected.

## **Defining Batch Data Fields**

Batch data fields should be sent in field number order. Use continuation fields for large amounts of data. If you are using **N** (New) in the batch header, you must list all fields with your data in sequence. If you are using **U**, you need to list only those fields and data that changes from the last printed batch.

#### *Syntax* **field#,"data string" | C,"continuation" |**

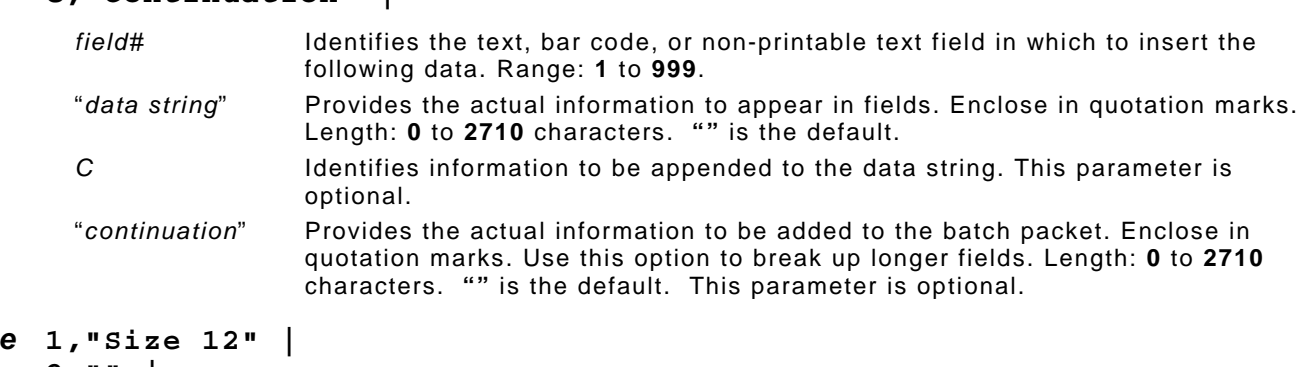

#### $Example 16$ **2,"" | 3,"Blue" | C,"and this would be appended." |**

Defines a batch data field. "Size 12" prints in field #1, a blank line appears in field #2, "Blue and this would be appended" prints in field #3.

## **Merged or Sub-Fields**

If a field is completely filled by data copied from other fields, use quotation marks without spaces between them for the "*data string*" parameter.

**6-4** Packet Reference Manual
### **Incrementing Fields**

In incrementing fields, the first number in the sequence must contain the same number of digits as the highest number to be counted. For example, to increment the numbers in a field from **1** to **999**, enter the starting number in the batch as **001**.

### **Usin g Gen2 RFID Data (9855 RFMP Printer Only)**

The 9855 RFMP printer supports C1Gen2 RFID data, which contains these fields:

- ♦ EPC Data The printer accepts EPC data following the guidelines in the *EPCglobal Tag Data Standards* Specification, which conforms to the *EPC Radio-Frequency Identity Protocols Class 1 Generation 2 UHF RFID Protocol for Communications at 860-960MHz Standards* (RFID Air Interface protocol). Refer to the *EPC Specification* to create valid EPC data.
- User Memory Many different RFID supplies (tags) are available and the amount of programmable user memory varies with the chip embedded in the tag. Depending on your tag type, all memory fields may not be available. Refer to the *Monarch® RFID Printer Setup Utility* [\(http://www.servisource1.com/prnutil/rfidsetup/\)](http://www.servisource1.com/prnutil/rfidsetup/) for details about the available user memory for each chip.
- ♦ TID Field Tag Identifier A portion of the TID field contains a unique number that identifies the manufacturer of the tag. This field is readable and writable.
- ♦ Access Password Controls when new data can be written to a field.
- $\bullet$  Kill Password Sets a tag up to be inoperable.
- ♦ Lock Code Contains the locking method for each field. There are four locking methods:

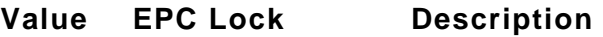

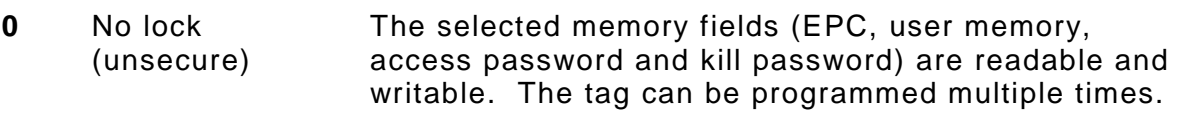

- **1** Permalock (permanently unsecure) Permanently locked in a writable state. The tag can be programmed multiple times. User memory and kill password are also readable in this state.
- **2** Password lock (secure) Requires the access password to rewrite the selected memory fields. The tag can be programmed multiple times *with the password*. EPC and user memory are writable with password and readable. Access password is never readable. Kill password is only writable with password. **3** Permalock and Password lock (permanently locked) Never rewritable, but always readable. The tag can never be rewritten, once locked. EPC and user memory are never rewritable, but are readable.

Access password and kill password are never readable or rewritable.

**Note:** The EPC field is always readable, no matter what locking method is assigned.

To use Gen2 data, modify the RFID Field's batch data.

```
Syntax field#,"EPC_data~028" |
           C,"User_Mem~028" |
           C,"TID_Mem~028" |
           C,"Acs_Pwd~028" |
           C,"Kill_Pwd~028" |
           C,"Lock_Code" |
              field# Identifies the RFID Data Field number for the following data. Range: 1 to 
                                   999. 1 is the default.
              "EPC_data~028" EPC data. Enclose in quotation marks. To create EPC data, follow the 
                                   guidelines in the EPC Global Generation 1 Tag Data Standards Specification. 
                                   The data must be in ASCII Hex format specified in the RFID Data Field 
                                   (data_type). The data must end with the ASCII field separator (decimal 028).
              Note: Do not enter more characters than the available EPC data. 
                            Using version 7.1 or greater firmware, the printer increments EPC data. 
              C,"User_Mem~028" User Memory. Enclose in quotation marks. The amount of programmable 
                                   user memory varies with the tag types. Refer to the Monarch® RFID Printer
                                   Setup Utility for details about the available user memory for each chip.
                                   The printer programs up to 512-bits of data (128 ASCII Hex characters). The 
                                   data must be ASCII Hex characters and end with the ASCII field separator 
                                   (decimal 028). 
              C,"TID_Mem~028" TID Memory. Reserved for future use. Only include the field separator 
                                   (decimal 028) in this field.
              C,"Acs_Pwd~028" Access Password. This must be 8 ASCII Hex characters. No password is 
                                   assigned if this field is left blank. The data must end with the ASCII field 
                                   separator (decimal 028).
```
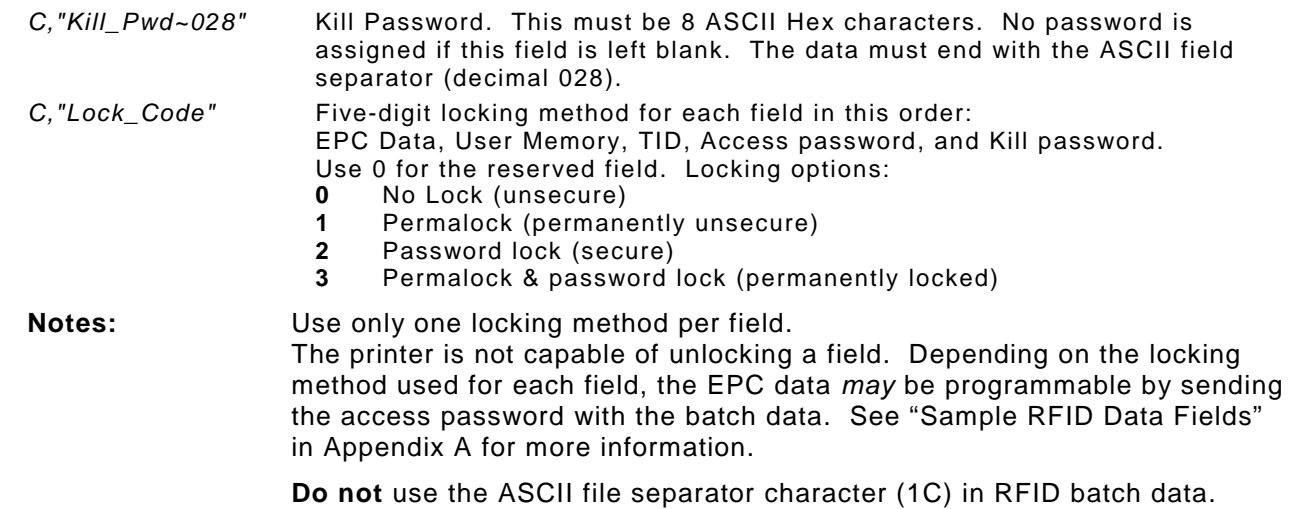

```
Example F,2,A,R,E,400,400,"PERMLOCK" |
        X,1,100,0 | 
        B,2,N,1 | 
         1,"313233343536373831323334~028" | 
        C,"ABCDEF~028" | 
        C,"~028" | 
        C,"73737373~028" | 
         C,"CAD01234~028" | 
         C,"11001" | }
```
The EPC data is 313233343536373831323334, the user memory data is ABCDEF, the access password is 73737373, and the kill password is CAD01234. Selects permalock (1) as the locking method for the EPC, user memory, and kill field. Selects no lock (0) for the access password field. The EPC, user memory, and kill fields are **permanently** readable/writable.

### **Entering Batch Data for QR Code**

QR Code requires certain parameters at the beginning of all batch data.

#### *Syntax* **"error\_cor mask# data\_input,char"**

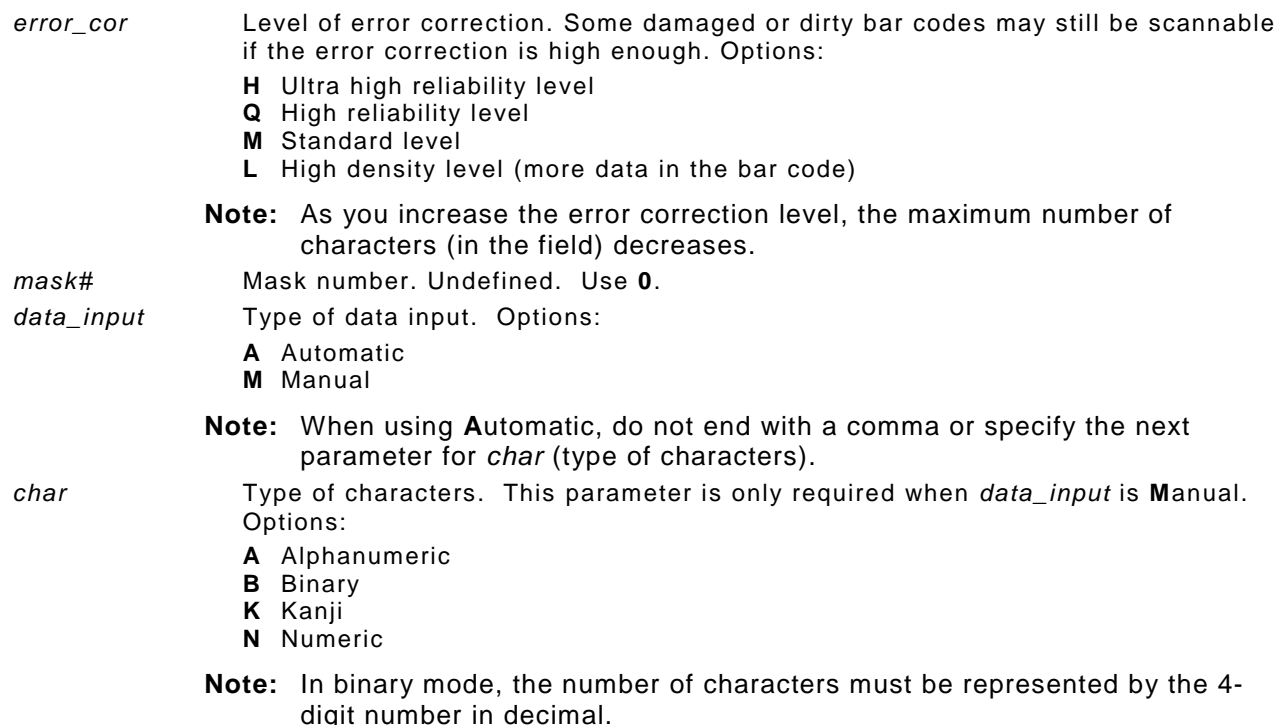

### *Example*

```
{F, 1, A, R, E, 200, 200, "QRURL" }B,2,200,V,75,50,36,0,100,2,B,0 | }
{B, 1, N, 1}2,"LA testdatainAutomode0987654321" | }
```
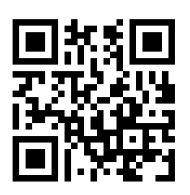

Defines the following batch data for the QR Code: the error correction level is L, which provides high density (more data in bar code). Leave the mask number blank. The data input mode is Automatic and the data is testdatainAutomode0987654321.

#### *Example* **1,"HM,N0123456789012345" |**

Defines the following batch data for the QR Code: The error correction level is H, which provides very high reliability. Leave the mask number blank. The data input mode is Manual. The type of characters are Numeric and the data is 0123456789012345.

### **Structured Append Mode**

QR Code offers a mode called structured append (or concatenated) that allows you to collect data from multiple QR Code symbols and use that data elsewhere. For example, the components of a sub-assembly can have individual QR Codes and the QR Code for the entire assembly contains all the data from the individual codes. This mode also requires certain parameters at the beginning of all batch data.

#### *Syntax* **"mode\_id code# #of\_div parity, error\_cor mask# data\_input char"**

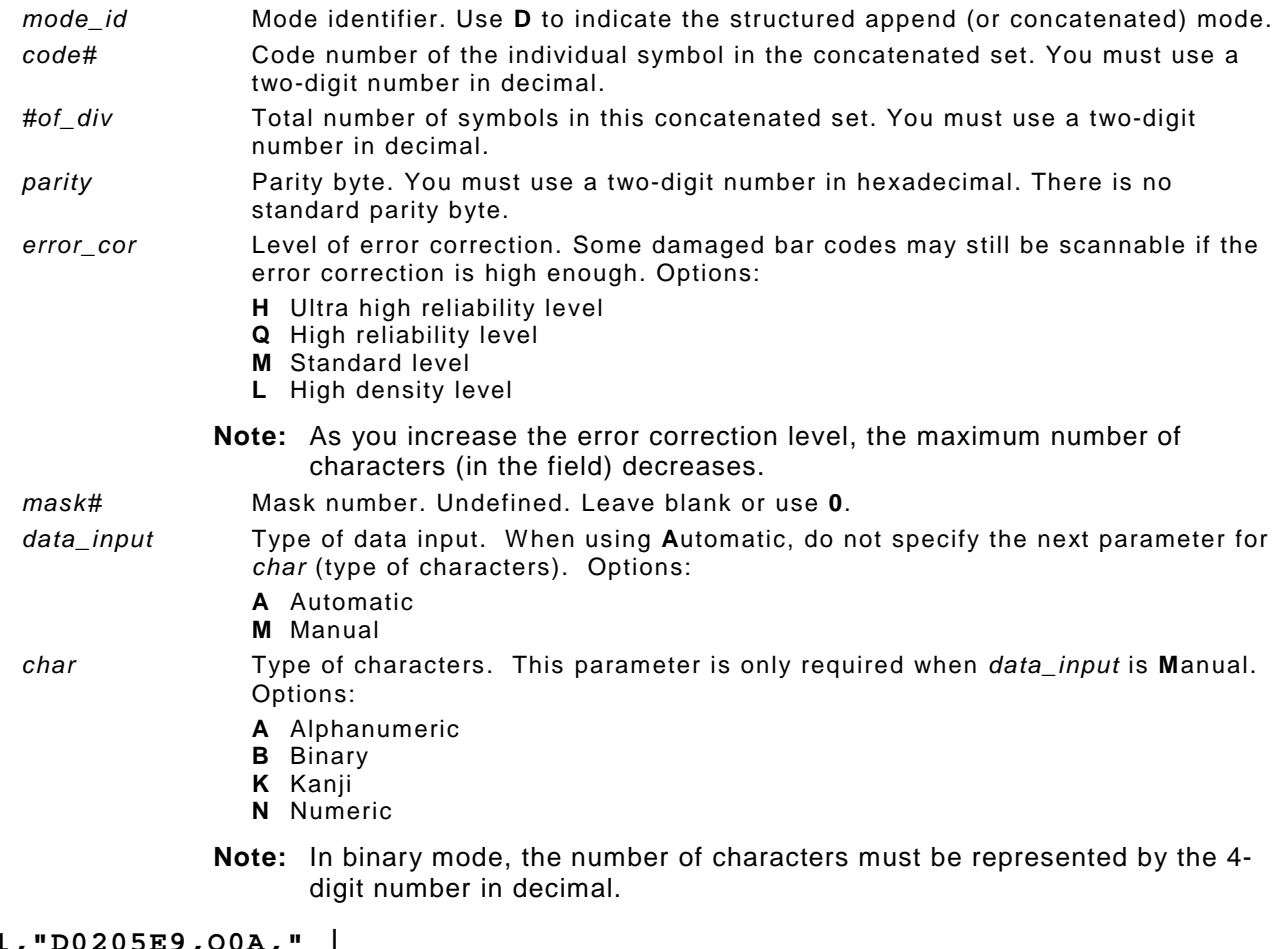

```
Example 1,"D0205E9,Q0A," | 
         C,"B006qrcode," | }
```
Defines the structured append mode (D) for QR Code. This is symbol (02) of a concatenated set containing (05) symbols. The parity byte is E9. The error correction level is Q, which provides a high reliability. Use 0 for the mask number. The data input mode is Automatic. The type of characters are binary (B) and there will be six (06) data characters (qrcode).

### **Structured Append QR Code Packet**

```
{F,2,A,R,E,200,200,"QRCODE2" | 
B,1,200,V,50,50,36,0,100,2,B,0 | }
{B, 2, N, 1 | 1, "D0202E9, Q0A" |}C,"0123456789ABCD+__âôû
~129~064~159~252~224~064" | }
```
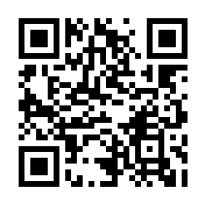

### **Using Special Characters in Batch Data**

There are two ways to specify special characters in batch data:

- ♦ Place a tilde (~) before each character
- ♦ Use a tilde with the decimal ASCII equivalent

For example, you can use "" or ~034 to print the " character in your batch data; otherwise, the tilde characters are ignored. You can also use ~XXX where XXX is the decimal equivalent of an unprintable character.

### **Sample Batch Data with Special Characters**

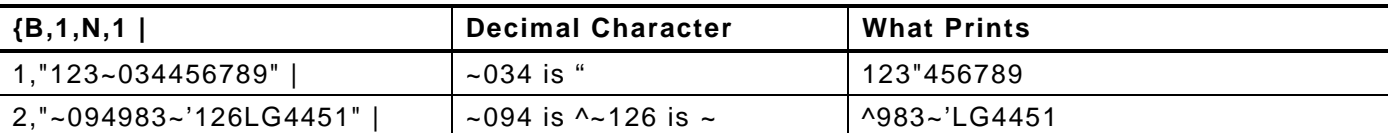

### **Special 9855 Printing Considerations**

Keep in mind the following special printing considerations when using a 9855 printer.

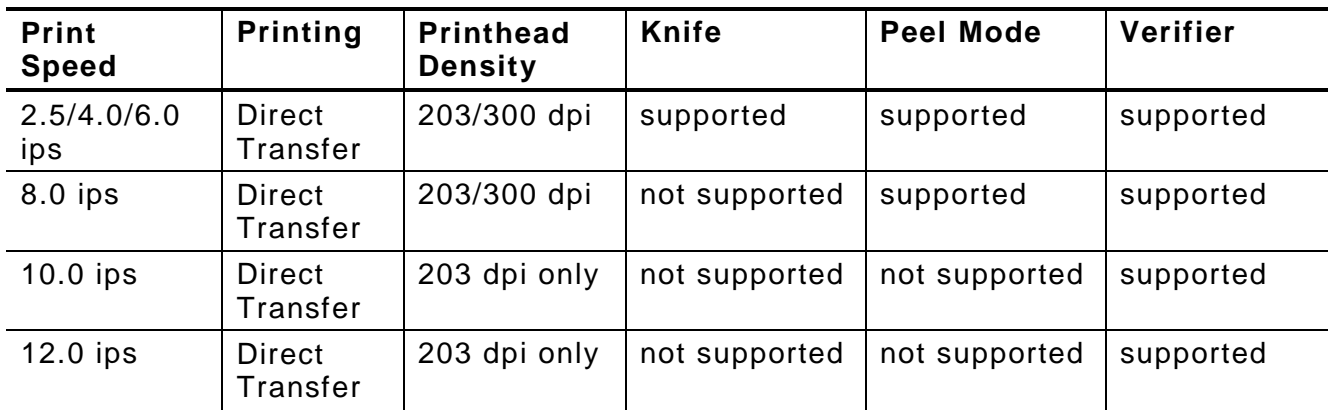

**Notes:** The minimum label feed length is 0.75 inches using 8, 10, or 12 ips printing. 94x5 emulation is not supported using 300 dpi.

The maximum supply and image length with the optional 300 dpi printhead is 12.0 inches (305 mm).

The recommended print speed using linerless supplies is 2.5 or 4.0 ips.

Contact your Sales Representative for supply requirements in high temperature and high humidity environments.

### **Serial Bar Code Printing Information**

Keep in mind the following serial bar code printing information when using a 9855 printer.

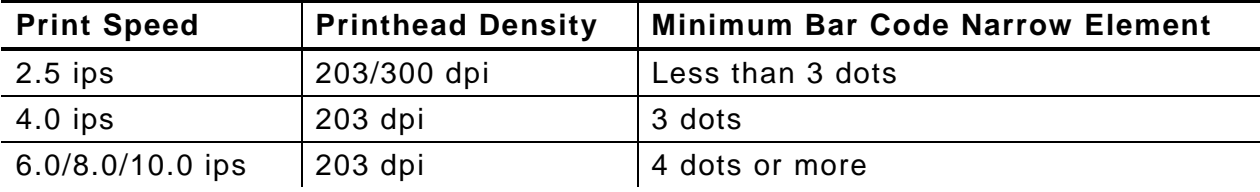

### **Downloading Methods**

You can download the format and batch data using one of three methods: sequential, batch, and batch quantity zero.

### **Sequential Method**

Using the sequential method, send all format and batch data at one time. Use this method when your application does not require operator intervention to input data. All data is sent down at one time, and the printer then images each field. As soon as the last field is imaged, your labels begin to print.

*Example* **{Format} {Batch Packet}**

### **Batch Method**

This is similar to the sequential method, but it is used when you want to send multiple batches. All data for the first batch is sent at one time, and the printer then images each field. As soon as the last field for the first batch is imaged, labels begin to print. This process is repeated for each subsequent batch.

```
Example {Format}
        {Batch Packet}
        {Batch Packet}
```
### **Batch Quantity Zero Method**

You may use the batch quantity zero method when your application requires operator intervention to enter data. While the operator is entering data, the previous field is sent with a batch quantity of zero. The printer images the field, but does not print it. After the operator enters the data for the last field, the batch quantity can be specified. The last remaining field is imaged, and the label prints almost immediately.

To use the batch quantity zero method:

**1.** Send the format and a batch header in one file. The first time you send the batch header, use the parameter **N** (new batch), and the parameter **0** for (zero quantity). This ensures the label is properly positioned.

The printer images constant text, line, and box fields, but does not print them.

**2.** Input data for each field, and send it with a batch header using the parameter **U** (batch update) and a quantity of zero. When the printer receives the data, it immediately images the field, but does not print it.

At this time, the printer is imaging all associated fields, including fields that copy from other fields.

**3.** Repeat step 2 for each field except the last one.

**4.** For the last field, input data and send a batch header with the quantity of labels you want printed. When the printer receives input for the last field, it immediately prints the labels. See "Reducing Imaging Time" in Chapter 9 for an example using the batch quantity zero method.

### **Modifying Formats**

The optional entry method is a quick way to modify your format fields, check digit fields and configuration packets.

### **Optional Entry Method**

This method enables you to reset only the parameters you want to change. Commas act as placeholders for unchanged parameters. The optional entry method reduces file size and increases the speed at which files are sent to the printer.

### **Creating DOS Batch Files for Downloading**

If you are downloading from an MS-DOS system, you can create batch files to set communication values and download formats. It is a good idea to create a subdirectory to hold your format files.

Here is a DOS batch file that sets a serial port, changes to a subdirectory, and downloads a check digit file, format file, and batch data file.

```
MODE COM1: 9600,N,8,1,|
CD\MONARCH
COPY LABEL1.CDS COM1
COPY LABEL1.FMT COM1
COPY LABEL1.BCH COM1
```
Refer to your DOS manual for more information on creating batch files.

# STATUS POLLING

This chapter explains how to use status polling.

There are two types of Status Polling:

- ♦ Inquiry Request—information about the readiness of the printer.
- ♦ Job Request—information about the current (or last received) job downloaded to the printer.

# **Inquiry Request (ENQ)**

An ENQ character acts as a request for printer status information. You can send an ENQ in front of, in the middle of, or immediately following any packet downloaded to the printer. An ENQ is a command that can be executed as part of a packet or sent on its own (using a communications program). An ENQ is processed immediately. The ENQ character is user defined.

The ENQ character does not appear as a visible character; however, we are representing the  $ENQ$  character as  $\mathbb{R}$ .

### **Inquiry Response**

Printer status is returned to the host in a 3-byte (3-character) sequence. The first byte is the non-printable user-defined ENQ character, which is not visible on the response. The second and third bytes are printer status codes. See the ENQ Reference Tables for the meaning of bytes 2 and 3.

### $Example:$  **AB**

The status codes (A and B in this case) are ASCII equivalents to the hexadecimal bits that represent the various types of status responses. This response indicates that the printer is online (Character A) and that there is a stock fault (Character B).

### **Example:**  $\mathbb{R}$ ??

Indicates that this is the first ENQ response since the printer was turned on. Send another ENQ immediately to receive the printer's status.

### *Example:* **@@**

Indicates the printer is offline.

The following graphics can be used as a quick reference for the Status of Byte #2 and Byte #3. Byte #1 is the non-printable user-defined ENQ character.

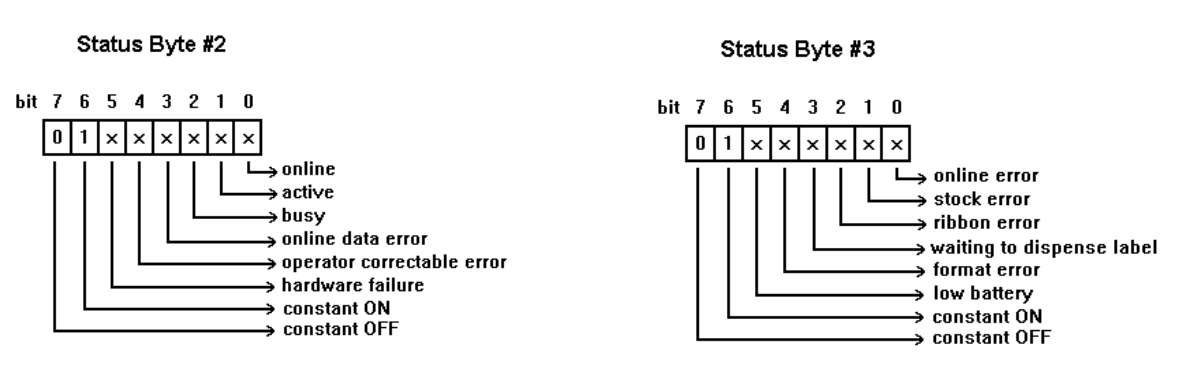

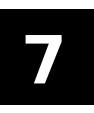

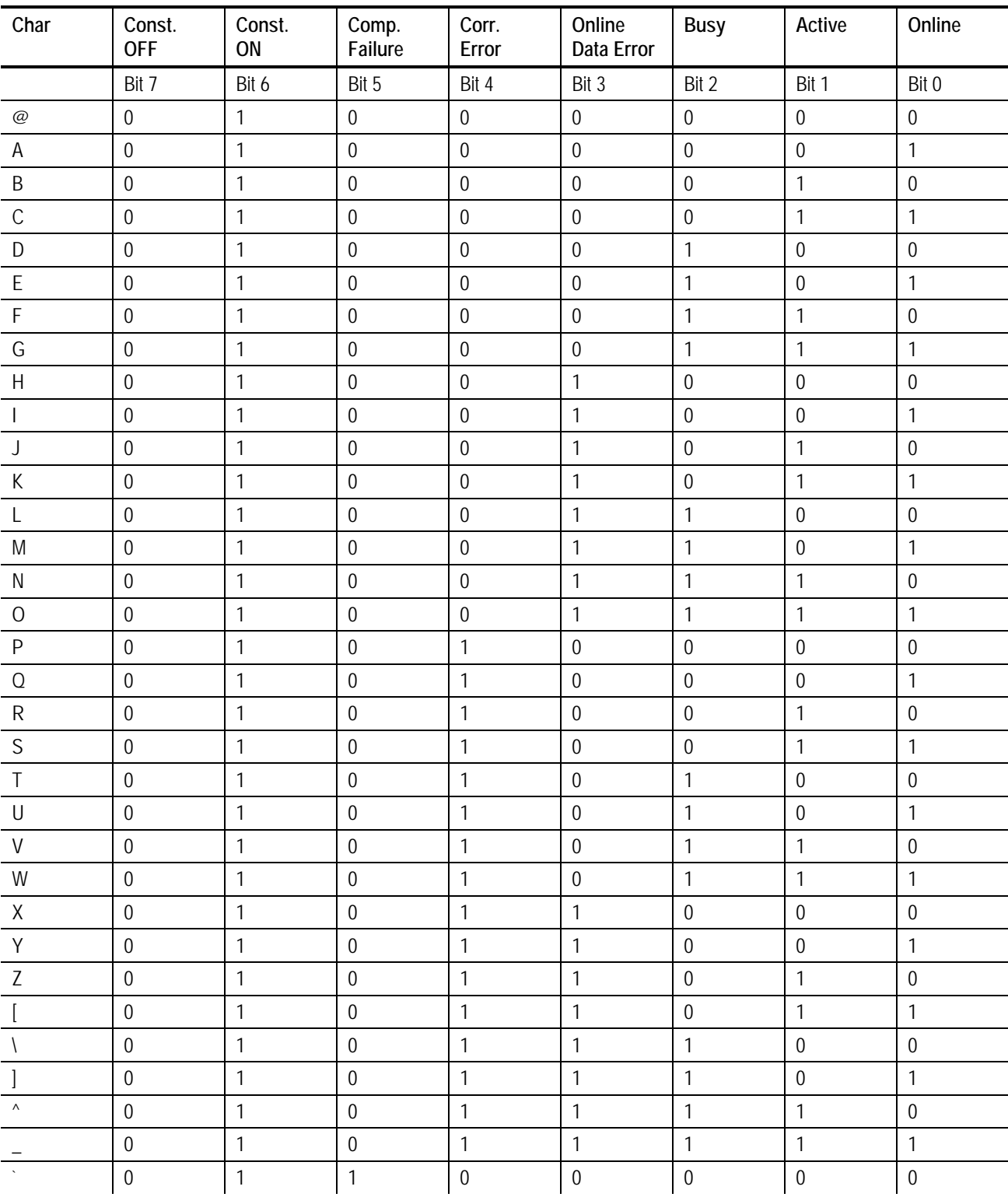

# **ENQ Reference Table - Byte #2**

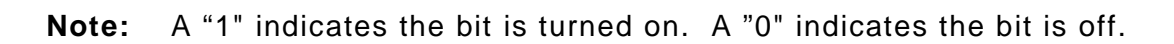

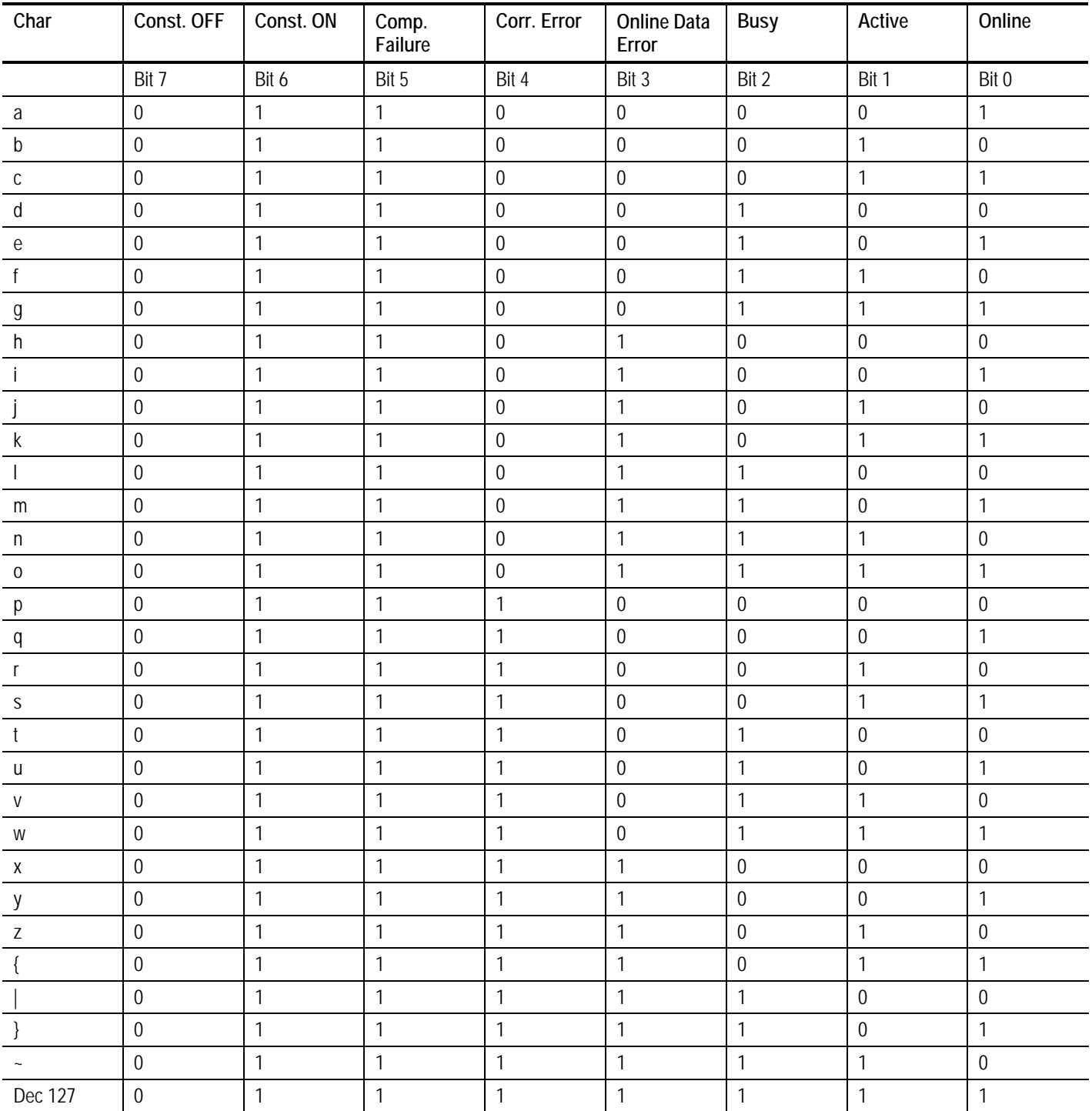

### *ENQ Reference Table - Byte #2 (continued)*

**Note:** A "1" indicates the bit is turned on. A "0" indicates the bit is off.

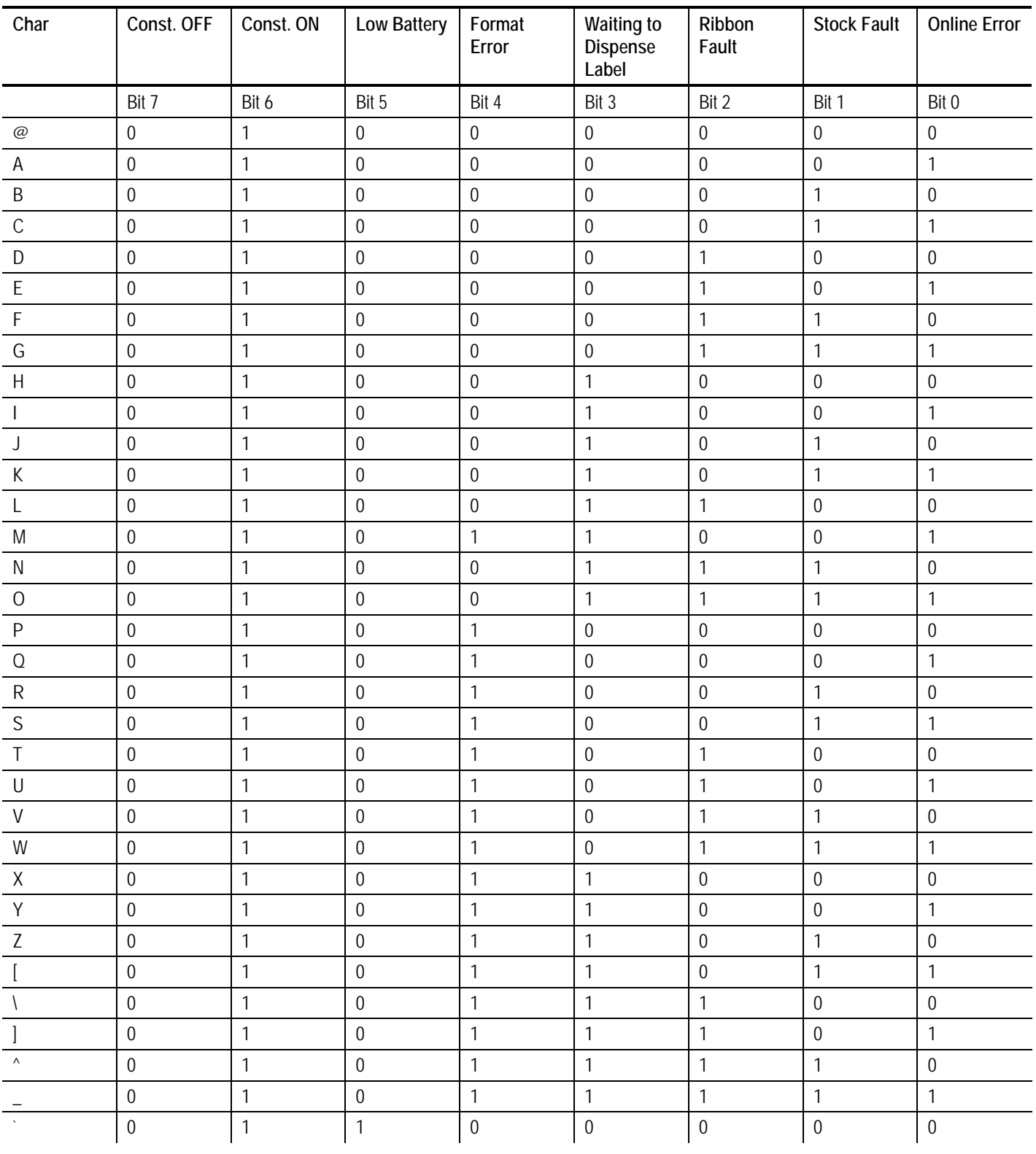

# **ENQ Reference Table - Byte #3**

**Note:** A "1" indicates the bit is turned on. A "0" indicates the bit is off.

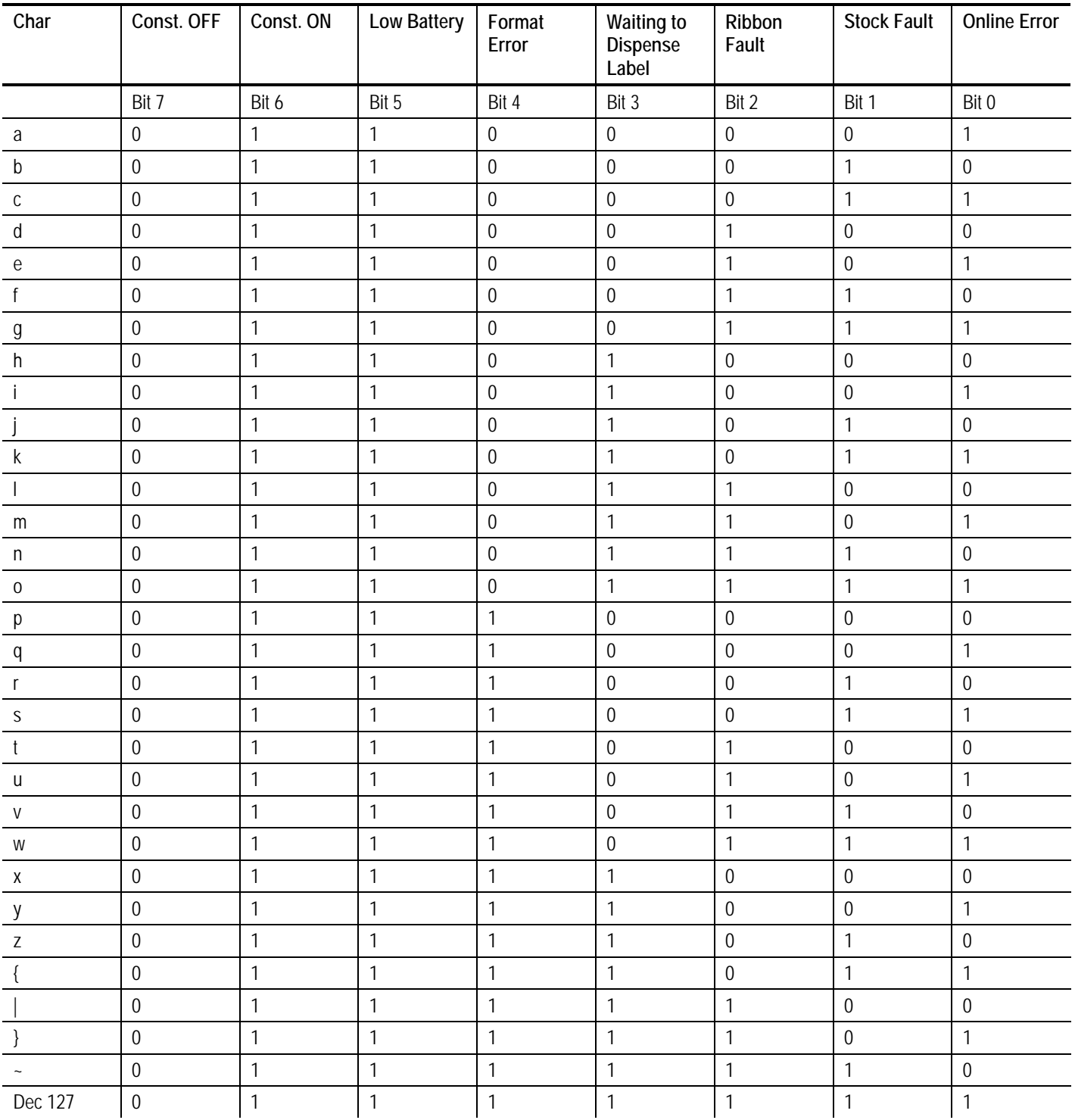

### *ENQ Reference Table - Byte #3 (continued)*

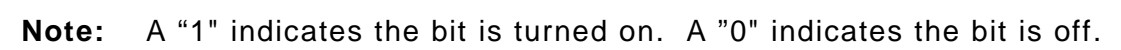

### **Job Request**

A Job Request returns status information about the most recently processed print job. You can send a job request after an ENQ or batch. You can send two levels of Job Requests:

- ♦ Numeric Error Codes Only (0, 1, or 2)
- ♦ Verbose (3 or 4)

### *Syntax* **{J,#}**

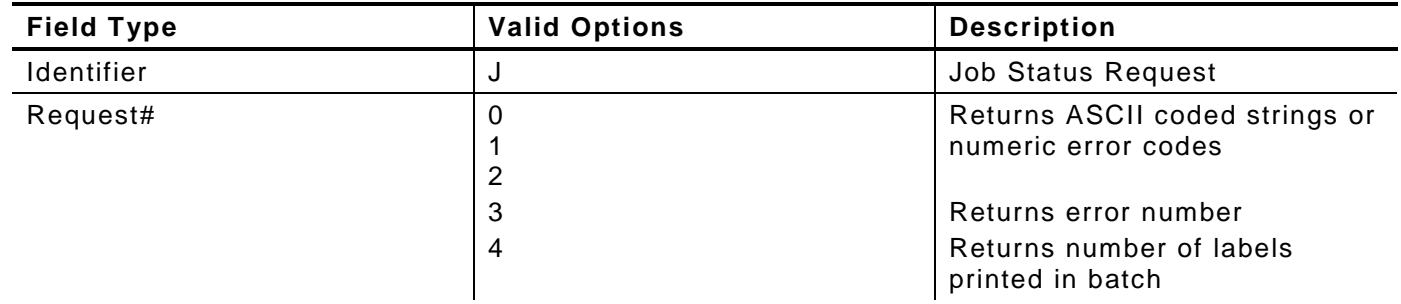

### *Example* **{J,3}**

The job response may not be immediate. If the printer has an error (out of supplies, ribbon problem, etc.), is in pause mode, or has insufficient memory, correct the problem and then resend the job request. If the problem is not corrected, no response is returned. If a formatting error has occurred, the job request will return the status. The printer must first interpret the format and batch data before returning the response.

**Note:** You may need to press **FEED/CUT** before the job response is returned.

To clear an error, press **ESCAPE/CLEAR**. An ENQ can also clear errors numbered less than 500. Once the error is corrected, a job request can be sent. The printer cannot accept another job request until the error is resolved.

### **Job Response**

The Job Response varies, depending on the type of request sent to the printer. The following syntax is the response for a Job 0, 1,or 2 request.

#### *Syntax* **{J,Status1,Status2,"FMT-1","BCH-2"}**

- **Status1** These errors stop the print job. Examples include out of stock, supply faults, or data formatting errors. These errors are numbered less than 24 on the "Job Status 0, 1, 2 Response Table," later in this chapter.
- **Status2** These are errors in the syntax of the MPCL data stream. Printing does not stop, but the information may not print properly. These errors are numbered greater than 24 on the "Job Status 0, 1, 2 Response Table," later in this chapter.

**FMT-1/BCH-2** The format or batch number is returned.

Here is an example of a response returned to a J 0, 1, 2 request:

```
{J,8,0,"FMT-1","BCH-2"}
```
Indicates that a portion of the format extends off the tag in format 1, batch 2. Refer to the "Job Status 0, 1, 2 Response Table" later in this chapter for brief explanations for J, 0, 1, 2 requests. In the above example, refer to error 8 for an explanation.

The following syntax is the response for a Job 3 request. You may need to press **FEED** before the job response is returned.

- *Syntax* **{J,"Status1 A,B","Status2 A,B,C,D,E","FMT-1","BCH-2"}**
- **"Status1 A,B"** Status1 A contains the field number, in the format or batch, where an error was found. If the error is not in the format or batch, a "0" is returned.Status1 B contains an error number, which represents the actual printer error. The error numbers can be found in Chapter 8, "Diagnostics and Errors."

#### *Example* **{J,"2,612",}**

2 is the field number where an error was found. 612 is the error number, indicating that data is missing or does not match the format definition for that field.

**Note:** Error numbers found in Status1 B, always have a value equal to or greater than 500. These are considered very serious errors.

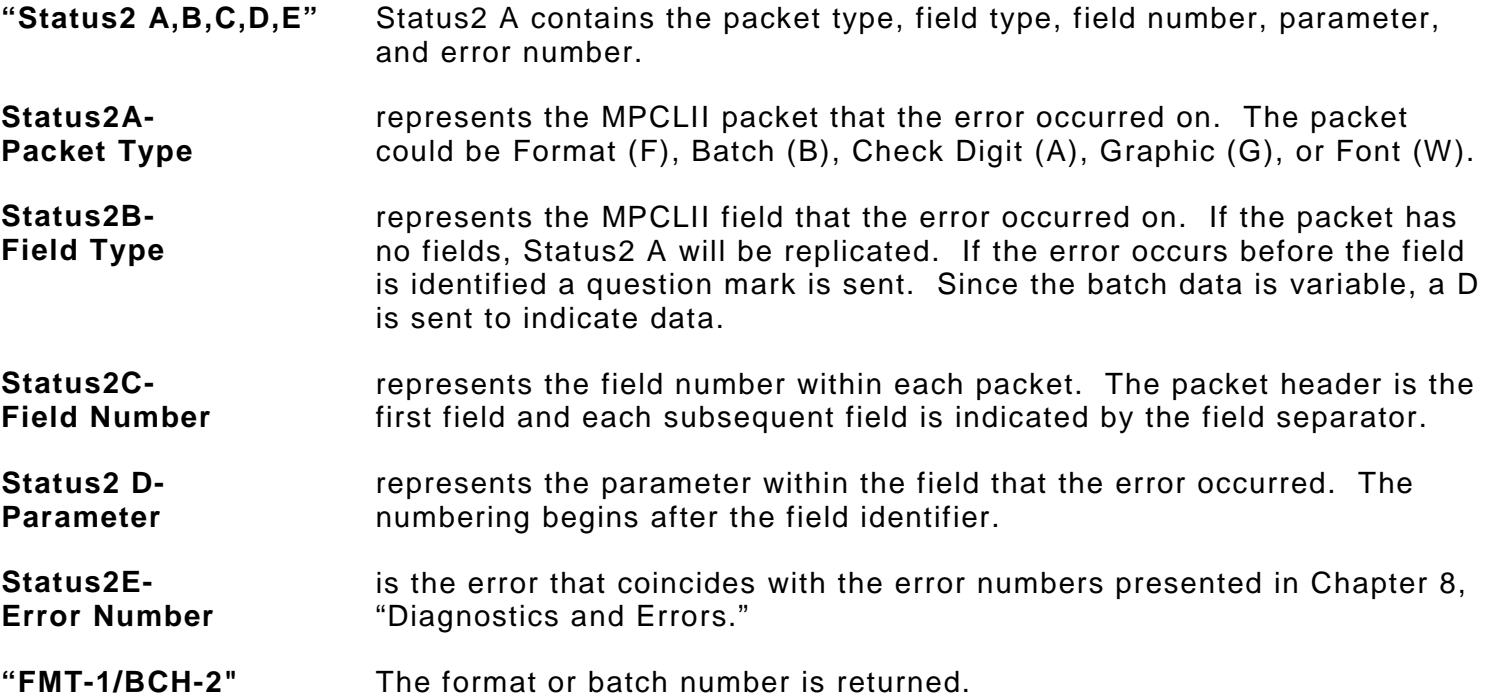

**Note:** If more than one error occurred, only the most serious error is acknowledged.

*Example* **{J,"","F,B,4,6,33","FMT-1","BCH-2"}**

Indicates that an error occurred on a bar code (**B**) field within a format (**F**) packet. The bar code field is the fourth (**4**) field in the packet. The error occurred in the sixth (**6**) parameter of the field. Error number **33** means the bar code density is invalid.

To clear an error, press **ESCAPE/CLEAR**. An ENQ can also clear errors numbered less than 500. Once the error is corrected, a job request can be sent. The printer cannot accept another job request until the error is resolved.

The following syntax is the response for a Job 4 request.

*Syntax* **{J,printed,total,"FMT-1","BCH-2"}**

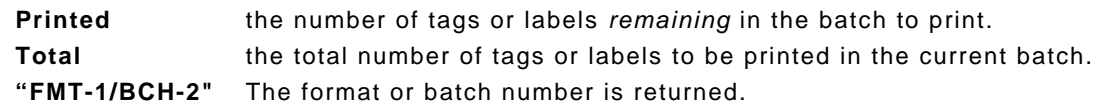

*Example* **{J,8,25,"FMT-3","Bch-2"}**

**8** out of **25** tags or labels are left to print from format number 3.

Use a Job Request 4 when printing in the on-demand mode with a large number of tags or labels from a single batch. A Job Request 4 may not be accurate if tags or labels are printed in continuous mode, because of the response time involved. A Job Request 4 is not useful in single ticket batches (printing 1 of 1) or multiple single ticket batches.

**Note:** A batch has to be printing when you send the job request. You cannot use this job request on batches printing formats with incrementing fields.

**Job Status 0, 1, 2 Response Table (Status 1 Codes)**

| Number                  | <b>Meaning</b>                         |
|-------------------------|----------------------------------------|
| $\pmb{0}$               | No error                               |
| $\mathbf{1}$            | <b>Stacker Fault</b>                   |
| $\mathbf 2$             | Supply problem                         |
| $\overline{\mathbf{4}}$ | Hot printhead                          |
| 5                       | Printhead open                         |
| $\,6$                   | Insufficient memory                    |
| $\overline{7}$          | Ribbon problem                         |
| 8                       | Field number extends off tag           |
| 9                       | Field number has a bad font/bar code   |
| 10                      | Field number contains invalid data     |
| 11                      | Field number has a graphic missing     |
| 12                      | Invalid communication channel          |
| 13                      | Invalid file type                      |
| 14                      | All communication channels are busy    |
| 15                      | Receive overrun error                  |
| 16                      | Receive parity error                   |
| 17                      | Receive framing error                  |
| 18                      | Receive buffer full                    |
| 19                      | Label waiting                          |
| 21                      | Bad dots (verifier detected a failure) |
| 23                      | Low battery                            |
| 24                      | Memory configuration packet error      |

Numbers 25 through 50 are not currently in use.

# **Job Status 0, 1, 2 Response Table (Status 2 Codes)**

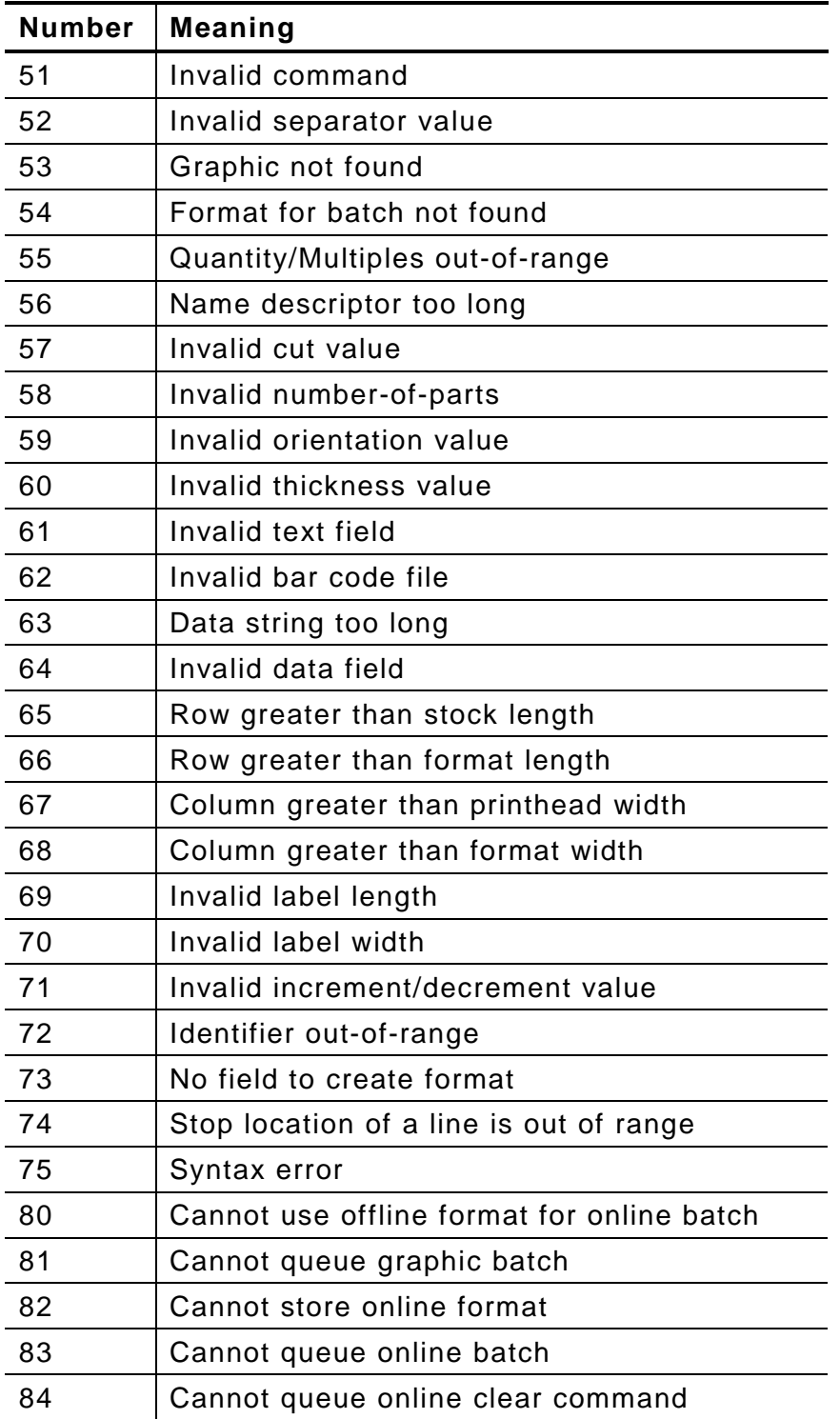

## **Status Polling Considerations for Script Mode**

The following table shows the effects of the **I** Packet and the printer's front panel (or keyboard) on status polling and immediate commands.

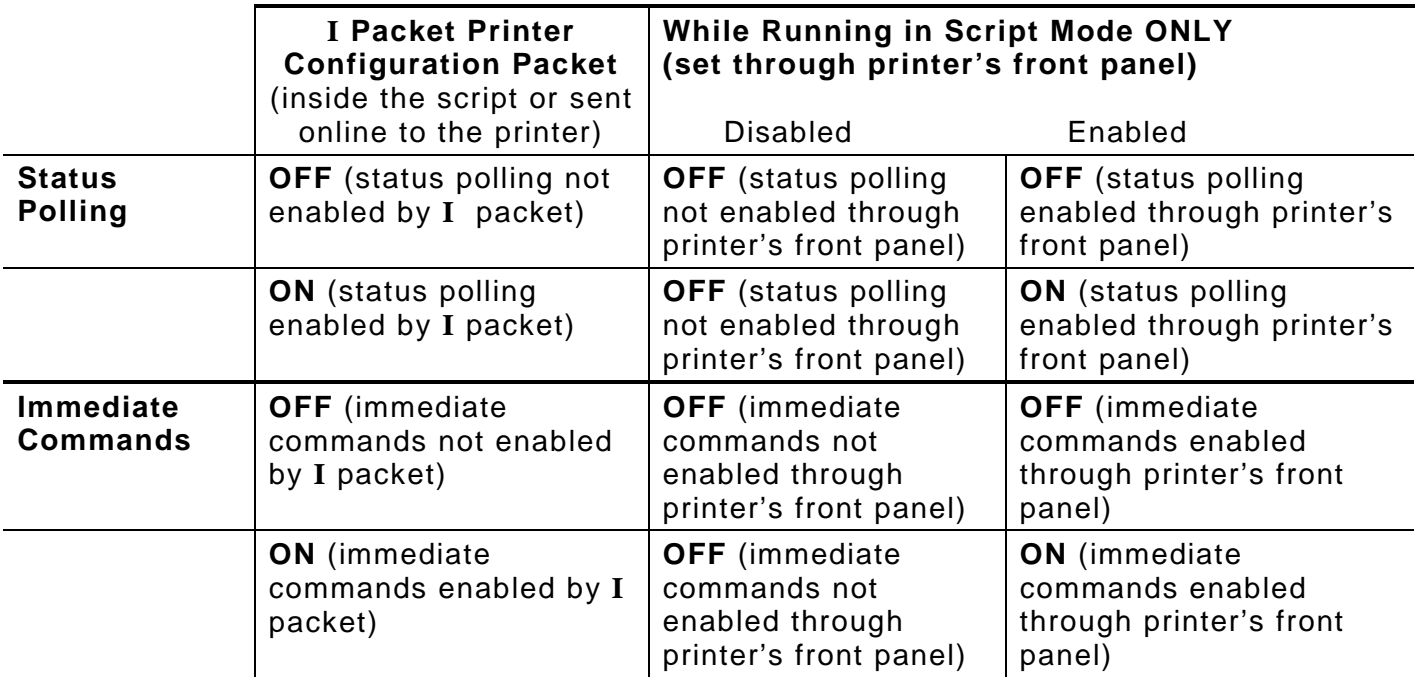

If status polling and immediate commands are NOT enabled through the **I** Packet, enabling status polling and immediate commands at the printer's front panel has NO effect.

# DIAGNOSTICS AND ERRORS

This chapter explains how to

- ♦ print diagnostics labels
- ♦ reset the printer
- ♦ call Technical Support.

Before you call Service, print a test label. The label contains information to help diagnose mechanical and setup problems.

This chapter also provides explanations of your printer's errors. The errors are classified by type and are listed in order. If you have trouble loading supplies or performing maintenance, refer to the *Operator's Handbook*.

Some errors numbered 400-438 and 500-574 are internal software errors. Errors numbered 703- 758 are supply errors. Follow the directions provided with the error description to correct the problem. Errors numbered 900-999 are Hard Printer Failures. If you cannot clear an error, turn off the printer, wait several seconds and then turn on the printer. Call Technical Support if you receive any error message not listed in this chapter.

To clear a data error, press **ESCAPE/CLEAR**. If a formatting error occurs, the label prints; but data may be missing. Correct the format or batch and resend them to the printer. If a data error occurs, press **FEED/CUT** to queue and print an error label.

### **Printing a Test Label**

**1.** From the User Diagnostics menu, press the right arrow until you see

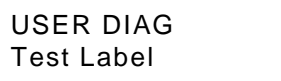

#### **2.** Press **ENTER/PAUSE**.

The test label shows the model number, software version, total number of inches printed, voltage, print contrast, printhead resistance, code page, MPCL control characters, ENQ and RS232 characters.

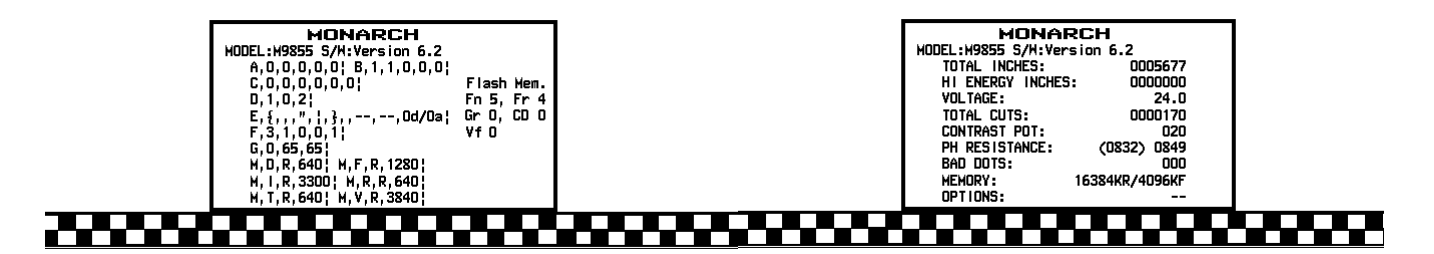

**Note:** You can also print a test label by pressing **the left arrow** and **the right arrow** at the same time. Hold for one second and release.

### **Reading a Test Label**

The first label shows the printer's configuration by packet (**A-X**). See Chapter 2, "Configuring the Printer" for more information. The lines beginning with **M** show the printers memory allocation, which can be changed. The units for supply position, etc. are displayed in dots, even if you entered them in English or Metric units.

The second label shows the model number, software version, total number of inches printed, number of inches printed by current printhead, voltage, print contrast, printhead resistance, number of bad dots, and installed options (see the following table). The test label for the 9855 printer shows an inch count for the high energy ribbon. The one-dot rule line at the bottom of the test label indicates the vertical 0,0 point.

The third test label shows wireless and network settings if the printer has network capability.

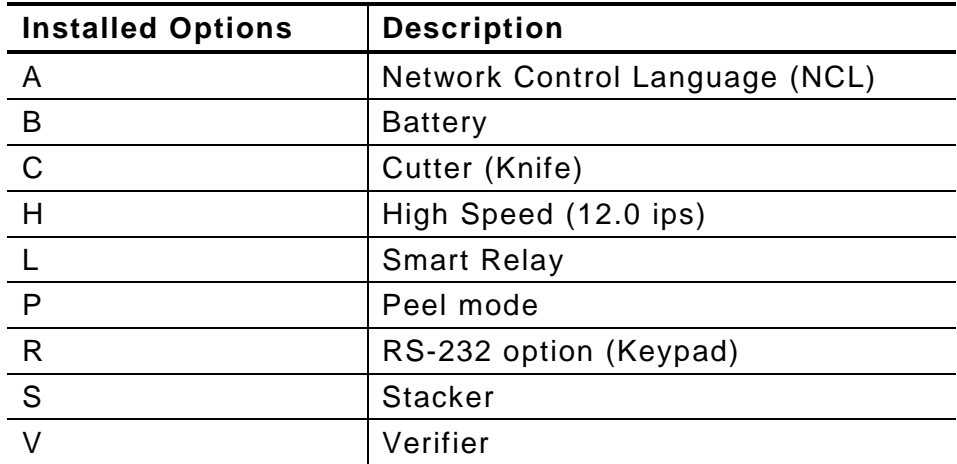

### **If You Receive an Error Message**

Any time you receive a message that is not described in this manual, or the recommended action does not solve the problem, call Technical Support. Some errors are the result of communication problems. In this case, reset your printer and reboot your computer. If you change any of the online configuration packets, resend the format packet to the printer, so the configuration changes take effect.

### **Reading an Error Label**

An error label queues and prints when you press FEED/CUT after a data error (0-499) occurs. The error label contains the packet type, field type, line number, and error number. The packet and field type return the first letter after the or | . A "?" is returned if the letter cannot be determined. The line number refers to which line in the packet the error occurs. The error number is the threedigit error code. Use this information to correct the format, batch, font, check digit, graphic, or online configuration packet.

The first label shows an error in line 8, which is a constant text field within the format packet. The error number is 18.

The second label shows an error in line 1 of the batch packet. The error number is 101.

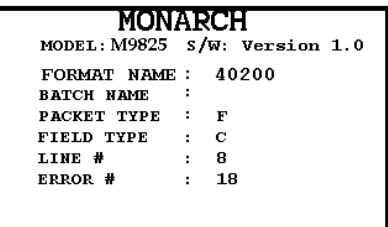

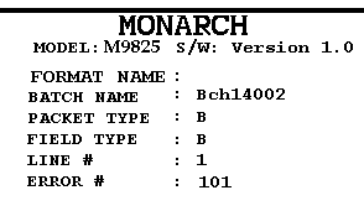

### **If the PC and Printer Are Not Communicating**

If your PC is having trouble communicating with your printer, follow these steps:

- ♦ Check any messages that occur at the printer and at the computer. See the following error message listing in this chapter for more information.
- ♦ Make sure you are using the correct printer cable.
- ♦ Make sure the cable is plugged into the correct port on the computer.
- ♦ Compare your printer's communications settings (especially flow control) with the settings on your PC. Your printer and PC communications should match. Print a test label to identify the printer's communication settings.
- ♦ Make sure the printer is online (ready to receive data).

If all of the above are correct, reset your printer. Try the function again. If you still can not establish communications, call Technical Support.

### *Resetting the Printer*

Sometimes, the printer receives mixed signals and loses its ability to communicate. If this happens, reset the printer and attempt communication again. To reset the printer, turn off the printer, wait 15 seconds, and turn it back on.

When you turn off the printer, all the information set through the online configuration packets (A-M) is saved. See the sections in Chapter 2, "Configuring the Printer," for more information about each packet.

### **Calling Technical Support**

Technical support representatives are available Monday through Friday during regular business hours. Follow these steps before you call:

- **1.** Make sure your PC and printer are properly connected.
- **2.** Record any error messages that occurred.
- **3.** Recreate the problem, if you can.
- **4.** Check your port settings. Your problem may be corrected simply by changing the communication settings.
- **5.** List any changes that have recently been made to the system. Try to record what you were doing when the problem occurred.
- **6.** Reset your printer. For information on resetting your printer, see "Resetting the Printer."
- **7.** Reboot your computer. Refer to your computer documentation for specific instructions.
- **8.** Print a test label, see "Printing a Test Label" for more information.

Have the following information ready before you call: computer brand name and model, version of DOS, printer model, other peripheral devices on your system, support agreement, contract number, or invoice information, customer number, and printer serial number.

### **Additional Diagnostics Information**

For detailed printer diagnostics information, refer to the *Operator's Handbook*. See Chapter 7, "Status Polling," for information on requesting printer and job status. See the following error message listing in this chapter for more information.

### **Data Errors**

Call Technical Support if you receive any error message not listed below.

Errors 001 to 499 are data errors. These errors are returned in response to a J,3 request. See Chapter 7, "Status Polling," for more information. A data error indicates that incorrect data was received from the host, causing the printer to ignore the entire print job. After checking the packet and correcting the problem, transmit the print job again.

The following is a list of data errors. These errors occur because data in the format, batch, check digit, font, or graphic packet is invalid.

### **Format Errors**

### **Error Description**

- 001 Packet ID number must be 1 to 999.
- 002 Name must be 1 to 8 characters (excluding non-printable control characters) inside quotes. The range is 1 to 256 characters for the 9855 XML-enabled printer.
- 003 Action must be A (add) or C (clear).
- 004 Print length is invalid. See "Defining the Format Header" in Chapter 3 for valid lengths.
- 005 Print width is invalid. See "Defining the Format Header" in Chapter 3 for valid widths.
- 006 Storage device must be F (Flash), R (volatile RAM), or T (temporary for graphics).
- 007 Unit of measure must be E (English), M (Metric), or G (Dots). See "Defining the Format Header" in Chapter 3 for more information.
- 010 Field ID number is outside the range 0 to 999.
- 011 Field length exceeds 2710.
- 012 Row field position is greater than the maximum stock dimension. See "Defining Text Fields" in Chapter 3 for valid row lengths.
- 013 Column field position is greater than the maximum stock dimension. See "Defining Text Fields" in Chapter 3 for valid column widths.
- 014 Font style must be 1, 2, 3, 4, 5, 6, 10, 11, 15, 16, 17, 18, 50, 56; or a valid downloaded font selector. See "Defining Text Fields" in Chapter 3 or Appendix B, "Fonts," for more information.
- 015 Character rotation must be 0 (0 degree), 1 (90 degree), 2 (180 degree), or 3 (270 degree). See "Defining Text Fields" in Chapter 3 for more information.
- 016 Field rotation must be 0 (0 degree), 1 (90 degree), 2 (180 degree), or 3 (270 degree). See "Defining Text Fields" in Chapter 3 for more information.
- 017 Field restriction must be V (variable) or F (fixed).
- 018 Code page/symbol set selection defined in the field must be 0 (Internal), 1 (ANSI), 100 (Macintosh), 101 (Wingdings), 102 (Unicode), 103 (BIG5 for Unicode), 104 (GB2312 for Unicode), 105 (SJIS for Unicode), 106 (GB2312), 107 (BIG5), 110 (Unicode UTF-8), 437 (DOS Page 437), 850 (DOS Page 850), 852 (Latin 2), 855 (Russian), 857 (Turkish), 860 (Portuguese), 1250 (Latin 2), 1251 (Cyrillic), 1252 (Latin 1), 1253 (Greek), 1254 (Turkish), 1255 (Hebrew), 1256 (Arabic), 1257 (Baltic), or 1258 (Vietnamese). See "Defining Text Fields" in Chapter 3 for more information.
- 020 Vertical magnification must be 1 to 7 or 4 to 255 (point size) for the scalable or downloaded TrueType fonts.

#### **Error Description**

- Horizontal magnification must be 1 to 7 or 4 to 255 (point size) for the scalable or downloaded TrueType fonts.
- Color must be A, B, D, E, F, N, O, R, S, T, or W. See "Defining Text Fields" in Chapter 3 for more information.
- Intercharacter gap must be 0 to 99 dots.
- Field justification must be B (balanced), C (centered), E (end), L (left), or R (right). See "Defining Text Fields" in Chapter 3 for more information.
- String length is outside the range 0 to 2710.
- Bar code height must be at least 19 (English), 48 (Metric), 38 (203 dpi Dots), 57 (300 dpi Dots), or is not within the supply dimensions.
- Human readable option must be
	- default
	- no CD or NS
	- NS at bottom, no CD
	- CD at bottom, no NS
	- CD and NS at bottom
	- no text
- Bar code type is invalid. See "Defining Bar Code Fields" in Chapter 3 for valid options.
- Bar code density is invalid. See "Defining Bar Code Fields" in Chapter 3 for the bar code density chart.
- GS1 DataBar type is invalid. See "Defining Bar Code Fields" in Chapter 3 for more information.
- GS1 DataBar separator height is invalid. See "Defining Bar Code Fields" in Chapter 3 for more information.
- GS1 DataBar segment width is invalid. See "Defining Bar Code Fields" in Chapter 3 for more information.
- Line thickness must be 0 to 99 dots.
- Line direction must be 0, 90, 180, or 270.
- End row is invalid. Line segment or box end row is defined outside of printable area.
- End column is invalid. Line segment or box end column is defined outside of printable area.
- 044 Dot pattern for line or box must be "".
- Line length is defined beyond the maximum length. See "Defining Line Fields" in Chapter 3 for valid lengths.
- 046 Line type must be S (segment) or V (vector).
- Imaging mode in the graphic header must be 0.
- Data type in the RFID Data Field is invalid. See "Defining the RFID Data Field" in Chapter 3 for more information.

### **Batch Errors**

#### **Error Description Code**

- The format referenced by batch is not in memory.
- Print quantity is outside the range 0 to 32000.
- Batch mode must be N (new) or U (update).
- Batch separator in a batch control field must be 0 (Off) or 1 (On).
- Print multiple is outside the range 1 to 999.
- Cut multiple is outside the range 0 to 999. Only valid for printers with a knife.
- Multiple part supply is outside the range 1 to 5.
- Cut type is outside the range 0 to 5.
- Image rotation must be 0 (no rotation) or 1 (180° rotation) in the batch control field.

# **Option Errors**

**Error Description**

- Option number must be 1 7, 20, 21, 30, 31, 42, 50, 51, 52, 53, 60, 61, 62, or 64.
- Copy length is outside the range 0 to 2710.
- Copy start position must be 1 to 2710.
- Destination start position must be 1 to 2710.
- Source field must be 0 to 999.
- Copy type must be 1 (copy after rules) or 2 (copy before rules).
- Increment/Decrement selection must be I (increment) or D (decrement).
- Incrementing start position must be 0 to 2710.
- Incrementing end position must be 0 to 2710.
- The incrementing amount must be 0 to 999.
- Security value for a PDF-417 bar code must be 0 to 8. Correct the value and resend the format to the printer.
- Narrow element value is less than 1 or greater than 99. Correct the value and resend the format to the printer.
- Wide element value is less than 1 or greater than 99. Correct the value and resend the format to the printer.
- Dimension must be 1 to 30 for a column or 3 to 90 for a row on a PDF417 bar code.
- Truncation code must be S (standard) or T (truncated bar code).
- Aspect code must be C (columns) or R (rows).
- Option definition must be S (set) or T (template).
- Input device must be D (Default), H (Host), K (Keyboard), N (None), or S (Scanner).
- Pad direction must be L (from left) or R (from right).
- Pad character is outside the range 0 to 255.
- Check digit selection must be G to generate check digit.

### **Error Description**

**Code**

- 221 Primary or secondary price format is outside the range 1 to 16.
- 222 Data type restriction is outside the range of 1 to 6.
- 223 Option is not valid for the field.
- 224 Bar code intercharacter gap must be 0 to 99 dots. (This is also known as the additional character gap when using Option 50, Defining Bar Code Densities.)
- 226 Rule (option) Record Line xx. The upload device must be H (host) for Option 6.

### **Online Configuration Errors**

### **Error Description**

- 251 Power up mode must be 0 (online) or 1 (offline).
- 252 Language selection must be 0 (English), 1 (French), 2 (German), 3 (Spanish-ES), 4 (Japanese), 5 (Portuguese), 6 (Italian), 7 (Swedish), 8 (Spanish2-MX), 9 (Danish), 10 (Dutch), 11 (Finnish), or 12 (Norwegian).
- 253 Batch separator code in a system setup packet must be 0 (off), 1 (on) or 2 (double).
- 254 Slash zero selection must be 0 (standard zero) or 1 (slashed zero).
- 255 Supply type must be 0 (black mark), 1 (die cut), 2 (continuous), or 3 (aperture)
- 256 Ribbon selection must be 0 (direct), 1 (transfer), or 2 (high energy).
- 257 Feed mode must be 0 (continuous) or 1 (on-demand).
- 258 Supply position must be -300 to 300 dots.
- 259 Contrast adjustment must be -699 to 699 dots.
- 260 Print adjustment (position) must be -99 to 99 dots (9825) or -450 to 450 dots (9855).
- 261 Margin adjustment (position) must be -99 to 99 dots.
- 262 Speed adjustment must be 0 (default), 25 (2.5 ips), 40 (4.0 ips), 60 (6.0 ips), 80 (8.0 ips), 100 (10.0 ips), or 120 (12.0 ips). Speeds above 6.0 ips are available on the 9855 printer.
- 263 Primary monetary symbol must be 0 (None), 1 (Dollar), 2 (Pound), 3 (Yen), 4 (Deutsche Mark), 5 (Franc), 6 (Peseta), 7 (Lira), 8 (Krona), 9 (Markka), 10 (Schilling), 11 (Rupee), 12 (Ruble), 13 (Won), 14 (Baht), 15 (Yuan), or 16 (Euro).
- 264 Secondary symbol selection must be 0 (none) or 1 (print secondary sign).
- 265 Monetary decimal places must be 0 to 3.
- 266 Character string length in the control characters packet must be 5 (MPCL control characters) or 7 (ENQ/IMD command character).
- 267 Baud rate selection must be 0 (1200), 1 (2400), 2 (4800), 3 (9600), 4 (19200), 5 (38400), 6 (57600), or 7 (115200). Resend the communication settings packet.
- 268 Word length selection must be 0 (7 bits), or 1 (8 bits). Resend the communication settings packet.
- 269 Stop bits selection must be 0 (1 bit), or 1 (2 bits). Resend the communication settings packet.
- 270 Parity selection must be 0 (none), 1 (odd), or 2 (even). Resend the communication settings packet.

### **Error Description**

- 271 Flow control selection must be 0 (none), 1 (DTR), 2 (CTS/RTS), or 3 (XON/XOFF). Resend the communication settings packet.
- 272 Symbol set (code page) in the System Setup packet must be 0 (Internal), 1 (ANSI), 2 (DOS 437), 3 (DOS 850), 4 (1250- Latin 2), 5 (1251- Cyrillic), 6 (1252- Latin 1), 7 (1253- Greek), 8 (1254- Turkish), 9 (1255- Hebrew), 10 (1256- Arabic), 11 (1257- Baltic), 12 (1258- Vietnamese), 13 (852- Latin 2), 14 (855- Russian), 15 (857- IBM Turkish), 16 (860- DOS Portuguese), 17 (Wingdings), 18 (Macintosh), 19 (Unicode), 20 (BIG5), 21 (GB), 22 (SJIS to SJIS), 23 (GB to GB), 24 (BIG5 to BIG5), 25 (KSC to KSC) or 26 (UTF-8).
- 273 Cut adjustment must be -300 to 300 dots.
- 282 RS232 Trailer string is too long. Use a maximum of 3 characters.
- 283 ENQ Trailer string is too long. Use a maximum of 3 characters.
- 284 The buffer type must be D (Downloadable Fonts), F (Format), I (Image), R (Receive), T (Transmit), or V (Scalable Fonts).
- 285 The storage device type in the memory configuration packet must be F (flash) or R (volatile RAM).
- 286 The buffer size is invalid.
- 287 The printhead width must be 0.
- 288 The battery voltage must be 0 (15-volt battery) or 1 (12-volt battery).
- 289 The printer address specified in the communications settings packet must use exactly six characters.
- 290 Action must be 0 (disable), 1 (enable), or 2 (extended) for the backfeed control packet or the printer is active.
- 291 Dispense position must be 50 to 200 dots or the printer is active.
- 292 Backfeed distance must be 10 to 200 dots or the printer is active. The backfeed distance can not be greater than the dispense position.
- 293 The skip index selection defined in the field must be 0 (disabled) or 1 (enabled). Correct the packet and resend to the printer.
- 294 The verifier mode must be 0 (disable) or 1 (enable).
- 295 The verifier's cable detect mode must be 0 (no detect), 1 (I/O cable detect), or 2 (I/O and data cable detect).
- 296 Protocol must be 0 to 3. 0 is the only valid option for hardware version 00000003. See "Defining the RFID Setup Packet" for more information.
- 297 Write attempts must be 1 to 5. 3 is the only valid option for hardware version 00000003. See "Defining the RFID Setup Packet" for more information.
- 298 Read power must be -7 to 25 (-7 to 10 for Japan). Use 10 for hardware version 00000003. See "Defining the RFID Setup Packet" for more information.
- 299 Write power must be -7 to 27 (-7 to 10 for Japan) or -7 to 27 for hardware version 00000003. See "Defining the RFID Setup Packet" for more information.
- 300 Signal adjust must be 1 to 6. Use 2 for hardware version 00000003. See "Defining the RFID Setup Packet" for more information.
- 301 Image rotation must be 0 (no rotation) or 1 (180° rotation).

#### **Error Description Code**

- The hours in the time/date packet must be 0 to 23.
- The minutes in the time/date packet must be 0 to 59.
- The day in the time/date packet must be 1 to 31.
- The month in the time/date packet must be 1 to 12.
- The year in the time/date packet must be 0 to 99.
- Read after write must be 0 (disable) or 1 (enable). See "Defining the RFID Setup Packet" for more information.
- Retry Printing must be 0 (Disabled) or 1 (Enabled). See "Defining the RFID Setup Packet" for more information.
- Singulate mode is invalid. Use **0**.

### **Check Digit Errors**

### **Error Description**

### **Code**

- Check digit scheme number must be 1 to 10.
- Modulus must be 2 to11.
- Check digit algorithm must be D (sum of digits) or P (sum of products).

### **Graphic Errors**

**Error Description**

- Duplicating direction must be 0 (insert after) or 1 (insert before) in duplicate fields for graphics.
- Amount of row adjustment must be 0 to 999 dots in duplicate fields for graphics.
- Duplicate count must be 0 to 999.
- Bitmap line encoding must be H (hex) or R (run length).
- Font selector must be 1 to 9999.
- Font data length must be 68 to 16384.
- Insufficient font memory is available for the downloaded font.
- Job request is outside the range 0 to 4.
- The character immediately following { is invalid.
- Internal software failure. Call Technical Support.
- Field separator is not in the expected location.
- Field separator was not found.
- The number (greater than five digits/732,000), string (greater than 2710), or tilde sequence (greater than 255) currently being processed is out of range.
- Too many fields exist in the format. You cannot have more than 1000 fields in the format. Lines, boxes, and constant text fields count as fields.
- Parser error. Format or graphic is already in use. Make sure your packet is not missing **|** or **{}** characters.

### **Communication Errors**

#### **Error Description Code**

- 409 The printer memory is full. Delete unnecessary formats or graphics from memory. If you are using a graphic file that is very large, consider using another mapping method (such as run length encoding) to reduce the required memory. To use flash memory, you must format it first. See "Formatting Flash Memory" in Chapter 2 for more information.
- 410 Parity on the printer does not match the parity on the host. Check the parity setting under SETUP options.
- 411 Framing error. The printer cannot communicate with the host. Make sure the host is turned on, communication cables are connected correctly, port settings are correct, and communications are active. Check the baud rate, word length, and stop bits to make sure they match those at the host. Do not toggle between Microsoft® Windows® and MS-DOS while using the COPY command, or you will receive a framing error. Exit Windows before using the COPY command. Re-transmit the data.
- 412 There is a problem with flow control between the printer and the host. Make sure the printer and the host flow control settings match (both are DTR or both are XON/XOFF). If the error persists, call Technical Support.
- 413 Online receive buffer is full. Check your printer's XON/XOFF or DTR SETUP values to be sure there is not a flow control problem.
- 414 The internal keyboard buffer is full or you need a new keypad. Call Technical Support.
- 415 The buffer size you defined exceeds the total available in your machine.
- 416 Flash/PC board error. Call Technical Support.
- 417 Flash memory is full. Clear flash. Resend the format, graphic, and check digit packets. If the error reappears, call Technical Support.
- 420 Internal software list error. Call Technical Support.
- 421 Internal software list error. Call Technical Support.
- 422 Duplicate internal name. Call Technical Support.
- 423 Internal software error. Call Technical Support.
- 424 Internal software list error. Call Technical Support.
- 425 Internal software list error. Call Technical Support.
- 426 Internal software list error. Call Technical Support.
- 427 Format name is invalid. Valid name is 1 to 8 characters inside quotes or "" for a printerassigned name. Press **ESCAPE** and try to continue. If the error reappears, call Technical Support.
- 428 Batch name is invalid or graphic not found. Press **ESCAPE** and try to continue. If the error reappears, call Technical Support.
- 429 A field number appears more than once in a format.
- 430 The format uses a graphic or verifier configuration packet that cannot be found.
- 433 The batch references a field number that does not exist in the format.
- 497 An error occurred during the loop back test on the parallel port. Call Service.
- 499 An error occurred during the loop back test on the serial port. Call Service.

### **Data Formatting Failures**

Formatting errors indicate that a field prints incorrectly. After you have checked the data stream and corrected the data, retransmit the format and batch.

**Note:** For errors 571-622, the batch still prints, but the field, font, bar code, or density may be incomplete, missing or contain incorrect data.

### **Error Description**

- 571 UPC or EAN bar code data length is invalid. The bar code data length in the batch does not fit the format.
- 572 A copy field, padded field, or incrementing field length is invalid. The field length in the batch does not fit the format or the field contains blanks. Or, the fixed length field does not contain the specified number of characters.
- 573 Price field length is invalid. The price field length in the batch does not fit the format or the field contains blanks.
- 574 No CD scheme or room for CD. The CD scheme in the batch does not fit the format or the field contains blanks.
- 575 The graphic included in your format could not be found. Resend the graphic packet. If the error persists, call Technical Support.
- 600 The printer could not image the batch, because the batch was refused. Call Technical Support.
- 601 An error occurred while the batch was imaging. Resend the format, batch, font, and/or any graphic packets. If the error persists, call Technical Support.
- 603 The batch was not found while imaging. Resend the batch packet. If the error persists, call Technical Support.
- 611 Font, bar code or density is invalid. The font, bar code or density in the batch does not fit the format.
- 612 The data in this line of the batch is either missing or does not match the format. This error also occurs if the EPC Gen2 RFID data length is invalid. See "Using Gen2 RFID Data" for more information.
- 613 Reference point off tag.
- 614 Portion of field off tag. There may be an invalid character in the packet. Make sure you did not enter O for 0 (zero).
- 615 Bar code width is greater than 16 inches or the number of keywords for your PDF 417 bar code exceeds 928. Decrease the density or shorten the amount of data to print the bar code.
- 616 A bad dot falls on a bar code and the dot cannot be shifted. A gray box is printed instead of the bar code. However, 2D bar codes still print on the 9825 printer when bad dots are present within the bar code field.
- 618 Magnification must be 1 to 7 or 4 to 255 (point size) for the scalable font.
- 619 The JIS (16-bit) code for Kanji is invalid.
- 620 Font and printhead dot density mismatch. A 300 dpi font is specified in the format, but a 203 dpi printhead is used in the printer or vice-versa. Check the font or change the printhead to correct the error.
- 621 An error occurred opening the TrueType font file. Select a different font to download. If the error message persists, call Technical Support.

#### **Error Description Code**

- 622 Not enough memory to create the downloaded TrueType characters in the scalable fonts buffer. Save the font into the printer's flash memory instead. If the error message persists, call Technical Support.
- 623 There are more than 10 bar codes on one label for the verifier to scan. Redesign the format, disable scanning certain bar codes using Option 62, or disable the verifier.

### **Machine Faults**

These errors occur when there is a problem with the printer.

### **Error Description**

#### **Code**

- 703 The printer sensed a calibration of different-sized black marks. Make sure the correct supply is loaded.
- 704 Printer has not sensed a supply mark within the specified number of inches or out of supplies. Check the
	- ♦ supply tracking ♦ supply marks
	- ♦ black mark sensor position ♦ supply roll for binding.

Press **ESCAPE**. If the error continues to appear, change the supply and/or clean the supply sensor.

- 710 Band out of data. Call Technical Support.
- 711 UART receiving communication error (framing, parity, etc.). Call Technical Support.
- 712 Receiving failure or command overrun error. Call Technical Support.
- 713 Receiving failure or illegal command. Call Technical Support.
- 714 Receiving failure or undefined command. Call Technical Support.
- 730 A memory allocation error occurred during initialization.

### **RFID Errors**

These errors occur when there is an RFID problem.

**Note:** The printer does not recalibrate (feed a blank label) after any RFID error.

### **Error Description**

- 715 Invalid data length/data mismatch. The data in the RFID Data Field has an incorrect data length or there is a data type mismatch between selected data type and actual data entered. See "Defining the RFID Data Field" for more information on the data length and for selecting the appropriate data type for the data being entered. This error also occurs if any of the Gen2 fields are invalid. Check with your System Administrator about your format.
- 727 Duplicate TID fields. The printer detected two inlays within the programmable range with the same TID. One inlay is defective and another inlay may have the wrong data encoded – do not use the label that has an overstrike pattern. Check the Write power setting.
- 728 Multiple Tag Error. The printer detected multiple inlays within the programmable range. Re-check values from the *Monarch® [RFID Printer Setup Utility](http://www.servisource1.com/prnutil/rfidsetup/)*.

#### **Error Description**

- 729 Invalid Tag Type. The chip (inlay) embedded in your RFID supply does not support serialized TID.
- 730 A memory allocation error occurred during initialization.
- 731 Backfeed error with a positive cut position defined for RFID. The tag is cut too short and cannot backfeed to the correct inlay encoding position. Check or modify the backfeed and cut position settings.
- 732 RFID Hardware Error. A non-RFID printer received a format containing an RFID Data Field. Resend the format to an RFID printer.
- 733 The RFID tag is not in the programmable field with short-feed length RFID supplies. Check supply loading. If you changed the supply, print or RFID position, make sure the RFID tag was not moved out of the programmable range. Refer to the *[Monarch®](http://www.servisource1.com/prnutil/rfidsetup/) RFID [Printer Setup Utility](http://www.servisource1.com/prnutil/rfidsetup/)* for more information.
- 734 The RFID tag is not programmed before the end of the label is reached. The program cycle fails. Resend the batch to the printer.
- 735 RFID module hardware error. The RFID module may need to be replaced or has become disconnected. Call Technical Support.
- 736 Invalid RFID command sent to the RFID module. The tag command is invalid.
- 737 Invalid RFID reader command sent to the RFID module. The reader setup command is invalid.
- 738 Insufficient RFID power to read the TID field or program the RFID tag. There is a reader or tag power level problem.
- 739 Missing specific tag. The printer cannot find the RFID tag identified by singulation. Check supply loading or the RFID tag may be lost or defective.
- 740 Command, hardware, inventory, or memory allocation error. There may be an RFID hardware or memory allocation error.
- 741 RFID tag missing. Tag not found in RF Field. The RFID tag was not found in the RF Field (area inside the printer where RFID tag is programmed.) Check supply loading. If you changed the supply or print position, make sure the RFID tag was not moved out of the programmable range. Re-check values from the *Monarch® [RFID Printer Setup](http://www.servisource1.com/prnutil/rfidsetup/)  [Utility](http://www.servisource1.com/prnutil/rfidsetup/)*.
- 742 Tag erase failed. The RFID tag was found in the RF Field, but could not be erased. If this error occurs consecutively, increase or decrease the write power setting by one. If the write power is set too high, you may affect the data programmed in adjacent labels.
- 743 Program tag failed. The RFID tag was found in the RF Field, but could not be programmed. If this error occurs consecutively, increase or decrease the write power setting by one. If the write power is set too high, you may affect the data programmed in adjacent labels. Re-check values from the *Monarch® [RFID Printer Setup Utility](http://www.servisource1.com/prnutil/rfidsetup/)*.
- 744 Tag locked fail. The RFID tag is unable to be programmed, because it is already locked. This is considered a bad RFID tag.
- 746 Lock tag fail. The RFID tag has not been locked to prevent reprogramming. This is considered a bad RFID tag.
- 747 Time out failure. Any RFID command (read, program, etc.) has failed to complete in the maximum amount of allowed time.

### **Machine Faults (Continued)**

# **Error Description**

- **Code**
- 748 Invalid data length/data mismatch from RFID interrogator module. The RFID interrogator module found a problem with the data received from the printer. You may need a new RFID printer or RFID module.
- 749 RFID verify fail. The RFID verification process failed after writing (programming) the tag. This is considered a bad RFID tag.
- 750 Printhead is overheated. Turn off the printer to let the printhead cool. If the error persists, call Technical Support.
- 751 Printer did not sense a black mark when expected. The supply may be jammed.

For errors 751-753, check the supply tracking, supply marks, black mark sensor position, and supply roll for binding. Press **ESCAPE/CLEAR** and try to continue printing. If the error continues to appear, change the supply

- 752 Printer sensed a mark in the wrong place.
- 753 Printer sensed a mark that is too long.
- 754 Printer has a ribbon problem. Check the ribbon for a jam or remove any slack by turning the take-up reel clockwise. Load a new ribbon.
- 755 Printhead is open. Close the printhead before continuing. If the error persists, call Technical Support.
- 756 The printer is out of supplies. Load supplies and/or clean the supply sensor.
- 757 Load supplies. The calibrated supply length differs by plus or minus .25 inches from the format. Press **FEED/CUT** to print on the current supply or load new supply and press **ENTER/PAUSE**.
- 758 Check supply. Either the supply is not seen, or the on-demand sensor is broken (purchase optional). Check for a label jam. Clear the supply path or reload supplies. This error may occur if you remove a label too quickly in on-demand mode. The printer does not recalibrate after this error.
- 759 Knife is not moving. Call Technical Support.
- 760 Knife jam. Call Technical Support.
- 761 The stacker is full or jammed. Empty the stacker or clear the jam before continuing. The printer does not recalibrate after this error.
- 762 Low Voltage. For DC-powered printers, recharge the external battery. For AC-powered printers, check the power inlet where the printer is connected. The acceptable voltage range is between 90-132  $V<sub>RMS</sub>$  and 180-264  $V<sub>RMS</sub>$ . If more or less power is received, unpredictable results may occur.
- 763 Waiting to dispense label. Press **FEED/CUT**.
- 764 Verifier scan error (bad scan) on label when using normal (no overstrike) mode. Press **ESCAPE/CLEAR** to clear the error and continue printing. Make sure you did not apply Option 62 (do not scan a particular bar code) to all bar codes on a format.
- 765 The printhead has less than 8 bad dots. The printer can shift bar code fields to avoid bad dots. You may need to press **ESCAPE/CLEAR** to continue printing. Print a test label to confirm the number of bad dots.
- 766 Backfeed/overfeed error. There is a problem with the backfeed or overfeed distance.
- 767 Incorrect AD value. Call Technical Support.
- **8-14** Packet Reference Manual

#### **Error Description**

- 768 Printhead has more than 8 bad dots within the format area or is not connected. Make sure the printhead is connected.
- 769 The printhead is not receiving enough volts. Call Technical Support.
- 770 The print motor is not ready. Call Technical Support.
- 771 The format specified by the application was not found. Reload your application and format, and try again. If the problem continues, call Technical Support.
- 772 Verifier scan error (bad scan) on label or multiple labels in a row when using overstrike and continue mode. Press **ESCAPE/CLEAR** to clear the error and continue printing.
- 773 Verifier Failure the verifier is enabled, but not connected. The printer can detect if the I/O and/or serial cables are connected to the verifier. Refer to your verifier's *Operating Instructions* for more information.
- 781 The voltage is too low. Call Technical Support.
- 782 The voltage is too high. Call Technical Support.
- 783 The printer is printing too fast for the verifier to accurately scan the bar codes. Increase the bar code height in your formats or slow the print speed.
- 784 No power to stacker. Check connections between the stacker and the printer. Make sure the printer is connected to an AC outlet.
- 785 The internal liner take-up reel is full. Remove the liner take-up reel and dispose of the liner. Press **ESCAPE/CLEAR** to continue printing.
- 786 Internal liner take-up error. The liner has separated from the core or is not properly winding on the core. Remove the liner from the take-up core and reload the liner into the take-up core.
- 790 Wait until the printer is idle (no batch waiting to print or not receiving data) before you send any packets. This error may occur when you try to print a test label if the printer is busy.
- 791 The printer has an error pending. Turn off the printer. Wait 15 seconds and turn it back on. Resend the packets. If the problem continues, call Technical Support.
- 792 The printer is not initialized. Call Technical Support.
- 793 The printer job queue is full. Turn off the printer. Wait 15 seconds and turn it back on. Resend the packets. If the problem continues, call Technical Support.
- 794 The backfeed mode is not set.
- 795 Print engine lock-up. Call Technical Support.
- 796 No job quantity for the job setup. If this error message appears, call Technical Support.
- 797 No sub-job quantity for the job setup. If this error message appears, call Technical Support.
- 799 Job quantity mismatch. If this error message appears, call Technical Support.

### **Script Errors**

These errors occur when there is a script (application) problem.

#### **Error Description Code**

- 850 Invalid script packet or not enough flash memory for the script. The script download failed. Format flash memory and download the script using the COPY command from DOS or the ADK2 software.
- 851 Invalid lookup table or not enough flash memory for the script. The lookup table download failed. Check the data in the lookup table. Format flash memory and download the script using the COPY command from DOS or the ADK2 software.
- 852 Invalid buffer definition packet or not enough flash memory for the script. One or more of the following buffers were invalid: input buffer, temporary buffer, lookup buffer, printer, or array buffer. Check the buffer definitions. Format flash memory and download the script using the COPY command from DOS or the ADK2 software.
- 853 Invalid version string or not enough flash memory for the script. The version information in the APPVERSION command is missing or invalid. Make sure the information is enclosed in double quotation marks. Format flash memory and download the script using the COPY command from DOS or the ADK2 software.
- 854 Invalid table (string and numeric) data or not enough flash memory for the script. Check the data. Format flash memory and download the script using the COPY command from DOS or the ADK2 software.
- 855 Invalid start/clear command. The script is missing the start or clear command {S space}.
- 856 Invalid quit command. The script is missing the quit command  ${Q}$  space}.
- 857 Illegal command in the script. Your script may include commands that have been removed from the ADK2 scripting language.
- 858 Check sum error. Each packet has a four-digit checksum at the beginning of the packet. Compile the script again using the ADK2 software.
- 859 Script download buffer overflow. The image buffer is used as the SCRATCH buffer. Increase the size of the image buffer.

### **Hard Printer Failure Errors**

Errors numbered 930-940 are errors that may occur during the loading of flash memory. Errors numbered 950-999 may indicate a circuit board failure. These errors are hard printer failures. Call Technical Support if you receive these messages.

**Error Description**

- 900 RAM test failure.
- 901 ROM/EPROM checksum failure.
- 902 Software timer failure.
- 903 Software interrupt failure.
- 905 Illegal interrupt.
- 906 Non-maskable interrupt. Check format packet for font clear or format clear packets.
- 907 Low RAM error.
- 908 Non Volatile RAM checksum failure.
- **8-16** Packet Reference Manual

#### **Error Description Code**

- 909 NVRAM reset.
- 910 Warm restart.
- 911 Version string mismatch.
- 930 Flash erase error.
- 931 Flash write error.
- 932 RAM write error.
- 933 Parity error.
- 934 Framing error.
- 935 Buffer overrun.
- 936 Invalid record type.
- 937 Invalid hex data.
- 938 Invalid checksum.
- 939 Invalid record count.
- 940 Invalid flash address.

Errors numbered 900-911 occur when you turn on the printer. They may indicate a circuit board failure. Errors numbered 930-940 are errors that may occur during the loading of flash memory. Errors numbered 950-999 indicate a circuit board failure. Call Technical Support if you receive any of these messages.

When a HARD failure occurs on the printer, the printer displays WARNING or POWER DOWN on the top line of the keypad display. If this happens, record the displayed message and turn off the printer. If the problem reoccurs when you turn the printer on again, call Technical Support. If the problem does not reoccur after you turn your printer on again, reset your printer's SETUP options. Retransmit your packets.

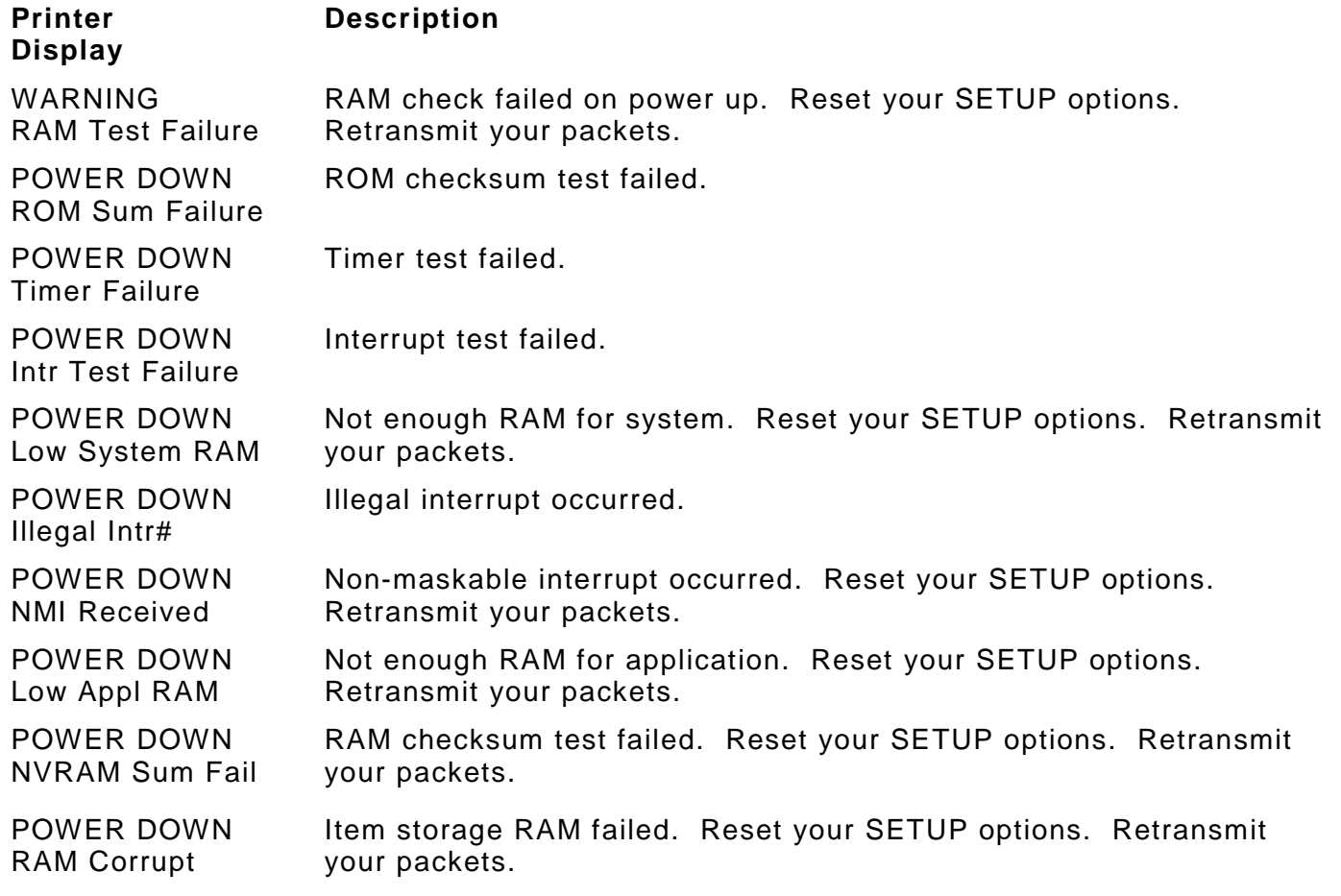
# P RINTER O PTIMIZATION

This chapter provides information on how to improve your printer's performance by

- $\bullet$  adjusting the print quality
- ♦ reducing the imaging time for printing
- ♦ providing general tips and hints for designing formats.

This printer uses "smart imaging" to image and print fields on supplies. Smart imaging remembers the exact boundaries and locations of each field and places a boundary box (white space) around each field. When a field changes that particular boundary box is cleared and the new field data is imaged. However, the new field data may require a larger boundary box than the previous field did. In some cases, neighboring fields that do not change may be covered with white space from the changing field's boundary box. To prevent existing fields from being covered by a changing field, see "Using Option 61 (Reimage Field)" in Chapter 4.

**Note:** Smart imaging is automatically disabled on formats with a Data Matrix bar code.

### **Adjusting the Print Quality**

Many factors affect print quality: type of supplies, print speed, print contrast, and the type of printer's application. This printer supports both thermal transfer and thermal direct supplies. The type of supply should match the printer's application.

- ♦ If you want to print at high speeds, you should use premium supplies. Using premium supplies reduces smudged images, hard to read labels, and faded print. Supply type, print speed, and print contrast work together to improve the print quality of labels. Contact your Sales Representative for more information.
- ♦ Select the print speed based on desired throughput and print quality. If print quality is more important, reduce the print speed, because a lower print speed increases the print quality of labels. If throughput is more important, increase the print speed as high as it will go to give you the needed print performance. See "Increasing Throughput" for more information.
- If the print quality is too light or too dark, adjust the print contrast. The correct contrast setting is important because it effects how well your bar codes scan and how long the printhead lasts. Solid black print cannot exceed 30% of any given square inch of the supply.

Be sure to check the print quality of bar codes with a bar code verifier or scanner. If you do not have a verifier or scanner, check the bar code visually. A bar code that is **IN SPEC** will have complete bars and clear spaces. Small alphanumeric characters will look complete. A bar code that is **IN SPEC** may not look as good as one that is too dark, but it will have the highest scan rate.

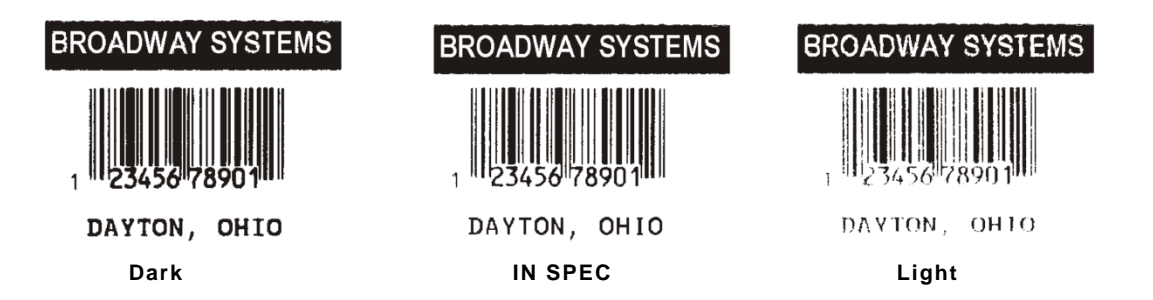

**Note:** For highest scan rates, make sure there is adequate white space before and after the bar code. Also, a darker bar code does not mean it will scan better.

9

The following non-print zones are recommended:

All Supplies .050 inches on either edge of the label.

All Supplies .020 inches at the top and bottom of the label.

If using the optional verifier, allow a minimum no-scan zone on the trailing edge of the label of 0.5 inches (13 mm).

### **Reducing Imaging Time**

Imaging time is the time it takes the printer to image the data for the first label after the printer receives the format and batch packet. There are several ways to reduce the imaging time: send formats and configurations once, use a batch quantity of zero, or update batch fields.

- ♦ If the formats use the same check digit scheme, you only need to send the check digit scheme once.
- ♦ Send formats once and use the batch update field to change information on the label. Using a batch update field reduces the imaging time, because only the fields that change are imaged. All other fields remain the same as the last queued batch.
- ♦ Use the batch quantity zero method when your application requires operator intervention to enter data. While the operator is entering data, the previous field is sent with a batch quantity of zero. The printer images the field, but does not print it. After the operator enters the data for the last field, the batch quantity can be specified. The last remaining field is imaged, and the label prints almost immediately.

To pre-image a label:

**1.** Send the format and a batch header in one file. The first time you send the batch header, use the parameter N (new batch), and the parameter 0 for (zero quantity).

### *Example* **{B,1,N,0 | }**

The printer images constant text, line, box, and graphic fields, but does not print them.

**2.** Input data for each field, and send it with a batch header using the parameter U (update) and a quantity of zero. When the printer receives the data, it immediately images the field, but does not print it.

```
Example {B,1,U,0 | 
        1,"RODGER DIST CTR" | }
         {B,1,U,0 | 
         2,"8292" | }
```
At this time, the printer is imaging all associated fields, including fields that copy from other fields.

**3.** Repeat step 2 for each field except the last one.

```
{B,1,U,0 | 
3,"BROADWAY" | }
{B,1,U,0 | 
4,"555 WEST OAK AVE." | }
```
**4.** For the last field, input data and send it with the quantity of labels you want printed. When the printer receives input for the last field, it immediately prints the labels.

```
Example {B,1,U,10 | 
        5,"DAYTON, OHIO" | }
```
### **Increasing Throughput**

Reducing the imaging time increases throughput. You can also increase the baud rate to increase the transmission time and increase throughput. Make sure the communication settings at the printer match those at the host. Using a baud rate of 19200 is almost twice as fast as 9600 baud. Using a baud rate of 38400 is almost twice as fast as 19200 baud.

### **General Format Tips and Hints**

The following tips and hints are helpful to keep in mind when designing MPCLII formats.

### **With Packets**

♦ Leave parameters blank that you do not need to change when sending online configuration packets. For example,  $\{I, A, \ldots, I\}$  prints a slashed zero and uses the last sent online system setup parameters.

You can group fields with similar parameters. For example

```
T,1,10,V,250,50,1,1,1,1,B,C,0,0 | 
T,2,15,,,75 | 
T,3,,,,100 |
```
The first text field sets all the parameters for that field. The second text field's number of characters and column location changes from what was defined in the first field. In the third text field, only the column location is changed. This method can be used on bar code and constant text fields as well.

**Note:** You should understand the basics of each field before using this method.

After you modify any fields or parameters with the optional entry method, resend the format, batch, or configuration packet to the printer.

### **With Bar Codes**

♦ Be careful when rotating or placing a UPC/EAN bar code with human readable characters, because the bottom reference point is at the bottom of the bars, not at the bottom of the human readable characters.

### **With Fields**

- ♦ Data that remains the same for each label should be in a constant text field. Data that varies for each label should be in a text field.
- ♦ Check for trailing spaces in text or constant text fields if you receive a "field off tag" error. An easy way to see trailing spaces is to print the field in the reverse font.
- ♦ Make sure if you magnify a field, it does not go off the label or cover another field. Magnifying a field increases the distance between the printed character and the edge of the cell.

# S AMPLES

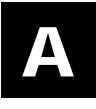

This appendix contains sample formats. You can customize any of these formats to meet your needs.

The field separator is the split vertical bar (|). The decimal value is 124. To enter this character, use the Shift key plus the Split Vertical Bar key on your computer's keyboard. Depending on your text editor, it may appear as a solid vertical bar or as a split vertical bar.

### **Sample UPCA Format Packet**

{F,25,A,R,E,200,200,"Fmt 25" | C,140,40,0,1,2,1,W,C,0,0,"SAMPLE FORMAT" | B,1,12,F,85,40,1,2,40,5,L,0 | T,2,18,V,50,50,1,3,1,1,B,L,0,0 | }

### **Sample Batch Packet**

```
{B, 25, N, 1}1,"02802811111" | 
2,"TEXT FIELD" | }
```
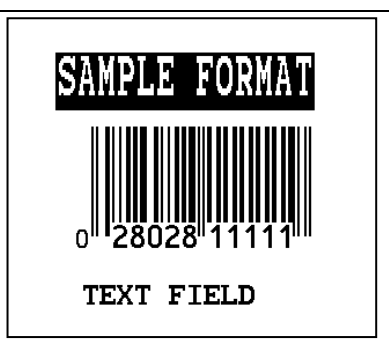

### **Sample MaxiCode Packets**

MaxiCode is a two-dimensional bar code developed by UPS (United Parcel Service, Inc.). Data must be defined in a specific way for UPS. Refer to the *Guide to Bar Coding with UPS* or the *AIM MaxiCode Specification* for more details about data requirements.

The printer supports modes 0, 1, 2, and 3. Contact us for information about additional MaxiCode modes.

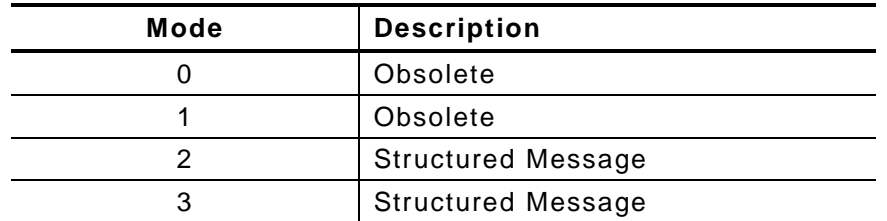

You can select which mode to use in the bar code field or allow the printer to auto-select the mode (0, 2, or 3) based on your data. See "Defining a Bar Code Field" for more information. MaxiCode automatically pads data with the "!" character.

**Note:** MaxiCode does not support the NULL character.

Modes 2 and 3 are defined by the way the postal code, class of service, and country code fields are arranged. (The postal code, class of service, and country code are required fields.) Begin with the message header, then the primary data (15 characters), followed by the secondary message (up to 78 characters). Or, begin with the primary data, then the message header, followed by the secondary data. If the postal code data characters are all numeric then the MaxiCode symbol is set to Mode 2. If the characters are alphanumeric, or only contain ASCII characters 65 to 90, then the MaxiCode symbol is set to Mode 3.

If you receive an error 612, check your MaxiCode data. You may have not correctly structured or left out one of the three required fields (postal code, class of service, and country code) or the "~029" character.

### **Mode 0 (Obsolete) Sample**

```
{F, 1, A, R, E, 0200, 0200, "MAXICODE" }B,1,93,V,020,20,33,7,0,8,L,0 | } MaxiCode bar code (33)
{B, 1, N, 1} Batch header
1,"450660000" | Postal code- zip code 
C, "001" | Country code
C, "840" | Constants Class of service
C,"[)~030" | Message header
C, "01~02996" | Transportation header
C,"1Z12345678~029" | Tracking number
C, "UPSN~029" | C, "UPSN~029" |
C,"12345A~029" | UPS shipper number
C,"070~029" | Julian day of pickup
C, "~029" | Shipment ID (empty)
C, "1/1~029" | Package count
C,"15~029" | Weight (lb.)
C, "Y~029" | Address validation
C, "60 SADDLEBROOK CT. ~029" | Street address (empty)
C, "DAYTON~029" | City (empty)
C, "OH~030" | State
C,"~004" | } EOT
```
(This field determines Mode)

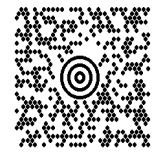

### **Mode 2 Sample**

```
{F, 1, A, R, E, 200, 200, "MAXI_M2" }B,1,93,V,020,020,33,7,0,8,L,0 | } MaxiCode bar code (33)
{B, 1, N, 1}1,"[)~030" | Message header
C, "01~02996" | Transportation header
C,"068100000~029" | Postal Code
C,"840~029" | Country code
C,"001~029" | Class of service
C,"1Z12345675~029" | Tracking number
C, "UPSN~029" | C, "UPSN~029" |
C,"12345E~029" | UPS shipper number
C,"089~029" | Julian day of pickup
C, "~029" | Shipment ID (empty)
C,"1/1~029" | Package count
C, "10~029" | Weight (lb.)
C, "Y~029" | Address validation
C, "~029" | Street address (empty)
C, "~029" | City (empty)
C, "CT~030" | State
C,"~004" | } EOT
```
(This field determines Mode)

### **Mode 3 Sample**

```
{F, 1, A, R, E, 200, 200, "MAXI_M3" }B,1,93,V,020,020,33,7,0,8,L,0 | } MaxiCode bar code (33)
{B, 1, N, 1}1,"[)~030" | Message header
C, "01~02996" | Transportation header
C,"M5E1G45~029" | Postal Code
C,"124~029" | Country code
C,"066~029" | Class of service
C,"1Z12345679~029" | Tracking number
C, "UPSN~029" | C, "UPSN~029" |
C,"12345E~029" | UPS shipper number
C,"089~029" | Julian day of pickup
C, "~029" | Shipment ID (empty)
C, "1/1~029" | Package count
C,"10~029" | Weight (lb.)
C, "Y~029" | Address validation
C, "~029" | Street address (empty)
C, "TORONTO~029" | City (empty)
C,"ON~030" | State
C,"~004" | } EOT
```
(This field determines Mode)

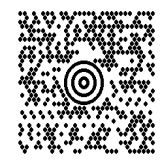

### **MaxiCode Compression Sample**

Once the data is properly encoded per the compressed format, the UPS scanners and software do the translating of the compressed data when reading the symbol. Our printers take the input data as-is and encode it as a standard MaxiCode symbol. Standard scanners interpret the encoded data exactly as it appears in the symbology without decompressing its contents.

**Note:** Compressed data can not contain carriage return or line feed (CRLF) characters.

```
{F,1,A,R,E,600,400,"Compress"|
B,01,120,V,272,15,33,7,0,8,L,0|} appearance (8) for compressed data
{B,1,N,1}1, "[ ) > ~ 030" |
C, "01~029"C,"96453420000~029"|
C,"840~029"|
C,"013~029"|
C,"1Z12121212~029"|
C,"UPSN~029"|
C, "564W65~030"C,"07'4N%KKL8X5~029"|
C,"9T#VO:Z+Z 0~029"|
C,"SFBH3R#&ZAT/~029"|
C, "87EPJ)~029" | end of compressed data
C, "S~013"C, "~030"C, "~004" | }
```
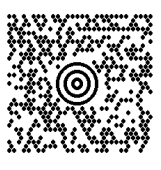

Batch data can also be included as one long string without carriage return or line feed (CRLF) characters.

 ${B,1,N,1|}$ 1,"[)>~03001~02996142010000~029840~029003~0291Z00000014~029UPSN~029111111~03007#P 36 (AWO'\$6,X3&W6HMJAL-7WK0 8YU,)92+'#I%~029#S~013~030~004"|}

### **Sample Data Matrix Packets**

Data Matrix (ECC-200) is a two-dimensional bar code which is made up of square modules arranged within a perimeter finder pattern. There are 24 square symbol sizes available ranging from 10 rows by 10 columns to 144 rows by 144 columns. There are six rectangular symbol sizes available ranging from 8 rows by 8 columns to 16 rows by 48 columns. The symbol size is data dependent. Data Matrix automatically pads data.

Make sure you do not overlay other fields when designing your Data Matrix symbol. Smart imaging is automatically disabled on formats with a Data Matrix bar code. You should also allow a 3 or 4 dot "quiet zone" (blank space around the bar code's perimeter) for scanning. See "Defining a Bar Code Field" for more information.

*Sample Batch Data with Special Characters*

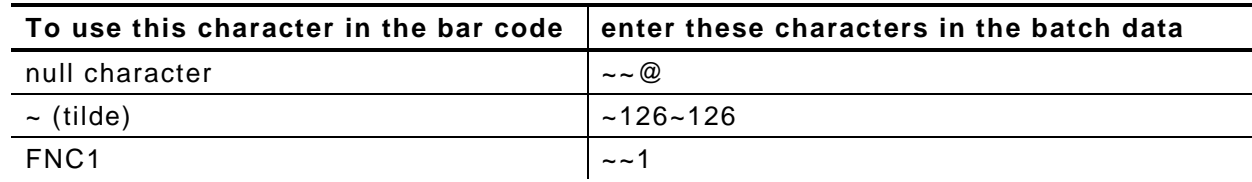

### **Square Data Matrix Packet**

```
{F, 36, A, R, E, 400, 400, "DTMTRX1" }B,1,50,V,50,100,35,0,100,8,L,0 | }
{B, 36, N, 1}1,"1234567890ABCDEFGHIJKLMNOPQRST" | }
```
This example prints a one-inch wide by one-inch tall (100) square Data Matrix symbol using the default density (0) without any field rotation (0).

### **Rectangular Data Matrix Packet**

```
{F,36,A,R,E,400,400,"DTMTRX2" | 
B, 1, 400, V, 100, 200, 35, 29, 50, 8, L, 1 |{B, 36, N, 1}1,"1234567890ABCDEFGHIJKLMNOPQRST" | }
```
This example prints a one-inch by a half-inch tall (50) rectangular 16 rows by 36 columns (density 29) Data Matrix symbol rotated 90 (1).

### **Sample Data Matrix with Function 1**

```
{F, 36, A, R, E, 400, 400, "DTMTRX1" }B,1,50,V,10,50,35,0,50,8,L,0 | }
{B, 36, N, 1}1,"~~110012345678902" | }
```
This example prints a 0.50-inch wide by 0.50-inch tall (50) square Data Matrix symbol using the default density (0) without any field rotation (0). FNC1 appears in the batch data as  $\sim 1$ .

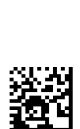

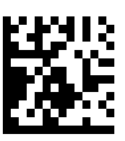

Quick Response (QR Code) is a two-dimensional bar code, which is made up of square modules arranged in an overall square pattern. A unique finder pattern is located at three corners of the symbol. Four levels of error correction are available, along with a wide range of symbol sizes.

- ♦ Model 1 is the original specification.
- ♦ Model 2 is an enhanced form that includes additional features.

The maximum number of characters depends on the type of characters entered for the batch data and differs for the two models of QR Code.

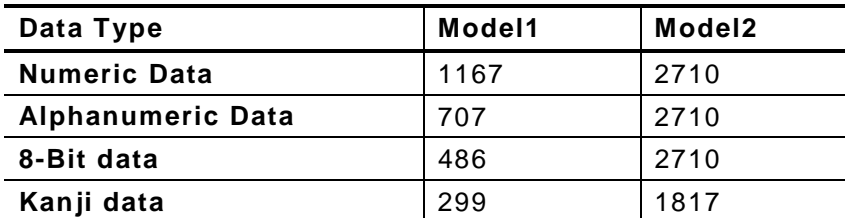

QR Code can accommodate Japanese *Kana* and *Kanji* characters and has a variety of applications, including marking spark plugs, radiators, printed circuit boards, and test tubes. Refer to the *AIM International Symbology Specification* for more details about data requirements.

### **Sample QR Code Packet**

```
{F, 1, A, R, E, 200, 200, "QRCODE" }B, 1, 200, V, 75, 50, 36, 0, 100, 2, B, 0 | }
{B, 1, N, 1}1,"HM,N0123456789012345" |}
```
### **Sample QR Code with URL Packet**

```
{F, 1, A, R, E, 200, 200, "QRURL" }B,2,200,V,75,50,36,0,100,2,B,0 | }
{B, 1, N, 1}2,"MA,http://www.monarch.averydennison.com" | }
```
### **Structured Append QR Code Packet**

```
{F,2,A,R,E,200,200,"QRCODE2" | 
B,1,200,V,50,50,36,0,100,2,B,0 | }
{B, 2, N, 1 | 1, "D0202E9, Q0A" |}C,"0123456789ABCD+__âôû
~129~064~159~252~224~064" | }
```
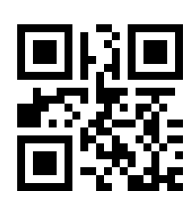

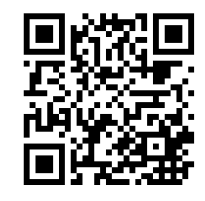

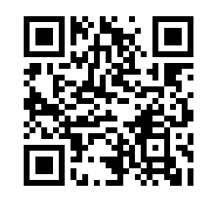

### **Sample GS1 DataBar Packets**

GS1 DataBar encodes brand identification and dynamic data. This family of bar codes can contain more information than current EAN/UPC bar codes. Seven symbologies encode a Global Trade Item Number (GTIN). GS1 DataBar codes can be stacked, truncated, or omni directional.

### **GS1 DataBar with Function 1**

 ${F, 1, A, R, E, 400, 400, "UCCAB" }$ B,1,30,V,5,65,38,4,35,0,L,0,11,2,22 | }  ${B,1,N,1}$ 1,"#10ABC|#Monarch Brand Printers" | }

### **GS1 DataBar EAN13 with Composite**

{F,1,A,R,E,600,400,"GS1EAN13" | B,0,39,V,285,100,38,3,60,8,L,0,9,1,22 | R,1,"123456789012|#910123456#011234567890123" | }  ${B, 1, N, 1}$  }

### **GS1 DataBar 14 Stacked Omni Directional**

```
{F, 17, A, R, E, 400, 400, "STACKOM" }B,1,120,V,50,100,38,3,100,0,L,0,4,2 | }
{B, 17, N, 1}1,"1234567890123" | }
```
### **GS1 DataBar Expanded**

```
{F,27,A,R,E,400,400,"EXPANDED" | 
B,1,120,V,50,100,38,3,100,0,L,0,6,,6 | }
{B, 27, N, 1}1,"123456789012345678901234567890123456789012345
6789012345678901234567890" | }
```
### **GS1 DataBar Expanded (no composite)**

```
{F, 1, A, R, E, 600, 400, "GSIEXPD" }B,0,16,V,425,25,38,3,50,8,L,0,6,1,22 | 
R,1,"10123456#21ABCD" | }
{B, 1, N, 1} }
```
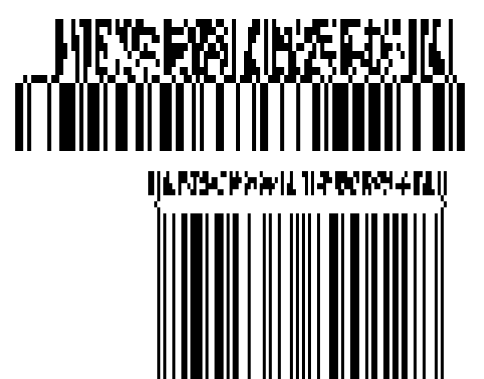

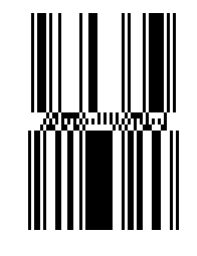

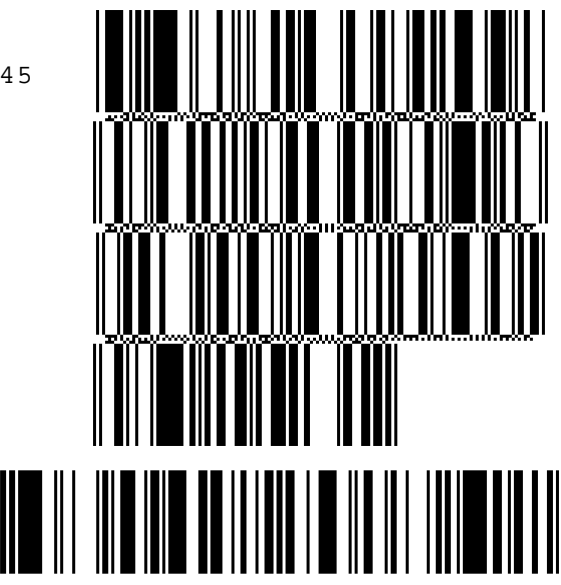

### **Sample Aztec Packet**

Aztec is a two-dimensional bar code symbology consisting of square modules arranged around a square bulls eye pattern. For more information about the Aztec bar code, refer to the *ANSI/AIM BC13 ISS - Aztec Code Specification* from AIM Global.

```
{F, 1, A, R, E, 200, 200, "TEST" }B,1,25,V,20,20,37,7,0,0,L,0 | 
R, 53, 0, 0, 0, 1, " " |{B, 1, N, 1}1,"Monarch Brand Printers" | }
```
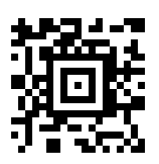

### **Sample Intelligent Mail® Packet**

For the Intelligent Mail® bar code, the maximum number of characters is 31, including commas between the data. This bar code is only available on the 9855 printer using version 7.1 or greater firmware. For more information, refer to the *USPS® Intelligent Mail*® *Specification*.

```
{F,1,A,R,G,1218,812,"intmail"|
B,1,35,V,100,100,24,0,0,8,L,0|}
{B,1,N,1}1, 
"11,222,333333,444444444,55555555555"| }
```
<u>մվիստՈկմանականատիկանին ընթացական ա</u>

In the above sample, the batch data indicates the following:

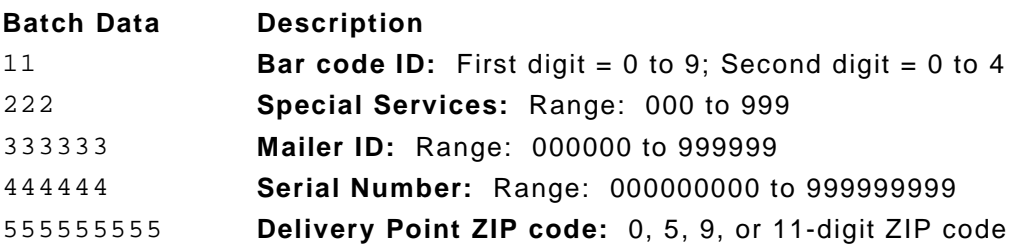

### **Sample Compliance Packet**

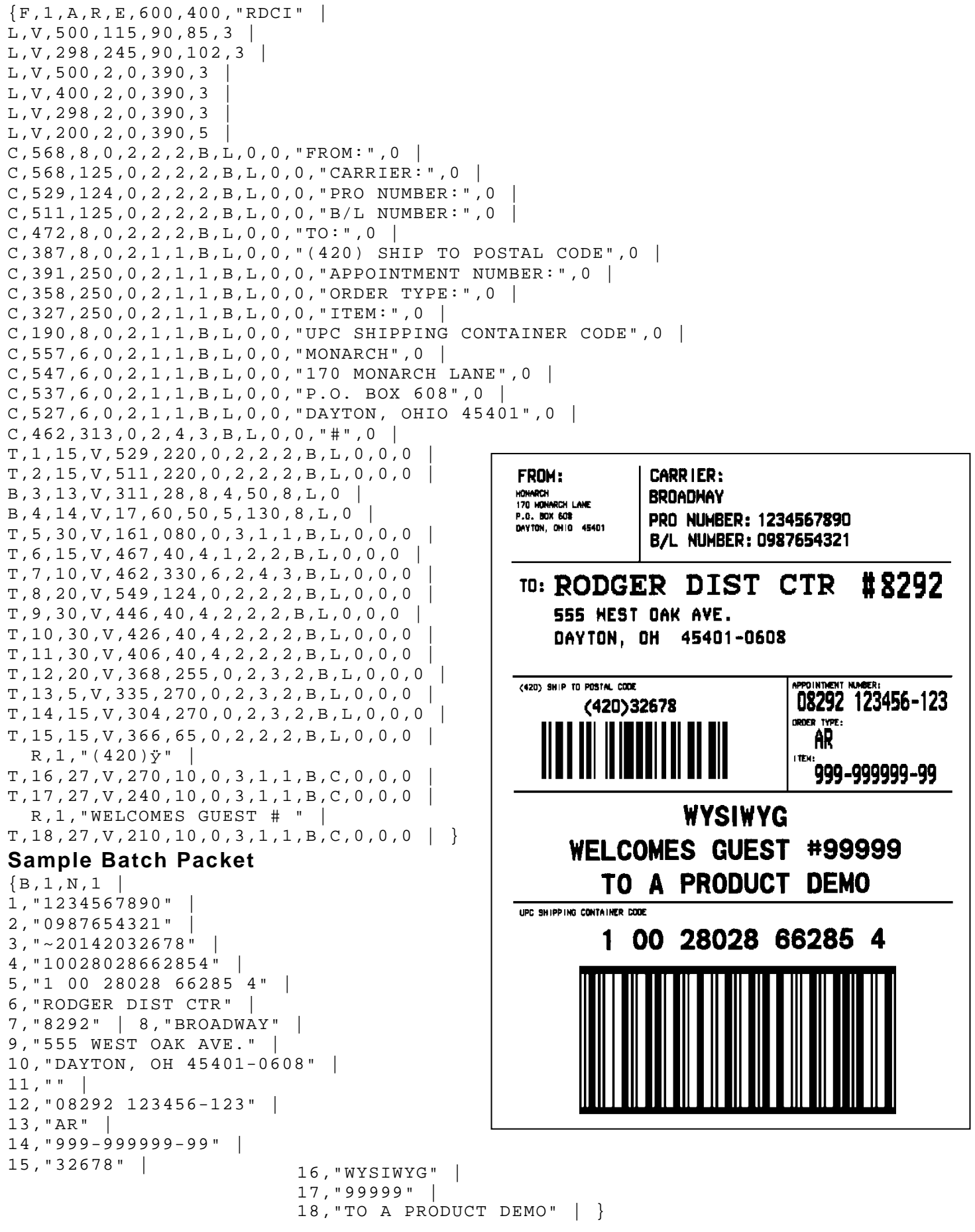

### **Sample Format Packet**

```
{F, 5, A, R, G, 576, 768, "1HDREC1"L, S, 19, 39, 499, 39, 38, "L,S,19,93,499,93,15,"" | 
L,S,19,124,499,124,15,"" | 
L,S,19,155,499,155,38,"" | 
C, 461, 232, 0, 1, 1, 1, B, L, 0, 0, "PO NUMBER "1C,426,232,0,1,1,1,B,L,0,0,"STORE " | 
C,391,232,0,1,1,1,B,L,0,0,"CTNS SHOPPED" | 
C, 357, 232, 0, 1, 1, 1, B, L, 0, 0, "CINS RECVD"C,320,232,0,1,1,1,B,L,0,0,"CARRIER " | 
C, 259, 232, 0, 1, 1, 1, B, L, 0, 0, "FFT BILL #C,196,232,0,1,1,1,B,L,0,0,"FRT TERMS " | 
C, 159, 232, 0, 1, 1, 1, B, L, 0, 0, "KEYREC#C,125,232,0,1,1,1,B,L,0,0,"FRT CLAIM # " | 
C,090,232,0,1,1,1,B,L,0,0,"RECVD BY " | 
C,056,232,0,1,1,1,B,L,0,0,"DATE RECVD " | 
C, 461, 445, 0, 1, 1, 1, B, L, 0, 0, " : "C, 426, 445, 0, 1, 1, 1, B, L, 0, 0, " : "C, 391, 445, 0, 1, 1, 1, B, L, 0, 0, " : "C, 357, 445, 0, 1, 1, 1, B, L, 0, 0, " : "C, 320, 445, 0, 1, 1, 1, B, L, 0, 0, " : "C, 259, 445, 0, 1, 1, 1, B, L, 0, 0, " : "C, 196, 445, 0, 1, 1, 1, B, L, 0, 0, " : "C, 159, 445, 0, 1, 1, 1, B, L, 0, 0, " : "C, 125, 445, 0, 1, 1, 1, B, L, 0, 0, " : "C,090,445,0,1,1,1,B,L,0,0,":
C, 056, 445, 0, 1, 1, 1, B, L, 0, 0, " : "T,01,08,V,461,458,0,1,1,1,B,L,0,0 | 
T,02,08,V,426,458,0,1,1,1,B,L,0,0 | 
T,03,08,V,391,458,0,1,1,1,B,L,0,0 | 
T,04,08,V,357,458,0,1,1,1,B,L,0,0 | 
T,05,18,V,290,289,0,1,1,1,B,R,0,0 | 
T,06,12,V,230,395,0,1,1,1,B,R,0,0 | 
T,07,08,V,196,458,0,1,1,1,B,L,0,0 | 
T,08,08,V,159,458,0,1,1,1,B,L,0,0 | 
T,09,08,V,125,458,0,1,1,1,B,L,0,0 | 
T,10,08,V,090,458,0,1,1,1,B,L,0,0 | 
T,11,08,V,056,458,0,1,1,1,B,L,0,0 | 
T,12,11,V,259,762,0,1,2,2,B,B,0,1 | 
  R, 1, "*B,13,09,V,259,720,4,4,145,8,B,1 | 
  R, 4, 12, 2, 9, 1, 1R, 50, 3, 8 | }
```
### **Sample Zero Batch Packet**

```
{B, 5, N, 0 | }{B, 5, U, 1}1,"6005710" | 
2,"106" | 
3, "3"4, "3"5,"ALLIED FREIGHT1234" | 
6,"123456789012" | 
7, "P"8,"10650337" |
9,"0" | 
10,"VIC" | 
11,"1/6/94" | 
12,"106503378" | }
```
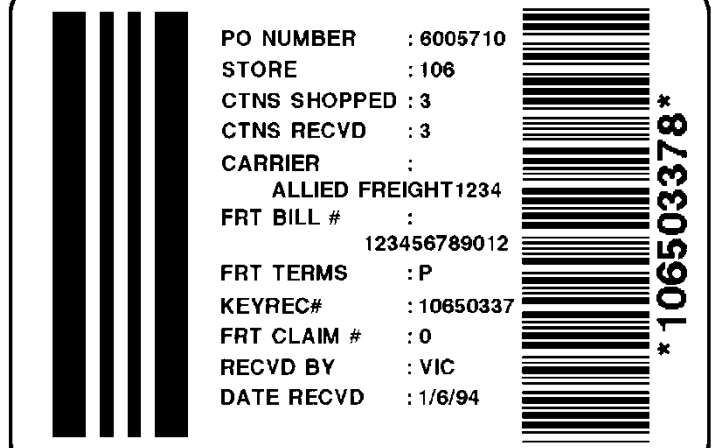

This packet uses Option 5 (Data Entry Sources) and Option 20 (Data Entry Prompts). After the printer receives the format packet, the operator can go into Batch Entry Mode at the printer and enter the batch data.

```
{F, 1, A, R, E, 300, 200, "TEXTILES" }T,1,10,V,250,50,0,1,1,1,B,C,0,0,0 |
   R,20,"PART NUMBER:" |
  R, 5, KB,2,12,V,150,40,1,2,80,7,L,0 |
   R,20,"UPC NUMBER:" |
  R, 5, KD,3,20 |
   R,20,"FIBER#1:" |
  R, 5, KD, 4, 3R, 20, "PERCENTAGE:" |
  R, 5, KT,5,30,V,80,10,0,1,1,1,B,L,0,0,0 |
  R, 1, " % " |
   R,4,3,1,20,5,1 |
   R,4,4,1,3,1,1 |
   R,5,N | D,6,20 |
   R,20,"FIBER #2:" |
  R, 5, KD,7,3 |
   R,20,"PERCENTAGE:" |
  R, 5, KT,8,30,V,65,10,0,1,1,1,B,L,0,0,0 |
  R, 1, " % " |
  R, 4, 6, 1, 20, 5, 1R, 4, 7, 1, 3, 1, 1 \midR, 5, NC,30,10,0,1,1,1,B,L,0,0,"MADE IN USA",0 | 
L,S,110,30,110,150,10," " | 
Q, 240, 30, 270, 150, 3, " " | }
```
Depending on the operator-entered batch data, a label similar to this one prints.

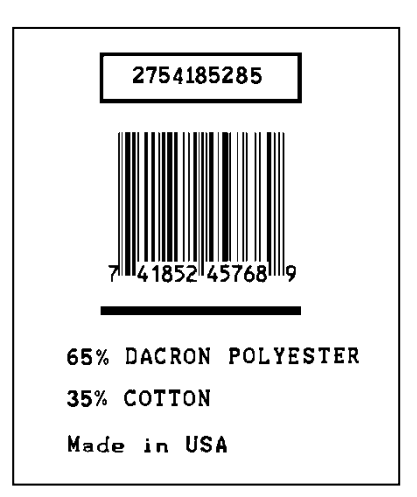

### **Sample RFID Data Field s**

 ${F, 1, A, R, E, 200, 200, "EPCFONT" }$ T,40,1,F,10,10,0,56,40,40,B,L,0,0|}  ${B, 1, N, 1}$ 40,"A"|}

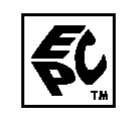

### **RFID Data Field with a Copy Option**

```
F,1,A,R,E,600,400,"RDCI" | 
L, V, 500, 115, 90, 85, 3L, V, 298, 245, 90, 102, 3C,568,8,0,2,2,2,B,L,0,0,"FROM:",0 | 
C,568,125,0,2,2,2,B,L,0,0,"CARRIER:",0 | 
C,387,8,0,2,1,1,B,L,0,0,"(420) SHIP TO POSTAL CODE",0 | 
C,391,250,0,2,1,1,B,L,0,0,"APPOINTMENT NUMBER:",0 | 
C,327,250,0,2,1,1,B,L,0,0,"ITEM:",0 | 
C,190,8,0,2,1,1,B,L,0,0,"UPC SHIPPING CONTAINER CODE",0 | 
T,1,15,V,529,220,0,2,2,2,B,L,0,0,0 | 
B,3,13,V,311,28,8,4,50,8,L,0 | 
B,4,14,V,17,60,50,5,130,8,L,0 | 
X, 5, 24, 0T,6,20,V,415,270,0,50,15,15,B,L,0,2 | 
R, 4, 5, 1, 16, 1, 0
```
### *Sample Batch Packet*

```
B, 1, N, 11,"RFID TEST" | 
3,"1005678" | 
4, "67-90-32"5,"3123456789ABCDEF12345678" | 
6,"ABCDEFG" |
```
### **ASCII HEX**

```
{F, 2, A, R, E, 400, 400, "ASCIIHEX" }T,1,50,V,10,10,0,1,1,1,B,L,0,0 |
X, 2, 24, 0 | }
{B, 2, N, 1}1,"313233343536373839303132" |
2,"313233343536373839303132" |}
```
### **ASCII HEX Incrementing Field**

```
{F, 2, A, R, E, 400, 400, "ASCIIHEX" }T,1,50,V,10,10,0,1,1,1,B,L,0,0 |
X, 2, 24, 0R, 60, I, 1 |{B, 2, N, 5}1,"313233343536373839303132" |
2,"313233343536373839303132" | }
```
### **SSCC96**

```
{F, 45, A, R, E, 600, 400, "SSCC96" }C, 45, 220, 0, 50, 10, 10, B, L, 0, 2, "®"C,75,385,0,50,40,30,B,L,0,2,"Monarch RFID" |
C,110,385,0,50,6,6,B,L,0,2,"SHIP TO RFID USER" |
C,110,150,0,50,6,6,B,L,0,2,"CARRIER" |
C,150,150,0,50,9,9,B,L,0,2,"PRO:" |
C, 165, 150, 0, 50, 9, 9, B, L, 0, 2, "B/L:"C,200,380,0,50,18,15,B,L,0,2,"AVERY DENNISON" |
C,235,380,0,50,14,12,B,L,0,2,"EMAIL: RFID@MONARCH.COM" |
C,255,380,0,50,14,12,B,L,0,2,"PHONE: 1 800 543-6650" |
C,275,345,0,50,6,6,B,L,0,2,"VENDOR STK NO:" |
C, 275, 110, 0, 50, 6, 6, B, L, 0, 2, "PACK/UNITS:"C, 360, 330, 0, 50, 10, 10, B, L, 0, 2, "EPC Pure Identity:" |
C, 275, 190, 0, 50, 6, 6, B, L, 0, 2, "COLOR:"C, 315, 110, 0, 50, 6, 6, B, L, 0, 2, "SIZE/STYLE:"C, 415, 390, 0, 50, 12, 12, B, L, 0, 2, "EPC#: "L, S, 098, 005, 098, 395, 6, ""
L, S, 170, 005, 170, 395, 6, ""
L,S,098,155,170,155,6,"" |
L, S, 260, 005, 260, 395, 6, ""
L, S, 390, 005, 390, 395, 6, "T, 1, 15, V, 130, 335, 0, 50, 13, 12, B, L, 0, 2
B,2,15,V,165,365,8,4,25,0,L,2 |
T,3,20,V,130,150,0,50,13,12,B,L,0,2 |
T,4,20,V,150,110,0,50,10,12,B,L,0,2 |
T,5,20,V,165,110,0,50,10,12,B,L,0,2 |
T,12,10,V,295,370,0,50,15,18,B,L,0,2 |
T,13,10,V,295,110,0,50,15,18,B,L,0,2 |
T,14,50,V,380,385,0,50,12,11,B,L,0,2 |
T,15,10,V,295,200,0,50,15,18,B,L,0,2 |
T,16,10,V,335,155,0,50,15,18,B,L,0,2 |
T,18,30,V,550,330,0,50,15,18,B,L,0,2 |
B,17,20,V,530,340,50,6,110,0,L,2 |
X, 19, 24T,20,40,V,415,330,0,50,12,13,B,L,0,2 |
R, 4, 19, 1, 40, 1, 1{B, 45, N, 1}1,"VENDOR USA" |
2,"42060512" |
3,"AVERY DENNISON" |
4,"0987764356" |
5,"0020545640" |
12,"0075687332" |
13,"3600" |
14,"urn:epc:tag:sscc-96:1.0028028.0000001235" |
15,"RED" |
16,"48~"/TOUGH" |
17,"009280287586887" |
18,"0 09 28028 75688 7" |
19,"313401B5F0000004D3000000" |
20, "0" | }
```
### **SGTIN 96**

```
{F, 46, A, R, E, 600, 400, "SGTIN96" }C, 45, 220, 0, 50, 10, 10, B, L, 0, 2, "®"C,75,385,0,50,40,30,B,L,0,2,"Monarch RFID" |
C,110,385,0,50,6,6,B,L,0,2,"SHIP TO RFID USER" |
C,110,150,0,50,6,6,B,L,0,2,"CARRIER" |
C,150,150,0,50,9,9,B,L,0,2,"PRO:" |
C, 165, 150, 0, 50, 9, 9, B, L, 0, 2, "B/L:"C,200,380,0,50,18,15,B,L,0,2,"AVERY DENNISON" |
C,235,380,0,50,14,12,B,L,0,2,"EMAIL: RFID@MONARCH.COM" |
C,255,380,0,50,14,12,B,L,0,2,"PHONE: 1 800 543-6650" |
C,275,345,0,50,6,6,B,L,0,2,"VENDOR STK NO:" |
C, 275, 110, 0, 50, 6, 6, B, L, 0, 2, "PACK/UNITS: " |C, 360, 330, 0, 50, 10, 10, B, L, 0, 2, "EPC Pure Identity:" |
C, 275, 190, 0, 50, 6, 6, B, L, 0, 2, "COLOR: "
C, 315, 110, 0, 50, 6, 6, B, L, 0, 2, "SIZE/STYLE:"C, 415, 390, 0, 50, 12, 12, B, L, 0, 2, "EPC#: "L,S,098,005,098,395,6,"" |
L,S,170,005,170,395,6,"" |
L,S,098,155,170,155,6,"" |
L, S, 260, 005, 260, 395, 6, ""
L, S, 390, 005, 390, 395, 6, "T, 1, 15, V, 130, 335, 0, 50, 13, 12, B, L, 0, 2
B,2,15,V,165,365,8,4,25,0,L,2 |
T,3,20,V,130,150,0,50,13,12,B,L,0,2 |
T,4,20,V,150,110,0,50,10,12,B,L,0,2 |
T,5,20,V,165,110,0,50,10,12,B,L,0,2 |
T,12,10,V,295,370,0,50,15,18,B,L,0,2 |
T,13,10,V,295,110,0,50,15,18,B,L,0,2 |
T,14,50,V,380,385,0,50,12,11,B,L,0,2 |
T,15,10,V,295,200,0,50,15,18,B,L,0,2 |
T,16,10,V,335,155,0,50,15,18,B,L,0,2 |
T,18,30,V,550,330,0,50,15,18,B,L,0,2 |
B,17,20,V,530,340,50,6,110,0,L,2 |
X, 19, 24T,20,40,V,415,330,0,50,12,13,B,L,0,2 |
R, 4, 19, 1, 40, 1, 1{B, 46, N, 1}1,"VENDOR USA" |
2,"42060512" |
3,"AVERY DENNISON" |
4,"0987764356" |
5,"0020545640" |
12,"0075687332" |
13,"3600" |
14,"urn:epc:tag:sgtin-96:1.0028028.001234.2" |
15,"RED" |
16,"48~"/TOUGH" |
17,"009280287586887" |
18,"0 09 28028 75688 7" |
19,"303401B5F001348000000002" |
20, "0" | }
```
### **Password Lock**

```
{F, 1, A, R, E, 400, 400, "PWDLOCK" }X,1,100,0 |}
{B, 1, N, 1}1,"313233343536373831323334~028" |
C,"ABCDEFGH01234567UserMemorySample~028" |
C, "~028" |C,"73737373~028" |
C,"CAD01234~028" |
C,"22022" |}
```
### **Permalock and Password Lock**

```
{F, 1, A, R, E, 400, 400, "BOTHLOCK" }X,1,100,0 |}
{B, 1, N, 1}1,"313233343536373831323334~028" |
C,"ABCDEF ~028" |
C, "~028"C,"73737373~028" |
C, "CAD01234~028"C,"33033" |}
```
# F ONTS

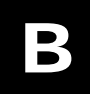

Our printers support two types of fonts: Bitmapped (traditional printer fonts such as Standard and Reduced) and Scalable/TrueType® (Font 50). This appendix gives a brief overview of each type of font and how your printer interprets fonts. It also shows examples of the fonts loaded in your printer.

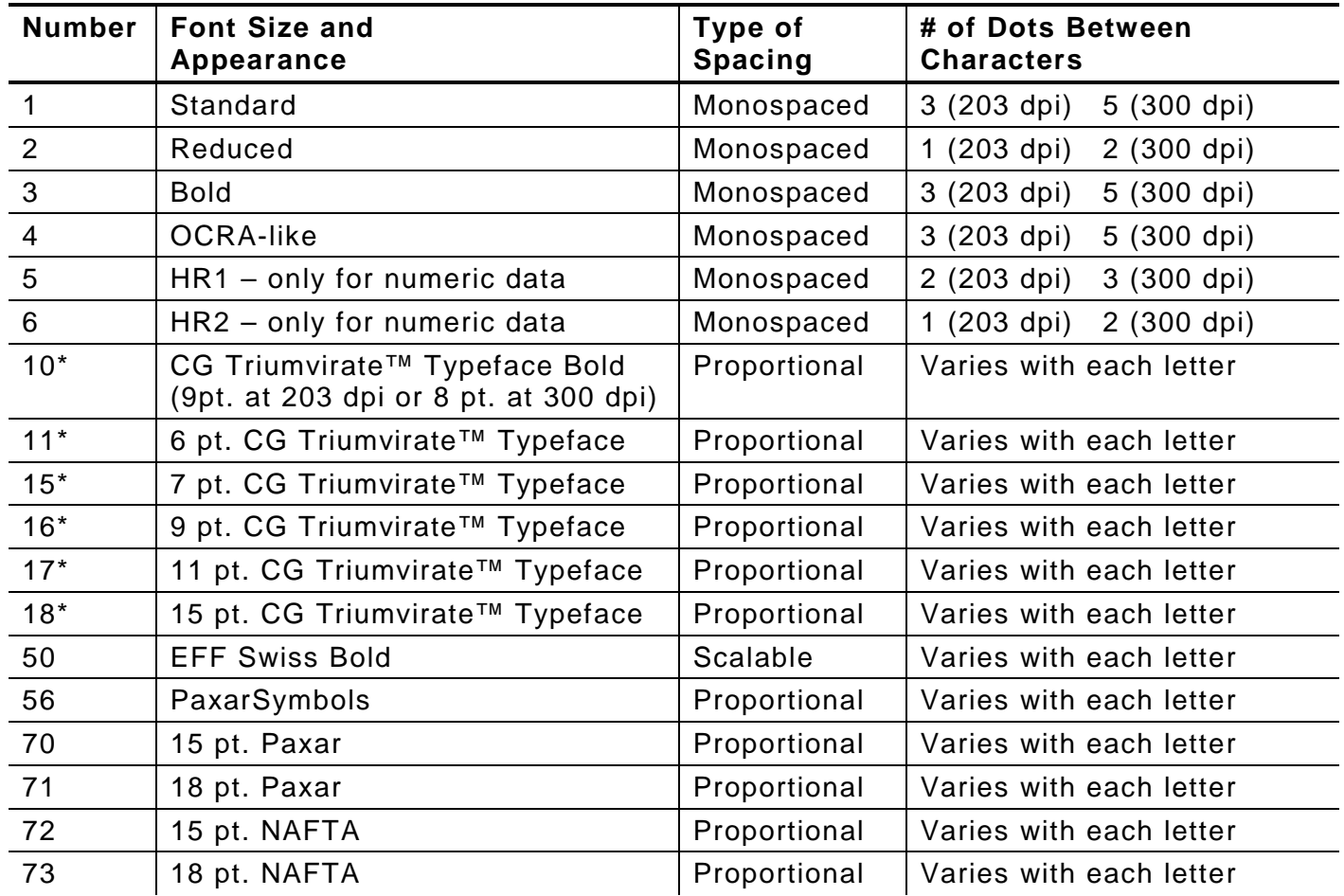

**\*** The CG Triumvirate™ typefaces support only ANSI and DOS Code Page 437 and 850 Symbol Sets. The scalable font does not support Code Page 1256 (Arabic). The Euro symbol( $\in$ ) at position ~192 is only available in the Standard, Reduced, and Bold fonts.

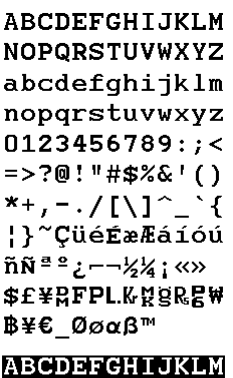

### **NOPQRSTUVWXYZ** abcdefghijklm nopqrstuvwxyz  $0123456789:;$ =>?@!"#\$%&'()  $*$ +, - $\cdot$ /[\]^ |}~ÇüéÉæÆáíóú  $\|\tilde{\mathbf{N}}\|^{\frac{n}{2}\frac{\alpha}{2}}\mathcal{L}^{--\frac{1}{2}}\mathcal{U}_4\|\ll\gg$ \$£¥RFPLKRgR<mark>e</mark>\ Β¥€ Øøαβ™

ABCDEFGHIJKLM NOP@RSTUVWXYZ 0123456789<>" \$%+,-./\$£¥RFP **L**Ƙ¤§R**SAB\** ABCDEFGHIJKLM NOPQRSTUVWXYZ 0123456789<>" ┎к‱≋षBฅ฿₹<br>≑∵+┚┙╹╲≑≿Ӿ₿ĿЬ<br>−−−−

### **Standard Font Reduced Font Bold Font**

ABCDEFGHIJKLM NOPQRSTUVWXYZ abcdefgh i jk Im nopqrstuvwxyz 0123456789: =>?@!"#\$%&'() \*+,--/[N^\_`{ ^+,-./L\」\_ ≀<br>¦}~ÇüéÉæÆáíóú<br>ñѪª¿--½¼;«» \$E¥RFPL.KXBER **ΒΥΕ\_Θααβλ ABCDEFGHIJKLM** NOPQRSTUVHXYZ abcdefgh i jk Im opqrstuvwxy 0123456789:; =>?@!"#\$%&'()  $\ddotsc$ !!~Cué鿯áíóú **SEXEFPLKWERE** 

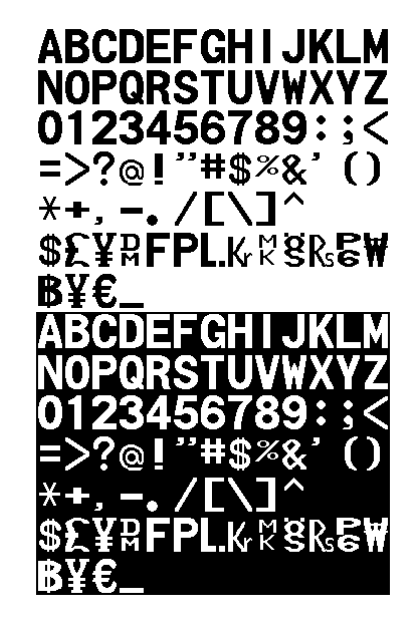

### **OCRA-like Font EFF Swiss Bold Font\***

**ABCDEFGHIJKLM NOPQRSTUVWXYZ** abcdefghijklm nopqrstuvwxyz 0123456789:; <= >?  $Q!$ "#\$%&'()\*+,-J [\]^\_`{|}~€,  $f$ ,.... $\uparrow \downarrow \infty$ Š $\circ \mathbb{E} Z$  $1040$  = TMS > OB žŸ ¡¢£¤¥'§"© <sup>2</sup>«¬-®<sup>-</sup>°±<sup>23</sup> µ¶ ААААј АКК<sup>19</sup>» **ĀÅÆÇÈÉÊËÌIITÐ** NÒÓÔÕÖרÙÚÛŪÝ **Pßàáâāäåæçèéê** ëlillõñòóôōö÷ øùúûüýþÿ

\* Printed with ANSI Symbol Set

### **CG Triumvirate™ Typeface Bold CG Triumvirate™ Typeface**

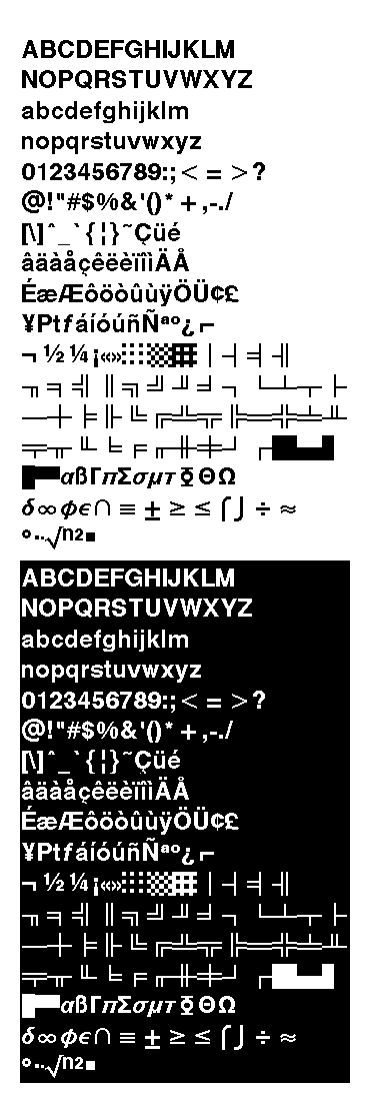

### **ABCDEFGHIJKLM NOPQRSTUVWXYZ** abcdefghijklm nopgrstuvwxyz  $0123456789$ :; < = >?  $@! "#\$% @`()^* + ..J$ N11137006 **A a a a cé é din A A** ÉæÆôôôûùýŌŪ¢£ YPtfálóúñѪo¿— - ½¼(---:::333BE | -| =| -|| ╶·┄┅┉┈ ╶╌╷┖╙╘╔═╦╔═╦═  $\blacksquare$ αβΓπΣσμτΩΘΩ  $\delta \infty \phi \in \cap \alpha = \pm \geq \leq \lceil \, \rfloor + \infty$  $0.12$ **ABCDEFGHIJKLM** NOPQRSTUVWXYZ abcdefghijklm 10pqrstuvwxyz  $0123456789$ :; < = > ? @!"#\$%&'()\*+,-J wir (ryce)<br>Wir (ryce)<br>AāàåçêēèïNĀÅ ÉæÆôôòûùÿŌŪ¢£ ============<br>¥PtfálóúliÑ®ez —<br>— ½¼j«»::::?  $-1 = -1$ ╣║╗╝╜╛┐  $\mathsf{F} \stackrel{..}{=} \mathsf{F} \mathsf{F}$ ╘╒╓╫╪ ΙαβΓ*πΣσμτ* Ω ΘΩ  $\phi \in \cap$   $\equiv \pm \geq \leq \lceil \rfloor \div \approx$

 $J12n$ 

### **PaxarSymbols Font 56 Characters**

A (decimal 65) =  $\sqrt{\frac{\xi}{\xi}}$ 

 ${F, 1, A, R, E, 200, 200, "epc" }$ T,1,10,V,30,35,0,**56**,20,20,B,L,0,0|}  $\{B,1,N,1\}$  $1, "~ 065$  **A**"

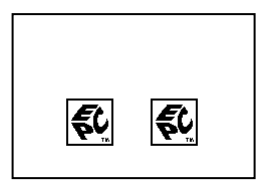

### **Paxar Font 70 and Font 71 Characters**

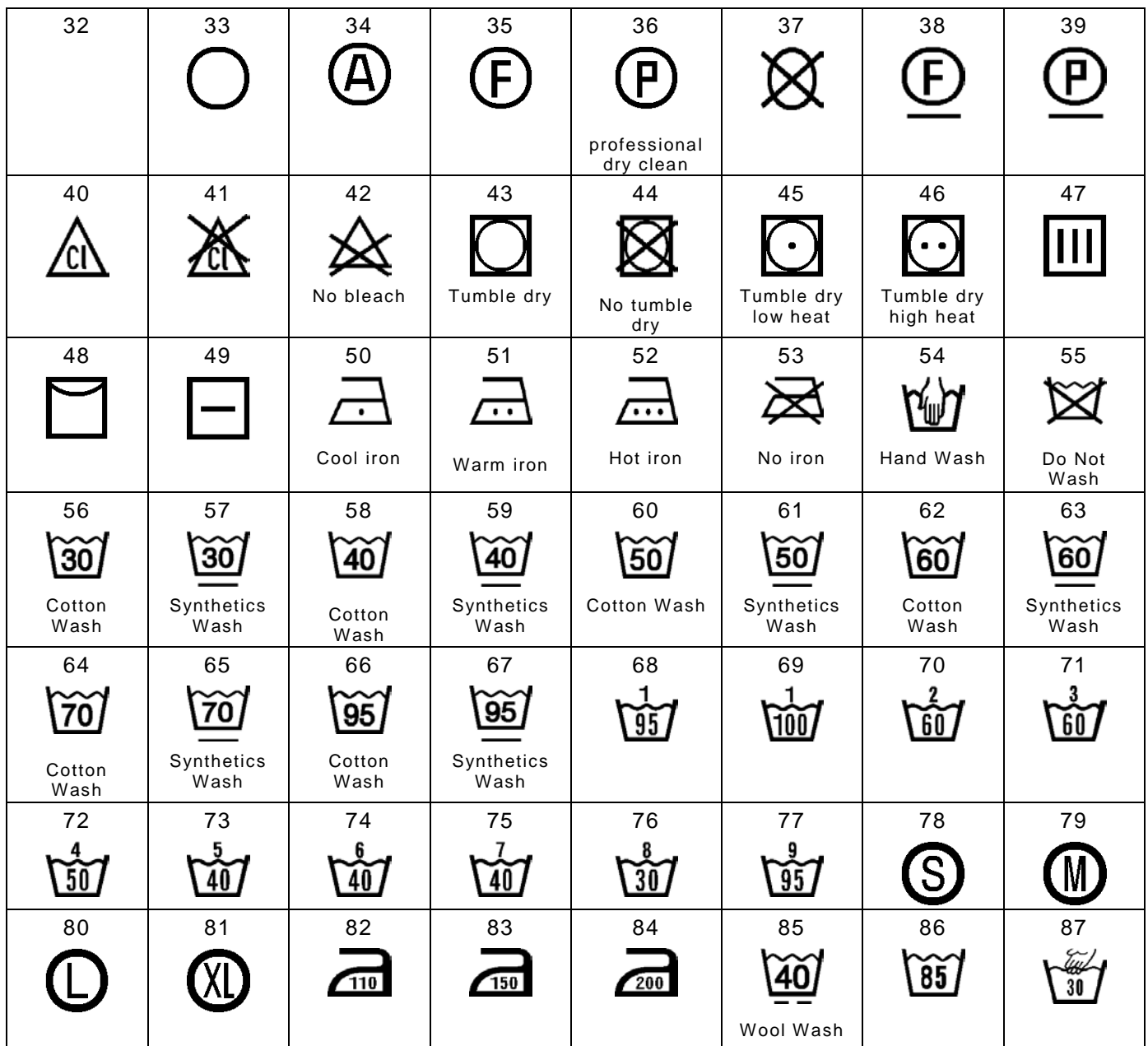

Use the tilde sequences shown in this table to produce the desired character on your tags/labels.

```
{F,1,A,R,E,200,200,"Font70" | 
T, 1, 10, V, 25, 25, 0, 70, 2, 2, B, L, 0, 0|
T,2,10,V,65,65,0,70,1,1,B,L,0,0|}
{B,1,N,1}1, "~042 ~~1064"2, "~052 ~~~1054" |}
```
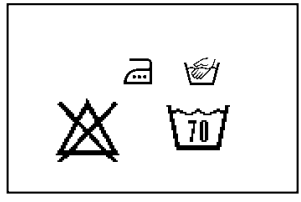

### **NAFTA Font 72 and Font 73 Characters**

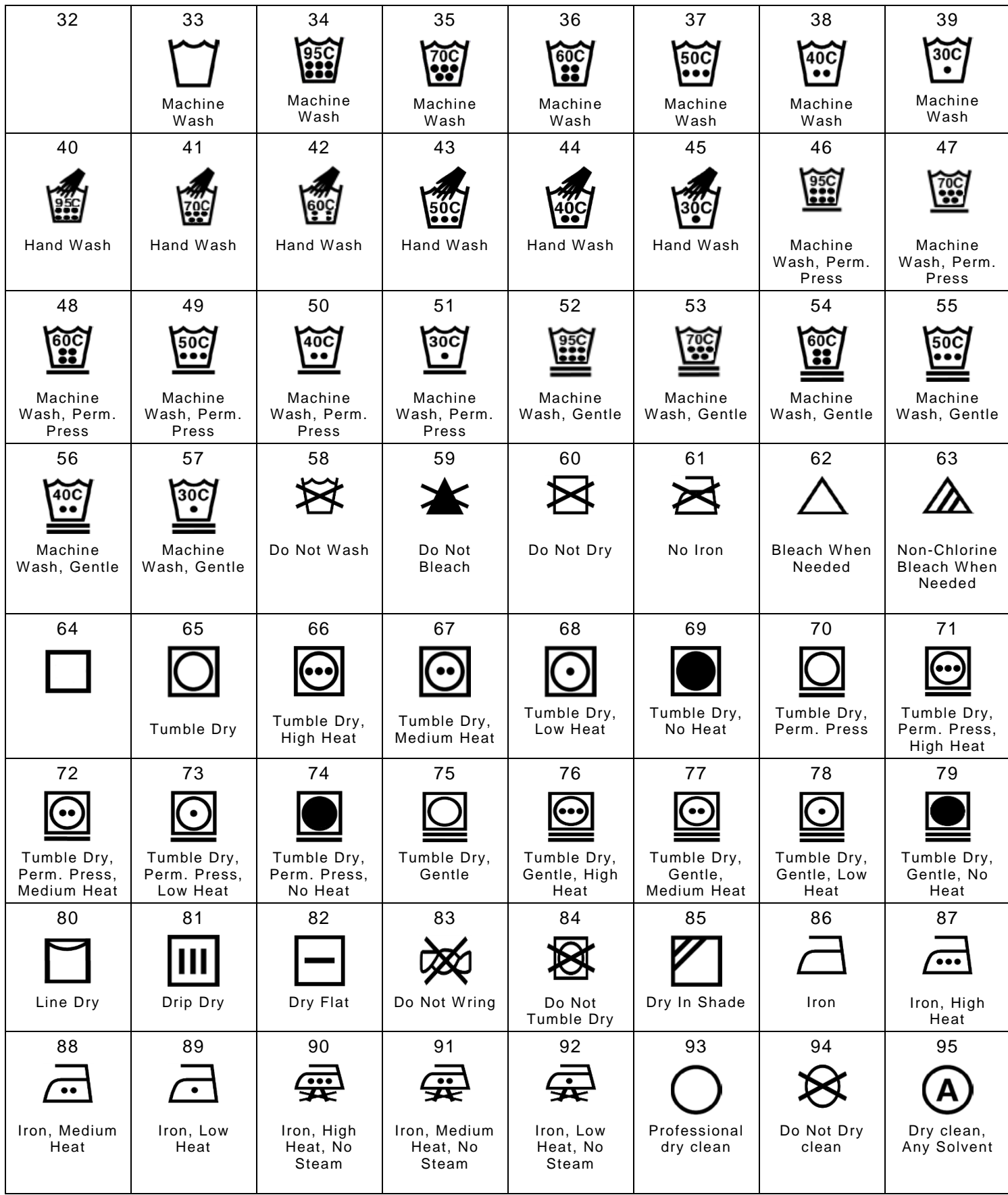

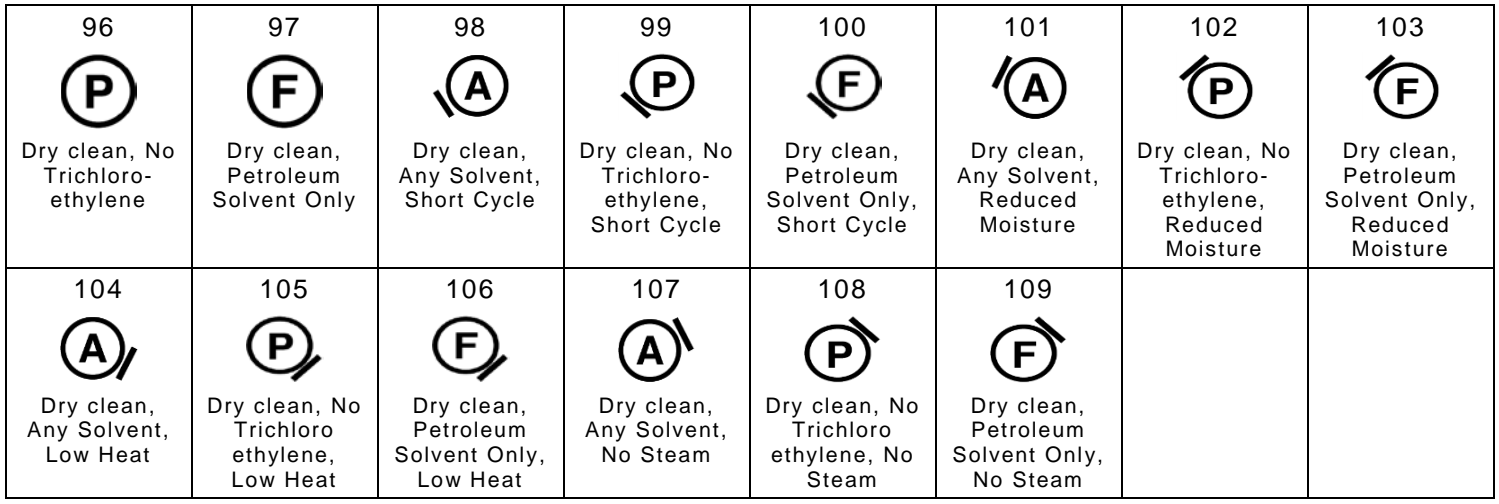

Use the tilde sequences shown in this table to produce the desired character on your tags/labels.

```
{F, 1, A, R, E, 200, 200, "Font72" }T,1,10,V,25,25,0,72,2,2,B,L,0,0|
T, 2, 10, V, 65, 65, 0, 72, 1, 1, B, L, 0, 0 \}{B,1,N,1}1, "~042 ~~1067"2, "~080 ~~087" | }
```
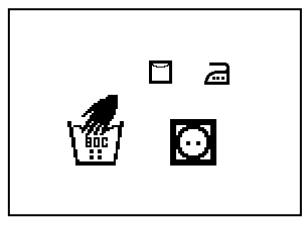

### **Bitmap Font Information**

Our bitmap fonts are either monospaced (each character occupies the same amount of space) or proportional (each character is a different width). Use monospaced fonts for price fields and data you want to list in a column. With proportionally spaced fonts, you may be able to place more characters on a line. However, you may need to experiment with these fonts and adjust field measurements in your format. The bitmapped fonts (either monospaced or proportional) appear jagged when magnified. The magnification range is 1 to 7.

Use the MONARCH® MPCL™ Toolbox (Font Utility), available on our Web site, to convert a bitmap font to Hex or Run-Length encoding for the printer. Select the point size and characters to print. Bitmap fonts may image faster than a TrueType font, but you are limited to the point size and characters you downloaded.

### **Monospaced Font Magnification**

Monospaced characters occupy the same amount of space within a magnification. Use monospaced fonts for price fields and data you want to list in a column. Decide how wide and tall you want the characters to appear on the labels.

Only the 1x width can be scanned with the OCRA-like font. Using a printhead with 203 dpi, the character widths are as follows: 7.9 (English), 20.1 (Metric), and 16 (Dots).

To calculate other font widths, multiply the font dots (14 dots for Standard, 7 dots for Reduced, 24 dots for Bold) by the magnification and add the default spacing (3 dots for Standard, 1 dot for Reduced, 3 dots for Bold) between characters.

### *Example*

14 (Standard font dots) x 5 (magnification) =  $70 + 3$  (default spacing between characters). There are 73 dots in the Standard font at 5x.

### **Proportional Font Magnification**

Each character in a proportionally spaced font is a different height and width. You may be able to place more characters on a line using proportionally spaced fonts. You may want to experiment with these fonts and adjust field measurements in your format as needed. The bitmapped fonts (either monospaced or proportional) appear jagged when magnified. The magnification range is 1 to 7.

To calculate other font widths, multiply the font dots (3 dots for Minimum, 13 dots for Average, 22 dots for Maximum) by the magnification.

### *Example*

13 (Average font dots) x 5 (magnification) = 65 dots in an average letter of the CG Triumvirate<sup>™</sup> Typeface Bold at 5x.

### **Scalable Font In formation**

The scalable font is smooth at any point size. There are no jagged edges because the font is created from an equation every time it is used. The field width varies with each letter.

When you define formats using scalable fonts, remember to set the character rotation to 0, because it is not supported. However, field rotation is supported for text or constant text fields using the scalable font. **The scalable font does not print a slashed zero**.

Scalable fonts perform better in constant text fields, because those fields are imaged only once per batch, not once per label as in text fields. The transparent overlay allows closer field placement when using scalable fonts.

The height and width magnification are defined in point size. 72 points = one inch. One inch = cell size. The cell size is the built-in space around the individual characters of the scalable font. The point size range is **4** to **255**. If the height and width are not set to the same point size, the printed characters look tall and thin or short and thick, which allows for greater flexibility in the appearance of the font.

The 72 point EFF Swiss Bold sample shows the one inch cell size.

6pt Sample

10pt Sample

24pt Sample

# 48pt Sample

 $S$ ample

### **TrueType Font Information**

TrueType fonts follow the TrueType outline font standard. These fonts are smooth at any point size. There are no jagged edges, because the font is created from an equation every time it is used. The height and width magnification are defined in point size.

 $72$  points = one inch. One inch = cell size. The cell size is the built-in space around the individual characters of the scalable font. The point size range is 4 to 255. The field width varies with each letter. The printer accepts downloaded TrueType fonts.

### **Downloading TrueType Fonts**

The MONARCH® MPCL™ Toolbox (Font Utility) is available on our Web site and converts TrueType fonts to Hex or Run-Length encoding for the printer.

When downloading a TrueType font, you download the entire font, not particular characters or one point size. You can print a variety of symbol sets with International (Turkish, Latin, Spanish, etc.) characters. TrueType fonts are designed to be regionally specific; therefore, all symbol sets may not be supported in a given font.

Save the fonts to flash memory for optimal performance with downloaded fonts. No memory configuration packets are necessary since flash memory cannot be reallocated.

### **Using International Fonts**

International fonts are available as bitmap or TrueType fonts. See "Bitmap Font Information" or "TrueType Font Information" for more details. Save the font into the printer's flash memory.

An additional symbol set (110 - Unicode UTF-8) is available depending on your printer's firmware version. To use this symbol set, download an International TrueType font. An International TrueType font containing Chinese or Japanese characters *requires* the high memory option (purchased separately). An International TrueType font containing Arabic characters may not. The high memory option is only available with the 9855 printer.

**Note** Because the 9825 printer's memory is limited, only Latin fonts (smaller than 256K) may fit in the printer's *flash* memory. There is not enough memory to store an Asian font.

To use International fonts, consider the following information:

- ♦ All fonts contain an internal character mapping. The mapping is organized by one or more standards, such as BIG5. These mapping standards can provide over 65,000 characters, which are not represented in this manual. The printer supports several mapping standards:
	- ♦ Unicode (UCS-2)
	- ♦ BIG5
	- $\leftarrow$  GB2312
	- $\triangleleft$  SJIS
- ♦ Specify a symbol set based on the characters to print and one that is compatible with the font's character mapping. For example, to print Japanese characters, select symbol set 932 (Japanese Shift JIS) and a font compatible with that symbol set. See "Selecting a Symbol Set" for more information.
- ♦ To enter batch data, use the method specified by the font's character mapping and a compatible symbol set.

### **Selecting a Symbol Set**

Specify a symbol set based on the characters to print and one that is compatible with the font's character mapping. The symbol set parameter identifies the character mapping used in the text field or constant text field, for example, Unicode, BIG5, etc. If no symbol set is selected, the default symbol set (Internal Symbol Set) is used.

The printer automatically translates some character mappings to others. For example, if you need a BIG5 font, it is possible to use Unicode text data. Use Unicode in the symbol set parameter to indicate the text mapping and select the BIG5 font needed in the font parameter (T8 or C5). The printer automatically translates the Unicode character values into BIG5 values before printing the character.

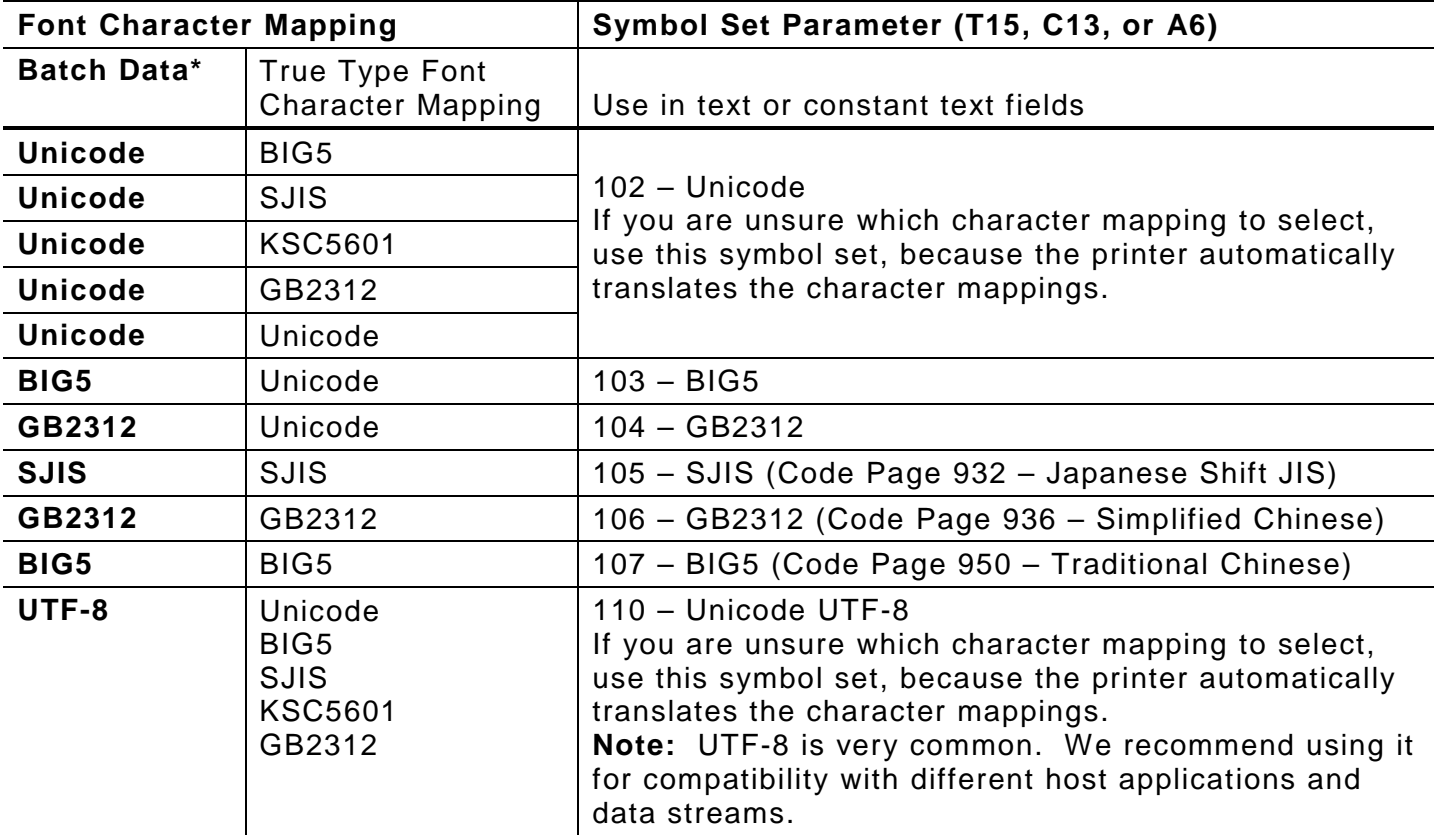

The following table lists the compatible mappings and symbol sets.

\* Characters in batch data must be entered based on their mapping (Unicode, BIG5, etc.).

**Note:** Symbol sets 102-110 require the memory expansion option and a downloaded International TrueType font.

### **International Font Sample**

 ${F, 3, A, R, E, 150, 200, "SIMPLE" }$  $T$ , 1, 5, V, 10, 10, 0, 100, 30, 30, B, L, 0, 0, 102 | }  ${B, 3, U, 1}$ 1,"~125~000~125~002~125~004~125~005" | } **Font Number Symbol Set Parameter**

This example prints these four characters with Unicode batch data of ~125~000, ~125~002,  $~125~004$  and  $~125~005$ .

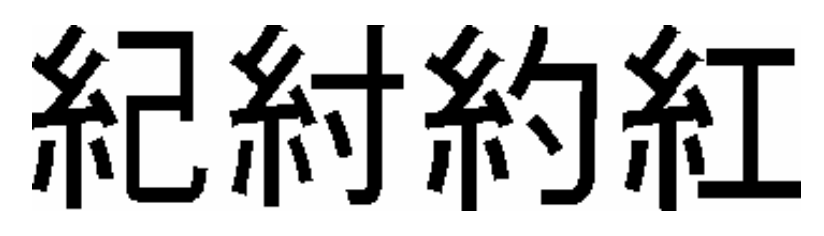

### **Arabic Font Sample**

```
{F,3,A,R,E,220,400,"SIMPLE" |
T,1,250,V,40,380,0,1000,24,24,B,E,0,0,110 |
T,2,250,V,90,380,0,1000,24,24,B,E,0,0,110 | }
\{B,3,N,1\}<sub>ا</sub> قطب <sub>$95</sub> بوليستر <sub>1,"$5</sub>
2,"5% polyester 95% cotton" | }
```
This example prints on the printer with a downloaded Arabic font and the printer's Numeric Format set as Default.

# 5% polyester 95% cotton قطب 95% بوليستر 5%

Refer to the Internet for a listing of the characters in each code page. Search on a particular code page, such as "codepage 936" to view the characters in that code page.

### **Licensing Your Fonts**

We provide you with tools to create and download TrueType fonts. However, it is your responsibility to purchase and license any fonts you download to your printer. Contact your font supplier for licensing information. Additional fonts that are compatible with the printer can be purchased from:

The Electronic Font Foundry thefonts.com

Korean, Chinese, and Japanese fonts can be purchased from:

DynaComware www.dynalab.com

### **Locating the Font Number in a Font Packet**

If you are creating font packets, the font number is the second parameter in the packet. Software is available to create the font data and packet. Call Technical Support for more information. **Font Number**

*Example* **{W,200,A,M,68 | font data | font data | }**

Use this number in T8 (**font**) or in C5 (**font**). See "Defining Text Fields" or "Defining Constant Text Fields" in Chapter 2 for more information.

```
Example T,1,10,V,30,10,0,200,1,1,B,L,0,0,0 |
        C,50,30,0,200,1,1,B,L,0,0,"MONARCH",0 |
                                                Font Number
```
**Font Number**

Defines a text and constant text field using the downloaded (#200) font.

# SYMBOL SETS/CODE PAGES

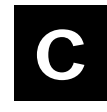

This appendix contains a listing of the symbol sets, code pages, and extended character sets the printer supports.

Use the charts in this appendix to convert dot sequences from the image dot pattern to codes you can use in the fields. Use the Binary to Hex Conversion Chart to convert Binary dot sequences to Hexadecimal numbers for bitmap files. Use the Dot to Run Length Encoding Chart to convert dot sequences to alphabetic characters for bitmap files.

### **Supported Symbol Sets and Code Pages**

The printers support these symbol sets and code pages: Internal, ANSI, Bold, OCRA Character Set, DOS Code Page 437 and 850. Additional Code Pages are supported with downloaded TrueType or Unicode (International) fonts.

The printer defaults to the internal symbol set. See "Defining the System Setup Packet" in Chapter 2 to change the symbol set.

### **Selecting a Symbol Set or Code Page**

The CG Triumvirate™ typefaces support only the ANSI and DOS Code Page 437 and 850 Symbol Sets. These fonts print a slashed zero when using the ANSI symbol set.

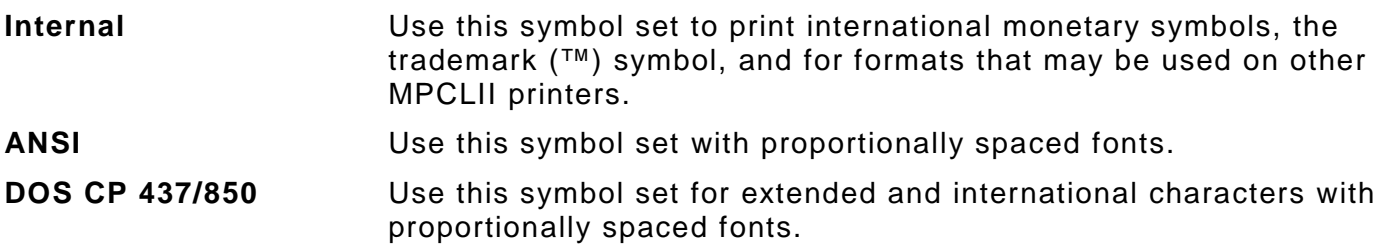

### **Using Code 128 Function Codes**

This table lists the characters for Bar Code 128 function codes. These functions are used with scanners.

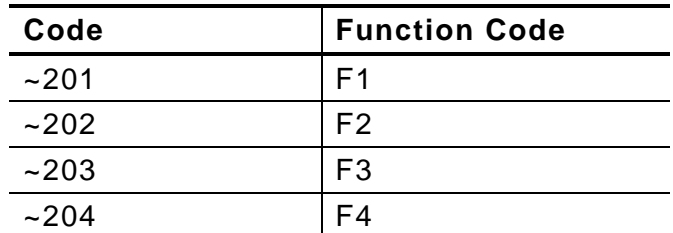

**Entering Extended Characters**

When using extended characters in your batch data file, type a tilde in front of the three-digit code. For example, if you want to include the character Ä in a text field using the Internal Symbol Set, type:

**1,"~142" |**

### **Using International Character Sets/Code Pages**

Symbol sets 100, 101, 852-860, and 1250-1258 may only be used with the scalable font (font#50) or downloaded TrueType fonts. TrueType fonts are designed to be regionally specific; therefore, all symbol sets may not be supported in a given font. For example, to print Hebrew characters, you need to find a font (such as Arial) that supports Hebrew characters; convert, and then download the font to your printer. Make sure the correct symbol set for Hebrew characters is selected.

Font 50 does not print the slashed zero or support Code Pages 101 (Wingdings) and 1256 (Arabic). The Euro symbol at position **~192** is only available in the Standard, Reduced, and Bold fonts.

Code pages 102-107, 932, 936, and 950 contain thousands of characters, which are not represented in this manual. These code pages require the memory expansion option and a downloaded International TrueType font.

The Code Pages (100 and greater) on the following pages were printed using Arial or a similar downloaded TrueType font.

### **Internal Symbol Set**

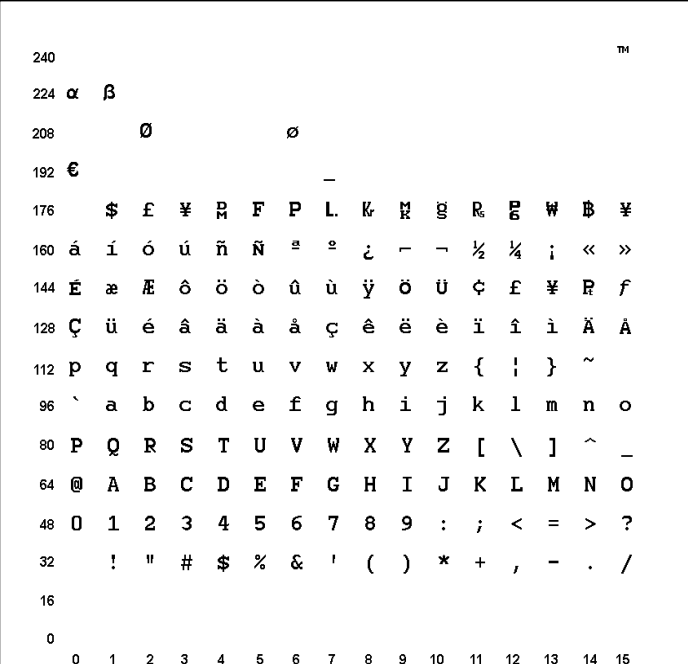

**Note:** To determine the character code, add the column number and row number for the character. For example, to produce the ™ character with the Internal character set, you would press Alt 255 (column 15 + row 240) or use  $\sim$  255 in your data stream.

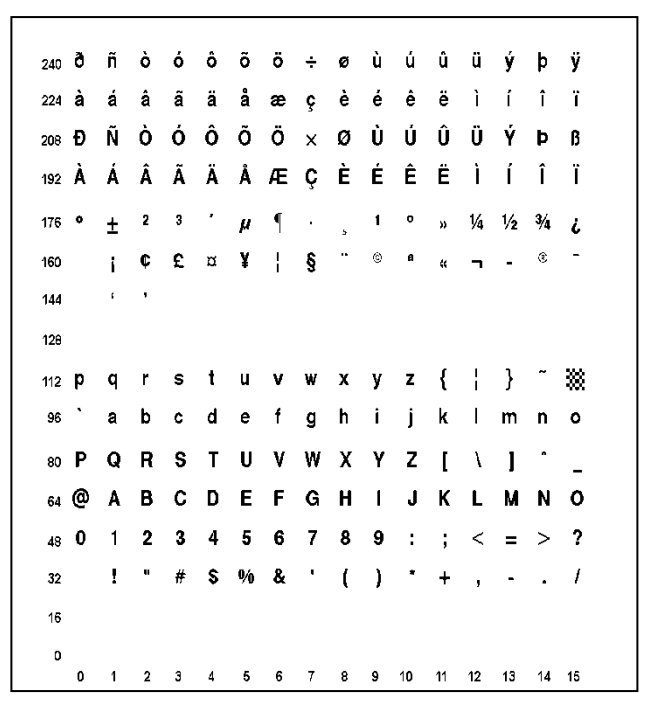

**Note:** To determine the character code, add the column number and row number for the character. For example, to produce the ÿ character with the ANSI character set, you would press Alt 255 (column 15 + row 240) or use ~255 in your data stream.

### **Bold Character Set**

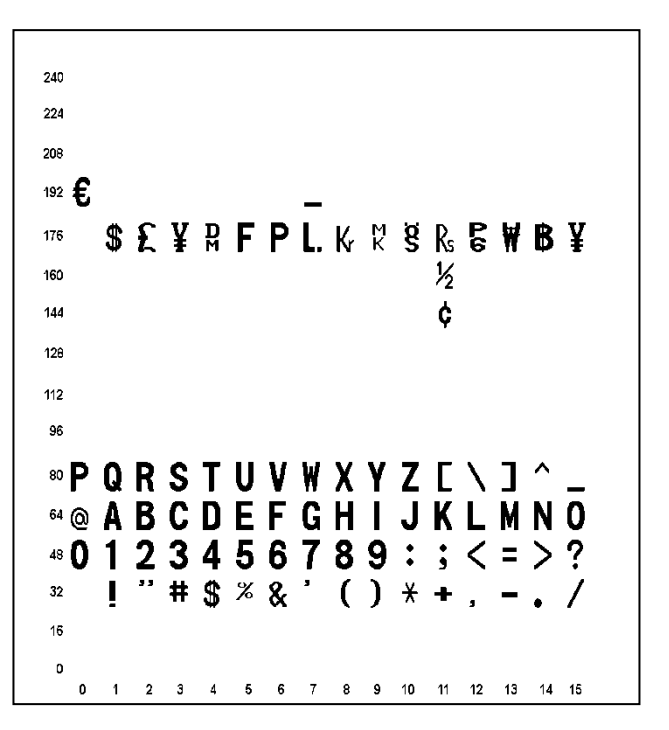

### **OCRA Character Set**

```
240
224208
192
    176
160
144ć.
12A
112
OR
80 P Q R S T U V W X Y Z
    A B C D E F G H I J K L M N O
64
48 0 1 2 3 4 5 6 7 8 9 \rightarrow\mathbf{n} . The set
           5 - 7+ - - + /
3216\mathbf 00 1 2 3 4 5 6 7 8 9 10 11 12 13 14 15
```
### **Code Page 100 (Macintosh)**

```
_{240} \dot{O} \dot{U} \dot{U} \dot{U} I \gamma \gamma - \gamma \gamma \circ224 ‡ . , "%oÂÊÁËÈÍÎÎ Ï Ó Ô
208 – — <sup>™</sup> " ' ' ÷ ◇ ÿ Ÿ / € < > fi fl
192 \dot{\mathcal{L}} i \neg \sqrt{f} \approx \Delta \ll \gg ... À Ã Õ Œ œ
176 co \pm \leq \geq ¥ μ \partial \geq Π π \int a 0 Ω æ ø
160 † © ¢ £ § • ¶ ß ® © ™ ' ¨ ≠ Æ Ø
144 \hat{e} \ddot{e} \acute{f} \ddot{f} \ddot{f} \ddot{f} \ddot{f} \dot{f} \ddot{f} \ddot{f} \ddot{f} \ddot{f} \ddot{f} \ddot{f} \ddot{f} \ddot{f} \ddot{f} \ddot{f} \ddot{f} \ddot{f} \ddot{f} \ddot{f} \ddot{f} \ddot{f} \ddot{128 \rm{\AA} \rm{\AA} \rm{\C} \rm{\acute{E}} \rm{\tilde{N}} \rm{\ddot{\odot}} \rm{\ddot{\theta}} \rm{\dot{\tilde{a}}} \rm{\dot{\tilde{a}}} \rm{\ddot{\tilde{a}}} \rm{\ddot{\tilde{a}}} \rm{\ddot{\tilde{a}}} \rm{\ddot{\tilde{a}}} \rm{\ddot{\tilde{a}}} \rm{\ddot{\tilde{a}}} \rm{\ddot{\tilde{c}}} \rm{\dot{\tilde{c}}}\begin{array}{c} \n 112 \text{ p q r s t u v w x y z } \n \end{array}96`abcdefghijk Imno
 80 P Q R S T U V W X Y Z [ \ ] ^
 64 @ A B C D E F G H I J K L M N O
 48 0 1 2 3 4 5 6 7 8 9 : ; \lt = > ?
 32 \t! " # $ % & ( ) * + , - ]16D
    0 1 2 3 4 5 6 7 8 9 10 11 12 13 14 15
```
**Note:** To determine the character code, add the column number and row number for the character. For example, to produce the ñ character with the Code Page 100 character set, you would press Alt 150 (column 6 + row 144) or use ~150 in your data stream.

**Code Page 101 (Wingdings)** 

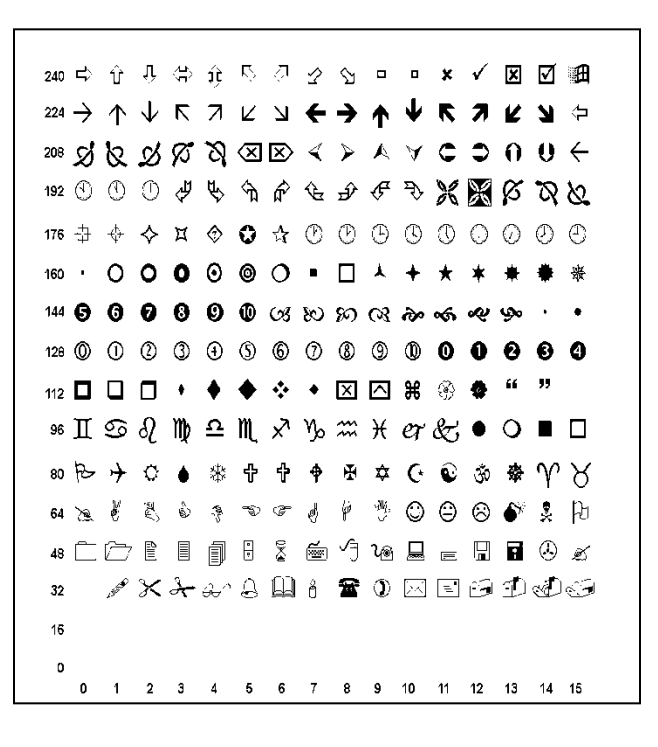

**Code Page 437 (Latin U.S.)** 

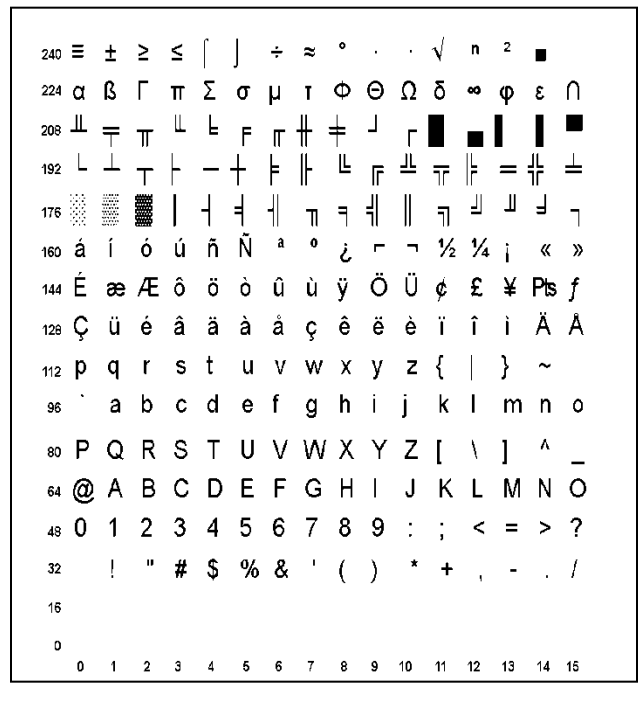

**Note:** To determine the character code, add the column number and row number for the character. For example, to produce the û character with the Code Page 437 character set, you would press Alt 150 (column  $6 +$  row 144) or use  $\sim$ 150 in your data stream.

**Code Page 850 (Latin 1)**

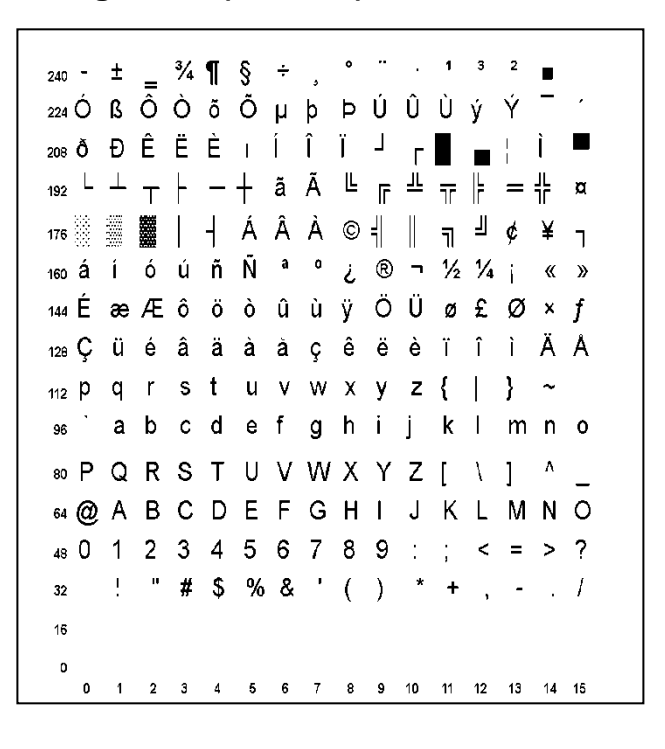

### **Code Page 852 (Latin 2)**

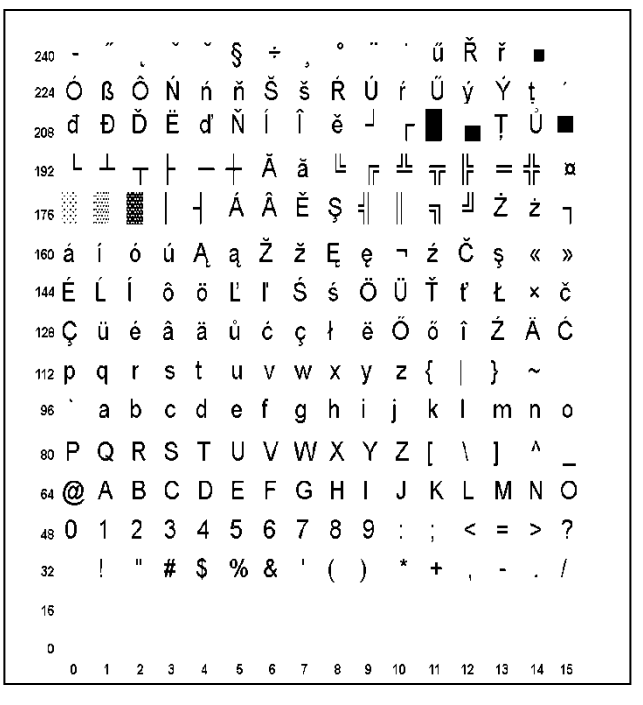

**Note:** To determine the character code, add the column number and row number for the character. For example, to produce the ľ character with the Code Page 852 character set, you would press Alt 150 (column 6 + row 144) or use ~150 in your data stream.
**Code Page 855 (Russian)**

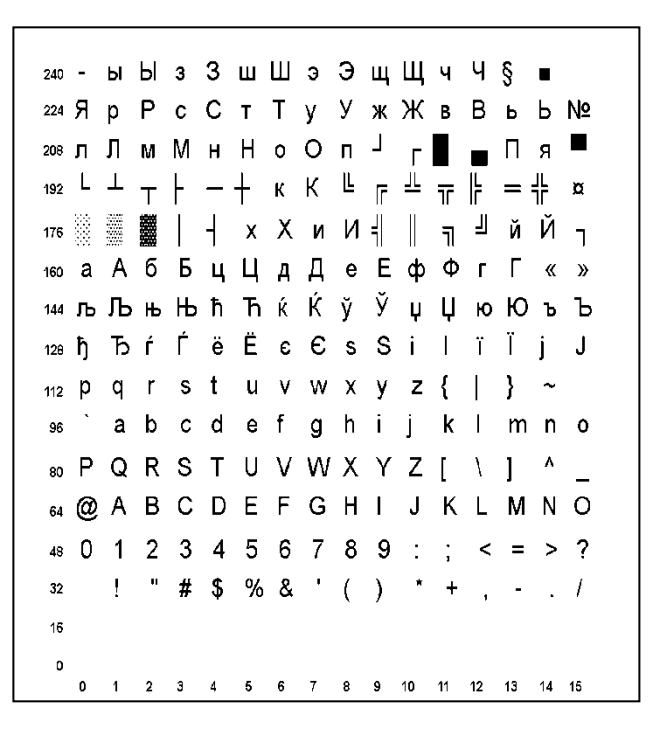

### **Code Page 857 (IBM Turkish)**

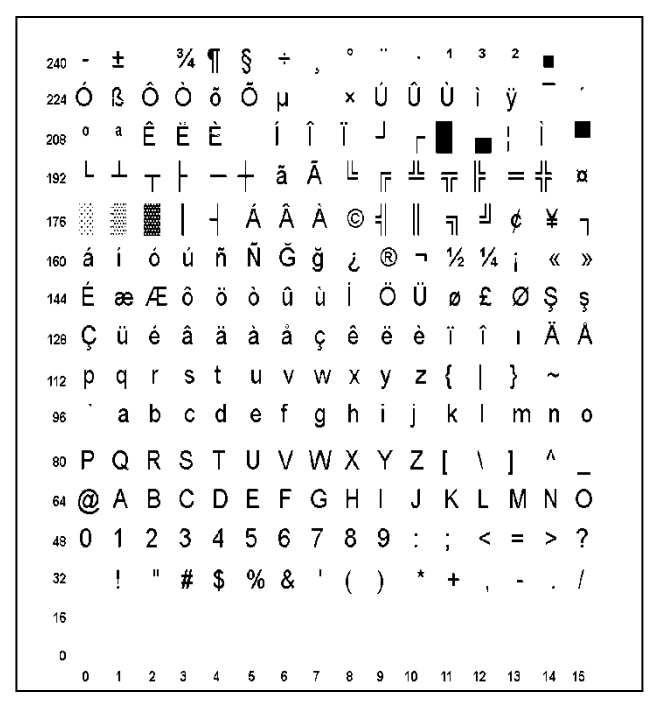

**Note:** To determine the character code, add the column number and row number for the character. For example, to produce the û character with the Code Page 857 character set, you would press Alt 150 (column 6 + row 144) or use ~150 in your data stream.

**Code Page 860 (MS-DOS Portuguese)**

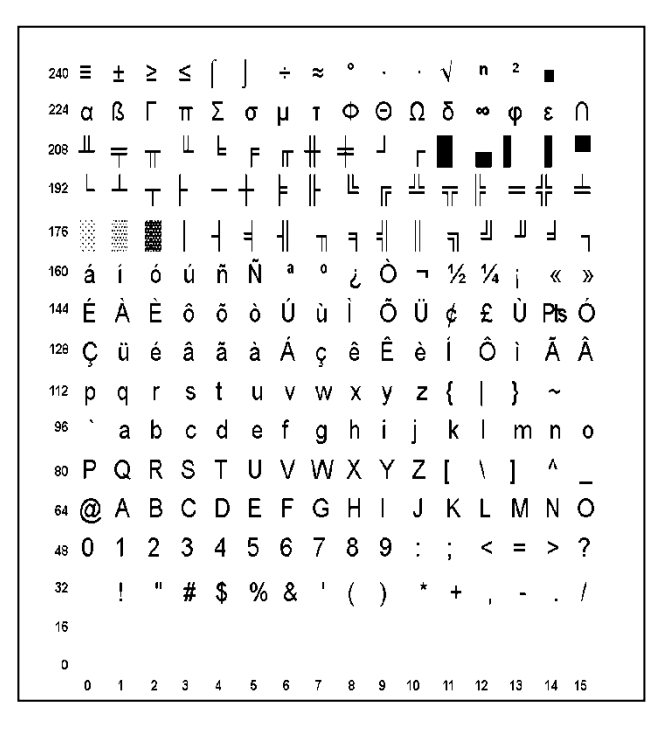

### **Code Page 1250 (Latin 2)**

```
240 đńňó ô ő ö \divřů ú ű ü ý ţ
224 ŕá â ă ä ĺ ć c č é e ë ě í î ď
208 ĐŃ Ň Ó Ô Ő Ö × Ř Ů Ú Ű Ü Ý Ţ ß
192 Ŕ Á Â Ă Ä Ĺ Ć Ç Č É Ę Ë Ě Í Î Ď
176 ° ± + ' µ ¶ · , a ş » L " |' ż
    160
  144
128 \text{ E} , , , ... \uparrow \pm %oŠ < Ś Ť Ž Ź
112 p q r s t u v w x y z { | } ~
ss`abcdefghijk Imno
<sup>80</sup> P Q R S T U V W X Y Z [ \ ] ^
64 @ A B C D E F G H I J K L M N O
48 0 1 2 3 4 5 6 7 8 9 : ; < = > ?
32 \quad 1 \quad 4 \quad 5 \quad 96 \quad 8 \quad 1 \quad 3 \quad 4 \quad 7 \quad - \quad 7160 1 2 3 4 5 6 7 8 9 10 11 12 13 14 15
```
**Note:** To determine the character code, add the column number and row number for the character. For example, to produce the ü character with the Code Page 1250 character set, you would press Alt 252 (column 12 + row 240) or use ~252 in your data stream.

**Code Page 1251 (Cyrillic)** 

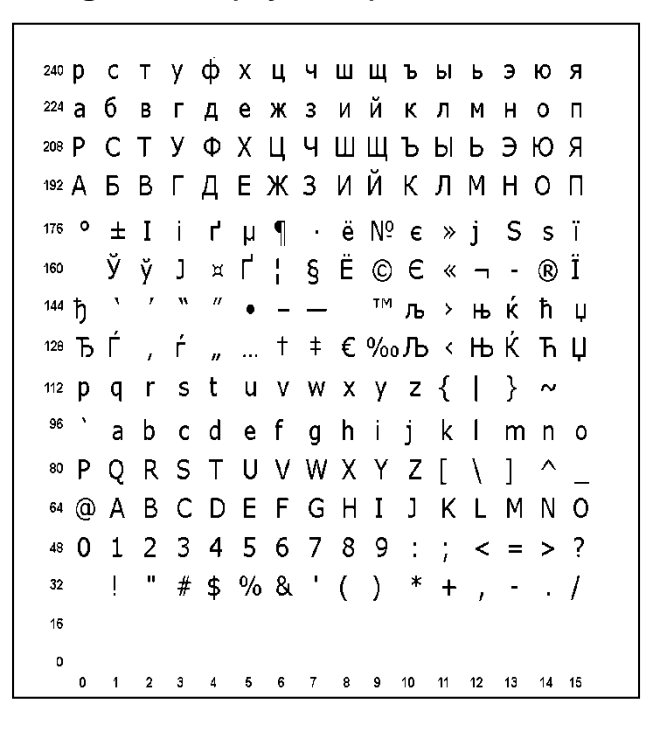

#### **Code Page 1252 (Latin 1)**

```
_{240} ð ñ ò ó ô õ ö \div ø ù ú û ü ý þ ÿ
224 à á â ã ä å æ ç è é ê ë ì í î ï
208 ĐÑ Ò Ó Ô Õ Õ x Ø Ù Ú Û Ü Ý Þ ß
192 À Á Â Ã Ä Å Æ Ç È É Ë Ë Ì Í Î Ï
176 ° \pm 2 3 ' \mu ¶ 1 0 \gg 1\frac{1}{4} 1\frac{1}{2} 3\frac{1}{4} 4i ¢ £ ¤ ¥ ¦ § <sup>"</sup> © <sup>a</sup> « ¬ - ® <sup>-</sup>
160
    \lambda / \mu \mu \bullet \mu \mu \sim \mu \mu \sim \mu \sim \mužŸ
144
\begin{array}{ccccc} & & & \rightarrow & \mathbf{f} & \dots & \mathbf{f} & \mathbf{f} & \mathbf{0} & \mathbf{0} & \mathbf{0} & \mathbf{0} & \mathbf{0} \end{array}_{112} p q r s t u v w x y z { | } ~
36` a b c d e f g h i j k l m n o
<sup>80</sup> P Q R S T U V W X Y Z [ \ ] ^ _
64 @ A B C D E F G H I J K L M N O
48 0 1 2 3 4 5 6 7 8 9 : ; < = > ?
32 ! " # $ % & ' ( ) * + , - . /
16
  0 1 2 3 4 5 6 7 8 9 10 11 12 13 14 15
```
**Note:** To determine the character code, add the column number and row number for the character. For example, to produce the ü character with the Code Page 1252 character set, you would press Alt 252 (column 12 + row 240) or use ~252 in your data stream.

**Code Page 1253 (Greek)**

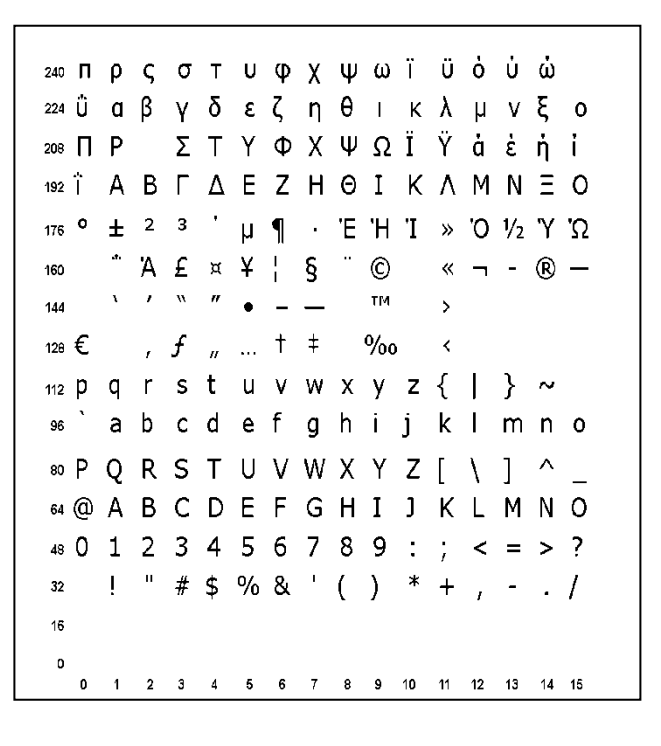

#### **Code Page 1254 (Turkish)**

```
240ğ ñ ò ó ô õ ö \div ø ù ú û ü ı ş ÿ
224à á â ã ä å æ ç è é ê ë ì í î ï
208 Ğ Ñ Ò Ó Ô Õ Õ x Ø Ù Ú Û Ü İ Ş ß
192 À Á Â Ã Ã Ä Å Æ Ç È É Ê Ë Ì Í Î Ï
176 \circ \pm 2 3 ' \parallel 1 \parallel 1 0 \gg 1/4 1/2 3/4 \simi ¢ £ x ¥ ¦ § " © <sup>a</sup> « ¬ - ® <sup>-</sup>
160
  \cdots \cdots \cdots \cdots \cdots \cdots \cdots \cdots \cdots \cdots \cdots \cdots144128 € , f , ... † ‡ ^ %o Š < Œ
\mathfrak{m} p q r s t u v w x y z { | } \sim<sup>96</sup> abcdef ghijklmno
<sup>80</sup> P O R S T U V W X Y Z [ \ ] ^
64 @ A B C D E F G H I J K L M N O
480123456789 : ; < = > ?
   \frac{1}{2} " # $ % & ' ( ) * + , - . /
32<sub>2</sub>16
  0 1 2 3 4 5 6 7 8 9 10 11 12 13 14 15
```
**Note:** To determine the character code, add the column number and row number for the character. For example, to produce the ü character with the Code Page 1254 character set, you would press Alt 252 (column 12 + row 240) or use ~252 in your data stream.

**Code Page 1255 (Hebrew)**

ן תשרקצץפף עסנ 240 ומם לכריטח זוהדגבא 224  $208$  |  $\cdot$  |  $\cdot$  |  $\cdot$  |  $\cdot$  |  $\cdot$  |  $\cdot$  |  $\cdot$  |  $\cdot$  |  $\cdot$  |  $\cdot$  |  $\cdot$  |  $\cdot$  |  $\cdot$  |  $\cdot$  |  $\cdot$  |  $\cdot$  |  $\cdot$  |  $\cdot$  |  $\cdot$  |  $\cdot$  |  $\cdot$  |  $\cdot$  |  $\cdot$  |  $\cdot$  |  $\cdot$  |  $\cdot$  |  $\cdot$  |  $\cdot$  |  $\cdot$  |  $\cdot$  |  $\cdot$ المناسبة.<br>المناسبة المناسبة المناسبة المناسبة  $192$  $175$   $\circ$   $\pm$  2 3  $\circ$   $\uparrow$  1  $\div$   $\rightarrow$  1/4  $\frac{1}{2}$  3/4  $\frac{1}{2}$  $i$   $f$   $f$   $D$   $Y$   $|$   $\xi$   $\degree$   $\degree$   $\degree$   $\times$   $\times$   $\rightarrow$   $\degree$   $\degree$ 160 144  $128 \epsilon$ , f, t  $\pm$   $\infty$  $\begin{array}{c} \n\text{112 p q r s t u v w x y z} \n\end{array}$ <sup>96</sup> abcdef ghij klmno 80 P Q R S T U V W X Y Z [ \ ] ^ \_ 64 @ A B C D E F G H I J K L M N O 48 0 1 2 3 4 5 6 7 8 9 : ; < = > ?  $32$  ! " # \$ % & ' ( ) \* + , - . / 16 0 1 2 3 4 5 6 7 8 9 10 11 12 13 14 15

#### **Code Page 1256 (Arabic)**

```
240 240 240 240 240 240 240 240 240 240 240 240 240 240 240 240 240 240 240 240 240 240 240 240ri أي ى a d â و ە ن م â ل â م
ائق فـ غ ع ظ ط × ض ص ش س ز ر ذ <sup>208</sup>
د خ ح ج ث ت ة ب ا ئ إ ؤ أ آ ء   192
176 ° \pm 2 3 ′ \mu ¶ · \mu 1 \pm > 1/4 1/2 3/4 \zeta\phi f f f f f g \odot g \phi \phi \phi160
™ ک - - • " " " * گ 144
                             \rightarrow œ | \daggerژ چ E ک ‰^ <sup>+</sup> ‡ … , f , … † م% °
_{112} p q r s t u v w x y z { | } ~
<sup>96</sup> ` a b c d e f g h i j k l m n o
80 P Q R S T U V W X Y Z [ \ ] ^ _
64 @ A B C D E F G H I J K L M N O
48 0 1 2 3 4 5 6 7 8 9 : ; < = > ?
160 1 2 3 4 5 6 7 8 9 10 11 12 13 14 15
```
**Note:** To determine the character code, add the column number and row number for the character. For example, to produce the ü character with the Code Page 1256 character set, you would press Alt 252 (column  $12 + row 240$ ) or use  $\sim$ 252 in your data stream.

**Code Page 1257 (Baltic)**

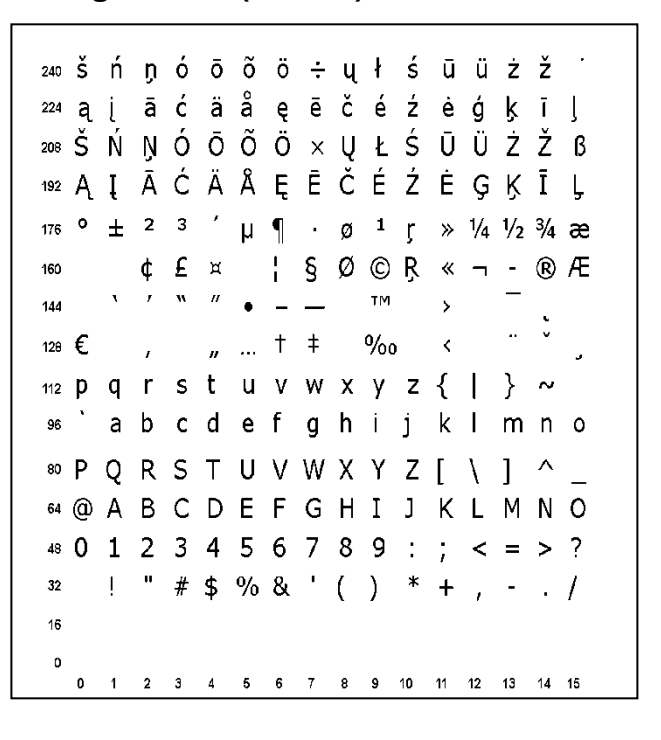

#### **Code Page 1258 (Vietnamese)**

```
_{240} đñó ô dö\divøù ú û ü ư đÿ
224 à á â ă ä å æ ç è é ê ë \ddot{0} í î ï
208 ĐÑ 'Ó Ô Ơ Ö × Ø Ù Ú Û Ü Ư ~ ß
192 À Á Â Ã Ä Ä Å Æ Ç È É Ë Ë \,i Î Ï
176 0 \pm 2 3 ' \parallel 1 0 \parallel 1 0 \parallel 1/2 3/4 \anglei¢ £ ¤ ¥ ¦ § ¨ © <sup>a</sup> « ¬ - ® ¯
160
144 \lambda / \lambda / \mu \phi = \frac{\sim}{\mu} TM \rightarrow Q2
                                        \ddot{\mathsf{Y}}{\rm 128}~\text{\large\ensuremath{\in}}~~,~~f~~~,~~f~~~\ldots~~^\dagger~~ ^{\ast}~~ ^{\wedge} \, {\rm 9/_{00}}~~\times~\text{\large\bf (E)}\frac{1}{2} p q r s t u v w x y z { | } ~
<sup>96</sup> abcdef ghij klmno
® P Q R S T U V W X Y Z [ \ ] ^ _
64 @ A B C D E F G H I J K L M N O
480123456789 : \leq = > ?
0 1 2 3 4 5 6 7 8 9 10 11 12 13 14 15
```
**Note:** To determine the character code, add the column number and row number for the character. For example, to produce the ü character with the Code Page 1258 character set, you would press Alt 252 (column  $12 + row 240$ ) or use  $\sim$ 252 in your data stream.

## **ASCII to Hexadecimal Conversion Chart**

Use the chart below to translate the characters printed on your test label. The chart lists ASCII characters and their hexadecimal and decimal equivalents.

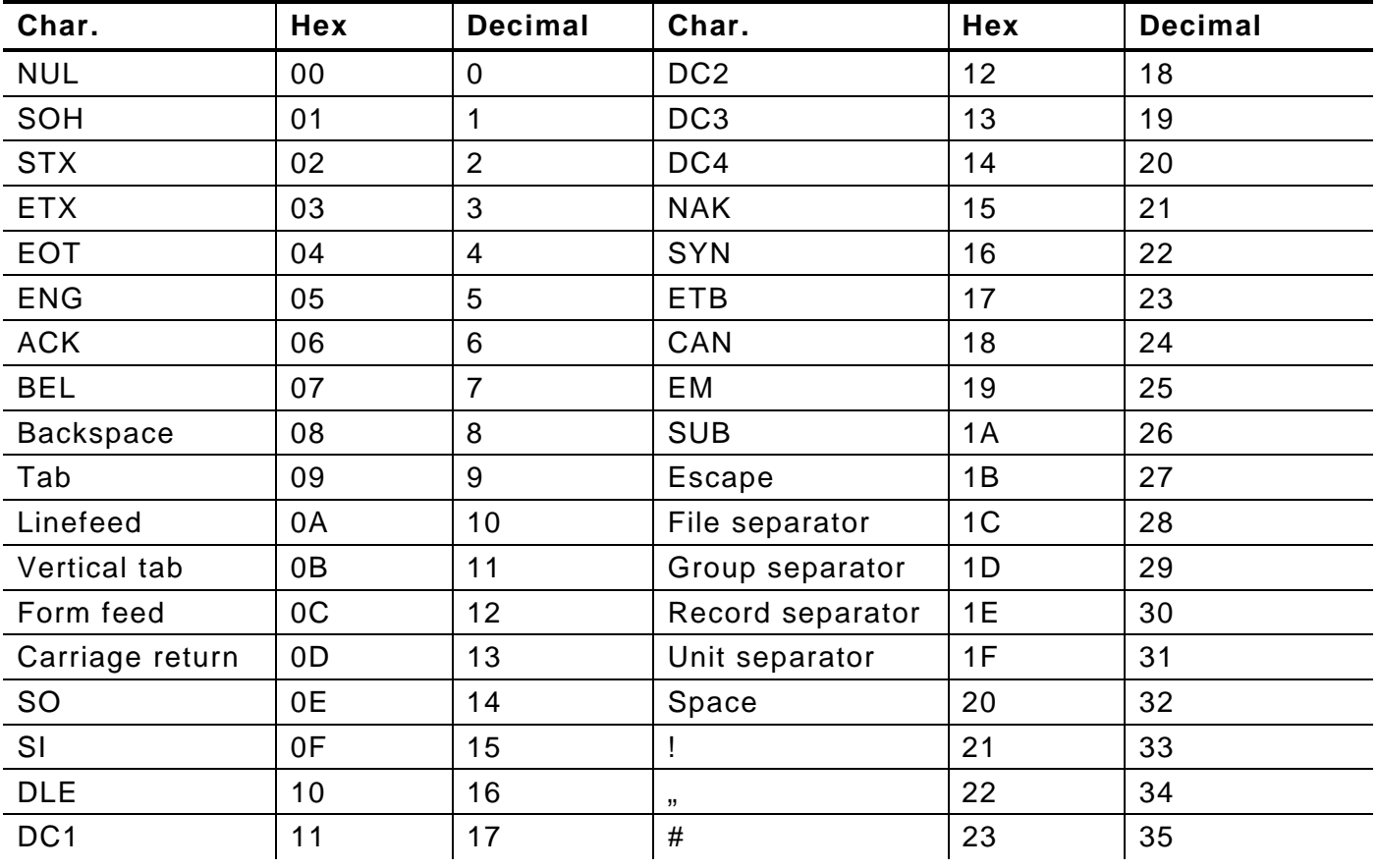

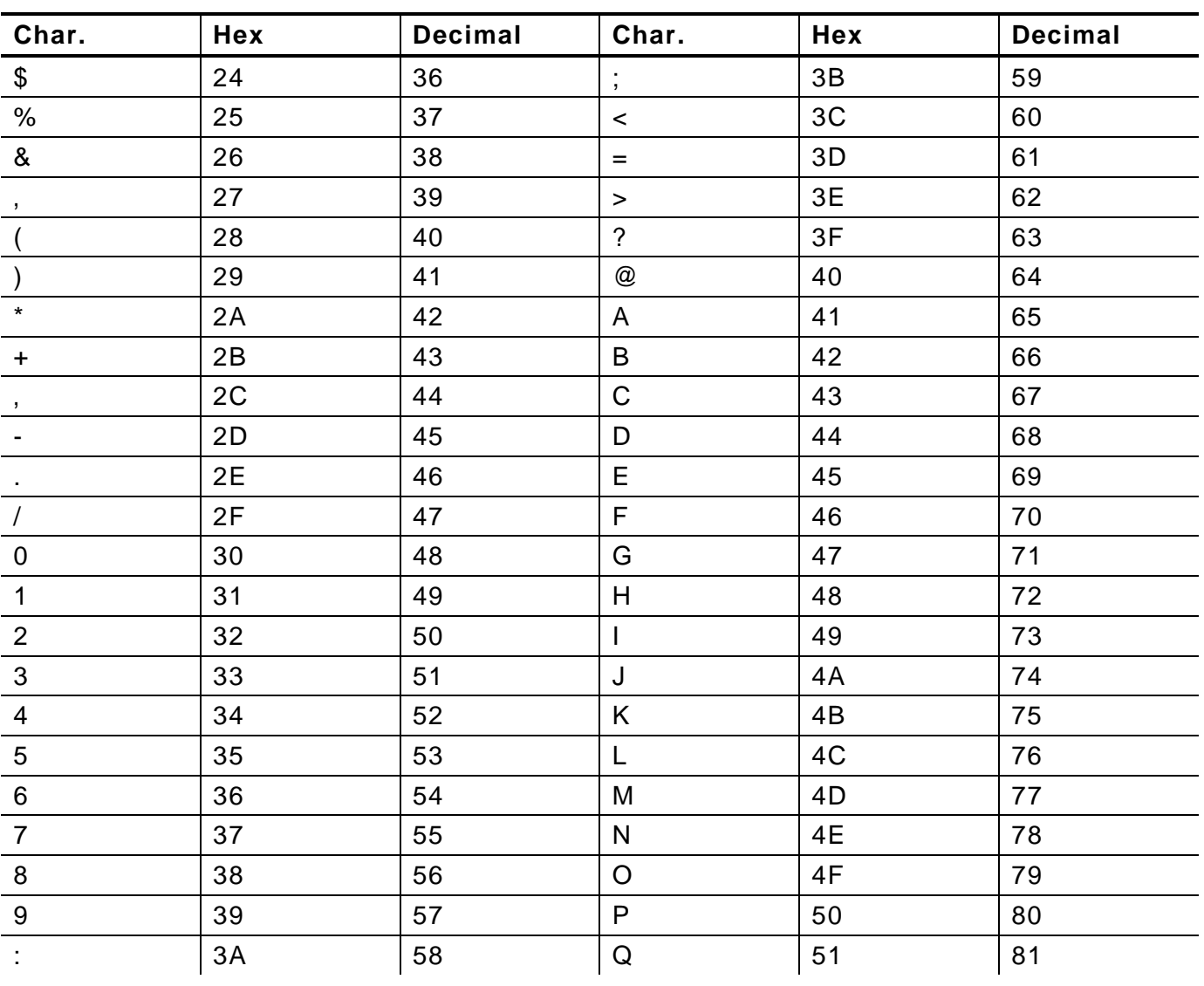

## ASCII to Hexadecimal Conversion Chart (continued)

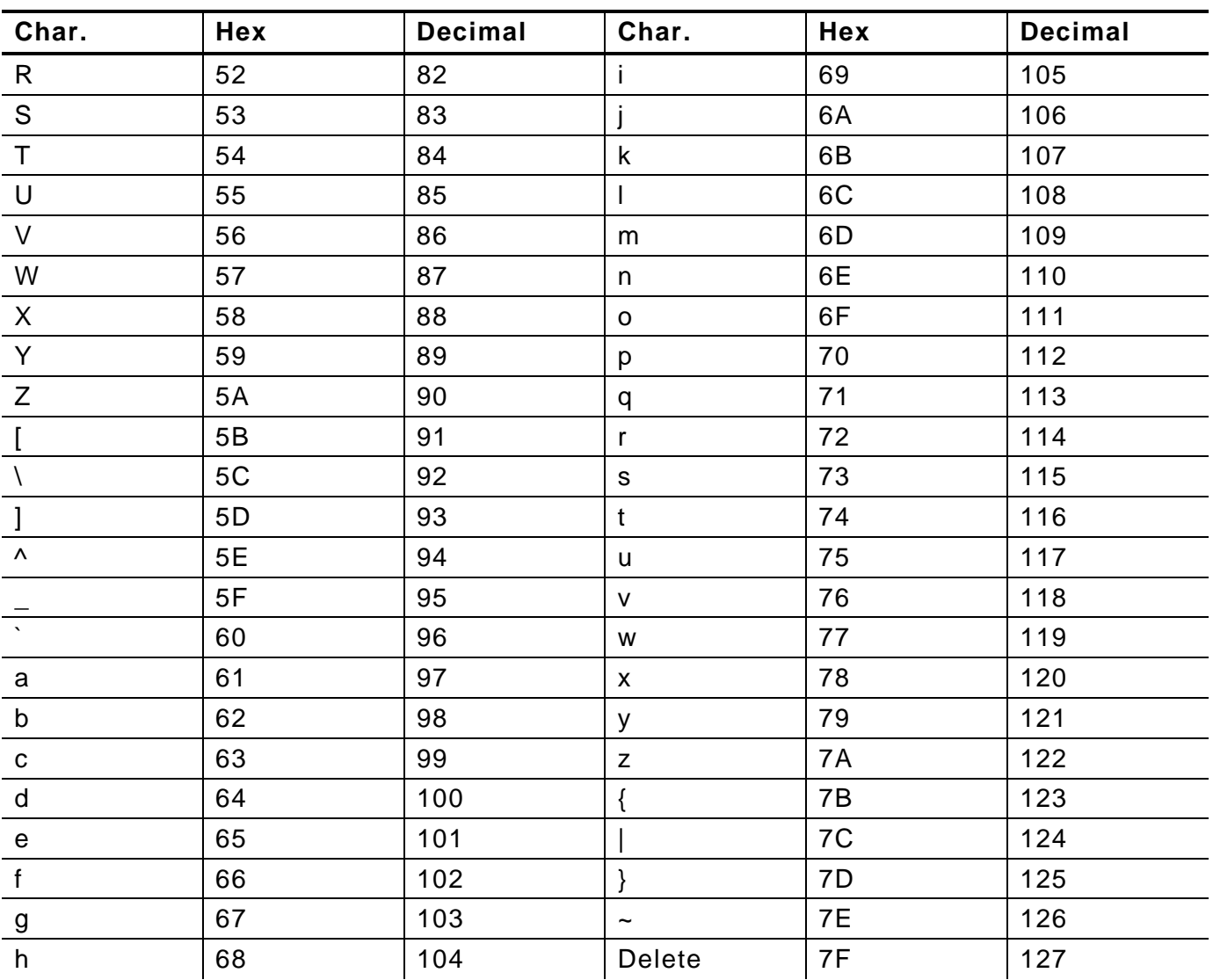

## ASCII to Hexadecimal Conversion Chart (continued)

## Binary to Hex Conversion Chart

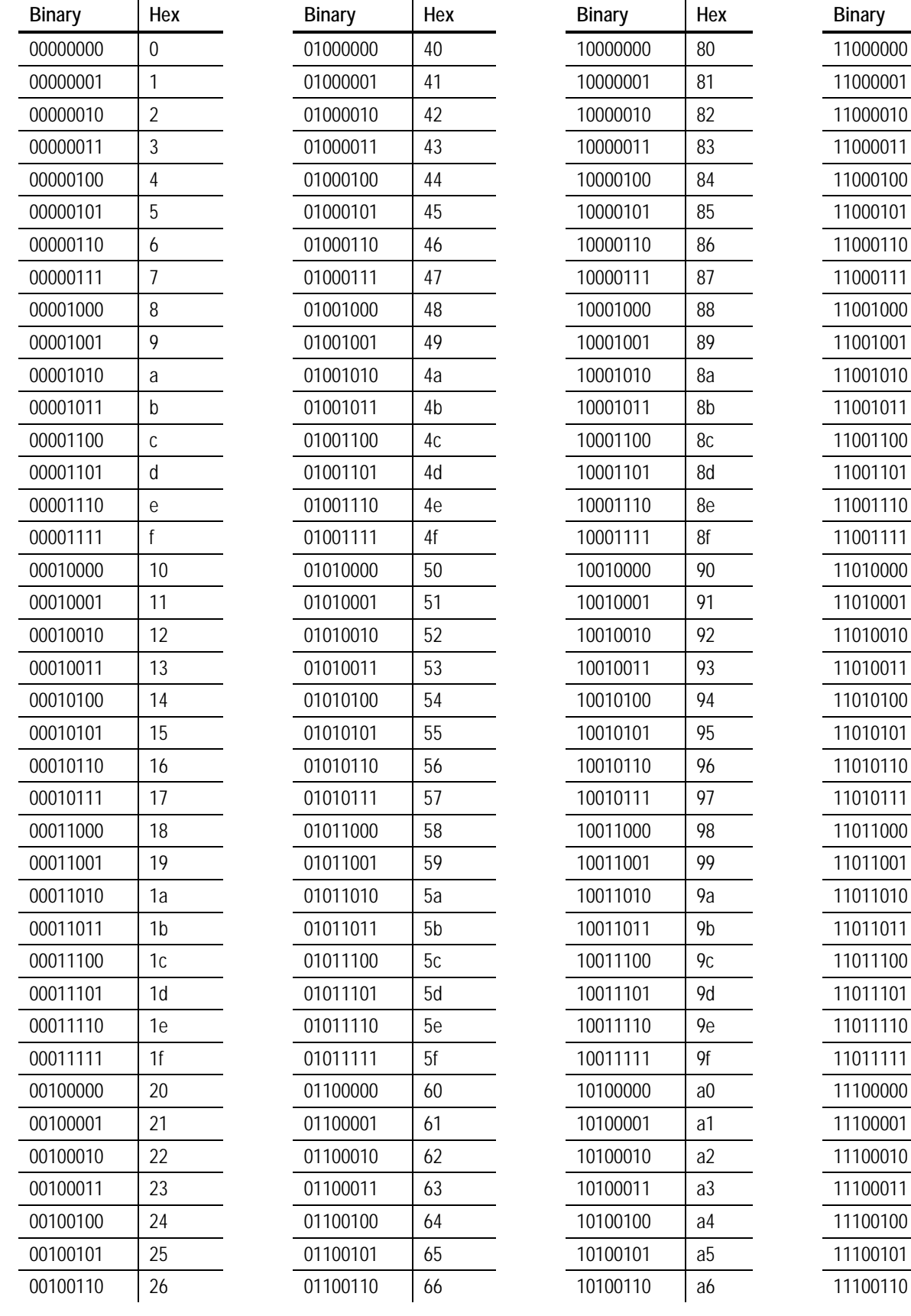

Hex

 ${\rm c}0$ 

 $c1$ 

 $c2$ 

 $c3$ 

 $c4$ 

 $c<sub>5</sub>$ 

 $c6$ 

 $c7$ 

 $c8$ 

 $C<sub>0</sub>$ 

ca

 $cb$ 

 $cc$ 

 $\mathop{\rm cd}\nolimits$ 

 $ce$ 

 $Cf$ 

 $d0$ 

d1

 $d2$ 

 $d3$ 

 $d4$ 

 $d5$ 

d6

 $d7$ 

d8

d<sub>9</sub>

da

 $db$ 

 $dc$ 

 $dd$ 

 $de$ 

df

 $e0$ 

 $e<sub>1</sub>$ 

 $e2$ 

 $e3$ 

 $e4$ 

 $e5$ 

e6

## **Binary to Hex Conversion Chart (continued)**

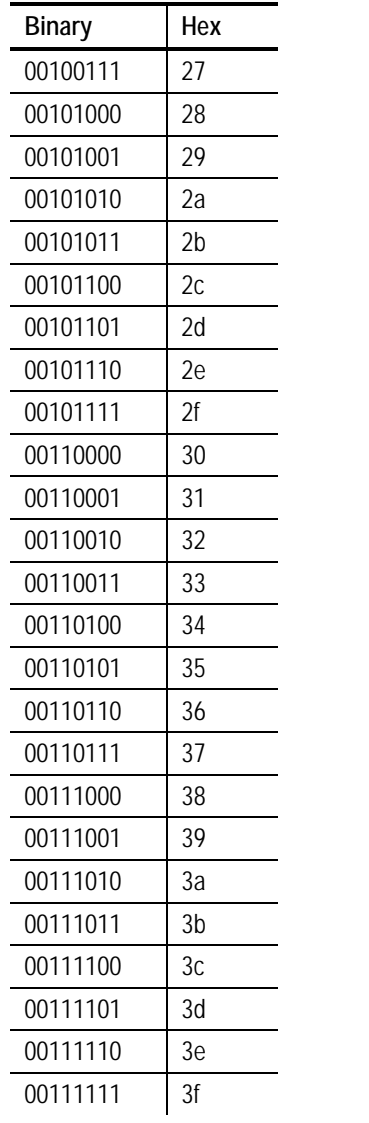

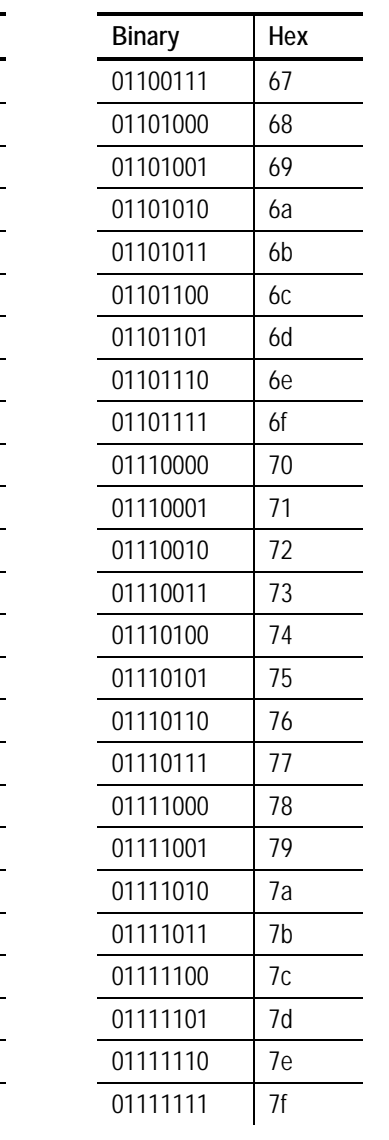

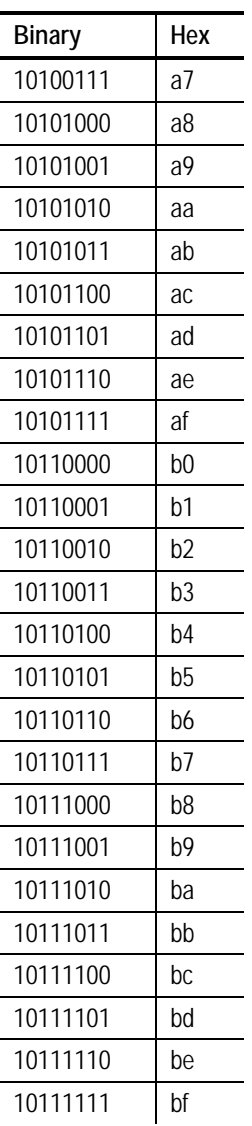

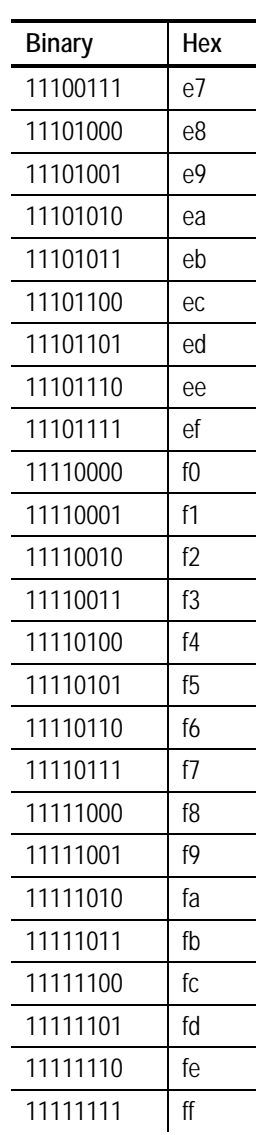

## ON (Black) Dots

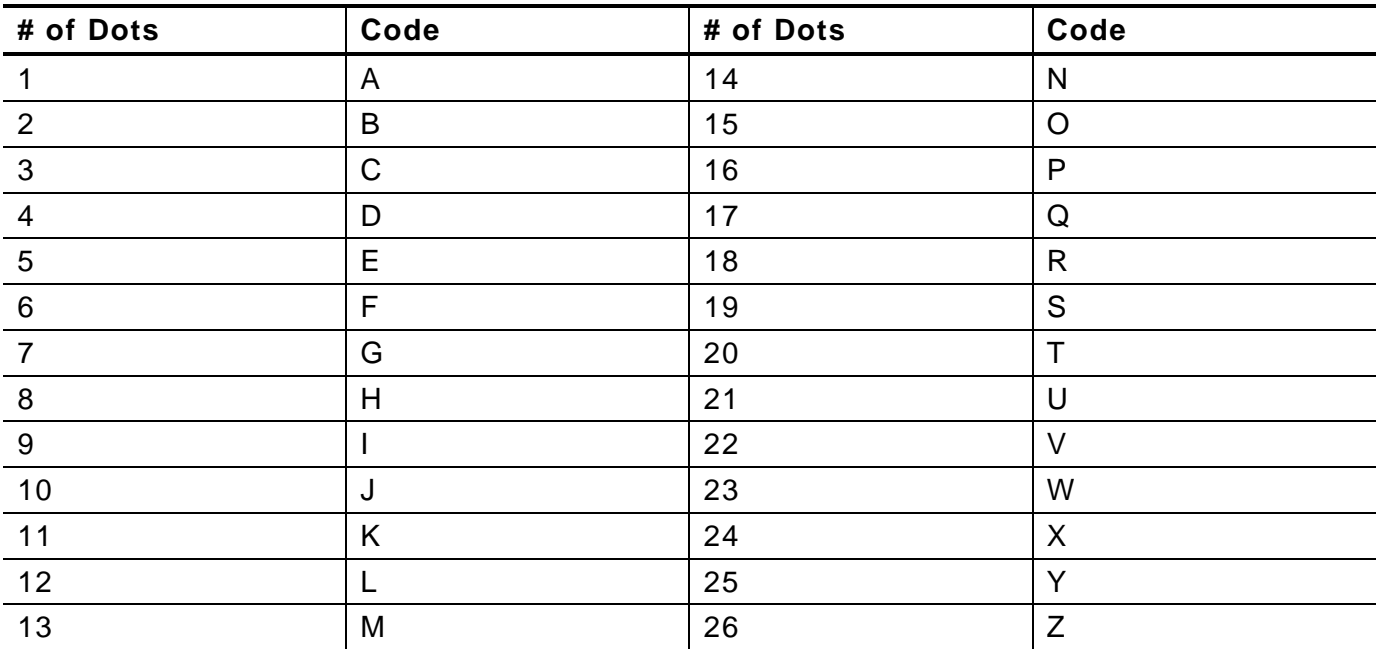

## Off (White Dots)

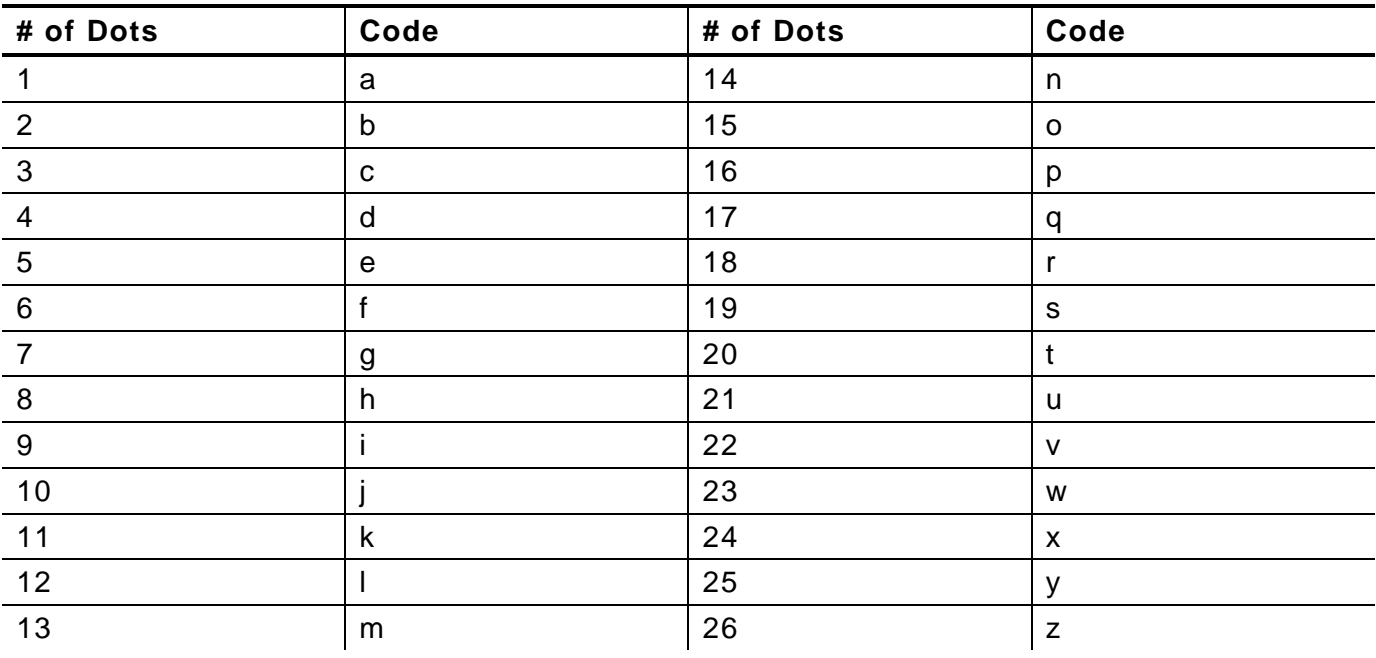

## FORMAT DESIGN TOOLS

Use copies of these worksheets and grids to create formats, batch data, and check digit schemes. You may want to keep copies of the completed forms for your records:

- ♦ Online Configuration Worksheet
- ♦ Batch Worksheet
- ♦ Check Digit Worksheet
- ♦ Supply Layout Grids (English, Metric, Dots)
- ♦ Format Worksheet
- ♦ Sample Format Worksheet

## D

## **Online Configuration Worksheet**

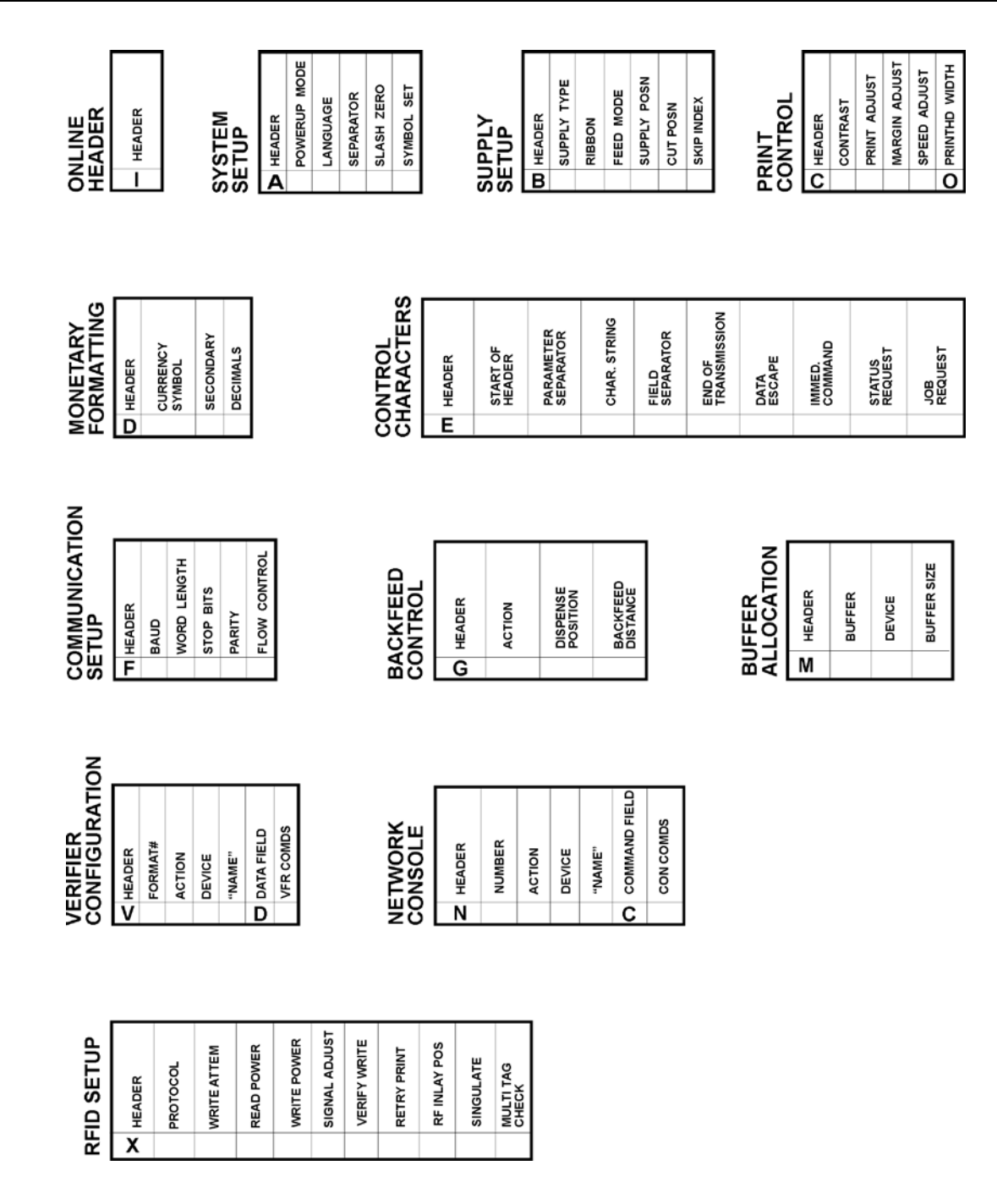

**Note:** The Verifier Configuration and RFID Setup packets are only available on the 9855.

## **Batch Worksheet**

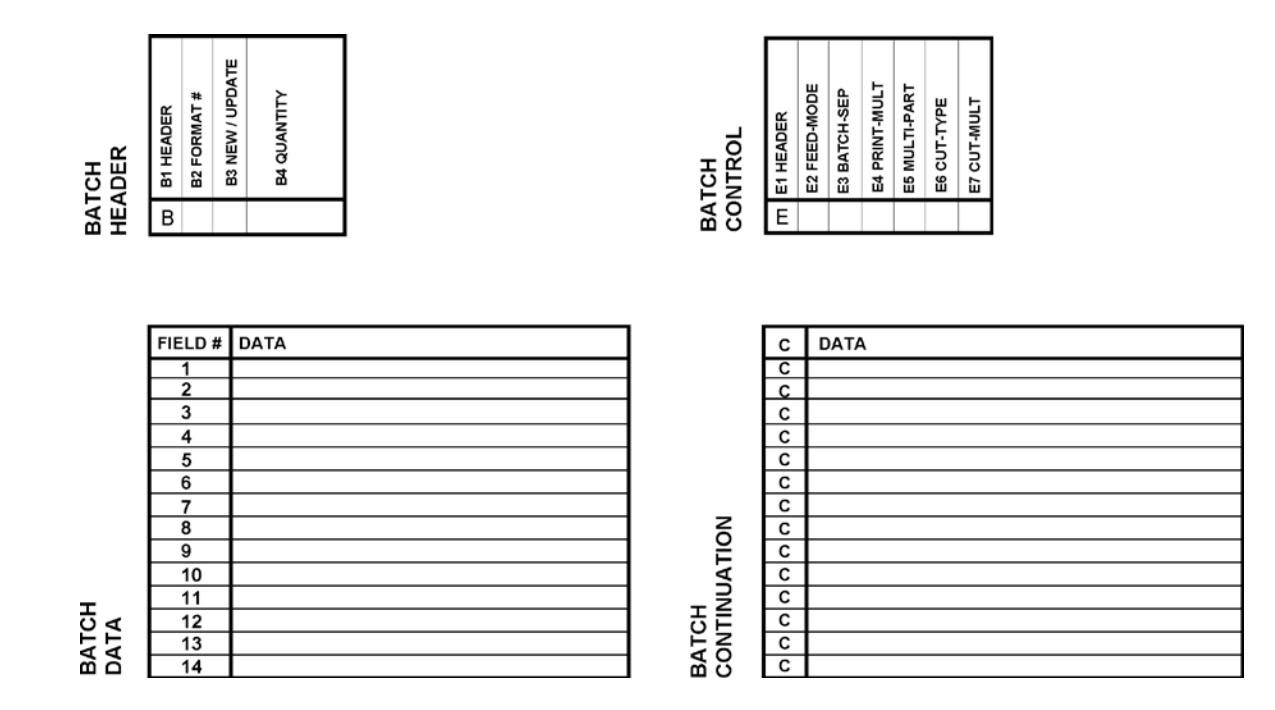

## **Check Digit Worksheet**

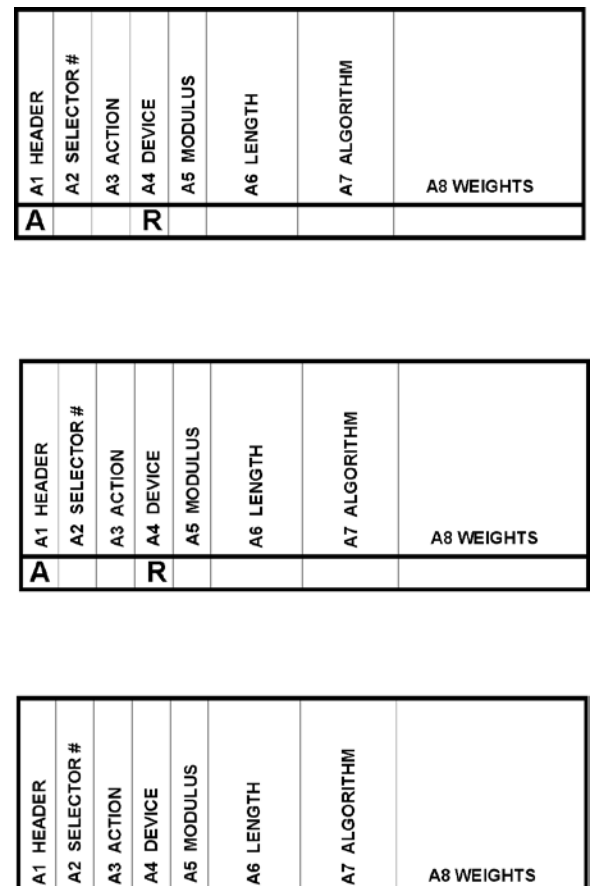

1

 $\overline{A}$ 

 $\overline{\mathsf{R}}$ 

## **Supply Layout Grids (English)**

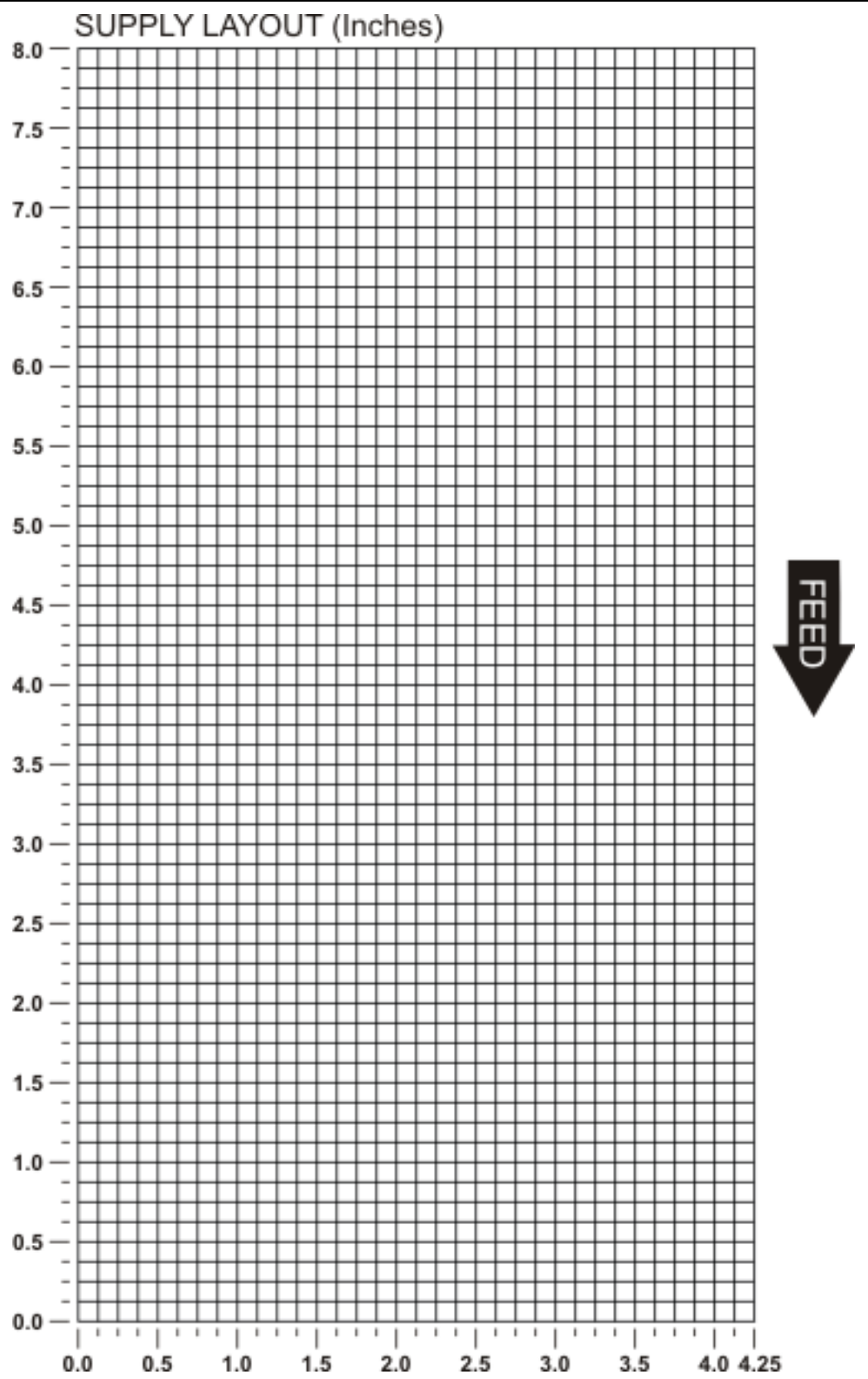

The following non-print zones are *recommended*:

All Supplies .050 inches on either edge of the label.<br>All Supplies .020 inches at the end of the label. .020 inches at the end of the label.

## **Supply Layout Grids (Metric)**

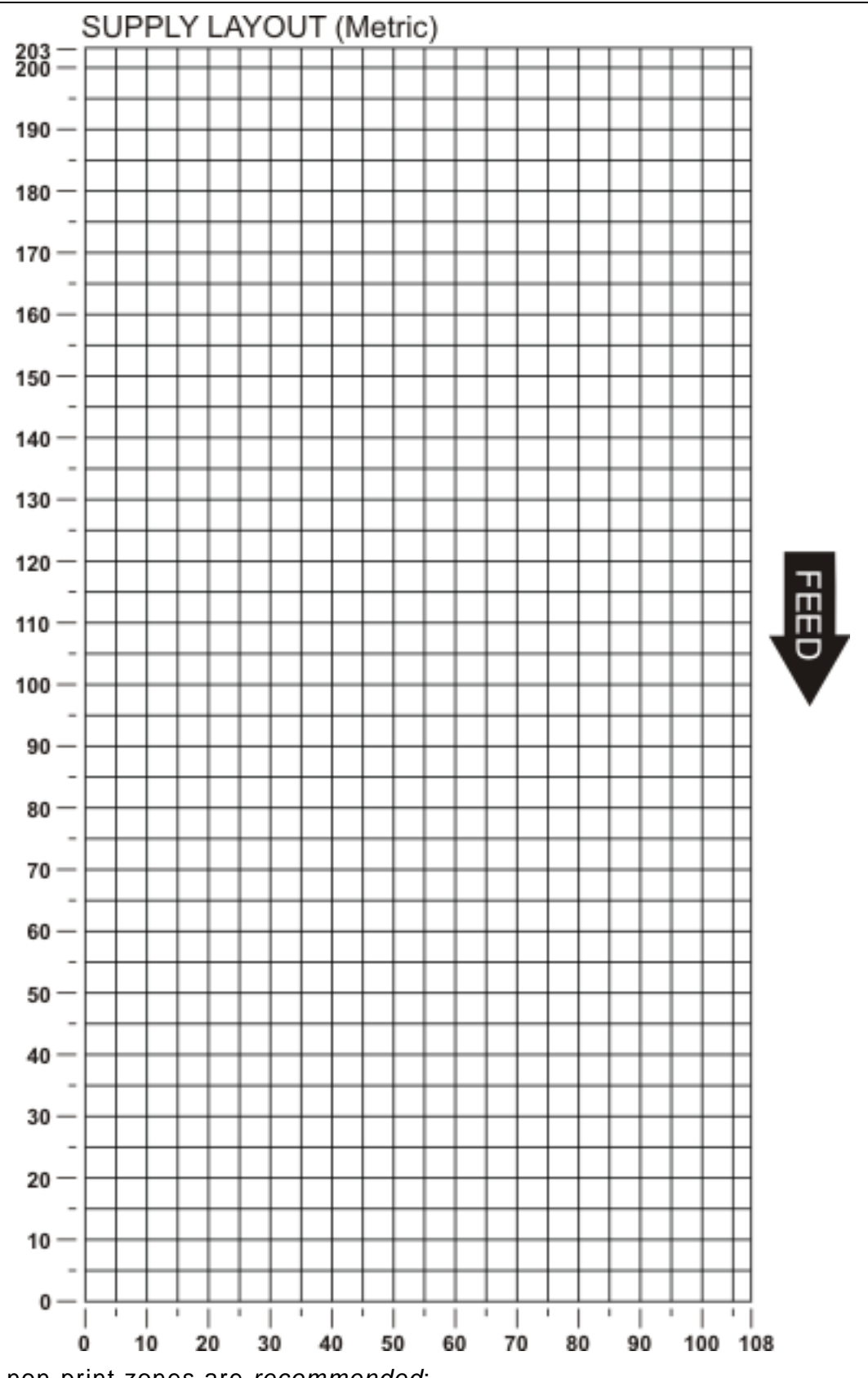

The following non-print zones are *recommended*:

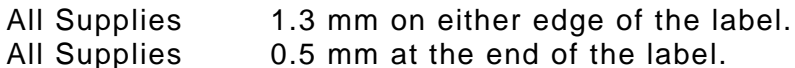

0.5 mm at the end of the label.

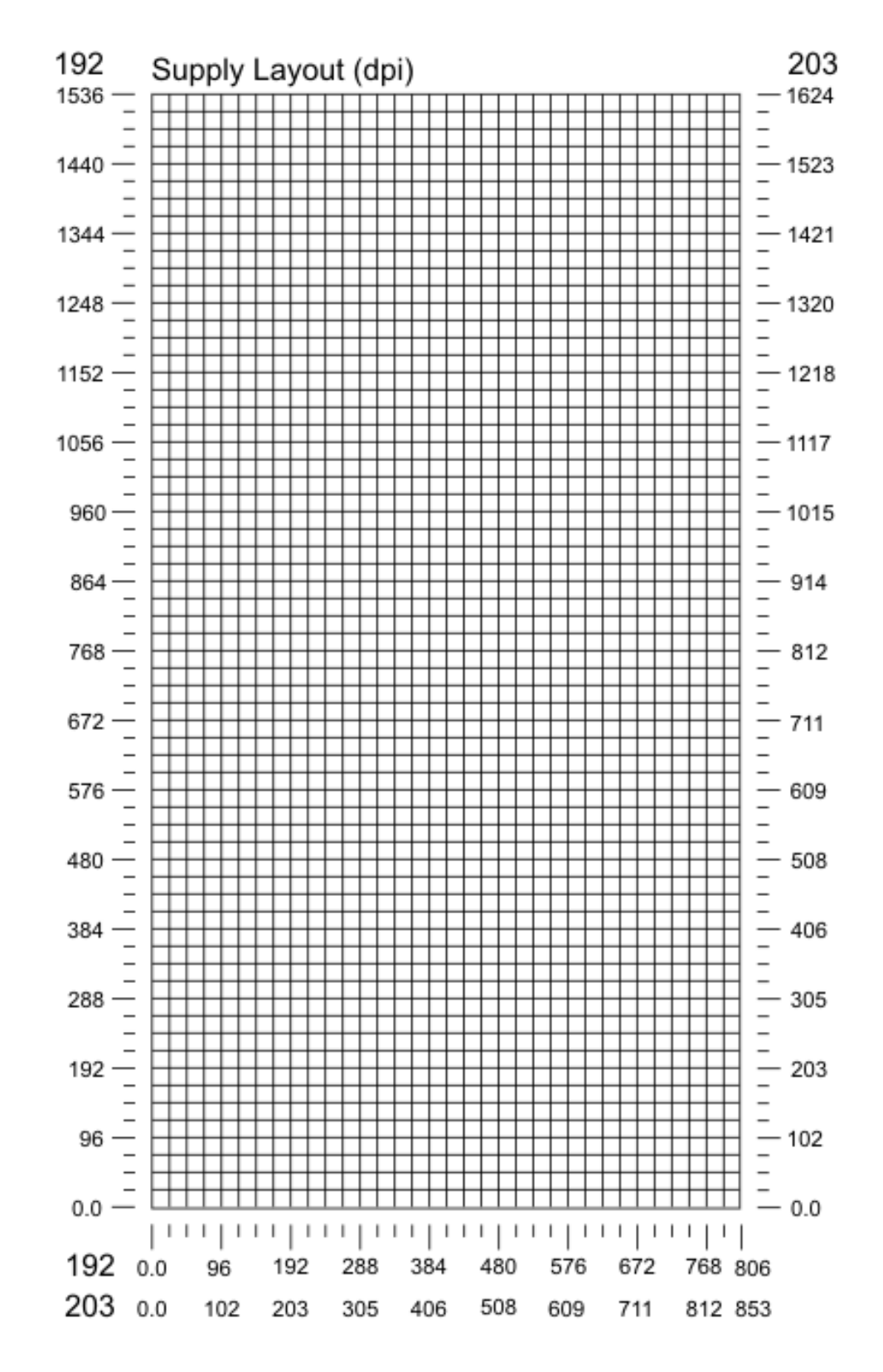

The following non-print zones are *recommended*:

- All Supplies 10 dots on either edge of the label.
- All Supplies 4 dots at the end of the label.

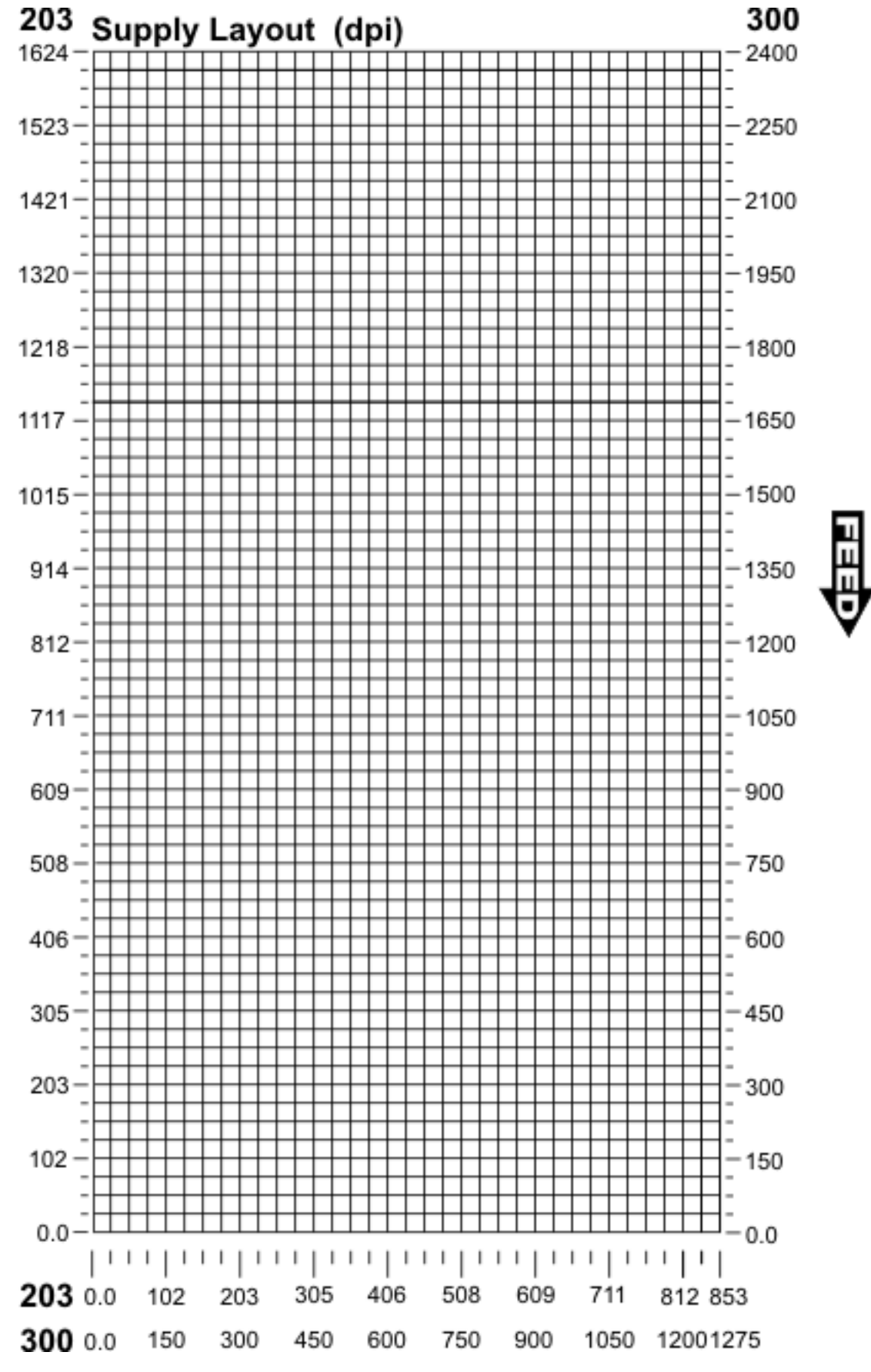

The following non-print zones are *recommended*:

All Supplies 15 dots on either edge of the label. All Supplies 6 dots at the end of the label.

**D-8** Packet Reference Manual

**D D D D** **R R R R** **1 1 1** **R R R R** **4 4 4**

**1 TEXT FIELDS**

**NON-PRINTABLE**

**4**

## **FORMAT WORKSHEET**

**D3 # OF CHAR.** 

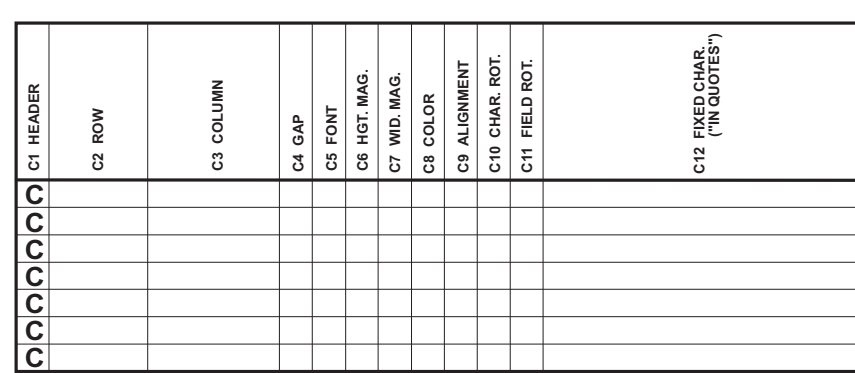

## **CONSTANT TEXT FIELDS**

**C13 SYM. SET**

l SET

 $\begin{array}{|c|c|c|c|}\n\hline\n\text{c13 SYM.}\n\hline\n\end{array}$ 

# **GRAPHICS**

**D1 HEADER D2 FIELD # R1 HEADER R2 CODE #**

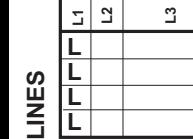

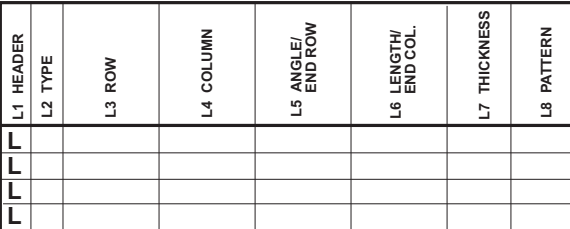

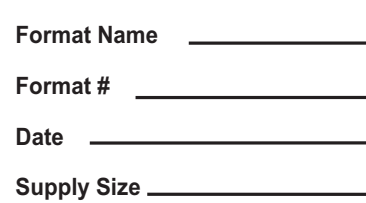

## **Q Q Q QQ1 HEADER BOXES**

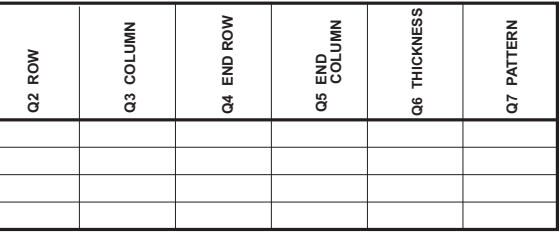

# **BAR CODE FIELDS**

**R3 FIXED CHAR. ("IN QUOTES")**

 $\tilde{\mathbf{z}}$ 

FIXED CHAR.<br>("IN QUOTES")

**R1 HEADER**

**R2 CODE # R3 SRC FIELD R4 SRC START R5 # TO COPY R6 DEST. START R7 COPY CODE**

**OPTION #1 Fixed Characters**

**OPTION #4 Copy Data from Previous Field**

**Supply Type**

**Customer Name**

**Software Version**

**X X X X**

**1**<br> **FIELDS**<br> **FIELDS**<br> **FIELDS**<br> **FIELDS**<br> **FIELDS**<br> **FIELDS**<br> **FIELDS**<br> **FIELDS**<br> **FIELDS** 

**1 1 1** **R R R R**

**X1 HEADER X2 FIELD # R1 HEADER R2 CODE # X3 # OF CHAR.** 

**R3 FIXED CHAR. ("IN QUOTES")**

R3 FIXED CHAR.<br>("IN QUOTES")

**R1 HEADER R2 CODE # R3 SRC FIELD**

**OPTION #1 Fixed Characters**

**X4 DATA TYPE** 

# **FORMAT**

## **TEXT**

F1 HEADER<br>F2 FORMAT# **F2 FORMAT #**

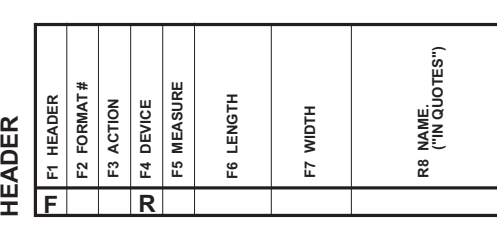

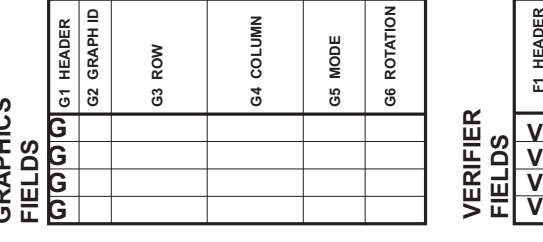

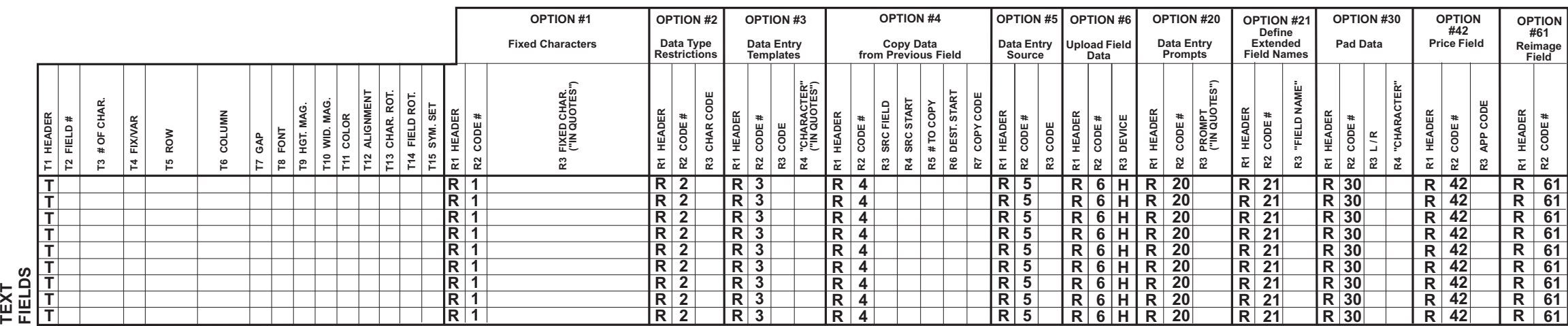

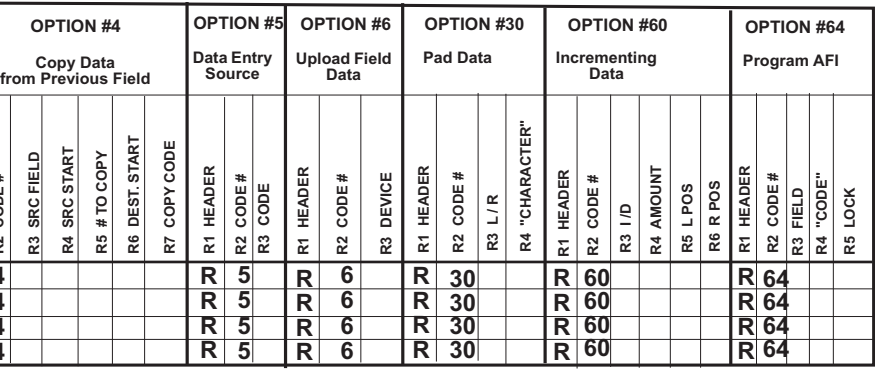

**R R R R**

**V V V**

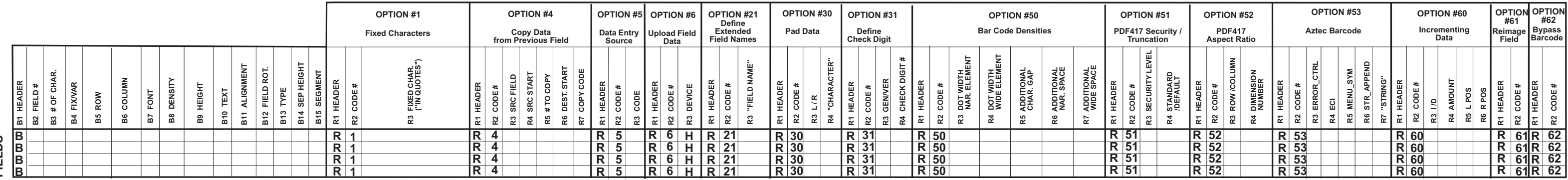

C7 WID. MAG.<br>C8 COLOR<br>C9 ALIGNMENT<br>C10 CHAR. ROT.<br>C11 FIELD ROT. **C9 ALIGNMENT C10 CHAR. ROT. C11 FIELD ROT.**

**C**

 $\sqrt{\frac{1}{2} \cdot \frac{1}{2}}$ 

**C2 ROW**

 $\overline{O3O}$ 

**C3 COLUMN**

 $\overline{\overline{\mathcal{O}}\mathcal{I}\mathcal{O}}$ 

**C4 GAP C5 FONT C6 HGT. MAG. C7 WID. MAG.** **C12 FIXED CHAR. ("IN QUOTES")**

 $C12$ 

"MADE IN USA"

FIXED CHAR.<br>("IN QUOTES")

**C13 SYM. SET**

یرا ا

SYM.

 $\overline{c}$ 

 $\overline{\phantom{a}}$ 

**OPTION #1 Fixed Characters**

**OPTION #4 Copy Data from Previous Field**

**Supply Type**

**Customer Name**

**Software Version**

## **(SAMPLE)**

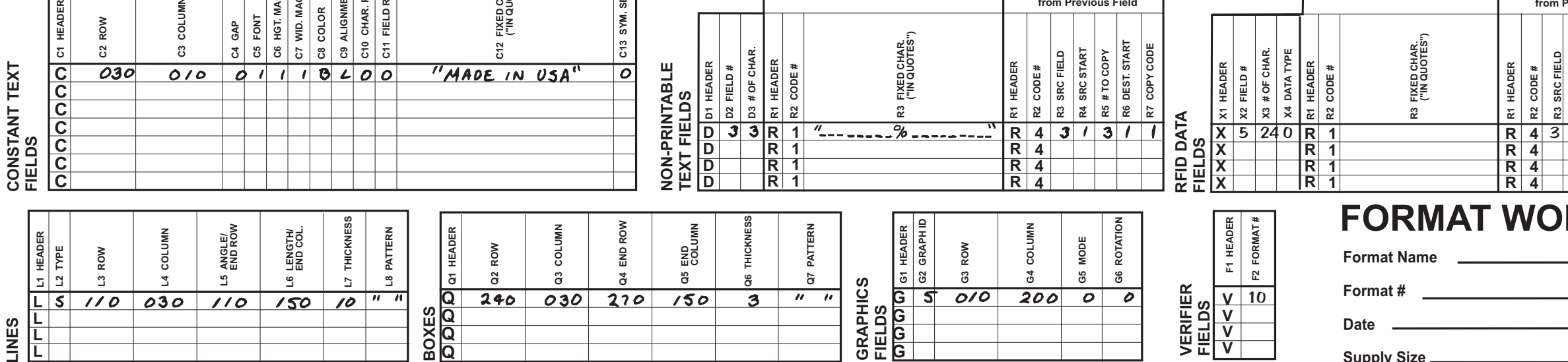

**OPTION #1 Fixed Characters**

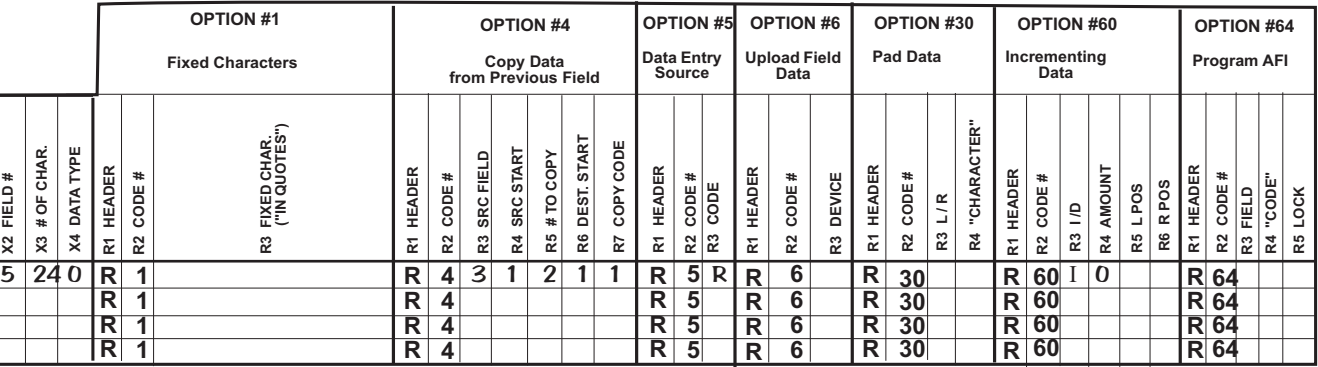

## **PRKSHEET**

#### **F1 HEADER F3 ACTION F4 DEVICE FORMAT HEADER F R**

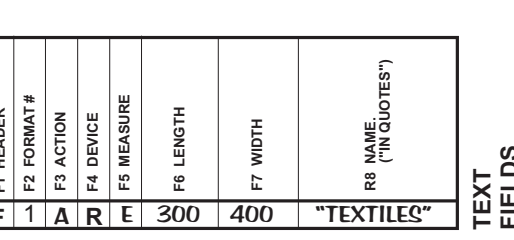

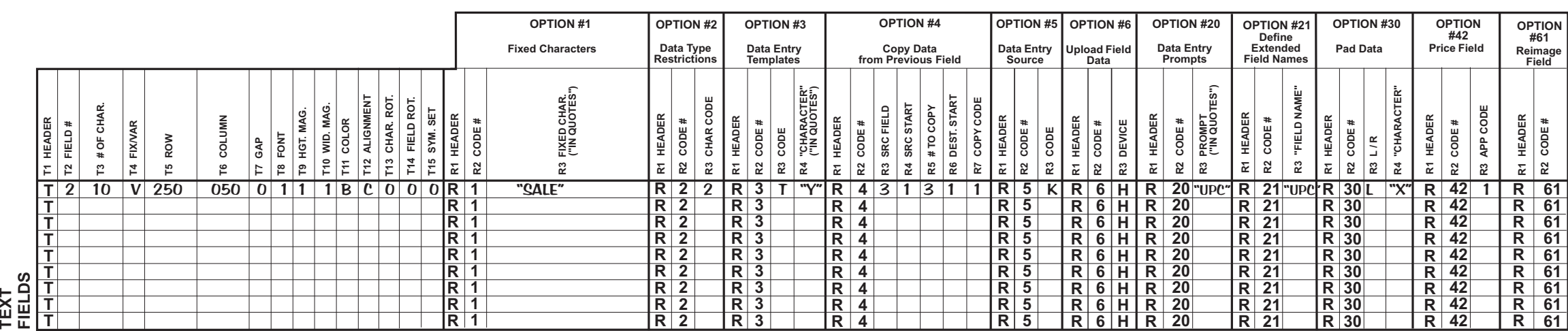

OF CHAR

**Supply Size** \_

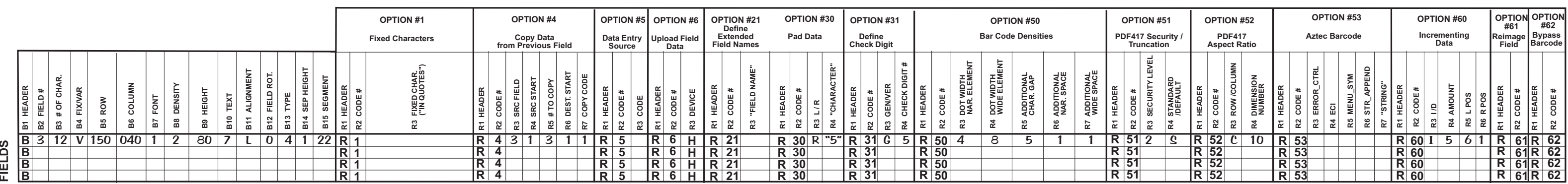

# **BAR CODE FIELDS**

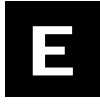

Here are the major features and differences between each printer. Earlier printer versions may not support all features.

## **Printer Comparison**

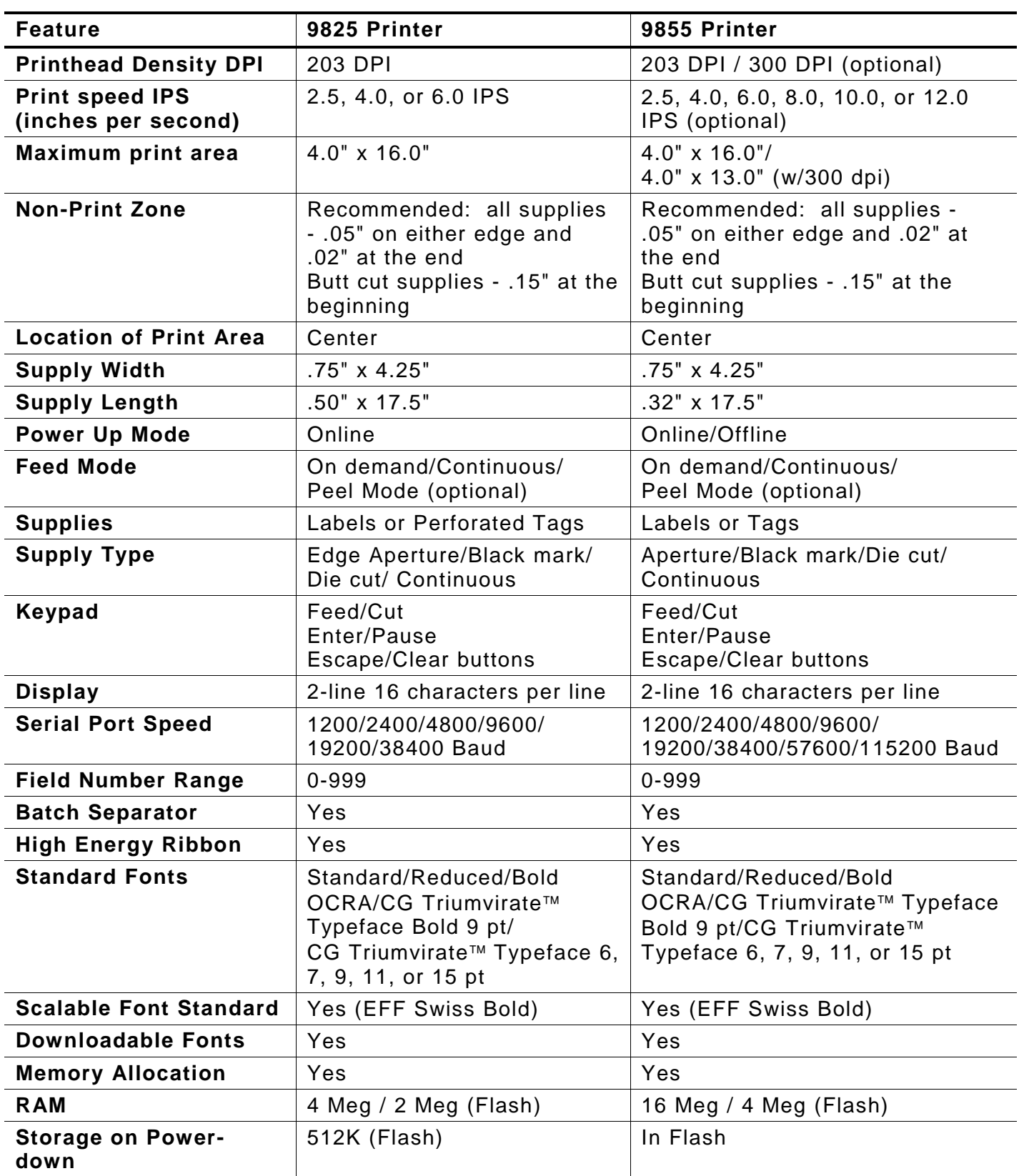

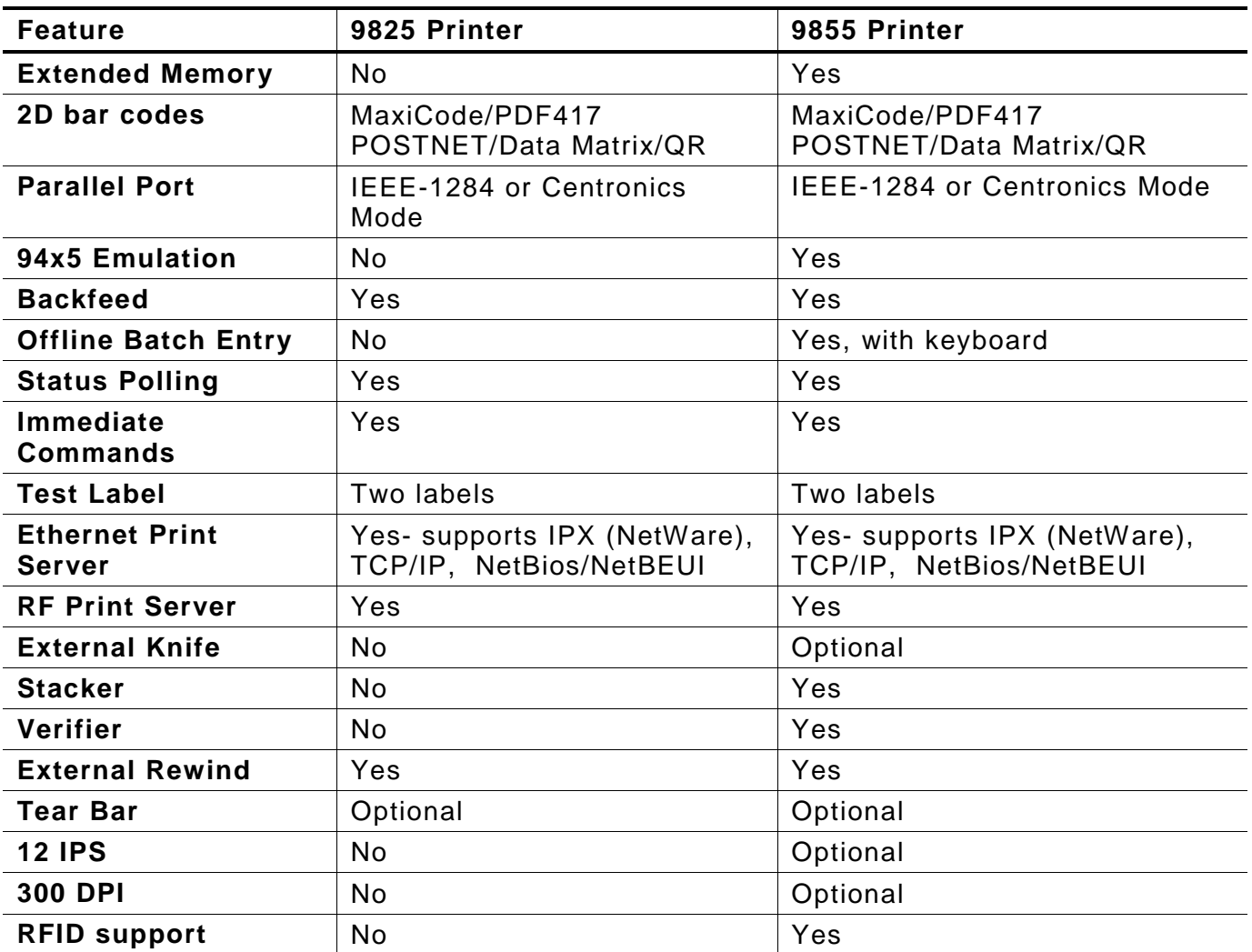

## **Post - Print Options**

Install the printer, knife, and stacker on sound-absorbing material in office, commercial, or industrial environments.

- ♦ The 9855 "knife ready" printer does not support on-demand/peel mode or the optional tear bar.
- ♦ The 926 knife must be installed before you can use the 928 stacker.
- ♦ A printer must be ordered "verifier ready" to receive the correct cut-out cover, which allows room for the verifier's beam and for tearing supplies.

## GLOSSARY

G

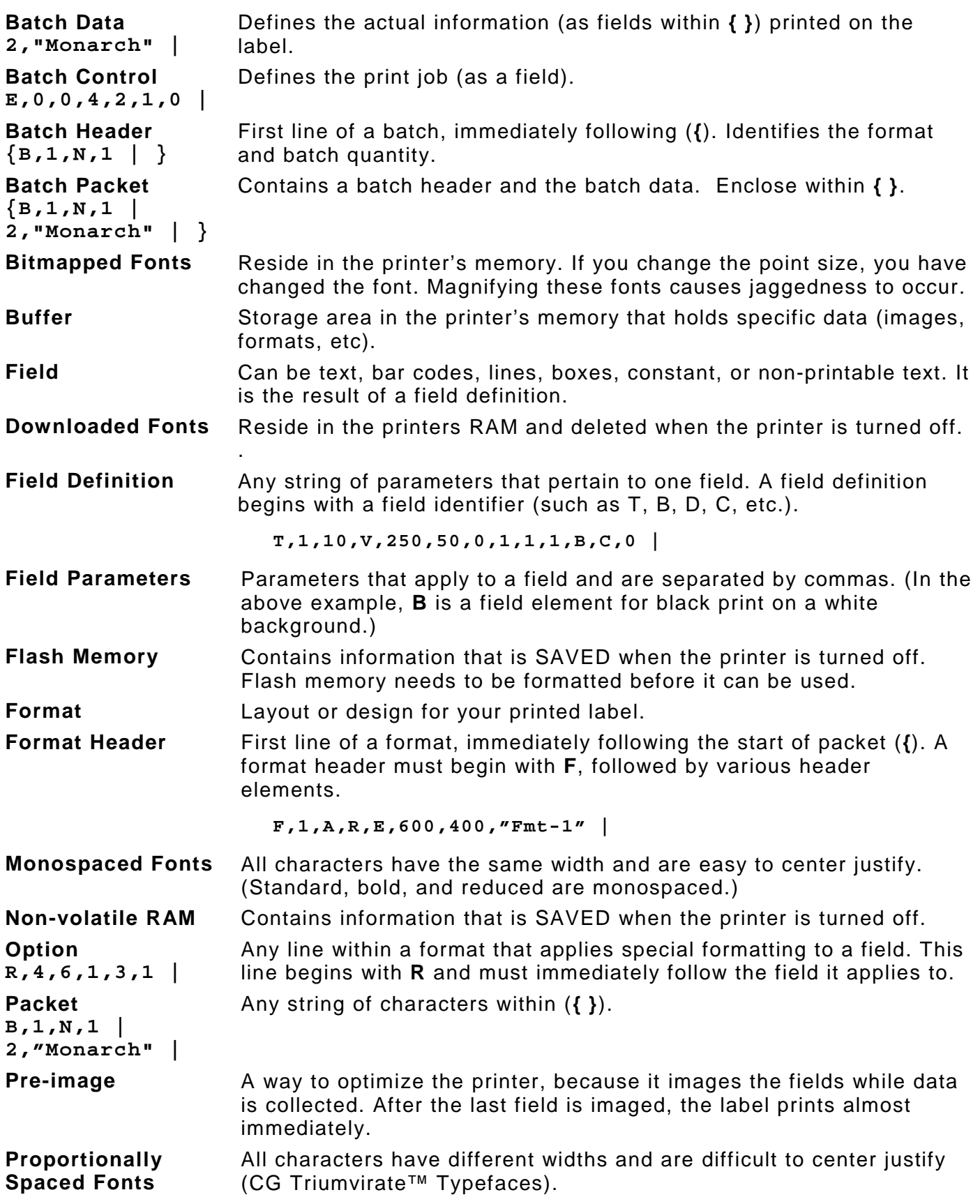

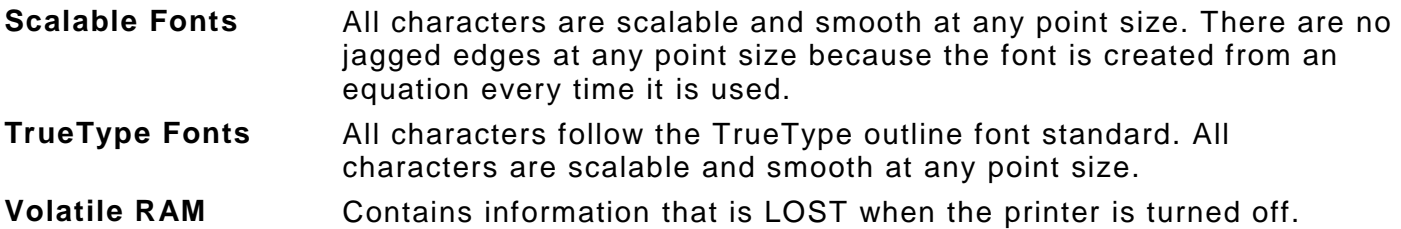

## INDEX

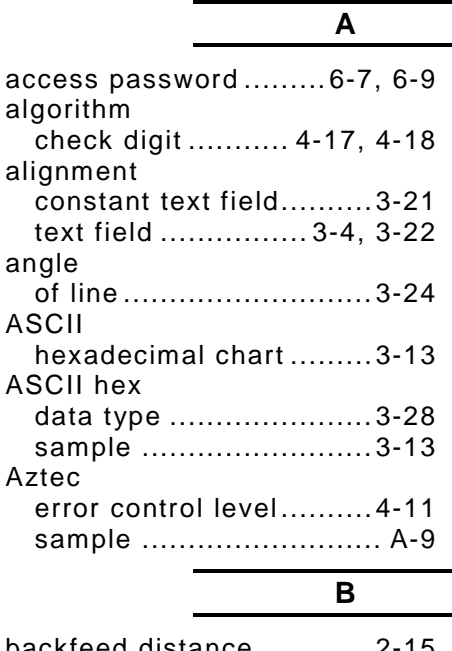

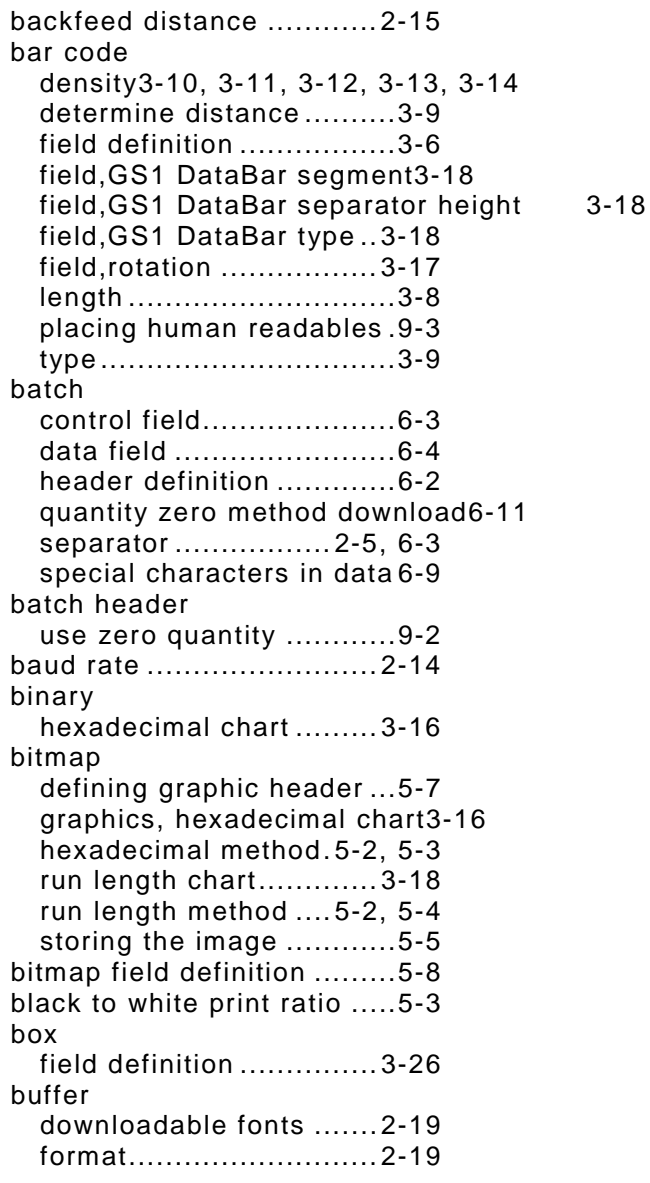

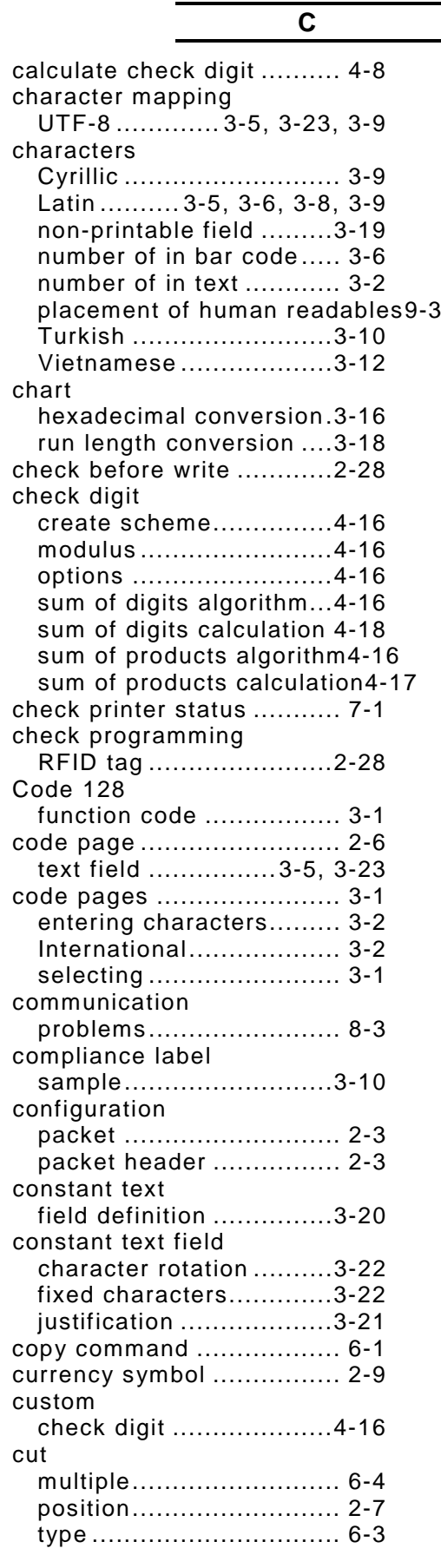

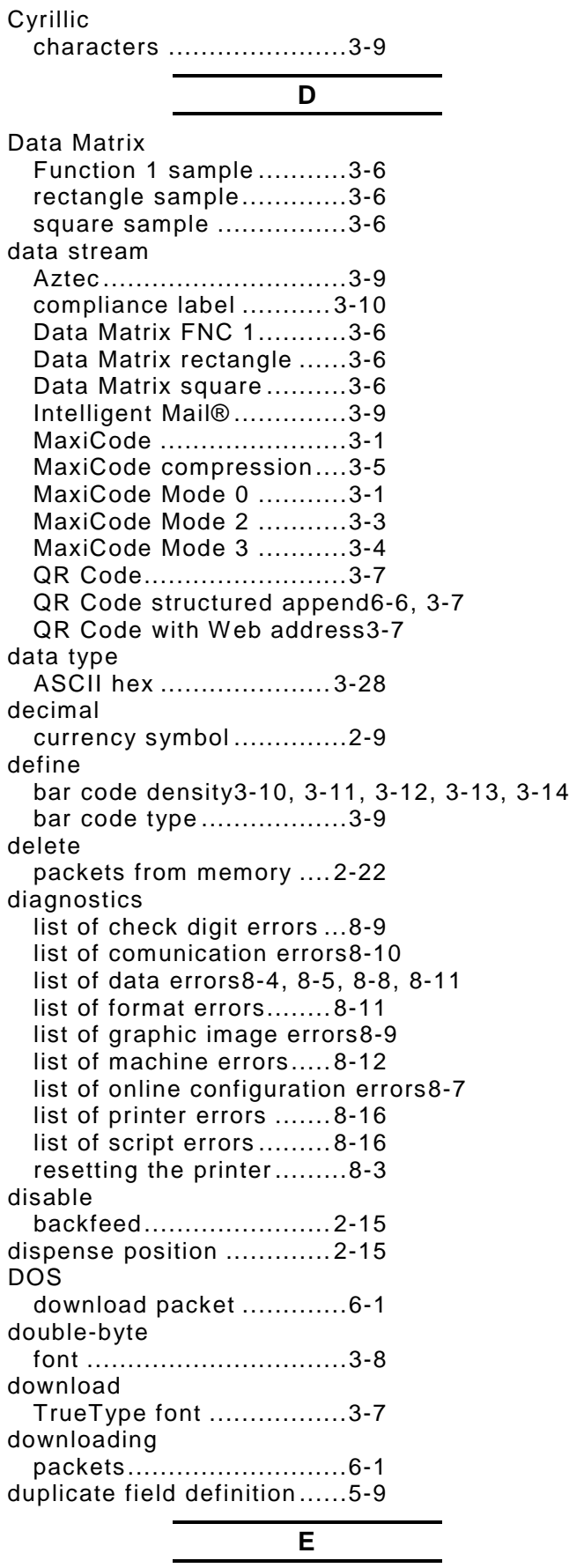

explanation .................... 7-1 reference byte 2 table ..... 7-2 reference byte 3 table ..... 7-4 request status ................ 7-1 response ........................ 7-1 EPC data lock .........................6-7, 6-9 upload command ...........2-12 error control level Aztec bar code ..............4-11 errors check digit ..................... 8-9 communication ....... 8-3, 8-10 data ......... 8-4, 8-5, 8-8, 8-11 data formatting ..............8-11 graphic images ............... 8-9 hard printer failures .......8-16 hardware problems ........8-12 in Batch data.................. 8-6 in Formats 8-4, 8-5, 8-8, 8-11 in Options ................8-6, 8-7 online configuration ........ 8-7 script ............................8-16 extended field names ......... 4-7 **F** feed mode ...................2-7, 6-3 field copy partial data ............ 4-5 options - restrictions ....... 4-1 options, Aztec settings...4-11 options, check digit ........ 4-8 options, copy data .......... 4-4 options, custom bar code density 4-9 options, data entry template4-3 options, data restrictions 4-3 options, extended names 4-7 options, fixed data .......... 4-2 options, inc/dec .............4-12 options, merge data ........ 4-4 options, pad data............ 4-8 options, PDF417 security4-10 options, PDF417 width/length4-11 options, price field .......... 4-9 options, reimage............4-13 options, upload data ....... 4-6 fields find trailing characters .... 9-3 fixed characters constant text field ..........3-22

available for use............2-21 font storage ..................2-21 format before use ..........2-21 memory.........................2-21 save TrueType font......... 3-7 storing images................ 5-5 temporary graphics ........2-22 use for fonts/scripts .......2-21 flow control ......................2-14

flash

font

**2** Packet Reference Manual

backfeed....................... 2-15

enable

ENQ

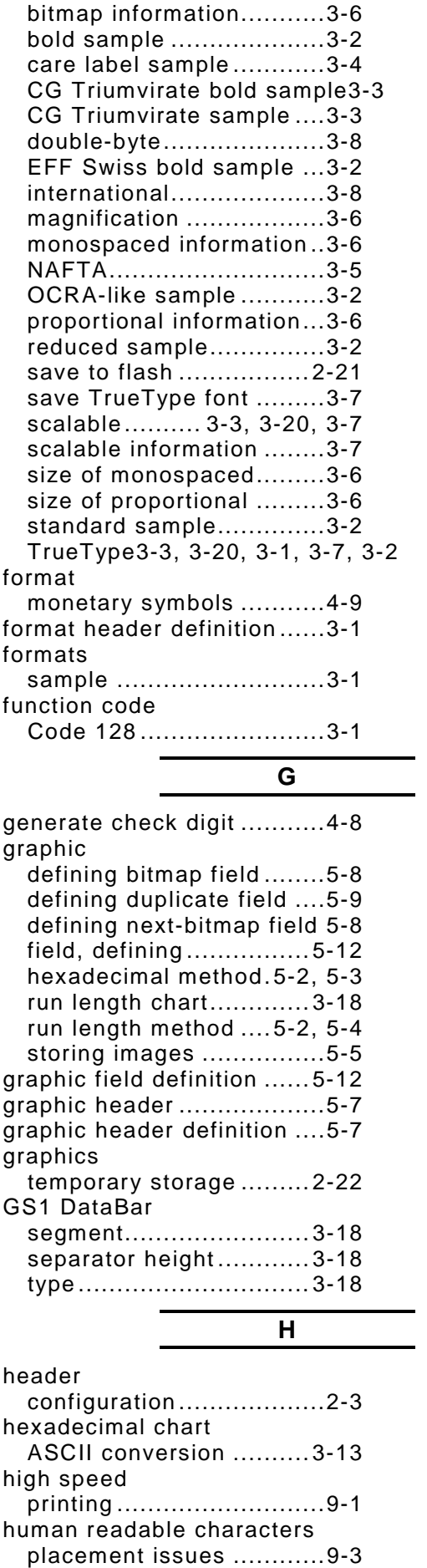

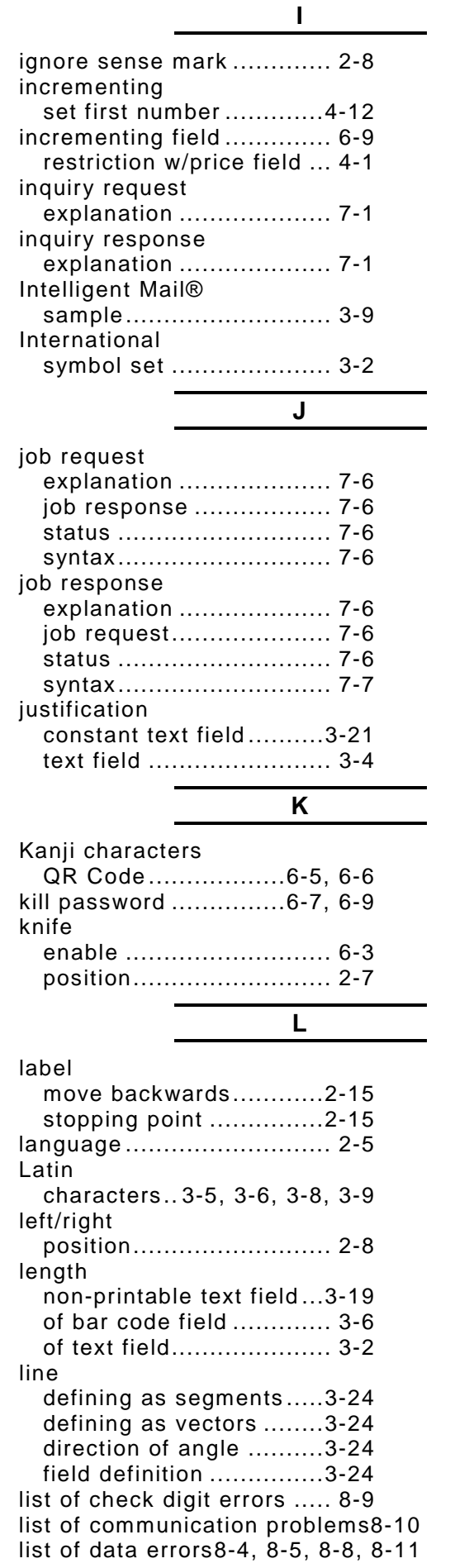

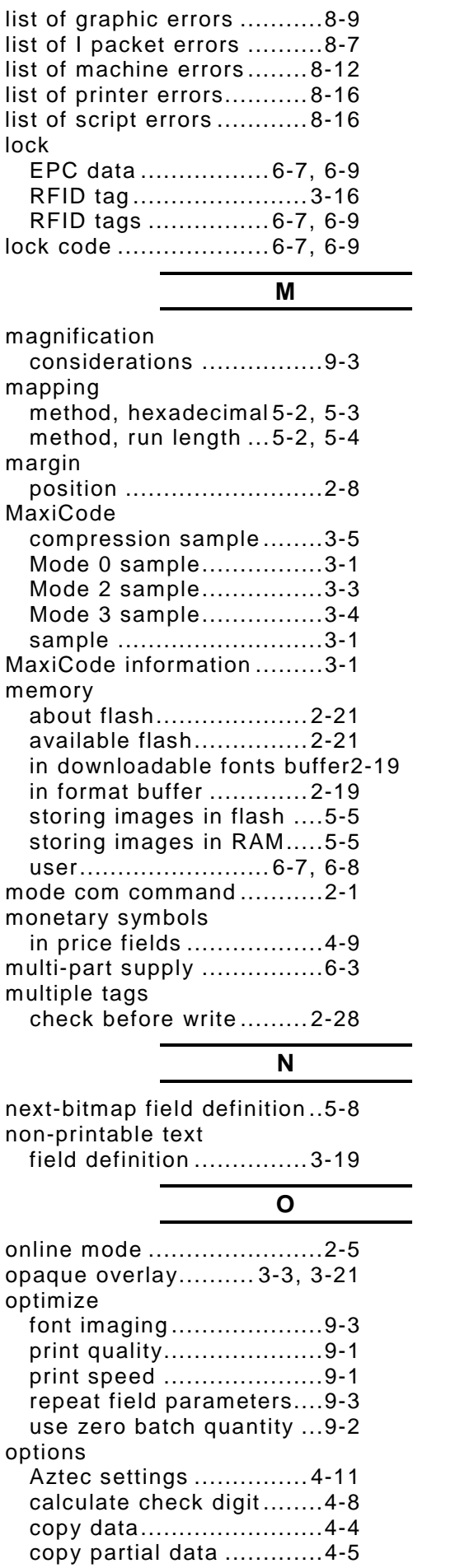

**4** Packet Reference Manual

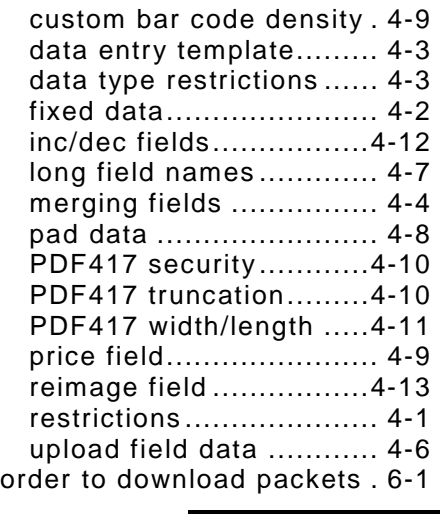

#### **P**

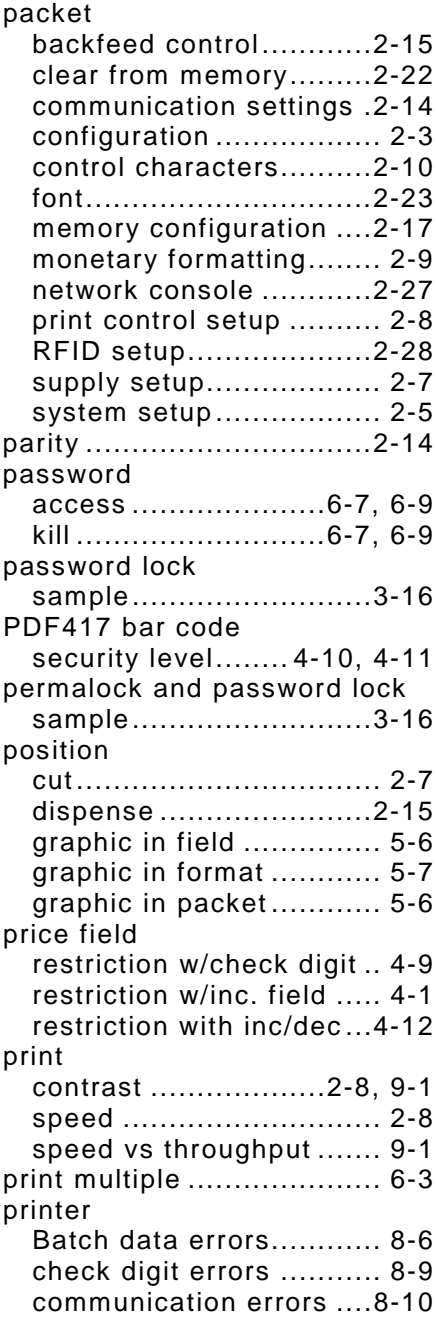

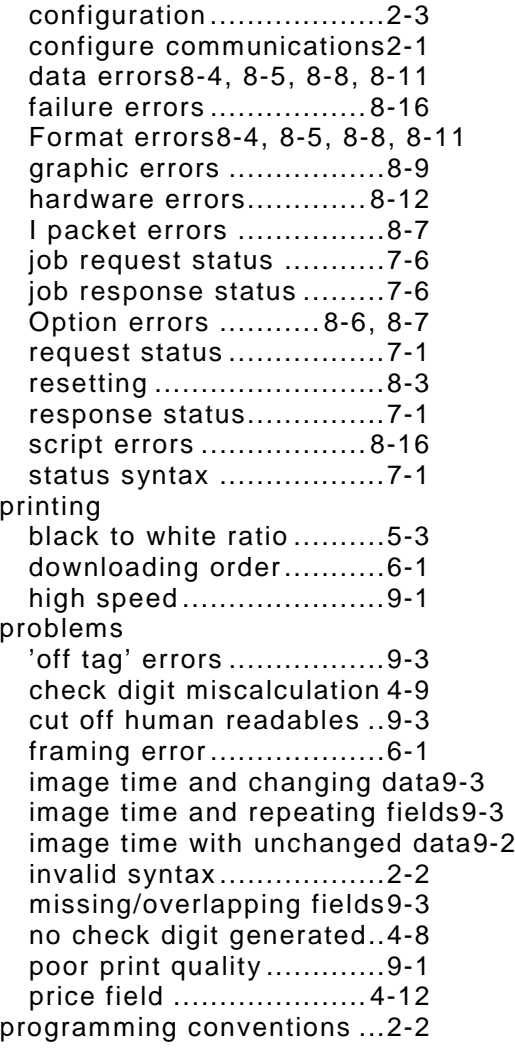

## **Q**

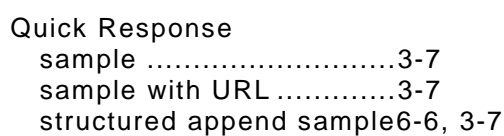

## **R**

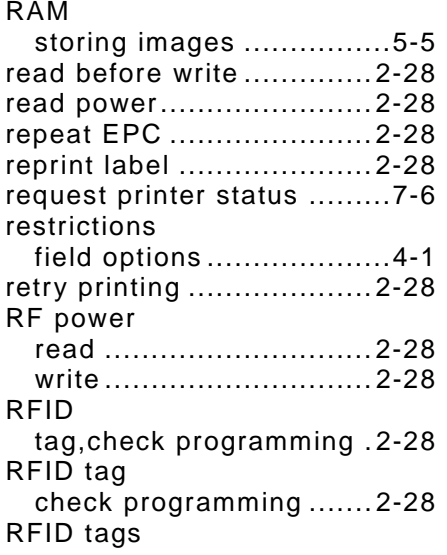

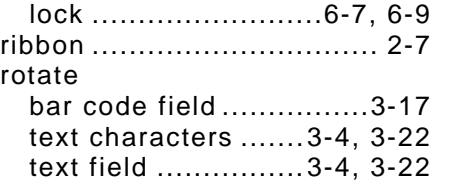

**S**

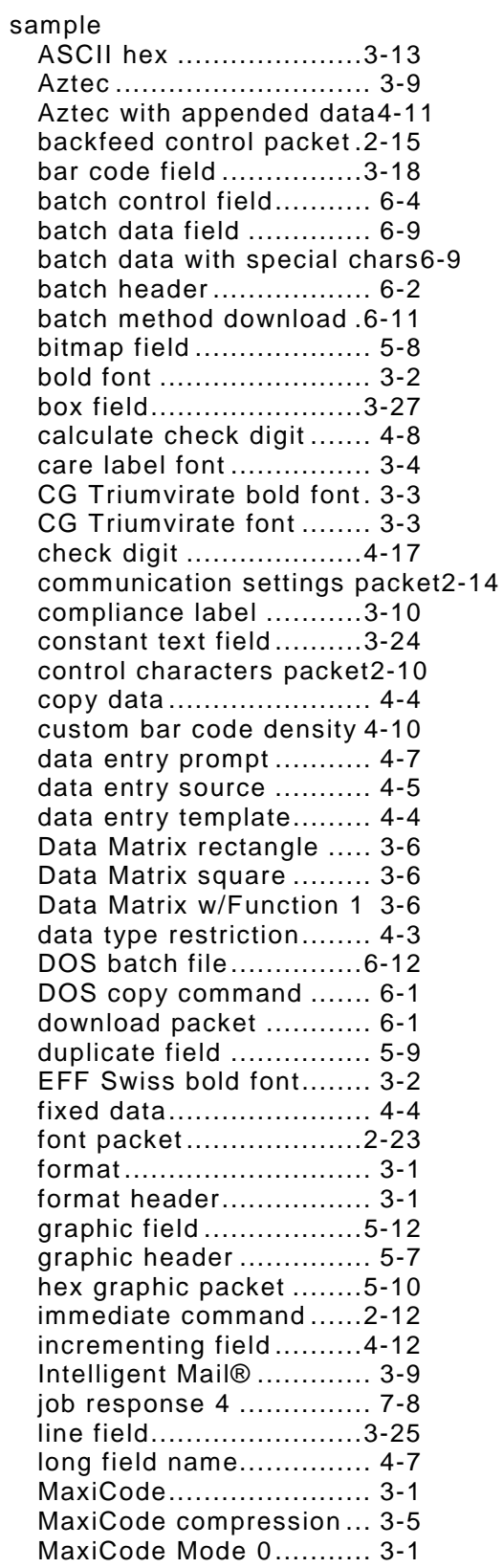

MaxiCode Mode 2 ...........3-3 MaxiCode Mode 3 ...........3-4 memory configuration packet2-18 mode command ...............2-1 monetary formatting packet2-9 NAFTA font .....................3-5 network console ............ 2-27 next-bitmap field .............5-8 non-printable field ......... 3-19 OCRA-like font ................3-2 pad data .........................4-8 password lock ............... 3-16 PDF417 width/length ..... 4-11 PDF417 with security/truncation4-10 permalock and password lock3-16 price field .......................4-9 print control packet .........2-8 printer configuration ........2-3 QR Code structured append6-6, 3-7 QR Code with URL ..........3-7 Quick Response (QR) Code3-7 reduced font ...................3-2 reimage field ................. 4-13 RFID field ..................... 3-28 run length graphic packet5-11 scalable font ...................3-7 sequential method download6-11 SGTIN 96...................... 3-15 SSCC96........................ 3-14 standard font ..................3-2 supply setup packet.........2-8 system setup packet ........2-6 text field .........................3-5 time/date ........................4-7 upload field data .............4-6 variable data ...................4-8 verifier field .................. 3-27 scalable font ......................3-7 secondary currency symbol ..............2-9 security level PDF417 bar code .......... 4-10 segments line field ....................... 3-24 set first number incrementing sequence .. 4-12 setting format number.................3-1 supply size .....................3-1 unit of measure ...............3-1 SGTIN 96 sample ..........................3-15 size monospaced fonts ...........3-6 proportional fonts ............3-6 skip sense mark .................2-8 slash zero ..........................2-5 smart imaging ....................9-1 special characters ................6-9 SSCC96 sample ......................... 3-14

status polling..................... 7-1 stop bits ...........................2-14 storage device ................... 5-5 storing graphics in RAM ............. 5-5 temporary graphics ......... 5-6 sum of digits calculation check digit ....................4-18 sum of products calculation check digit ....................4-17 supply type.......................... 2-7 symbol set...................2-6, 3-1 ANSI.............................. 3-1 DOS Code pages 437/8503-1 entering characters......... 3-2 selecting ........................ 3-1 text field ................ 3-5, 3-23 syntax Aztec error control level.4-11 backfeed control packet .2-15 bar code field ................. 3-6 batch control field........... 6-3 batch data field .............. 6-4 batch header .................. 6-2 bitmap field .................... 5-8 box field........................3-26 calculate check digit ....... 4-8 check digit ....................4-16 communication settings packet2-14 constant text field ..........3-20 control characters packet2-10 copy data ....................... 4-4 custom bar code density . 4-9 data entry template......... 4-3 data restrictions ............. 4-3 decrementing field .........4-12 duplicate field ................ 5-9 fixed data....................... 4-2 font packet ....................2-23 format header................. 3-1 graphic field ..................5-12 graphic header ............... 5-7 guidelines ...................... 2-2 incrementing field ..........4-12 job request..................... 7-6 job request 4 .................. 7-8 job response .................. 7-7 line field........................3-24 long field names ............. 4-7 memory configuration packet2-17 monetary formatting packet2-9 network console packet .2-27 next-bitmap field ............ 5-8 non-printable text field ...3-19 pad data ........................ 4-8 PDF417 security ............4-10 PDF417 truncation.........4-10 PDF417 width/length .....4-11 price field....................... 4-9 print control packet......... 2-8 printer configuration ....... 2-3

**6** Packet Reference Manual

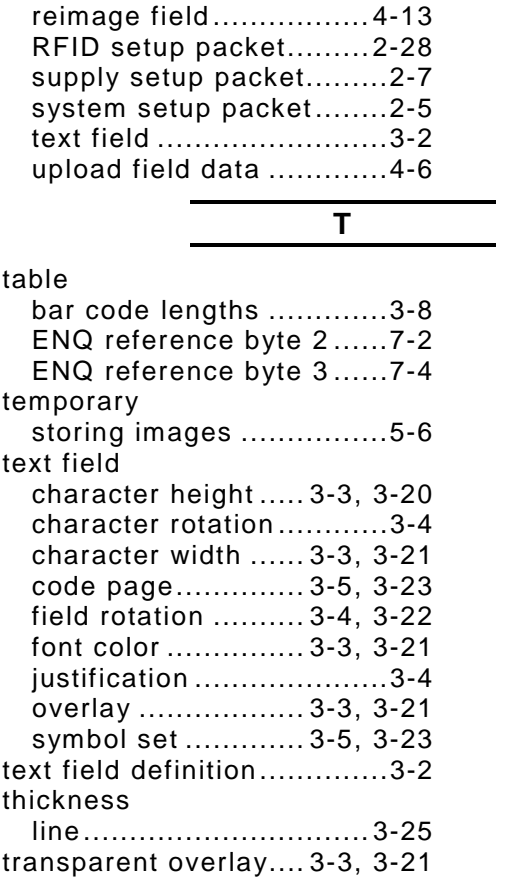

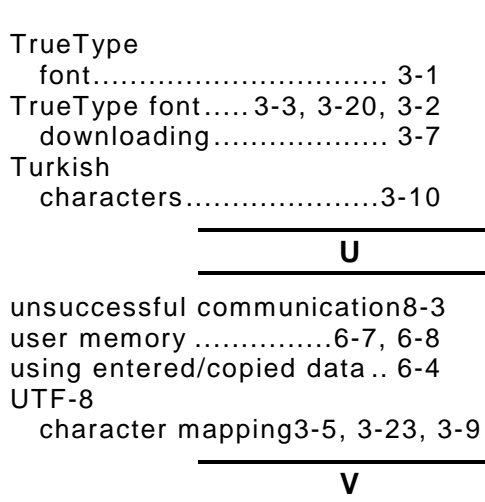

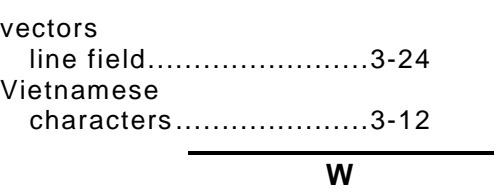

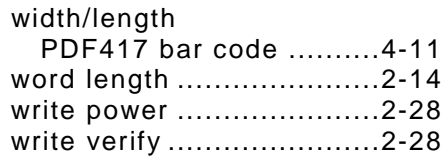

Avery Dennison 170 Monarch Lane Miamisburg, OH 45342

1-800-543-6650 U.S.A 1-800-387-4740 Canada www.monarch.averydennison.com

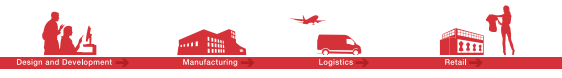

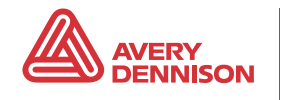